MARCELLY IACK PERES DA FONSECA

# O ENSINO DE GEOMETRIA NO PROGRAMA NOVA EJA: UMA ABORDAGEM ATRAVÉS DE RECURSOS LÚDICOS E TECNOLÓGICOS

UNIVERSIDADE ESTADUAL DO NORTE FLUMINENSE DARCY RIBEIRO - UENF CAMPOS DOS GOYTACAZES - RJ

DEZEMBRO DE 2017

#### MARCELLY IACK PERES DA FONSECA

### O ENSINO DE GEOMETRIA NO PROGRAMA NOVA EJA: UMA ABORDAGEM ATRAVÉS DE RECURSOS LÚDICOS E TECNOLÓGICOS

"Dissertação apresentada ao Centro de Ciências e Tecnologia da Universidade Estadual do Norte Fluminense Darcy Ribeiro, como parte das exigências para obtenção do título de Mestre em Matemática."

Orientador: Prof. Rigoberto Gregorio Sanabria Castro

UNIVERSIDADE ESTADUAL DO NORTE FLUMINENSE DARCY RIBEIRO - UENF CAMPOS DOS GOYTACAZES - RJ DEZEMBRO DE 2017

#### **FICHA CATALOGRÁFICA**

Preparada pela Biblioteca do **CCT** / **UENF 12/2018** 

 Fonseca, Marcelly Iack Peres da O ensino de geometria no programa nova EJA : uma abordagem através de recursos lúdicos e tecnológicos / Marcelly Iack Peres da Fonseca. – Campos dos Goytacazes, 2017. 191 f. : il. Dissertação (Mestrado em Matemática) -- Universidade Estadual do Norte Fluminense Darcy Ribeiro. Centro de Ciência e Tecnologia. Laboratório de Ciências Matemáticas. Campos dos Goytacazes, 2017. Orientador: Rigoberto Gregorio Sanabria Castro. Área de concentração: Matemática. 1. GEOMETRIA 2. EDUCAÇÃO DE JOVENS E ADULTOS 3. TECNOLOGIA EDUCACIONAL 4. ENSINO – MEIOS AUXILIARES 5. RECURSOS LÚDICOS I. Universidade Estadual do Norte Fluminense Darcy Ribeiro. Centro de Ciência e Tecnologia. Laboratório de Ciências Matemáticas lI. Título CDD 516

#### MARCELLY IACK PERES DA FONSECA

## O ENSINO DE GEOMETRIA NO PROGRAMA<br>NOVA EJA: UMA ABORDAGEM ATRAVÉS DE RECURSOS LÚDICOS E TECNOLÓGICOS

"Dissertação apresentada ao Centro de Ciências e Tecnologia da Universidade Estadual do Norte Fluminense Darcy Ribeiro, como parte das exigências para obtenção do título de Mestre em Matemática."

Aprovada em 01 de Dezembro de 2017.

Afunfmydilor

Prof<sup>a</sup>. Arilise Moraes de Almeida Lopes D.Sc. - IF Fluminense Campus Campos - Centro

Prof. Nelson Machado Barbosa D.Sc. - UENF

Prof. Oscar Alfredo Paz La Torre D.Sc. - UENF

Prof. Rigoberto Gregorio Sanabria Castro D.Sc. - UENF (ORIENTADOR)

Dedico este trabalho aos meus pais, José Antônio e Maria José, que são exemplos de fé e determinação e que sempre estiveram comigo, me apoiando, incentivando e fizeram dos meus sonhos os seus.

## Agradecimentos

Agradeço a Deus pelo dom da vida, pelo amor incondicional e por me sustentar em todos os momentos.

À minha Mãe do Céu, Maria, por interceder por mim em todos os momentos e por me consolar nas aflições.

Aos meus pais, José Antônio e Maria José, e aos meus irmãos, Marllom e Matheus, pela presença constante, pelo incentivo e amor sem limites. Obrigada por serem a minha referência de tantas maneiras e por sempre acreditarem em mim.

Ao meu namorado, Raul, pelo apoio e incentivo constantes. Obrigada por sempre estar ao meu lado e por entender minha dedicação aos estudos.

Aos meus amigos, pela força e por torcerem para que tudo desse certo.

Ao meu orientador, Prof. Dr. Rigoberto, pela dedicação, pelos conselhos, pela competência e pela paciência. Obrigada por todo o auxílio.

A todos os professores do PROFMAT/UENF pelo conhecimento dividido e por me auxiliarem nesta caminhada.

Aos colegas de curso, pela cumplicidade nesta caminhada, em especial, Alice e Tuane, pela amizade, pela ajuda em tantos momentos e pela companhia nas estradas.

À CAPES e ao PROFMAT, por possibilitarem estes anos de estudo e aprendizagem.

A todos aqueles que colaboraram direta ou indiretamente para a realização deste trabalho, meus sinceros agradecimentos.

Os que confiam no Senhor são como o monte Sião, eternamente firme. Salmo 124, 1

## Resumo

Considerando as dificuldades encontradas no ensino e na aprendizagem da Geometria na Educação de Jovens e Adultos, esta pesquisa objetiva abordar a aprendizagem geométrica em turmas do Módulo I ao Módulo IV do Ensino Médio, da modalidade Nova EJA, por meio de uma sequência didática, utilizando recursos lúdicos e tecnológicos. Para conhecer os sujeitos da pesquisa, a forma como lidam com a Geometria e os recursos na aprendizagem e verificar as habilidades geométricas adquiridas, foi realizada uma entrevista com os professores e foram aplicados um questionário e um pré-teste correspondentes a cada módulo aos alunos. Somado a esses instrumentos, para alcançar o objetivo da pesquisa, foi realizada uma sequência didática, implementada no período de maio a julho de 2017, em uma escola pública na cidade de São José de Ubá/RJ. Os dados coletados foram analisados a partir do referencial teórico consultado e dos objetivos de cada unidade com conteúdo geométrico dos livros de cada módulo da NEJA. Os resultados constataram que a utilização dos recursos lúdicos e tecnológicos podem, realmente, auxiliar no processo de ensino-aprendizagem de forma significativa, favorecendo a capacidade argumentativa e socializadora, desenvolvendo as diferentes formas de raciocínio e potencializando a utilização lógica dedutiva através da visualização e análise de estruturas dinâmicas.

Palavras-chaves: Geometria; Educação de Jovens e Adultos; Recursos lúdicos e digitais.

# Abstract

Taking into account the difficulties found in teaching and learning Geometry in Youth and Adult Education, this research aims to discuss the geometric learning in classes from Module I to Module IV of High School, in Youth and Adult New Education modality, by means of a didactic sequence, making use of playful and technological resources. In order to knowing the investigation subjects, the way that they deal with Geometry and learning resources and verify the acquired geometric skills, an interview has been conducted with teachers, and a questionnaire and pre tests corresponding to each module have been applied to the students. Adding to these instruments, in order to reach the objective of the study, it has been carried out a didactic sequence, implemented in the period from May to July 2017, in a public school in the city of São José de Ubá/RJ. The collected data were analyzed on a basis of a consulted theoretical background and the objectives of each unity with geometric content of the books of each Youth and Adult New Education module. The results have showed that the use of playful and technological resources can indeed assist the teaching- learning process significantly, facilitating the argumentative and socializing capacity, developing different ways of reasoning and strengthening the use of deductive logic through dinamic structures visualization and analysis.

Key-words:Geometry; Youth and Adult Education; playful and digital resources.

# Lista de ilustrações

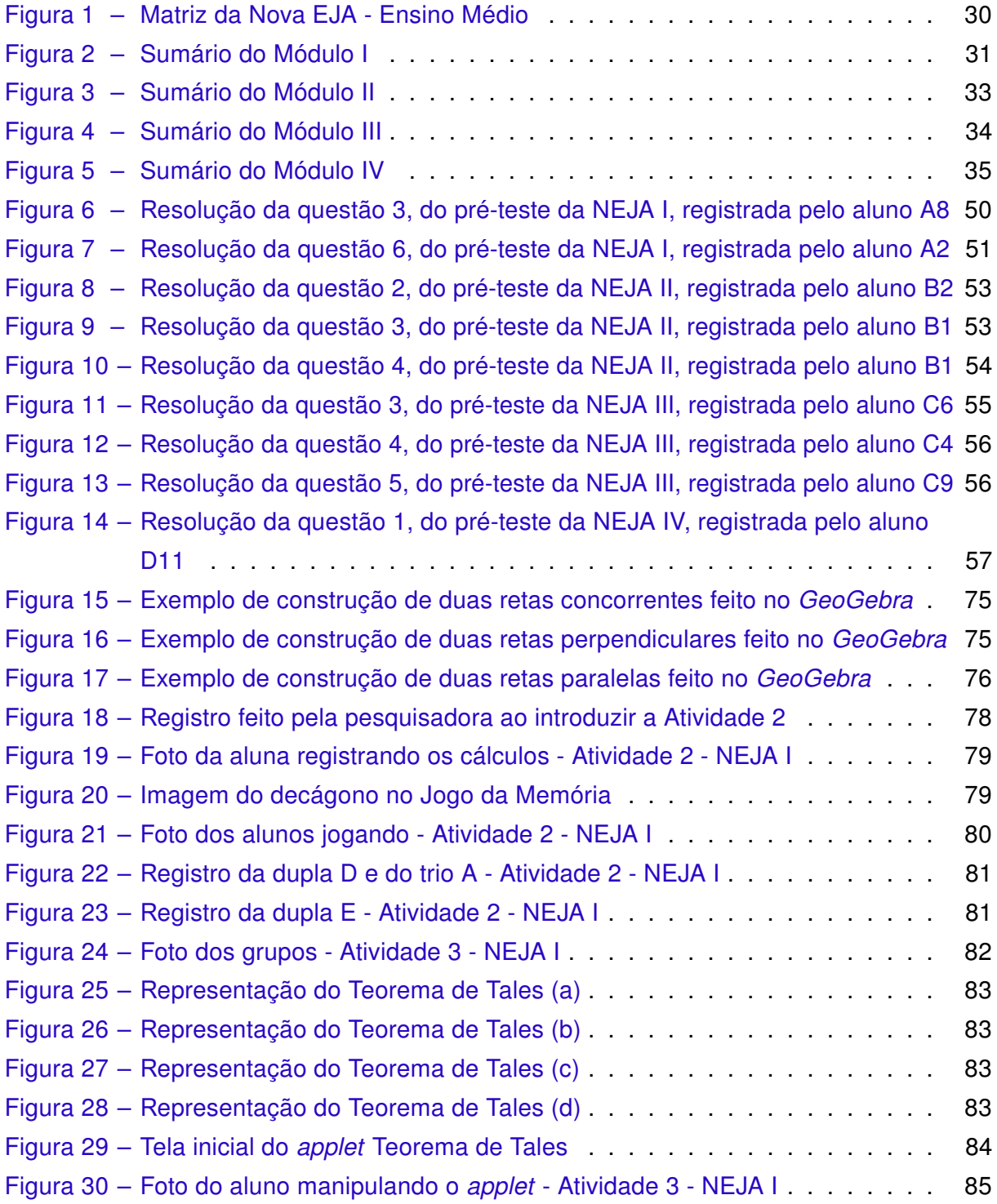

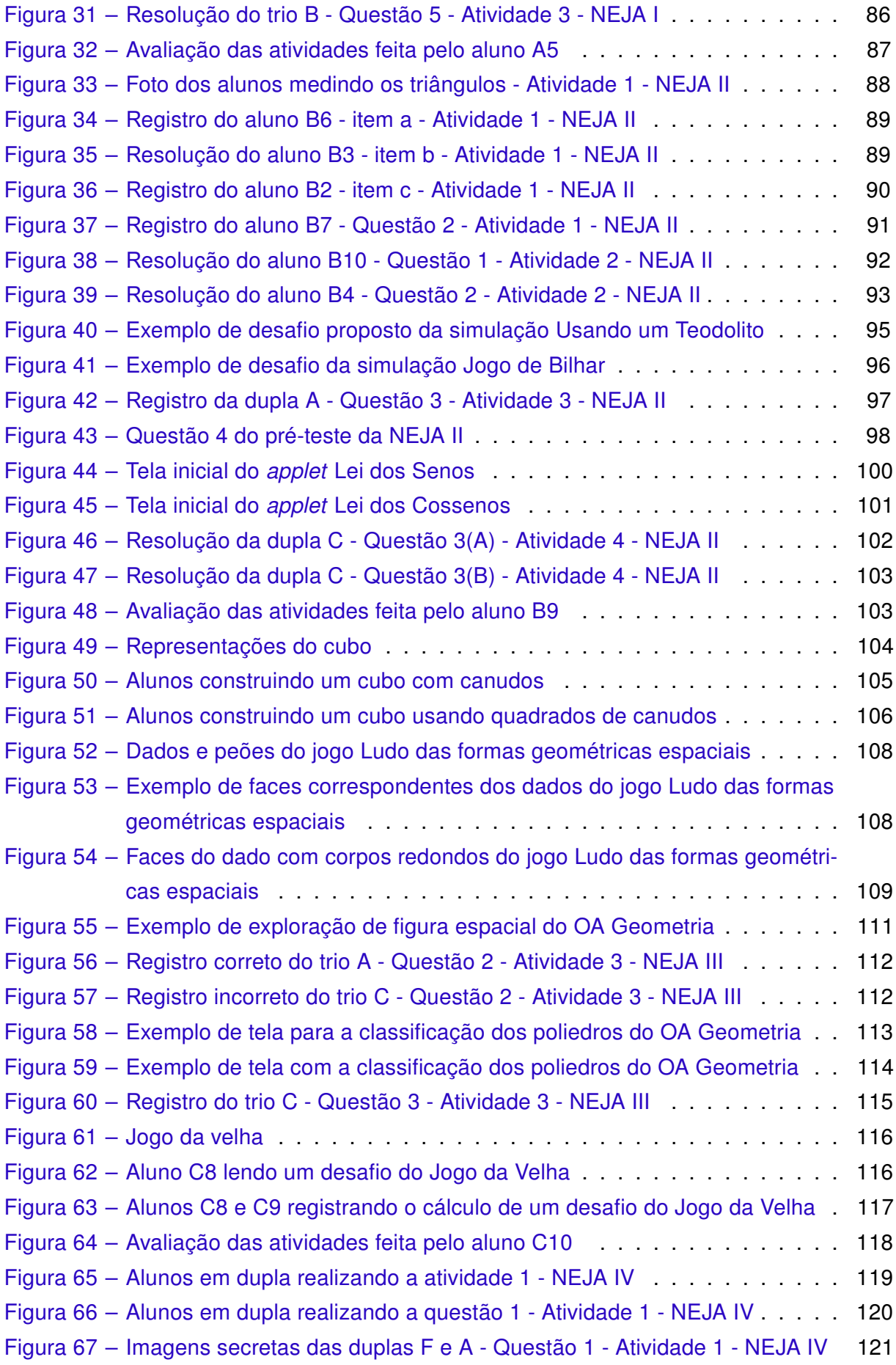

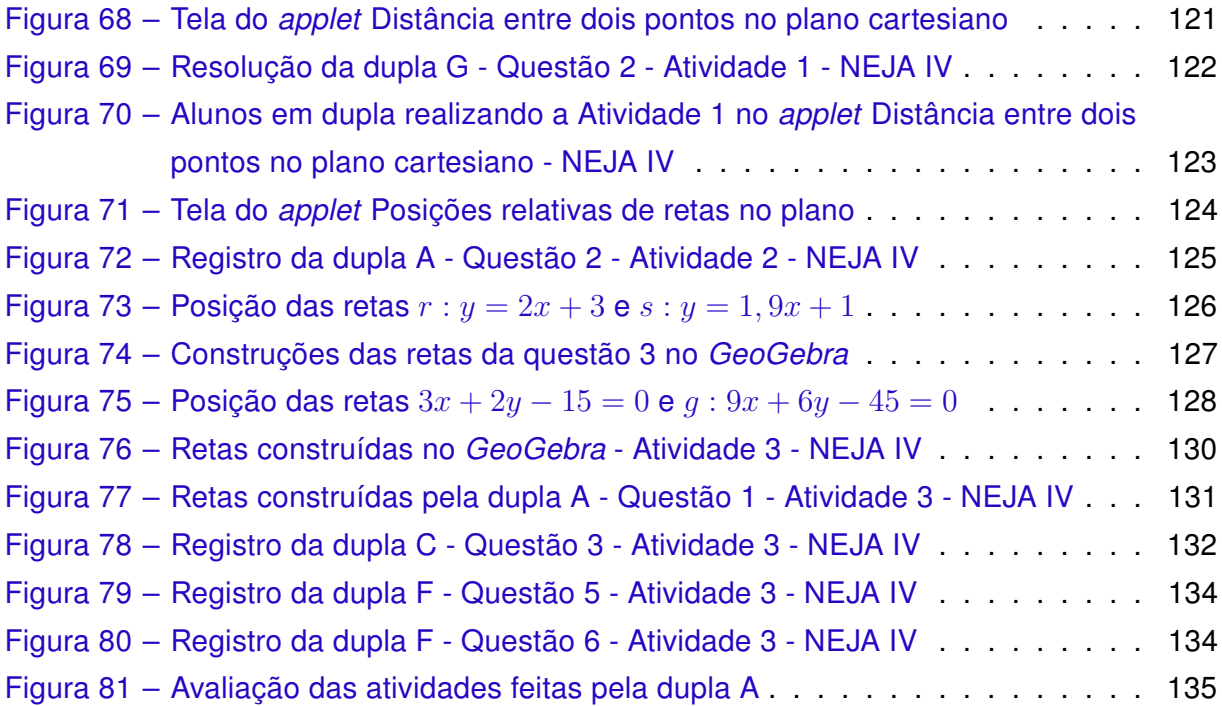

# Lista de tabelas

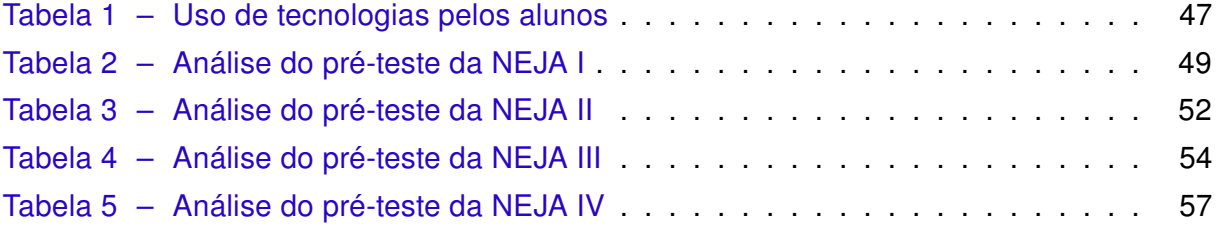

# Lista de quadros

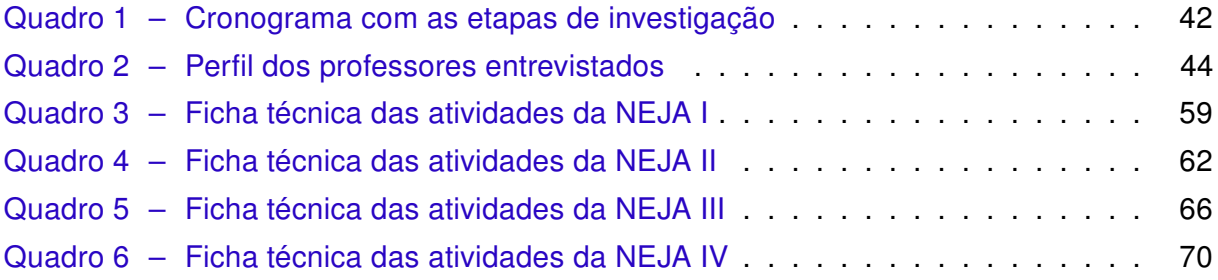

# Lista de abreviaturas e siglas

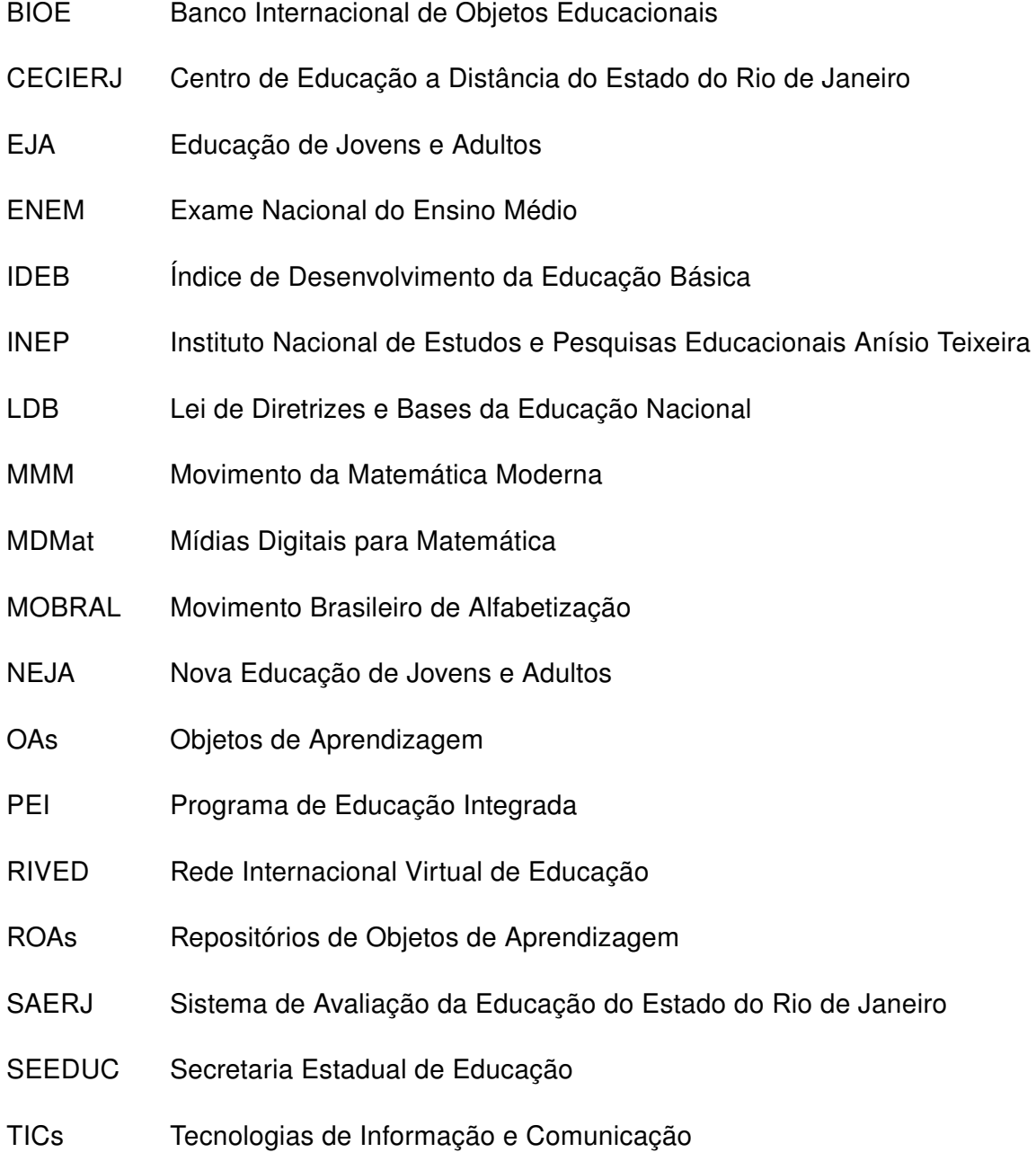

# Sumário

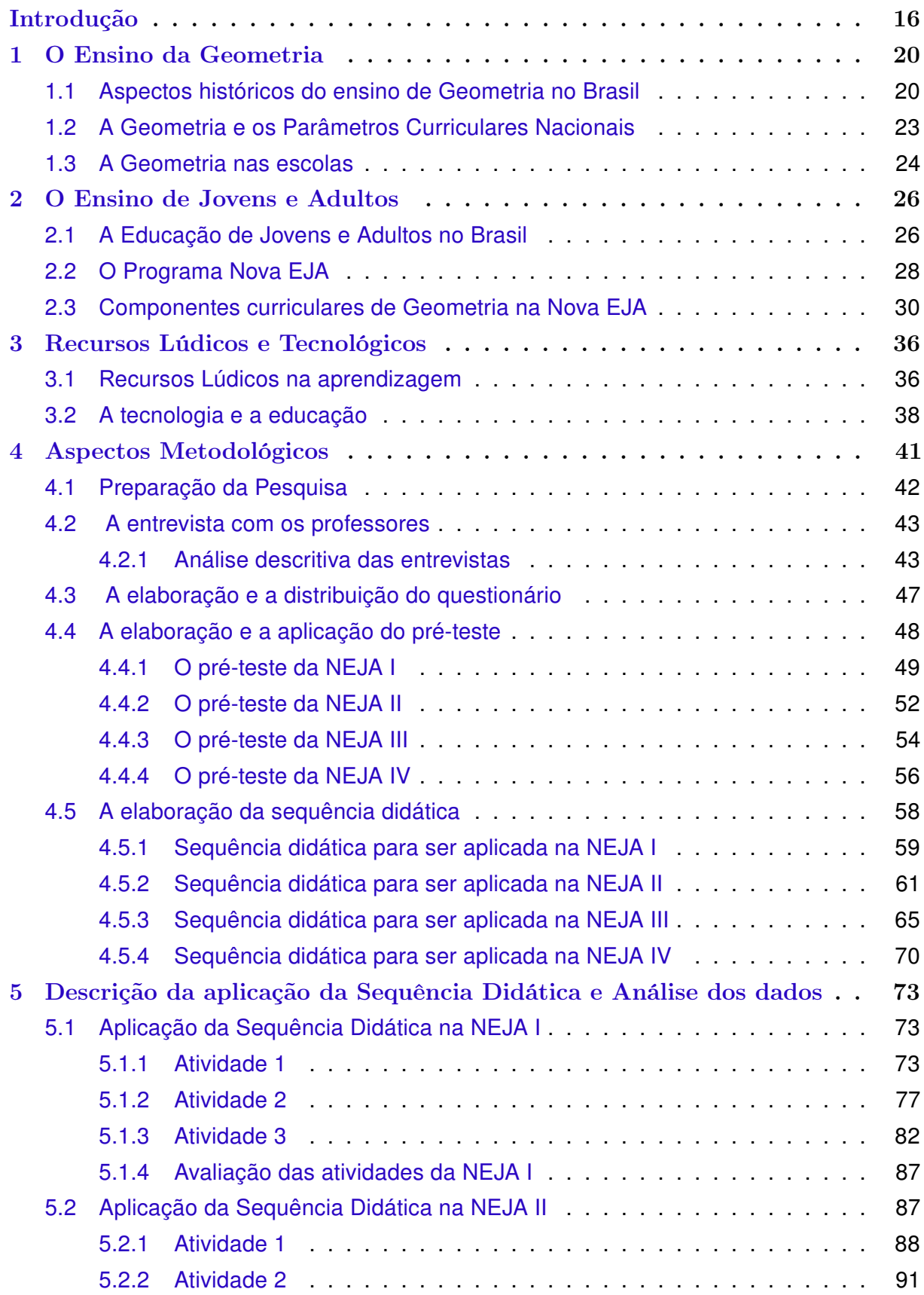

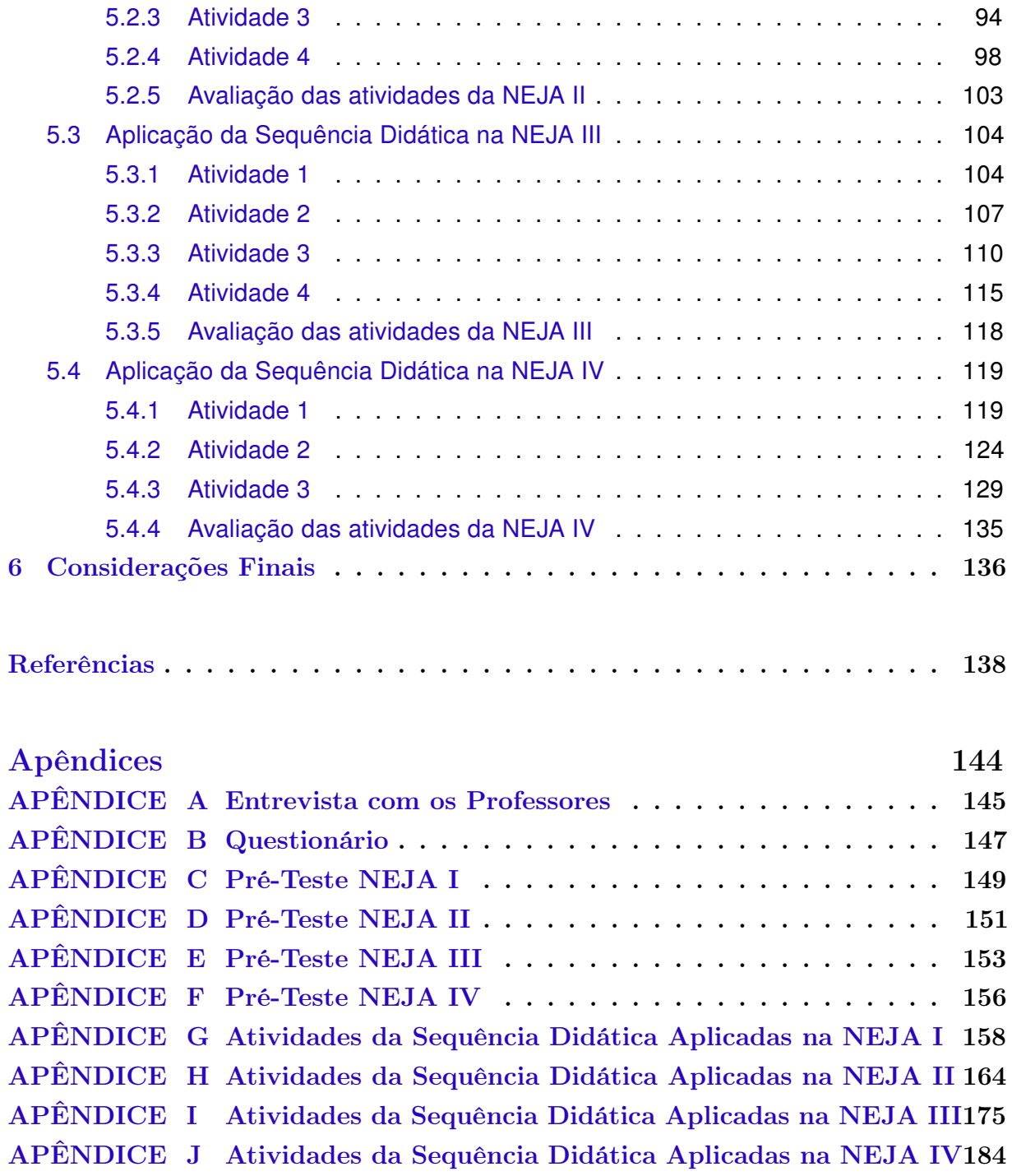

### Introdução

Durante muito tempo o ensino da Matemática foi fundamentado na memorização de conceitos e fórmulas e, também, na resolução de exercícios de forma mecânica. [Gravina](#page-143-0) [e Santarosa](#page-143-0) [\(1999\)](#page-143-0) afirmam que métodos de ensino que são concebidos privilegiando a transmissão do conhecimento através da habilidade de memorização e reprodução do aluno, não evidenciam um verdadeiro entendimento.

Apesar das constantes e significativas mudanças que ocorreram ao longo dos anos no processo de ensino-aprendizagem da Matemática, como o Movimento da Matemática Moderna nos anos 60 e o "ensino renovado" nos anos 90, [Fonseca](#page-142-0) [\(2014\)](#page-142-0) afirma que a Matemática continua sendo vista como uma vilã, responsável por altos índices de reprovação e deficiência na aprendizagem. Esta visão acaba, muitas vezes, fazendo com que os alunos cheguem ao Ensino Médio sem saber operações simples de matemática básica, conforme exposto por [Gonzatto](#page-142-0) [\(2012\)](#page-142-0). Isto pode ser constatado ao analisar programas de avaliação, tal como o ENEM, que tem como objetivo principal avaliar o desempenho do estudante ao fim da educação básica para contribuir para a melhoria da qualidade de ensino, onde verifica-se um rendimento muito abaixo do esperado.

Ao fazer um levantamento sobre as questões da área de Matemática e suas tecnologias do ENEM, percebe-se que a Geometria está presente como um dos componentes específicos da área e é o assunto mais cobrado, conforme levantamento realizado pelo Sistema Ari de Sá<sup>1</sup>, divulgado pelo [G1](#page-142-0) [\(2017\)](#page-142-0), cuja análise foi feita nas provas de 2009 até 2016. As habilidades referentes à Geometria cobradas, identificadas abaixo com a letra H e o número correspondente conforme a Matriz de Referência de Matemática e suas Tecnologias [\(INEP,](#page-143-0) [2009\)](#page-143-0), são:

- H6: Interpretar a localização e a movimentação de pessoas/objetos no espaço tridimensional e sua representação no espaço bidimensional.
- H7: Identificar características de figuras planas ou espaciais.
- H8: Resolver situação-problema que envolva conhecimentos geométricos de espaço e forma.

 $1 - \acute{E}$  uma plataforma de educação que desenvolve conteúdo, tecnologia e servicos em todos os estados brasileiros, oferecendo soluções educacionais da Educação Infantil ao Pré-Universitário

- H9: Utilizar conhecimentos geométricos de espaço e forma na seleção de argumentos propostos como solução de problemas do cotidiano.
- H10: Identificar relações entre grandezas e unidades de medida.
- H11: Utilizar a noção de escalas na leitura de representação de situação do cotidiano.
- H12: Resolver situação-problema que envolva medidas de grandezas.
- H13: Avaliar o resultado de uma medição na construção de um argumento consistente.
- H14: Avaliar proposta de intervenção na realidade utilizando conhecimentos geométricos relacionados a grandezas e medidas.
- H15: Identificar a relação de dependência entre grandezas.
- H16: Resolver situação-problema envolvendo a variação de grandezas, direta ou inversamente proporcionais.
- H17: Analisar informações envolvendo a variação de grandezas como recurso para a construção de argumentação.
- H18: Avaliar propostas de intervenção na realidade envolvendo variação de grandezas.
- H20: Interpretar gráfico cartesiano que represente relações entre grandezas.
- H22: Utilizar conhecimentos algébricos/geométricos como recurso para a construção de argumentação.

Com base nos resultados das avaliações do ENEM, disponíveis no site do INEP [\(INEP,](#page-143-0) [2017\)](#page-143-0), no qual a geometria é o componente da área de Matemática mais cobrado, pode-se observar que o rendimento dos alunos está longe do ideal. Isso evidencia que a qualidade do ensino de Geometria nas escolas ainda não é satisfatória. [Gravina](#page-142-0) [\(1996,](#page-142-0) p. 1) diz

> Os alunos chegam à universidade sem terem atingido os níveis mentais da dedução e do rigor. Raciocínio dedutivo, métodos e generalizações – processos característicos e fundamentais da Geometria – os alunos pouco dominam. Até mesmo apresentam pouca compreensão dos objetos geométricos, confundindo propriedades do desenho com propriedades do objeto.

Os resultados mostram que é necessário repensar as práticas utilizadas no processo de ensino-aprendizagem da Matemática, com ênfase na educação geométrica. De acordo com as Orientações Curriculares Nacionais do Ensino Médio:

> toda situação de ensino e aprendizagem deve agregar o desenvolvimento de habilidades que caracterizam o "pensar matematicamente". Neste sentido, é preciso dar prioridade à qualidade do processo e não à quantidade de conteúdos a serem trabalhados. [\(BRASIL,](#page-141-0) [2006,](#page-141-0) p. 70)

<span id="page-19-0"></span>Considerando sua prática docente, a pesquisadora pôde observar, além do apresentado, ao analisar os resultados de suas provas e em conversas com os alunos do Ensino Médio, que as deficiências no ensino de geometria realmente são significativas e que elas se intensificam em turmas na modalidade de Educação de Jovens e Adultos, em comparação às suas turmas do Ensino Regular.

Este trabalho é, então, motivado por um questionamento da pesquisadora, enquanto professora da Educação Básica: "Como facilitar o entendimento da Geometria em turmas da Educação de Jovens e Adultos?". Este questionamento fundamenta a seguinte questão investigativa: A utilização da linguagem geométrica abstrata, de desenhos estáticos, de fórmulas decoradas e dos recursos pedagógicos utilizados pelo professor dificulta o aprendizado?

Alguns outros estudos nortearam-se por questões semelhantes às que incentivam esta pesquisa. Dentre eles destacam-se as dissertações (i) "Jovens e adultos em processo de escolarização e as tecnologias digitais: quem usa, a favor de quem e para quê?", de [Brito](#page-141-0) [\(2012\)](#page-141-0), que investiga a presença das tecnologias na EJA e os usos que os estudantes fazem dela, incluindo as relações entre esses usos e o processo de escolarização. A partir da análise dos resultados da pesquisa ela propõe recomendações para a ampliação dos usos das tecnologias digitais, para que estes auxiliem no processo de aprendizagem ao longo da vida desses jovens e adultos ; (ii) "As estratégias na aprendizagem na educação de jovens e adultos", de [Ribeiro](#page-144-0) [\(2014\)](#page-144-0), que analisa as estratégias de aprendizagem em alunos da educação de jovens e adultos - EJA, identificando e comparando-as. As análises desse estudo sugerem práticas pedagógicas que beneficiem o uso de estratégias de aprendizagem desenvolvidas para o público da EJA; (iii) "Professores de matemática na educação de jovens e adultos: o pensamento geométrico no centro das atenções", de [Santana](#page-144-0) [\(2010\)](#page-144-0), que pesquisa as atitudes dos professores de matemática que atuam na educação de jovens e adultos frente as situações de ensino-aprendizagem de geometria. Ela indica que embora o ensino de geometria seja pouco preconizado nos planos de trabalho da EJA, os professores mostraram-se conscientes da sua importância e das suas contribuições; e o artigo "A ludicidade como estratégia pedagógica na educação de jovens e adultos - EJA", de [Camargo e Rosa](#page-142-0) [\(2013\)](#page-142-0), que apresenta reflexões acerca da ludicidade na EJA por meio de outras pesquisas que estudaram e analisaram essa temática. Através dos resultados das pesquisas constata-se a necessidade de que mais pesquisadores e professores se interessem pelo tema e utilizem estratégias e metodologias lúdicas para favorecer a aprendizagem e a construção de conhecimentos para o público da EJA.

Nesta perspectiva este trabalho tem por objetivo geral investigar a aprendizagem de Geometria com a utilização de recursos lúdicos e tecnológicos aplicados às turmas do 1º ao 4º módulo das turmas de NEJA por meio de uma sequência didática.

Para alcançar o objetivo geral desta pesquisa foram estabelecidos os seguintes

objetivos específicos:

- Diagnosticar de que forma a Geometria é abordada no programa Nova EJA;
- Levantar as deficiências de habilidades geométricas dos alunos da NEJA;
- Analisar se o uso dos recursos pedagógicos utilizados pelo professor favorece os processos de ensino e aprendizagem;
- Apresentar, através dos recursos escolhidos, uma proposta usando conceitos de Geometria;
- Verificar se o uso de recursos lúdicos e tecnológicos promove a aprendizagem de conceitos geométricos.

Para descrever o desenvolvimento deste trabalho a estruturação dos capítulos é feita da seguinte forma:

No capítulo 1 são apresentadas as fundamentações teóricas do ensino de Geometria, considerando os aspectos históricos do ensino de Geometria no Brasil, os Parâmetros Curriculares Nacionais e a Geometria como é tratada nas escolas.

O capítulo 2 trata do Ensino de Jovens e Adultos no Brasil, incluindo um breve contexto histórico da evolução ao longo dos anos; a modalidade NEJA, presente no Estado do Rio de Janeiro e os componentes curriculares de Geometria na NEJA.

No capítulo 3 há uma breve fundamentação teórica sobre o uso de recursos lúdicos e tecnológicos, com destaque para aqueles que foram escolhidos na elaboração das atividades.

No capítulo 4 estão descritos os aspectos metodológicos da pesquisa; são expostos os dados obtidos a partir da análise das entrevistas, feitas com os professores de Matemática da NEJA, e das respostas dos pré-testes e dos questionários aplicados aos alunos. As etapas da sequência didática a ser aplicada em cada módulo da NEJA também são apresentadas.

No capítulo 5 é apresentada a descrição da proposta didática. Nele estão apresentados os resultados analisados através das atividades e das observações da pesquisadora.

No capítulo 6 estão as considerações finais relacionadas à proposta do trabalho, a avaliação das conclusões obtidas, as dificuldades encontradas e as sugestões para possíveis aplicações posteriores.

Ao final, encontram-se a lista de referências bibliográficas e os apêndices.

## Capítulo 1

## O Ensino da Geometria

Etimologicamente a palavra geometria (geo + metria) significa "medição da terra", e tem origem grega geometrein. Desde a antiguidade, quando surgiu independentemente em várias culturas através de conhecimentos práticos, ela é a forma por onde se busca entender o espaço onde vivemos. De acordo com [Boyer](#page-141-0) [\(1974,](#page-141-0) p. 5) "o desenvolvimento da geometria pode também ter sido estimulado por necessidades práticas de construção e demarcação de terras, ou por sentimentos estéticos em relação a configurações e ordem."

Segundo [Ferreira](#page-142-0) [\(1999,](#page-142-0) p. 983)

a geometria é a ciência que investiga as formas e as dimensões dos seres matemáticos [. . . ] um ramo da matemática que estuda as formas, plana e espacial, com suas propriedades, ou ainda, ramo da matemática que estuda a extensão e as propriedades das figuras (Geometria Plana) e dos sólidos (Geometria Espacial)

Neste capítulo serão brevemente apresentados aspectos relacionados ao histórico do ensino de Geometria no Brasil, considerando a evolução e a possível justificativa da precariedade com que ela é hoje trabalhada; o modo como os Parâmetros Curriculares Nacionais tratam do ensino da Geometria; e a Geometria nas escolas.

### 1.1 Aspectos históricos do ensino de Geometria no Brasil

As dificuldades encontradas hoje no ensino da Geometria no Brasil podem estar relacionadas ao seu processo de inclusão e evolução no currículo ao longo dos anos. Portanto, faz-se necessário uma breve abordagem histórica sobre seu surgimento e apresentação no currículo brasileiro até os dias atuais.

[Valente](#page-145-0) [\(1999\)](#page-145-0) mostra que os estudos de Geometria no Brasil, a partir de 1648, foram impulsionados pela necessidade de preparação dos militares, pois sem o conhecimento matemático os soldados apresentavam dificuldades em acertar alvos, organizar o material bélico e realizar a leitura dos mapas. Para minimizar essas dificuldades, em 1699 é criada

a aula especial de fortificações, com o objetivo de ensinar a desenhar para trabalhar no forte. Porém, não foi possível que ela fosse realizada nesta data pela falta de material didático e instrumentos para atender aos ensinamentos de desenho e fortificação. Em 1730, o ensino militar se torna obrigatório a todo oficial. Todo cidadão que desejasse ser oficial do exército deveria concluir um curso que seria realizado no decorrer de cinco anos e ser aprovado na Aula de Artilharia e Fortificações. Com isso, houve a necessidade das noções geométricas serem incorporadas nos currículos oficiais. A presença da Geometria no ensino brasileiro veio em conjunto com a formação para a defesa e o ataque. Nessa época há o registro dos primeiros livros brasileiros de Geometria, escritos pelo engenheiro militar José Fernandes Pinto Alpoim, o Exames de Artilheiros (1744), com quatro apêndices e Exames de Bombeiros (1748), com dez tratados. [Charleaux](#page-142-0) [\(2015\)](#page-142-0) afirma que os livros de Alpoim foram escritos no formato de pergunta e resposta e se destinavam à formação do militar. A matemática tratada no primeiro era a Aritmética, a Geometria e a Artilharia, e no segundo, a Geometria e a Trigonometria. As duas obras abordavam os conteúdos de modo elementar, o que pode ser associado, segundo [Mocrosky, Monidni e Estephan](#page-143-0) [\(2012\)](#page-143-0), ao que hoje é previsto no ensino fundamental e no ensino médio, respectivamente.

Segundo [Mocrosky, Monidni e Estephan](#page-143-0) [\(2012\)](#page-143-0), em 1792 ocorreu a criação da Academia de Artilharia, Fortificação e Desenho, no Rio de Janeiro, que contava com um curso de matemática de seis anos. Nos livros utilizados neste curso havia uma dicotomia entre a Geometria e a Aritmética.

Com a gratuidade do nível primário, em 1824, as tentativas de incluir noções geométricas no currículo não obtiveram êxito, tanto pela falta de professores primários habilitados quanto por "não ser um conhecimento escolar solicitado para o ingresso em nenhuma instituição secundária" [\(VALENTE,](#page-145-0) [1999,](#page-145-0) p. 113). Assim, a Geometria se restringiu ao ensino secundário.

Em 1889, torna-se obrigatório o "ensino do desenho técnico e geométrico em todo o país, haja vista o caráter científico e positivista desses saberes, expressão do rigor e da precisão". [\(KOPKE,](#page-143-0) [2006,](#page-143-0) p. 13)

No período que vigorou no Brasil até a década de 30, a Matemática presente nos livros reproduzia o modelo euclidiano, através do conhecimento matemático lógicosistematizado, que parte dos elementos primitivos, passa pelos teoremas e demonstrações e prossegue, então, para os exercícios de aplicação. Tudo precisava ser demonstrado logicamente. [Fiorentini](#page-142-0) [\(1995\)](#page-142-0) afirma que a geometria tinha um lugar de destaque no currículo escolar. [Pavanello](#page-144-0) [\(2009\)](#page-144-0) e [Kopke](#page-143-0) [\(2006\)](#page-143-0) corroboram com isso, indicando que foi uma época de excessiva geometrização.

Com a reforma educacional de Francisco Campos, na década de 30, houve um marco para a Matemática com a criação das primeiras instituições de ensino destinadas à formação dos professores de cursos secundários e, com isso, houve atenção na organização

<span id="page-23-0"></span>e na reestruturação do currículo. Os conteúdos matemáticos deveriam ser trabalhados de forma integrada e a Geometria deveria ser iniciada pelas explorações intuitivas. Além disso, todo curso secundário passou a ensinar o estudo geométrico, composto de desenho natural e técnico e o estudo dedutivo da Geometria.

Em 1942, a lei orgânica do ensino secundário muda a estrutura do ensino e a Geometria passa a ser abordada intuitivamente nas duas primeiras séries do ginásio e dedutivamente nas duas últimas. No ensino científico, que era de 3 anos, ela constava em todos os anos. No entanto, uma nova reestruturação foi necessária devido às críticas aos programas extensos. Com isso, a Geometria passou por nova redistribuição dos conteúdos nas séries.

No início da década de 60, influenciada pelo Movimento da Matemática Moderna (MMM), a Matemática escolar se aproxima da Matemática científica, unificando seus pilares: Teoria dos Conjuntos, Estruturas Algébricas e Funções. [Kaleff](#page-143-0) [\(1994,](#page-143-0) p. 20) diz que o movimento "levou matemáticos a desprezarem a abrangência conceitual e filosófica da Geometria Euclidiana, reduzindo-a a um exemplo de aplicação da Teoria dos Conjuntos e da Álgebra Vetorial". Por isto, [Kaleff](#page-143-0) [\(1994\)](#page-143-0), [Pavanello](#page-144-0) [\(2009\)](#page-144-0) e [Silva](#page-145-0) [\(2008\)](#page-145-0) indicam que o movimento foi útil para o rompimento com a Geometria Clássica. Segundo [Pavanello](#page-144-0) [\(2009,](#page-144-0) p. 13), neste período, o ensino dos conhecimentos geométricos inicia-se "pela noção de figura geométrica e de intersecção de figuras como conjunto de pontos do plano, adotandose, para sua representação, a linguagem da teoria dos conjuntos". A Geometria perde seu caráter intuitivo e pauta-se na demonstração e no formalismo. De acordo com os Parâmetros Curriculares Nacionais

> O ensino passou a ter preocupações excessivas com formalizações, distanciando-se das questões práticas. A Linguagem da teoria dos conjuntos, por exemplo, enfatizava o ensino de símbolos e de uma terminologia complexa comprometendo o aprendizado do cálculo aritmético, da Geometria e das medidas. [\(BRASIL,](#page-141-0) [1998b,](#page-141-0) p. 19-20)

A partir desse movimento a Geometria assume posição secundária no ensino.

O período entre os finais da década de 60 e 70 foi caracterizado pela grande ênfase nas tecnologias do ensino e a Matemática passou a ser tratada como um conjunto de técnicas, algoritmos, teoremas e corolários. Conforme esclarece [Pavanello](#page-144-0) [\(1989\)](#page-144-0), a principal ideia era trabalhar a Matemática com a linguagem simbólica e a teoria dos conjuntos, porém , esta orientação foi seguida com relação a Aritmética e a Álgebra, mas não com a Geometria. Optou-se por trabalhar a Geometria de forma intuitiva, através das noções de figuras geométricas e de interseção de figuras, acentuada nos livros.

Na década de 70, com o surgimento da Etnomatemática, a Matemática passa a ser vista como saber dinâmico e prático. [Pavanello](#page-144-0) [\(1989\)](#page-144-0) indica que entre as alterações curriculares que priorizavam um curso intuitivo no primeiro grau, houve a substituição da disciplina de Desenho Geométrico por Educação Artística. Com isso, vários aspectos da Geometria foram deixados. Nas séries iniciais, os professores trabalhavam apenas Aritmética e Noções de Conjunto. Sem a disciplina de Desenho Geométrico os alunos do ginásio começaram a apresentar grandes dificuldades em Geometria, além disso, os conteúdos geométricos limitavam-se ao final do bimestre caso houvesse tempo, ou eram apenas deixados de lado.

Nos anos 80, após uma avaliação sobre o ensino de Matemática com base no Movimento da Matemática Moderna e a constatação de que a aprendizagem estudantil não estava atendendo às expectativas, discussões curriculares a respeito do ensino da Matemática foram necessárias.

Na década de 90, através da criação dos Parâmetros Curriculares Nacionais (PCNs) de Matemática, as diretrizes para o ensino atual foram estabelecidas e a Geometria passa a ser caracterizada como o estudo do espaço, de formas e de medidas. A Geometria nos PCNs não possui um caráter normativo, são documentos orientadores e servem como referência para análise deste assunto.

#### 1.2 A Geometria e os Parâmetros Curriculares Nacionais

Os Parâmetros Curriculares Nacionais, instrumento oficial de apoio às discussões pedagógicas e que são utilizados para fundamentar os currículos escolares no país, orientam que a aprendizagem geométrica deve ser significativa e é necessário que o aluno trabalhe a capacidade de visualização, de compreensão e representação de formas geométricas, além de habilidades de quantificar comprimentos, áreas e volumes, pois através dessa aprendizagem, o aluno desenvolve um tipo especial de pensamento que o possibilita compreender, descrever e representar, de forma organizada, o mundo em que vive.

A Geometria se caracteriza através do estudo de espaço e forma, abrangendo o domínio das materializações, o domínio das figuras geométricas e o domínio das representações gráficas. A esses domínios, segundo os Parâmetros Curriculares Nacionais Matemática [\(BRASIL,](#page-141-0) [1998b,](#page-141-0) p. 123), correspondem três questões principais relativas à aprendizagem que são ligadas e interagem umas com as outras. São elas:

- O desenvolvimento das habilidades de percepção espacial;
- A elaboração de um sistema de propriedades geométricas e de uma linguagem que permita agir nesse modelo;
- A codificação e a decodificação de desenhos.

No ensino fundamental I, o aluno deve ser capaz de representar e reconhecer os objetos em diferentes perspectivas, através dos estudos com seu próprio corpo, com objetos concretos e com a representação. Além disso, a percepção da Geometria na arte, a representação das figuras geométricas, o cálculo de áreas e perímetros das figuras devem ser trabalhados sem o uso de fórmulas. No ensino fundamental II, o aluno deve ser capaz de classificar, compor, decompor e resolver situações problemas que envolvam figuras e sólidos geométricos; desenvolver habilidades de percepção espacial; utilizar os instrumentos adequados para medição, tanto de lados quanto de ângulos; identificar e trabalhar com transformações isométricas; interpretar deslocamento no plano cartesiano; reconhecer as propriedades dos triângulos e quadriláteros; codificar e decodificar desenhos; utilizar as fórmulas para o cálculo de área, perímetro (planos) e volume (sólidos); seccionar as figuras e analisar. A parte dedutiva ainda está reservada aos dois últimos anos. No Ensino Médio o aluno deve ser capaz de compreender propriedades de posição de objetos geométricos, estabelecer relações entre figuras espaciais e planas, identificar propriedades de congruência e semelhança de figuras planas e espaciais, analisar diferentes representações de figuras espaciais e planas, desenvolver um sistema dedutivo e trabalhar com teoremas e demonstrações.

Ao analisar os PCNs [\(BRASIL,](#page-141-0) [1997\)](#page-141-0) e o PCNEM [\(BRASIL,](#page-141-0) [2006\)](#page-141-0), as orientações seguem do ensino fundamental para o ensino médio, não apenas com o caráter formativo ou instrumental, mas também através da visão dos conceitos como ciência, com suas características estruturais específicas, considerando que os alunos do ensino médio já estão em condições de utilizar e ampliar os conhecimentos adquiridos e desenvolver de modo mais amplo capacidades de abstração, raciocínio, resolução de problemas de qualquer tipo, investigação, análise, compreensão e de interpretação da própria realidade.

Nos Parâmetros Curriculares Nacionais para o Ensino Médio tem-se que a Geometria deve proporcionar ao aluno a leitura e a interpretação do espaço. Segundo esses parâmetros:

> O estudo da Geometria deve possibilitar aos alunos o desenvolvimento da capacidade de resolver problemas práticos do quotidiano, como, por exemplo, orientar-se no espaço, ler mapas, estimar e comparar distâncias percorridas, reconhecer propriedades de formas geométricas básicas, saber usar diferentes unidades de medida. Também é um estudo em que os alunos podem ter uma oportunidade especial, com certeza não a única, de apreciar a faceta da Matemática que trata de teoremas e argumentações dedutivas. [\(BRASIL,](#page-141-0) [2006,](#page-141-0) p. 75)

#### 1.3 A Geometria nas escolas

Conforme visto nos aspectos históricos, o ensino e a aprendizagem da Geometria ficou em segundo plano nos currículos de Matemática das escolas brasileiras por um longo tempo. [Lorenzato](#page-143-0) [\(1995\)](#page-143-0) corrobora com o exposto, evidenciando duas razões principais para isso: a falta de conhecimentos necessários dos professores para ensinar Geometria, pois <span id="page-26-0"></span>os cursos de formação não abordavam conteúdos geométricos além do que era colocado como complemento no currículo e a valorização dada aos livros didáticos que, como esses conteúdos eram trazidos como um conjunto de definições e fórmulas apresentados nos capítulos finais, muitas vezes não dava tempo de serem estudados.

Ainda hoje, apesar das constantes evoluções, os PCNs apontam que a Geometria tem tido pouco destaque nas aulas de Matemática e, muitas vezes, confunde-se seu ensino com o das medidas. Autores como [Lorenzato](#page-143-0) [\(1995\)](#page-143-0) e [Soares](#page-145-0) [\(2009\)](#page-145-0) observam a negligência com que a Geometria vem sendo tratada. Segundo [Soares](#page-145-0) [\(2009,](#page-145-0) p. 43)

> Em suma, o que podemos perceber é a pouca importância que vem sendo dada ao ensino da Geometria em todos os níveis. [...] por muito tempo foi relegada à disciplina de Educação Artística ou foi apresentada no final do programa de Matemática. Essas características levam-nos a concluir que esta importante área do conhecimento, muitas vezes, tem sido negligenciada, tratada sob uma certa forma teórica e com isso tem se tornado árida e sem sentido para boa parte dos alunos e até professores.

Porém, apesar de não ser tratada como deveria, é indiscutível a importância de se aprender geometria. Os PCNs [\(BRASIL,](#page-141-0) [1997\)](#page-141-0) destacam que através do estudo da Geometria o aluno desenvolve um tipo especial de pensamento que lhe permite, de forma organizada, compreender o mundo em que vive. Além disso, o trabalho com noções geométricas permite ao aluno estabelecer conexões entre a Matemática e outras áreas do conhecimento.

Ao considerar os conceitos geométricos como representações mentais, um dos grandes desafios do ensino de Geometria, segundo [Fonseca](#page-142-0) [\(2005\)](#page-142-0), é de como passar da representação concreta para a representação mental. Sabe-se que a Geometria contribui na ampliação e sistematização do conhecimento que o aluno possui do espaço no qual vive, por isso, é possível melhorar significativamente sua percepção espacial, visual e tátil, capacitando-o a identificar as características geométricas ao seu redor.

[Duval](#page-142-0) [\(1999\)](#page-142-0) afirma que a Geometria pode ser capaz de desenvolver diferentes formas de raciocínio, mas para que isso seja possível são necessárias situações específicas de aprendizagem. Para isso, é importante considerar atividades de construção, desenho, transformação, visualização, manipulação, conjecturas e elaboração de hipóteses. Este deve ser o principal objetivo do ensino da Geometria. Para tanto, é recomendado que a Geometria nas escolas seja tratada ao longo dos anos de forma contínua, e que sua abordagem se dê através de meios que proporcionem ao aluno representar e significar o mundo através das relações entre os modelos geométricos, facilitando a compreensão de representações abstratas.

### <span id="page-27-0"></span>Capítulo 2

### O Ensino de Jovens e Adultos

Neste capítulo será feito uma análise acerca da educação de jovens e adultos no Brasil, considerando sua evolução histórica e suas funções reparadora, equalizadora e qualificadora; apresentando o programa Nova EJA - NEJA - utilizado no Estado do Rio de Janeiro e uma apresentação dos componentes curriculares, com ênfase na Geometria, presente em cada módulo do programa.

### 2.1 A Educação de Jovens e Adultos no Brasil

A educação de jovens e adultos não é uma modalidade recente na Educação Básica. É possível dizer que ela iniciou-se desde os tempos de colonização no Brasil com a educação missionária, onde ocorria a catequese e o ensino do idioma português aos nativos.

No período imperial poucas ações educativas foram realizadas com relação à educação dos adultos, ainda que, pela primeira vez tenha sido formalizada a garantia de uma instrução primária e gratuita aos cidadãos brasileiros, através da Constituição de 1824. Com isso, no início da República, surgiram algumas propostas quanto à criação de cursos noturnos de instrução primária, que poderiam ser realizados em repartições públicas.

Na década de 1920 a educação de jovens e adultos passou a ser vista com maior interesse por causa da necessidade de mão-de-obra qualificada para a realização de tarefas que exigiam certo nível de instrução. Então, foram criadas escolas noturnas para a alfabetização de adultos.

Na década de 30, com as reformas ocorridas na educação brasileira, a Constituição de 1934 "reconheceu, pela primeira vez em caráter nacional, a educação como direito de todos e {que ela} deve ser ministrada pela família e pelos poderes públicos", conforme pode ser encontrado no Parecer CNE/CEB 11/2000 [\(BRASIL,](#page-141-0) [2000,](#page-141-0) p. 17). A partir desta época a educação de jovens e adultos passa a ser tratada como questão de política pública. Na década de 40, várias ações educativas foram desenvolvidas, mas a educação de adultos era vista como uma mera extensão da escola formal.

Devido à necessidade de qualificar a educação do povo para acompanhar o desenvolvimento do país, na década de 50 foram criadas algumas campanhas, mas estas surtiram pouco efeito e, por isso, tiveram curta duração.

A década de 60 marca a educação de jovens e adultos no Brasil por causa da série de ações promovidas para o combate ao analfabetismo, com destaque para o Plano Nacional de Educação e o Movimento Brasileiro de Alfabetização (MOBRAL). O MOBRAL deu origem ao Programa de Educação Integrada (PEI), durante a década de 70.

Em 1985 o MOBRAL foi extinto e deu lugar a Fundação Nacional para Educação de Jovens e Adultos, que apoiava técnico e financeiramente as iniciativas do governo, das entidades e empresas. Em 1988, a Constituição Brasileira garante o ensino fundamental gratuito e obrigatório através do Estado, inclusive aos que não tiveram acesso na idade própria.

Na década de 90, a Lei de Diretrizes e Bases da Educação Nacional (LDB 9394/96) estabelece uma seção dedicada à Educação Básica de Jovens e Adultos (conhecida nesta época como EJA), com referência ao ensino Fundamental e Médio.

Em 2000, sob a responsabilidade do Conselho Nacional de Educação, foram aprovados e publicados o Parecer 11/2000 e a Resolução 01/2000, que regulamenta e normatiza a EJA.

Através deste histórico percebe-se que o público da EJA é, em grande parte, caracterizado pela exclusão do processo de escolarização e pelo direito negado devido ao sistema de ensino inadequado ou até mesmo pelas condições socioeconômicas desfavoráveis. Neste sentido, a EJA vai muito além de compensar o tempo de escolarização perdido, de possibilitar a retomada dos estudos e de desenvolver habilidades e competências adquiridas, o ensino também se caracteriza como indispensável para o exercício da cidadania. Ela se estabelece, de acordo com as suas próprias Diretrizes Curriculares Nacionais, Parecer 11/2000 [\(BRASIL,](#page-141-0) [2000\)](#page-141-0), com as funções: reparadora, equalizadora e qualificadora.

A função reparadora está relacionada à restauração do direito negado aos jovens e adultos em relação a educação de qualidade, com uma metodologia voltada às suas especificidades e ao reconhecimento da igualdade de acesso ao conhecimento a todo ser humano.

A função equalizadora refere-se à igualdade de oportunidades ao acesso e a permanência dos jovens e adultos na escola, possibilitando a inserção desses indivíduos no mundo do trabalho, na vida social e política.

A função qualificadora corresponde à necessidade de propiciar a atualização de conhecimentos, através de aprendizagens contínuas, por toda a vida.

<span id="page-29-0"></span>[Fonseca](#page-142-0) [\(2005\)](#page-142-0) enfatiza que, embora a idade pareça ser o fator característico da EJA, o grande traço definidor é a caracterização sociocultural de seu público. Isto é corroborado por [Oliveira](#page-144-0) [\(1999,](#page-144-0) p. 59) que diz

> O adulto, no âmbito da educação de jovens e adultos, não é o estudante universitário, o profissional qualificado que frequenta cursos de formação continuada ou de especialização, ou a pessoa adulta interessada em aperfeiçoar seus conhecimentos em áreas como artes, línguas estrangeiras ou música, por exemplo. Ele é geralmente o migrante que chega às grandes metrópoles proveniente de áreas rurais empobrecidas, filho de trabalhadores rurais não qualificados e com baixo nível de instrução escolar (muito freqüentemente analfabetos), ele próprio com uma passagem curta e não sistemática pela escola e trabalhando em ocupações urbanas não qualificadas, após experiência no trabalho rural na infância e na adolescência, que busca a escola tardiamente para alfabetizar-se ou cursar algumas séries do ensino supletivo.

A EJA é uma modalidade distinta por possuir características e especificidades distintas em relação aos outros segmentos da Educação Básica; e conforme estabelecem as Propostas Curriculares para o Ensino Fundamental da EJA, expedidas pelo Ministério da Educação [\(BRASIL,](#page-141-0) [1998c\)](#page-141-0), ela apoia-se no princípio pedagógico que visa fomentar o desenvolvimento e a autonomia, incorporando a cultura e a realidade vivencial desses educandos jovens e adultos. As Diretrizes e as Propostas Curriculares também destacam a heterogeneidade que o público da EJA possui e, por isso, o modelo pedagógico da modalidade deve ser próprio, não sendo apenas com o intuito de acelerar o tempo escolar, mas, sim, levando em consideração a qualidade do aprendizado, concebido não para crianças e adolescentes, mas para jovens e adultos com experiências sociais e saberes próprios.

#### 2.2 O Programa Nova EJA

Em consequência da penúltima colocação no ranking do IDEB<sup>1</sup>, após o ano de 2009 a Secretaria Estadual de Educação do Estado do Rio de Janeiro propôs um conjunto de reformas com a finalidade de melhorar a qualidade da educação no Estado em comparação com as demais unidades federativas. Dentre as preocupações da Secretaria, destacamse os resultados das avaliações – internas e externas à unidade escolar e o índice de fluxo escolar. A Secretaria aprofundou suas ações através de programas diferenciados para obtenção de melhores resultados, como a nova política para a Educação de Jovens e Adultos, voltada principalmente para o Ensino Médio. Como descrito pela resolução 4669/11<sup>2</sup>, o programa, conhecido como Nova EJA, traria como uma das principais metas o

<sup>1</sup> Em 2009, o índice geral fluminense caiu para 2,8 no IDEB - Índice de Desenvolvimento da Educação Básica

<sup>2</sup> Essa Resolução foi publicada no Diário Oficial do Rio de Janeiro no dia sete de janeiro de 2011

mínimo de 80% no índice de desempenho conferível pelo SAERJ  $^3$ , além da redução do mínimo presencial de 75%, como definido pela LDB – 9394/96 [\(BRASIL,](#page-141-0) [1996\)](#page-141-0), para 70%, considerando as especificidades da modalidade.

Em parceria com a Fundação CECIERJ - Centro de Ciências e Educação Superior a Distância do Estado do Rio de Janeiro, a SEEDUC-RJ inaugurou o programa Nova EJA no ano de 2013, voltado principalmente para o Ensino Médio, conforme prioridade referida aos Estados no sexto parágrafo do décimo artigo da LDB 9394/96 [\(BRASIL,](#page-141-0) [1996\)](#page-141-0).

O manual de orientações do programa define suas perspectivas como a busca

de consolidar uma escola de qualidade, conectada ao século XXI, capacitada para preparar os jovens e adultos para o mercado de trabalho, estimular o desenvolvimento de suas habilidades, constituindo no espaço escolar as condições propícias para conquista de sua autonomia e inserção nos diferentes e diversos espaços da vida social: exercício da cidadania plena, o trabalho, participação comunitária, atuação no cenário político [\(SEEDUC-RJ,](#page-145-0) [2013a,](#page-145-0) p. 4).

No ano de 2016, segundo a Sinopse Estatística da Educação Básica <sup>4</sup> realizada pelo INEP, 245.306 alunos estavam matriculados na educação de jovens e adultos no Estado do Rio de Janeiro. Destes, 113.639 são alunos do ensino médio, participantes do programa Nova EJA.

De acordo com a distribuição das disciplinas ao longo dos semestres e o tempo disponível para o desenvolvimento das atividades, a matriz curricular do programa para o Ensino Médio diferencia-se da Educação Básica quanto a organização.

Segundo o manual de orientações o curso é dividido em quatro módulos, divergindo da estrutura de anos e séries semestrais que vigoravam anteriormente. Cada módulo tem duração correspondente a um semestre letivo, totalizando, para efeito de conclusão do Ensino Médio, em quatro semestres letivos ou dois anos. A carga horária diária de aulas é de quatro tempos de 50 minutos para as disciplinas obrigatórias e 50 minutos para disciplinas optativas e dependência.

Ao longo dos módulos apenas as disciplinas de Língua Portuguesa, Matemática e Ensino Religioso são constantes. As demais ocorrem divididas entre os módulos. Na [Figura 1,](#page-33-0) retirada do manual de orientações, é possível ver como as disciplinas são divididas em seus módulos, a carga horária semanal e a semestral.

<sup>3</sup> Sistema de Avaliação da Educação do Estado do Rio de Janeiro

<sup>4</sup> As Sinopses Estatísticas da Educação Básica apresentam dados referentes a estabelecimento, matrícula, movimento e rendimento escolar para as diferentes modalidades de ensino brasileiras. A do ano de 2016 pode ser encontrada no link [<http://portal.inep.gov.br/sinopses-estatisticas-da-educacao-basica>](http://portal.inep.gov.br/sinopses-estatisticas-da-educacao-basica)

<span id="page-31-0"></span>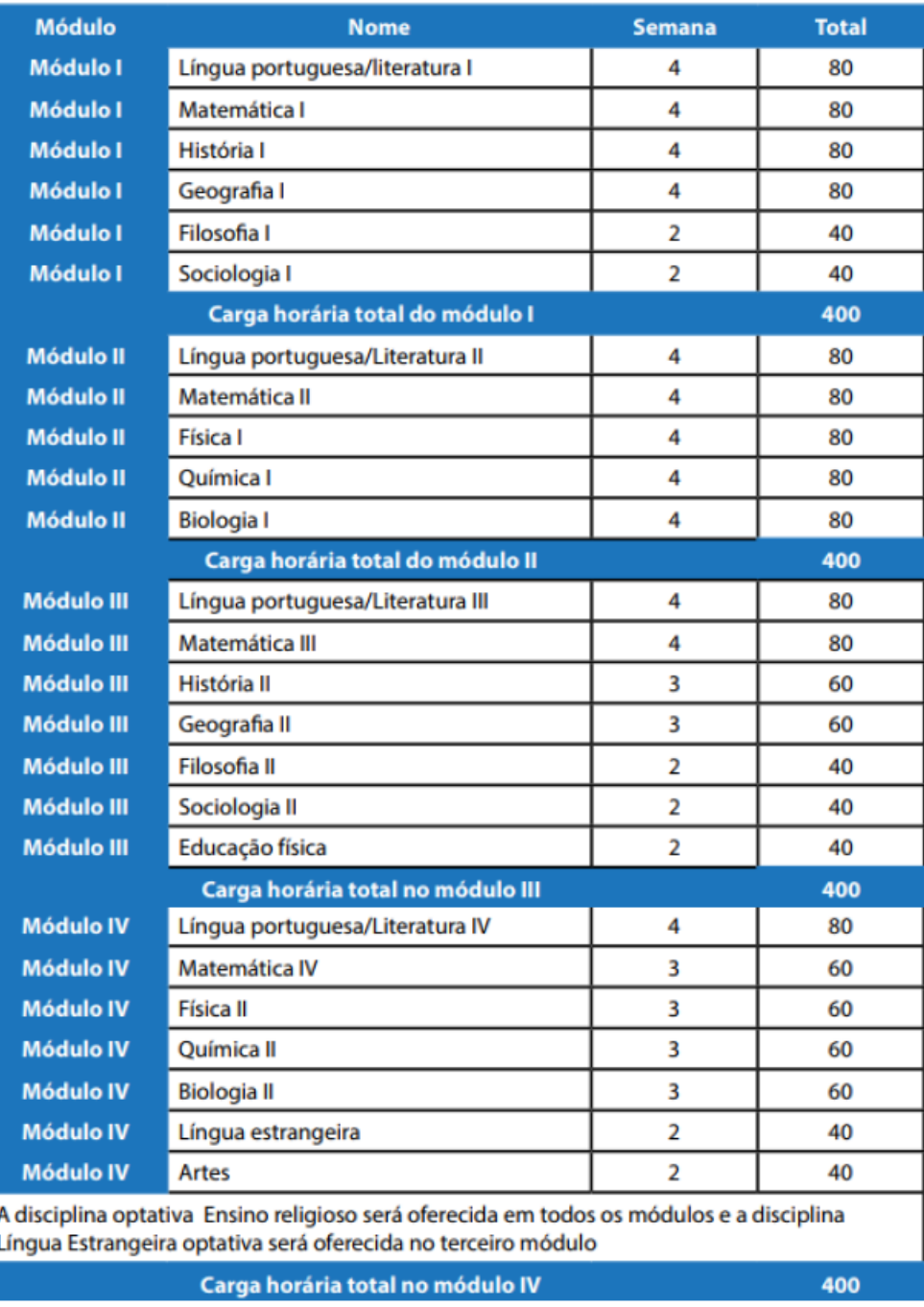

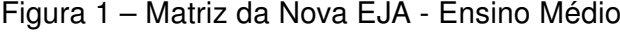

Fonte: [\(SEEDUC-RJ,](#page-145-0) [2013a,](#page-145-0) p. 12-13)

### 2.3 Componentes curriculares de Geometria na Nova EJA

Conforme visto na seção anterior, a Matemática está presente em todos os módulos do programa. O material didático intitulado Matemática e suas tecnologias é preparado especificamente para o programa, em parceria com a Fundação CECIERJ, e possui quatro livros, um para cada módulo da NEJA.

Considerando que este trabalho analisa questões no campo da Geometria, serão analisados aqui apenas os componentes curriculares referentes a este campo, bem como os objetivos propostos em cada unidade. É válido destacar que os conteúdos geométricos são os mesmos cobrados no Ensino Médio regular, porém são organizados de maneiras diferentes nos módulos da NEJA.

O conteúdo do livro do módulo 1 (NEJA I), apresentado na [Figura 2,](#page-34-0) é dividido em 7 unidades e a Geometria trabalhada neste módulo é a Plana.

Figura 2 – Sumário do Módulo I

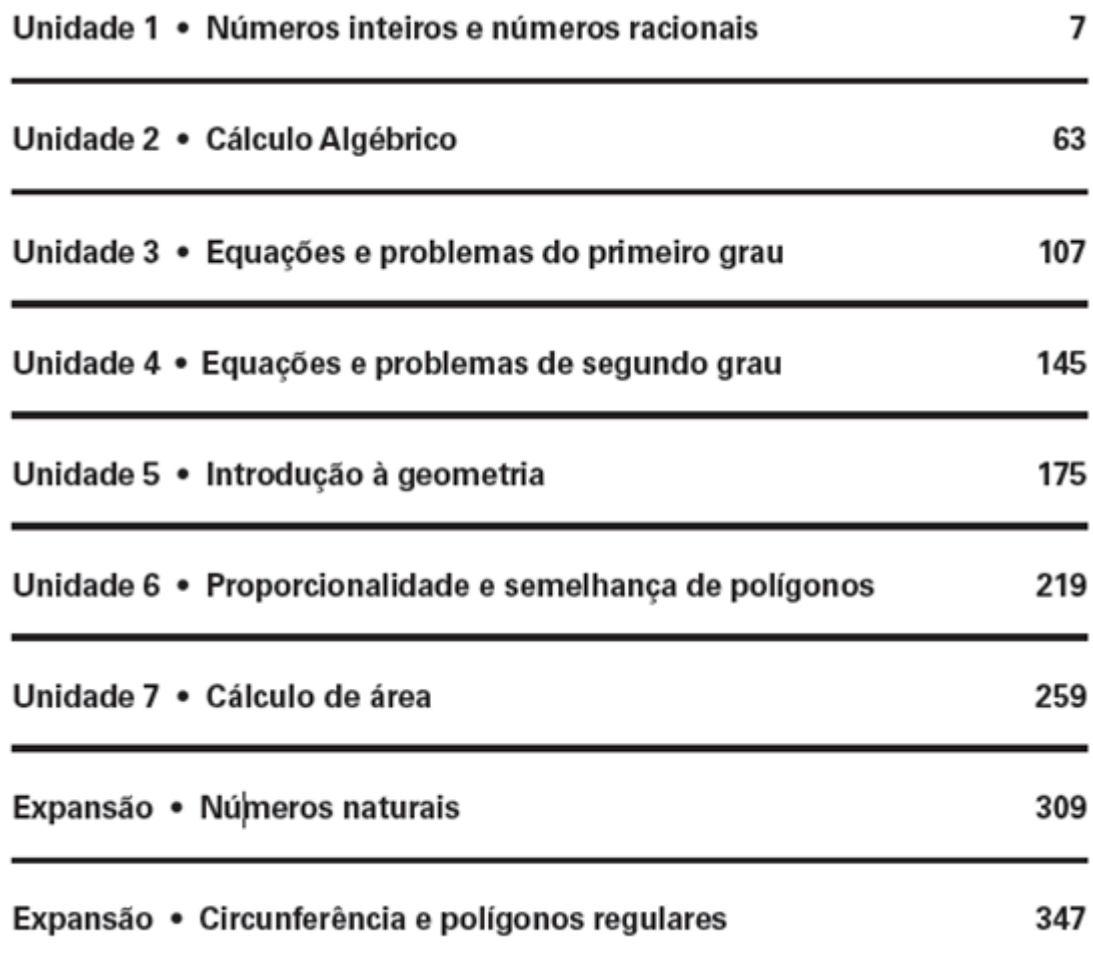

#### Fonte: [Rubinstein](#page-144-0) [\(2013a\)](#page-144-0)

A Geometria é trabalhada nas três últimas unidades do livro. Na Unidade 5: Introdução à Geometria os objetivos que os alunos devem alcançar são:

• Conhecer os entes geométricos: primitivos ponto, reta e plano;

- <span id="page-33-0"></span>• Definir reta, semirreta e ângulos;
- Reconhecer as posições entre duas retas em um plano;
- Resolver problemas utilizando retas paralelas cortadas por transversais;
- Reconhecer as figuras geométricas planas;
- Classificar polígonos, triângulos e quadriláteros.

Na Unidade 6: Proporcionalidade e semelhança de polígonos os objetivos que os alunos devem alcançar são:

- Identificar uma proporção;
- Resolver problemas que envolvam grandezas diretamente e inversamente proporcionais;
- Resolver problemas que envolvam aplicações do Teorema de Tales e do Teorema de Pitágoras.

Na Unidade 7: Cálculo de área os objetivos que os alunos devem alcançar são:

- Aplicar o conceito de área de uma figura plana;
- Relacionar os múltiplos e submúltiplos do metro quadrado;
- Aplicar os princípios relacionados à equivalência de áreas de figuras planas;
- Calcular as áreas das principais figuras planas.

O conteúdo do livro do módulo 2 (NEJA II), apresentado na [Figura 3,](#page-36-0) é dividido em 7 unidades e a Geometria trabalhada neste módulo é a Plana.

A geometria é trabalhada apenas em uma unidade do livro, na Unidade 7: Trigonometria no triângulo retângulo, e os objetivos que os alunos devem alcançar são:

- Utilizar as razões trigonométricas para calcular o valor do seno, cosseno e tangente dos ângulos de 30°, 45°e 60°;
- Resolver problemas do cotidiano, envolvendo as razões trigonométricas;
- Utilizar as leis do seno e do cosseno para resolver problemas variados.

#### Figura 3 – Sumário do Módulo II

<span id="page-34-0"></span>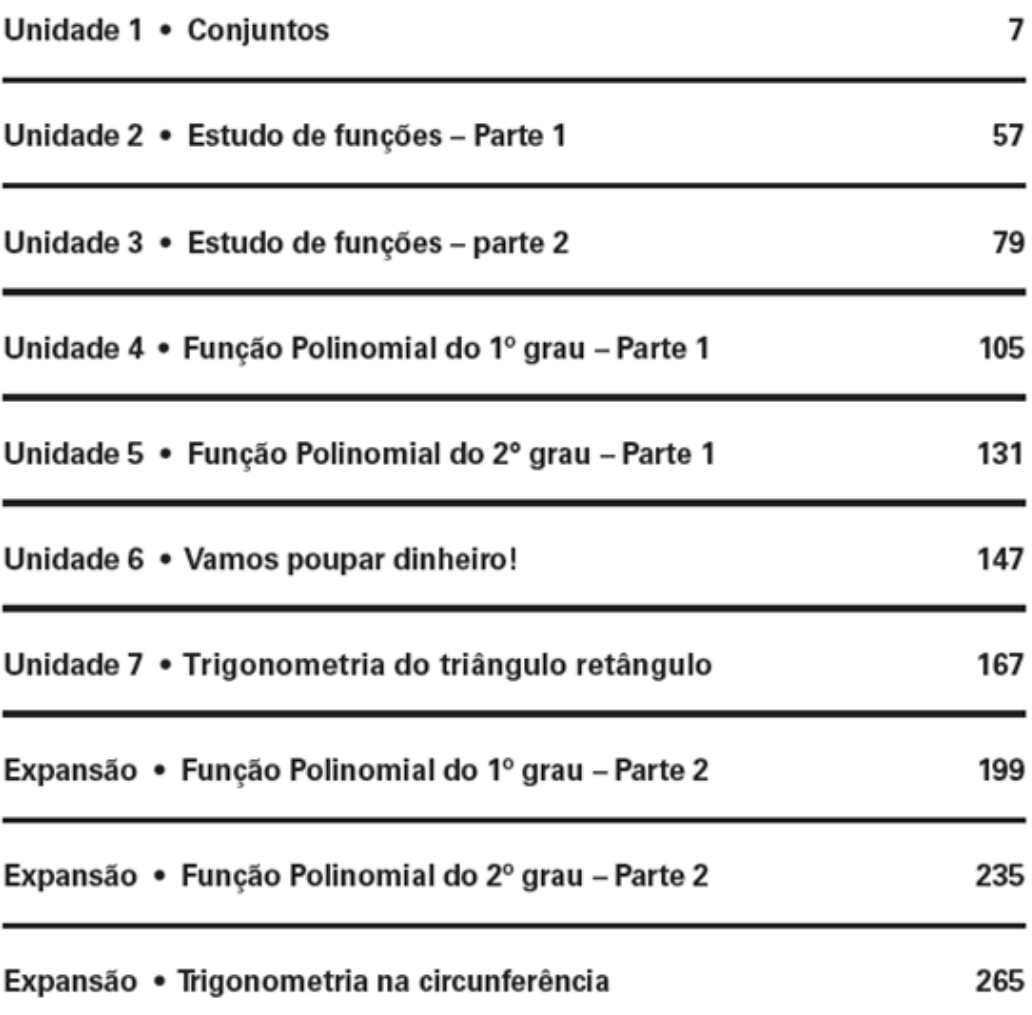

Fonte: [Rubinstein](#page-144-0) [\(2013b\)](#page-144-0)

O conteúdo do livro do módulo 3 (NEJA III), apresentado na [Figura 4,](#page-37-0) é dividido em 6 unidades e a Geometria trabalhada neste módulo é a Espacial.

A Geometria é trabalhada apenas em uma unidade do livro, na Unidade 1: Introdução à Geometria Espacial, e os objetivos que os alunos devem alcançar são:

- Entender o conceito de dimensão;
- Entender os conceitos básicos de ponto, reta e plano;
- Identificar posições relativas entre pontos, retas e planos;
- Identificar poliedros e não poliedros, identificando os diferentes tipos;
- Identificar os elementos de um poliedro;
- Reconhecer os poliedros de Platão;
- Aplicar a relação de Euler.

#### Figura 4 – Sumário do Módulo III

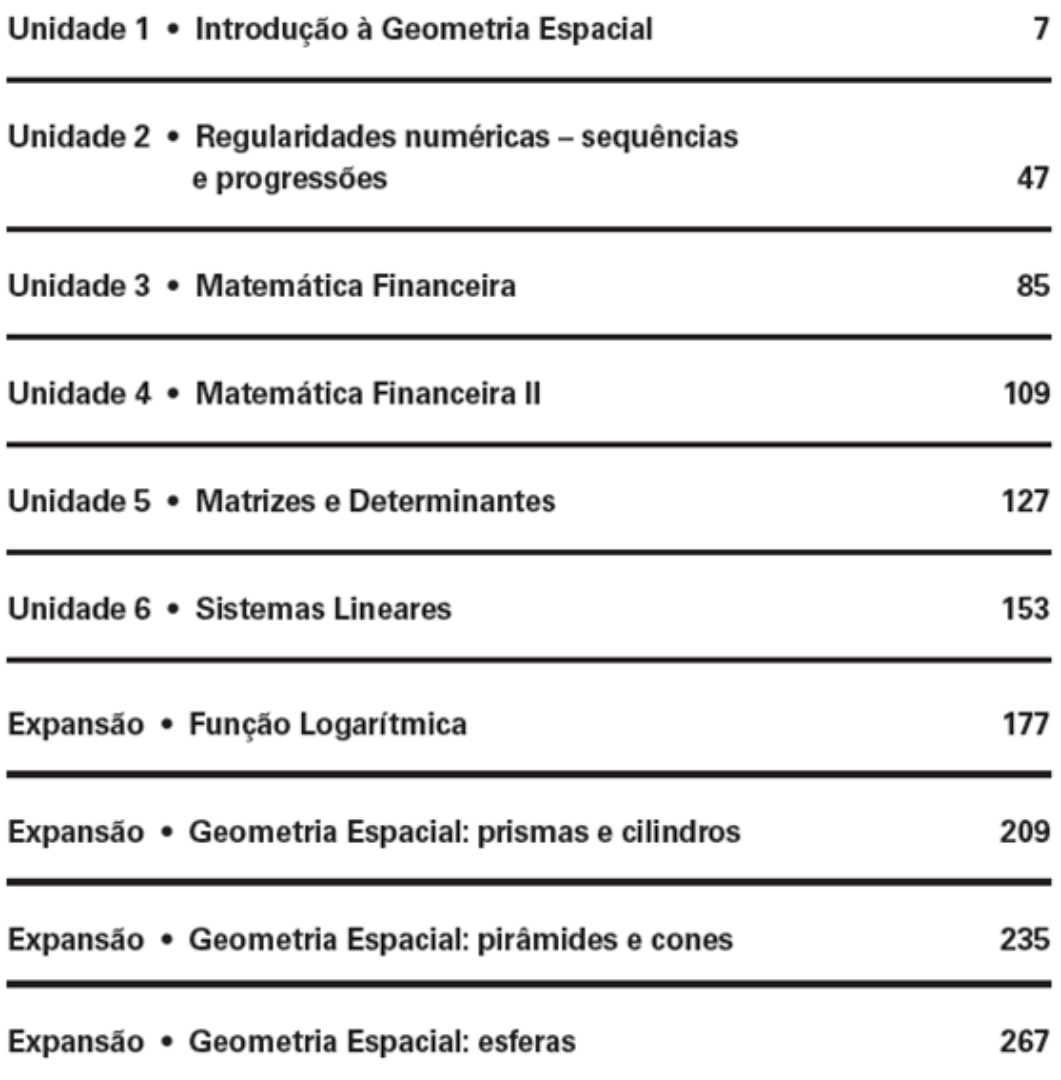

#### Fonte: [Lima](#page-143-0) [\(2013\)](#page-143-0)

O conteúdo do livro do módulo 4 (NEJA IV), apresentado na [Figura 5,](#page-38-0) é dividido em 5 unidades e a Geometria trabalhada neste módulo é a Analítica.

A Geometria é trabalhada apenas em uma unidade do livro, na Unidade 5: Geometria Analítica 1, e os objetivos que os alunos devem alcançar são:

• Identificar e utilizar Sistema Cartesiano ortogonal;
- <span id="page-36-0"></span>• Calcular distância entre dois pontos;
- Identificar a posição relativa de duas retas no plano;
- Conhecer a equação da reta na sua forma reduzida, fundamental e paramétrica;
- Determinar a equação de uma reta que passe por dois pontos ou que passe por um ponto e que possua uma determinada inclinação.

#### Figura 5 – Sumário do Módulo IV

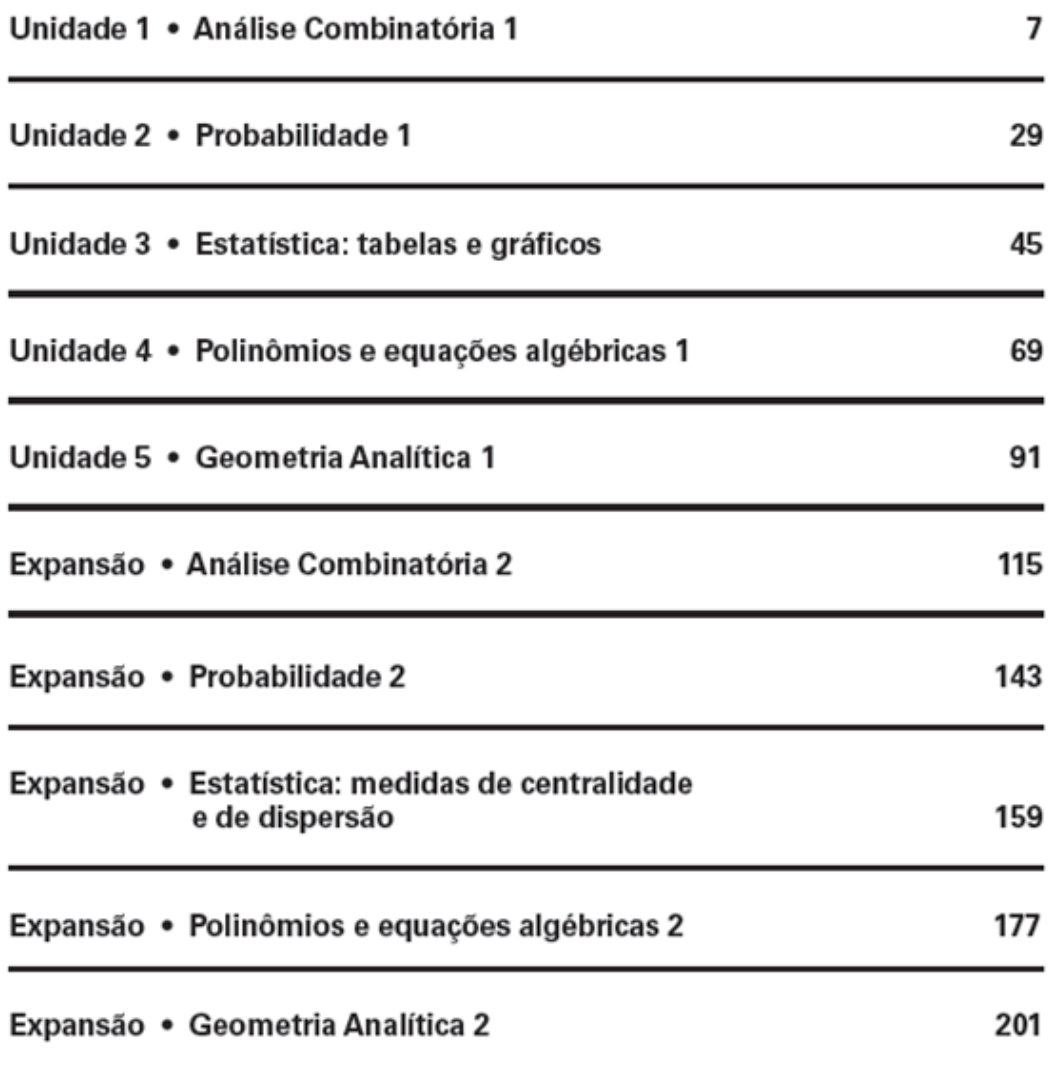

Fonte: [SEEDUC-RJ](#page-145-0) [\(2013b\)](#page-145-0)

# <span id="page-37-0"></span>Capítulo 3

# Recursos Lúdicos e Tecnológicos

Conforme o exposto nos capítulos anteriores, percebe-se que o ensino da Matemática na NEJA deve ser diferente em relação às outras modalidades da Educação Básica. Ele necessita de propostas eficientes e recursos consistentes para construir um ensino comprometido e com sucesso [\(GALDINO; GALDINO; BASTOS,](#page-142-0) [2012\)](#page-142-0).

> A EJA se constitui uma modalidade de ensino que está voltada para alunos com escolarização básica incompleta ou jamais iniciada, que recorrem ao sistema de educação na juventude ou na fase adulta. [\(SILVA,](#page-145-0) [2016,](#page-145-0) p. 2)

É notório que as características desse público requerem a utilização de metodologias específicas e diferenciadas, valorizando o educando e proporcionando a capacidade de minimizar possíveis defasagens, incluindo as provenientes da heterogeneidade característica destas turmas, garantindo uma aprendizagem mais significativa e a permanência deste no âmbito escolar.

[Bergamo](#page-141-0) [\(2010\)](#page-141-0) e [Heberle](#page-143-0) [\(2011\)](#page-143-0) afirmam que é preciso que haja uma mudança no ensino, com recursos que estimulem a discussão de ideias e a maior participação dos alunos, em detrimento das aulas expositivas, para que os alunos estejam motivados e abertos ao aprendizado. [Lorenzato](#page-143-0) [\(2006\)](#page-143-0) corrobora com esta ideia, afirmando a necessidade da busca de recursos que ofereçam conteúdos do currículo escolar e que favoreçam o desenvolvimento e a aprendizagem dos alunos.

Neste capítulo há uma breve argumentação a respeito dos recursos escolhidos para a aplicação das atividades da sequência didática, considerando as potencialidades de cada um.

## 3.1 Recursos Lúdicos na aprendizagem

No processo de ensino-aprendizagem as atividades lúdicas ajudam a construir um universo integrador e emancipador, estimulando na construção do conhecimento e na <span id="page-38-0"></span>progressão de diferentes habilidades, pois através delas é possível expressar, assimilar e construir a realidade. [Heberle](#page-143-0) [\(2011\)](#page-143-0) afirma que a ludicidade é fundamental para o processo de desenvolvimento humano; ela facilita a aprendizagem, facilita os processos de socialização, comunicação e construção do conhecimento. Por isso, educar ludicamente pode contribuir para a melhoria do ensino e pode estar presente em todas as fases da vida.

Baseada na LDB [\(BRASIL,](#page-141-0) [1996\)](#page-141-0), que indica oportunidades educacionais apropriadas para que jovens e adultos progridam em seus estudos, considerando seus interesses e condições de vida, [Lustosa](#page-143-0) [\(2014\)](#page-143-0) afirma que a metodologia lúdica configura um meio de grande eficácia na mediação do conhecimento desses discentes.

> O lúdico passa a constituir-se em uma possibilidade de um novo olhar para os jovens e adultos, alunos que não tiveram oportunidades educacionais na idade própria e retornaram à escola na tentativa de superar o tempo perdido, de modo que possam encontrar na escola um ambiente prazeroso, descontraído e de satisfação pessoal. [\(GALDINO; GALDINO; BASTOS,](#page-142-0) [2012,](#page-142-0) p. 17)

Os materiais concretos manipuláveis constituem um importante recurso lúdico didático para o processo de aprendizagem, pois permitem a aproximação da teoria matemática à constatação na prática, através de ação manipulativa. O uso desse tipo de material "facilita a observação, análise, desenvolve o raciocínio lógico e crítico, sendo excelente para auxiliar o aluno na construção dos seus conhecimentos" [\(TURRIONI; PEREZ,](#page-145-0) [2006,](#page-145-0) p. 61). É correto considerar também que a aprendizagem baseia-se na experiência e a construção de conceitos matemáticos progride do concreto para o abstrato. [Rodrigues e](#page-144-0) [Gazire](#page-144-0) [\(2012\)](#page-144-0) afirmam que nessa transição o material didático manipulável pode ter um importante papel, atuando como meio auxiliar de ensino, sendo um recurso catalisador de experiências individuais de aprendizagem na construção dos conceitos matemáticos.

Outro recurso lúdico de grande importância são as atividades com jogos, pois elas favorecem o desenvolvimento do conhecimento matemático do aluno, estimulando a aprendizagem e desenvolvendo habilidades como autoconfiança, organização, concentração, atenção, raciocínio lógico-dedutivo e senso cooperativo. Além disso, [Silva et al.](#page-145-0) [\(2013\)](#page-145-0) afirmam que o uso de jogos também se configura como atrativo para aprender Matemática, mudando a rotina da classe e despertando o interesse do aluno.

> Os jogos são um recurso pedagógico eficaz para a construção do conhecimento matemático. Um de seus objetivos é fazer o aluno gostar de aprender matemática, despertando-lhe o interesse e mudando a rotina das aulas. Os jogos devem ser utilizados como recurso facilitador, auxiliando nas dificuldades que o aluno porventura possa apresentar em algum conteúdo. [\(SOUZA; PATARO,](#page-145-0) [2009,](#page-145-0) p. 17)

O trabalho com jogos propicia, entre outros, os seguintes benefícios:

- Facilita a identificação de onde estão as dificuldades dos alunos, caso existam;
- Oportuniza a criação de estratégias em busca de um bom desempenho;
- Desenvolve a habilidade de comunicação e formulação de ideias;
- Potencializa a autonomia do aluno;
- Considera o erro como parte do processo de aprendizagem, pois através dele o aluno pode buscar novos meios de solucionar os problemas.

Esses aspectos podem estar evidenciados através do próprio jogo ou por meio das intervenções realizadas pelo professor. [Silva et al.](#page-145-0) [\(2013\)](#page-145-0) concluem que estas intervenções podem ser realizadas, dentre outras maneiras, através de uma intervenção oral com questionamento ou pedidos de justificativas de uma jogada. Eles também chamam a atenção para que as intervenções aconteçam através dos erros, permitindo nova análise e organização do pensamento.

## 3.2 A tecnologia e a educação

É possível afirmar que a tecnologia está presente em praticamente tudo no cotidiano das pessoas. Nesse contexto, manter as tecnologias afastadas da escola é mostrar que o ensino está permanecendo obsoleto e está deixando de ser apto a preparar os alunos corretamente para uma sociedade em constante avanço.

Os Parâmetros Curriculares Nacionais [\(BRASIL,](#page-141-0) [1998b,](#page-141-0) p. 19) salientam a necessidade de mudança das práticas na realidade escolar:

> Discussões no âmbito da Educação Matemática que acontecem no Brasil e em outros países apontam a necessidade de adequar o trabalho escolar a uma nova realidade, marcada pela crescente presença da Matemática em diversos campos da atividade humana.

Entre as possibilidades de estabelecer essa adequação do trabalho escolar à realidade está o uso das Tecnologias de Informação e Comunicação (TICs). [Bulegon e Mussoi](#page-141-0) [\(2014\)](#page-141-0) mostram que a utilização das TICs tem despertado grande interesse dos educadores. [Silva, Fagundes e Basso](#page-145-0) [\(2008\)](#page-145-0) afirmam, porém, que utilizar as TICs não configura, por si só, uma educação de qualidade. Isso também é evidenciado por [Oliveira](#page-144-0) [\(2014\)](#page-144-0) que diz que, sozinhas, as TICs não têm muita utilidade nas salas de aula. No entanto, com o devido conhecimento das mesmas e de suas potencialidades, elas são um valioso auxílio para o processo de ensino-aprendizagem.

Os PCNs também sugerem esse cuidado:

É fundamental que o professor tenha conhecimento sobre as possibilidades do recurso tecnológico, para poder utilizá-lo como instrumento para a aprendizagem. Caso contrário, não é possível saber como o recurso pode auxiliar no processo de ensino e aprendizagem. No entanto, isso não significa que o professor deva se tornar um especialista, mas que é necessário conhecer as potencialidades da ferramenta e saber utilizá-las para aperfeiçoar a prática de sala de aula. [\(BRASIL,](#page-141-0) [1998a,](#page-141-0) p. 154)

Sendo assim, a incorporação das inovações tecnológicas só tem sentido se contribuir para a melhoria da qualidade do ensino. [Wolfram](#page-146-0) [\(2010\)](#page-146-0) diz que o uso dos computadores é um meio de potencializar o processo de aprendizagem.

> O que eu realmente acho que ganhamos disto é estudantes adquirindo intuição e experiência em muito mais quantidades do que eles jamais tiveram antes. E experiências com problemas mais difíceis – poder brincar com a matemática, interagir com ela, senti-la. Nós queremos pessoas que possam sentir a matemática instintivamente. É isto o que o computador nos permite fazer. [\(WOLFRAM,](#page-146-0) [2010\)](#page-146-0)

Nesse contexto, considerando as potencialidades e os benefícios ao desenvolvimento cognitivo no decorrer das atividades, nesta pesquisa destacam-se os objetos de aprendizagem (OAs), que são recursos digitais dinâmicos e interativos, desenvolvidos com fins educacionais, com os quais os alunos podem interagir sendo coautores de sua aprendizagem [\(AGUIAR; FLÔRES,](#page-141-0) [2014\)](#page-141-0). Eles possibilitam ao professor desenvolver estratégias de ensino e auxiliam no processo de ensino-aprendizagem. [Aguiar e Flôres](#page-141-0) [\(2014\)](#page-141-0) apresentam os OAs como uma ferramenta vantajosa para a aprendizagem e que podem ser utilizados para o ensino de diversos conteúdos e revisão de conceitos, devido ao seu potencial de reusabilidade, durabilidade e adaptabilidade.

A escolha adequada do OA a ser utilizado depende do objetivo proposto na atividade. Existem muitos tipos de OAs e diversas classificações. [Bulegon e Mussoi](#page-141-0) [\(2014\)](#page-141-0) afirmam que em virtude da diversidade de abordagens que permeia os OAs, esses podem se adequar a diferentes tipos de atividades de aprendizagem. Em muitos casos, dentre os critérios de escolha dos OAs estão a sua reusabilidade, interatividade, acessibilidade e granularidade.

Focando no tema deste trabalho e considerando a metodologia e os objetivos pretendidos, nesta pesquisa, os recursos escolhidos foram o software *GeoGebra <sup>1</sup>, applets* do *GeoGebra* <sup>2</sup>; vídeo do *YouTube* e OAs disponíveis em Repositórios de Objetos de Aprendizagem (ROAs), como o RIVED  $^3$ , o BIOE  $^4$  e o MDMat  $^5$ .

<sup>1</sup> É um software livre de matemática dinâmica que combina conceitos de geometria e álgebra

<sup>2</sup> Programas desenvolvidos com o GeoGebra com alguma tarefa específica

 $3$  O RIVED é um programa da Secretaria de Educação a Distância - SEED, que tem por objetivo a produção de conteúdos pedagógicos digitais, na forma de objetos de aprendizagem

<sup>4</sup> O Banco Internacional de Objetos Educacionais é um repositório que possui 19842 objetos educacionais de acesso público, em vários formatos e para todos os níveis de ensino

<sup>5</sup> O MDMat é um repositório de mídias digitais para o ensino-aprendizagem de Matemática

É importante salientar que a escolha destes recursos priorizou características que facilitem o entendimento da Geometria. A utilização do software educativo escolhido, o GeoGebra, pode ser facilmente justificada pelos recursos dinâmicos que ele apresenta. Nele os alunos têm a oportunidade de construir, modificar, mover e verificar propriedades que os desenhos feitos no quadro não poderiam proporcionar. [Amado, Sanchez e Pinto](#page-141-0) [\(2015\)](#page-141-0) demonstram que a partir de figuras construídas no GeoGebra os alunos estruturam ideias matemáticas e raciocínios, constroem cadeias argumentativas, formulam e exploram conjecturas e procuram caminhos para a sua justificação. A utilização dos applets, segundo [Pereira](#page-144-0) [\(2015\)](#page-144-0), motiva os alunos e oferece uma boa compreensão visual do processo de argumentação de teoremas geométricos. Eles executam atividades específicas e favorecem a construção de conjecturas. Além disso, eles podem ser manipulados online ou offline. A utilização do vídeo, nesta pesquisa, insere um conteúdo e complementa uma atividade. Este uso está de acordo com [Santos](#page-145-0) [\(2014\)](#page-145-0), que sugere que o vídeo seja usado de forma integrada às estratégias pedagógicas, com um objetivo bem definido, podendo ser como um complemento durante a apresentação de um conteúdo. [Rodrigues, Bez e Konrath](#page-144-0) [\(2014\)](#page-144-0) afirmam que nos ROAs é possível encontrar OAs de diferentes conteúdos, níveis, qualidades e formatos, normalmente catalogados por assunto e com uma descrição sobre os objetos, incluindo um guia para os usuários. A utilização dos ROAs é favorecida pela variedade de objetos disponíveis, incluindo os com conteúdos abertos, significando que eles podem ser acessados e utilizados por qualquer usuário.

Sendo assim, a utilização de um recurso tecnológico deve ser proposta considerando o contexto e os objetivos educacionais e requer a sensibilidade do professor para adotar estratégias pedagógicas que permitam explorar as potencialidades destes recursos, tornando-os didáticos. Essas estratégias devem incluir a elaboração de atividades e a maneira de conduzir a discussão dos resultados obtidos.

# Capítulo 4

# Aspectos Metodológicos

Esta pesquisa pode ser identificada como qualitativa, com relação a abordagem, considerando que há uma maior preocupação com a produção de novas informações a respeito do tema, o ensino de Geometria abordado através de recursos lúdicos e digitais, ao invés de focar em representatividade numérica.

[Moreira](#page-144-0) [\(2002\)](#page-144-0) caracteriza a pesquisa qualitativa como aquela onde há um interesse em interpretar a situação do estudo sob o olhar dos próprios participantes, enfatizando a subjetividade e focando na perspectiva dos pesquisados; e o interesse maior é no processo. Além disso, há uma influência da pesquisa sobre a situação, tornando o pesquisador como instrumento principal, que sofre influência da situação da pesquisa.

Os instrumentos e estratégias da pesquisa qualitativa são variados, segundo [Flick](#page-142-0) [\(2009\)](#page-142-0), e diferenciam-se em suas características. Os procedimentos escolhidos para este estudo são: a entrevista, o questionário, o pré-teste e a sequência didática. Tais instrumentos oferecem diversidade na análise dos dados e, por isso, acredita-se que aumentam a validade dos resultados.

Quanto à natureza, esta é uma pesquisa aplicada, visto que ela usa métodos e técnicas para um propósito específico, gerando conhecimento para a aplicação prática.

Em relação aos procedimentos utilizados pela pesquisadora, este trabalho se caracteriza como uma pesquisa de campo. Considerando a análise feita para o início da pesquisa e objetivando uma fundamentação mais consistente para a proposta, se fez necessário a pesquisa de campo. Ela caracteriza-se pelas investigações que realizam coleta de dados junto às pessoas, além da pesquisa bibliográfica e/ou documental. Esta pesquisa objetivou o diagnóstico da forma como a Geometria é abordada no programa Nova EJA, modalidade da Educação Básica, e como essa abordagem favorece o processo de ensino-aprendizagem através dos recursos utilizados pelo professor.

Esta pesquisa está organizada em três etapas: preparação, desenvolvimento e análise de dados. Na preparação estão a revisão bibliográfica, a escolha dos sujeitos da pesquisa, a elaboração e aplicação da entrevista com os professores; a elaboração e a coleta de dados do questionário e dos pré-testes aplicados aos alunos; a elaboração da sequência didática; e a análise da entrevista, do questionário e dos pré-testes. No desenvolvimento aconteceu a aplicação da sequência didática e a observação dos sujeitos pesquisados. Na análise de dados as informações coletadas foram analisadas e avaliadas.

Os dados investigados na etapa da preparação, nos quais houve a participação dos sujeitos da pesquisa, foram coletados durante o mês de maio de 2017, conforme informações no [Quadro 1.](#page-45-0)

| Data  | Etapas                             | Participantes                                                    |
|-------|------------------------------------|------------------------------------------------------------------|
| 02/05 | Questionário e Pré-<br>teste       | Alunos do Módulo I da NEJA                                       |
| 03/05 | Questionário e Pré-<br>teste       | Alunos do Módulo II da NEJA                                      |
| 04/05 | teste                              | Questionário e Pré- Alunos do Módulo III da NEJA                 |
| 05/05 | teste                              | Questionário e Pré- Alunos do Módulo IV da NEJA                  |
| 08/05 | Entrevista com os pro-<br>fessores | Professores de Matemática que<br>trabalham com as turmas da NEJA |

Quadro 1 – Cronograma com as etapas de investigação

Fonte – Elaboração própria

## 4.1 Preparação da Pesquisa

A preparação da pesquisa científica requer um planejamento para que os procedimentos sejam corretamente organizados, as ações sejam determinadas e uma estratégia seja traçada. A preparação desta pesquisa aconteceu a partir da revisão bibliográfica, do levantamento dos sujeitos da pesquisa, da elaboração e desenvolvimento da entrevista, da elaboração e distribuição dos questionários, da elaboração e aplicação dos pré-testes e da elaboração da sequência didática.

Ao definir o problema a ser pesquisado, a revisão bibliográfica teve início e continuou até a conclusão deste trabalho. Para [Moreira e Caleffe](#page-144-0) [\(2006\)](#page-144-0) a revisão bibliográfica é a parte central de qualquer estudo e se torna útil em várias etapas do trabalho.

A revisão bibliográfica foi um processo desenvolvido a partir do contato com informações sobre experiências de como a Geometria é abordada nas aulas de Matemática, com mais especificidade em turmas da NEJA, e dos recursos pedagógicos utilizados nessas aulas; que ocorreu, principalmente, através de publicações específicas em artigos científicos, monografias e dissertações.

Paralelamente à revisão bibliográfica, após definir a questão norteadora investigativa e os objetivos do trabalho, os participantes da pesquisa foram selecionados. A pesquisadora fez a opção de realizar a pesquisa no Colégio Estadual Maria Leny Vieira Ferreira Silva, no município de São José de Ubá – RJ, no qual atua como professora de turmas de Ensino Médio Regular e Ensino Médio na modalidade NEJA.

Os professores que participaram da entrevista são da mesma escola e trabalham nas turmas selecionadas, que são: Módulo I da NEJA, composto por 13 alunos; Módulo II da NEJA, composto por 10 alunos; Módulo III da NEJA, composto por 09 alunos e Módulo IV da NEJA, composto por 18 alunos. No total, 50 alunos contribuíram na obtenção das respostas levantadas no questionário, no pré-teste e, também, participaram da aplicação das atividades da sequência didática. É válido destacar que esses módulos correspondem ao Ensino Médio da modalidade Regular.

## 4.2 A entrevista com os professores

Para obter informações de contexto pessoal e institucional, conhecer como são as aulas nas turmas da NEJA e sobre o processo de ensino-aprendizagem nas aulas de Geometria, foi elaborada uma entrevista que foi aplicada aos quatro professores que trabalham com as turmas selecionadas e vivenciam a realidade da Educação Básica em escolas públicas no Estado do Rio de Janeiro.

Pode-se observar, a partir do roteiro da entrevista disponível no [Apêndice A](#page-148-0) deste trabalho, que este recurso foi elaborado com alguns objetivos específicos: traçar um perfil do professor que trabalha com Matemática nas turmas da NEJA; entender como é a prática em sala de aula desses professores, identificar as experiências e os recursos pedagógicos utilizados em sua prática educativa e sua postura frente às tecnologias educacionais e da informação; analisar sua percepção acerca do aprendizado de seus alunos; e verificar aspectos específicos sobre o processo de ensino-aprendizagem de Geometria nessas turmas.

## 4.2.1 Análise descritiva das entrevistas

A entrevista foi composta por três blocos:

I. Identificação

II. Sobre suas aulas nas turmas de NEJA

III. Sobre o ensino/aprendizado de Geometria

O primeiro bloco buscou conhecer informações de contexto pessoal e institucional, como "a) nome"; "b) idade"; "c) formação e área de atuação"; "d) tempo de atuação em sala de aula"e "e) local de trabalho".

<span id="page-45-0"></span>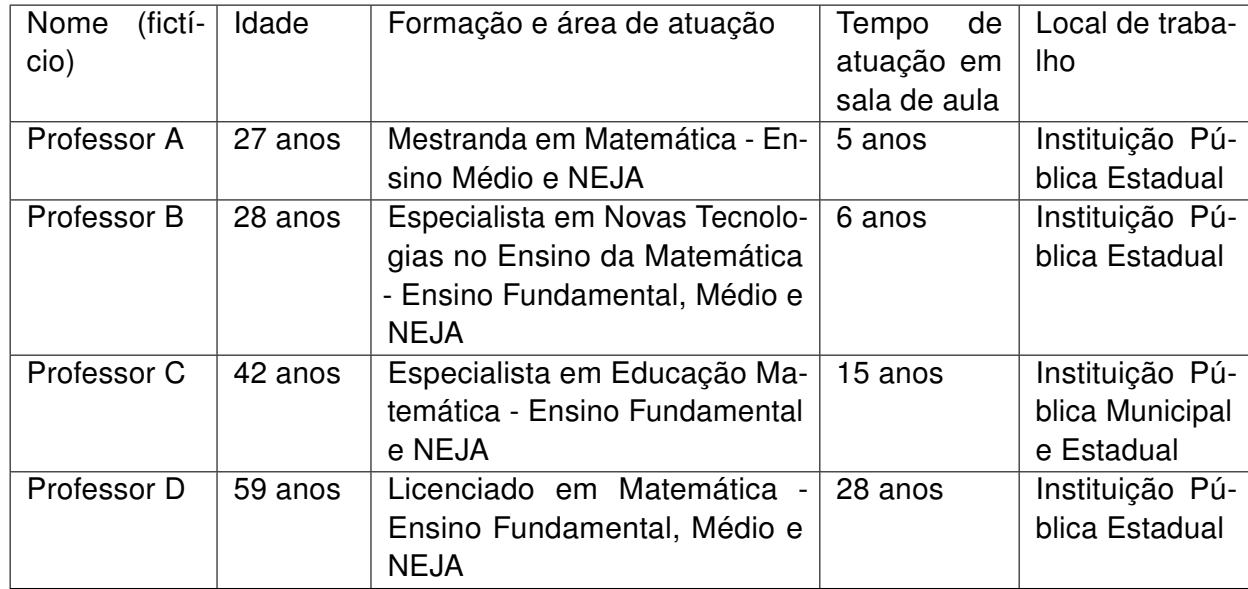

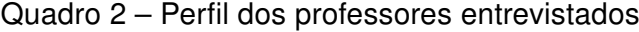

Fonte – Elaboração própria

Percebe-se, a partir das informações organizadas no [Quadro 2,](#page-47-0) que o perfil dos professores é diversificado e a idade varia de 27 a 59 anos. A formação mostra que já existe nesse contexto educacional a geração nascida na "era da informação". A área e o tempo de atuação revelam profissionais em diversos níveis de ensino e em diferentes estágios na carreira.

No segundo bloco buscou-se fazer uma reflexão sobre as práticas educativas nas turmas da NEJA. Na primeira questão "a) Quais são os recursos didáticos que você utiliza em suas aulas?" a resposta foi unânime entre os professores: quadro, pincel e livros didáticos.

Na segunda questão "b) Relate como seus alunos reagem às aulas de matemática, considerando sua prática e os recursos utilizados." as respostas foram, também, semelhantes: é necessário chamar a atenção várias vezes durante a aula, pois em algumas explicações a turma se dispersa. Isso acontece nem tanto devido a conversa, mas sim porque, apesar das turmas não serem grandes, os níveis de aprendizagem são muito variados. O professor B acrescentou que: "eles prestam atenção porque a matemática reprova muito no final do ano, mas muitos afirmam não gostarem das aulas e terem dificuldade na matéria".

As três últimas questões "c) Há algo que você gostaria de mudar na sua prática em sala de aula?; d) Considerando que o papel do educador vem mudando ao longo do tempo no processo de ensino-aprendizagem, como você analisa sua postura frente aos desafios da globalização e das tecnologias da comunicação?; e) Você utiliza algum recurso tecnológico em sua prática? Em caso afirmativo, descreva qual(is) e como utiliza. Em caso negativo, prossiga para o item III." produziram trechos de respostas que merecem ser transcritos integralmente para que possam fundamentar futuras conclusões. Dessa forma, destacam-se o registro do Professor B: "Eu sei que muitos alunos têm dificuldade nas aulas de Matemática e o modo como a gente explica o conteúdo também não ajuda muito. Eu gostaria de incluir alguns recursos que facilitassem o aprendizado, porque reconheço que, muitas vezes, as aulas ficam chatas só com quadro e pincel. [. . . ] Eu sou especialista em novas tecnologias no ensino da matemática, conheço os recursos tecnológicos e, inclusive, trabalhei com muitos deles nas turmas onde eu aplicava a pesquisa da especialização. Hoje em dia eu uso só o GeoGebra no data show para mostrar algumas propriedades. É difícil ter uma postura diferente quando algumas escolas não possuem acesso à internet ou quando têm, os computadores são muito antigos ou em número muito reduzido para a quantidade de alunos da sala."

O professor D acrescenta que: "Eu sei que essa geração de hoje em dia já nasce com a internet no bolso e nós, professores, devemos acompanhar pra não ficar pra trás. Muitos deles sabem mexer melhor do que eu no celular. [. . . ] Eu só utilizo a calculadora, mas sei que existem recursos que facilitariam mais a aprendizagem dos alunos. Além disso, nas nossas turmas de NEJA os perfis são bem diversificados, tem gente ali quase da minha idade, que provavelmente sabe bem menos que eu a mexer no computador. Acho que seria bem difícil usar algum recurso tecnológico nessas turmas."

Todos os professores entrevistados afirmaram que conhecem os recursos tecnológicos educacionais, porém só os professores A e B disseram já terem utilizado algum deles em sala de aula. O professor C relatou que ainda não teve a oportunidade de utilizá-los em sala de aula devido às dificuldades técnicas nas escolas em que atua, e o professor D afirmou que não se sente seguro para utilizar tecnologias em sala de aula.

No terceiro bloco os professores foram questionados especificamente sobre o ensino/aprendizado de Geometria. "a) Você gosta de trabalhar os conceitos geométricos? Por quê?". Os professores foram praticamente unânimes em afirmar que não gostam de trabalhar conceitos geométricos, pois os alunos apresentam muita dificuldade. A professora A relatou que: "Sei da importância desses conteúdos, mas os alunos possuem muita dificuldade, principalmente na geometria espacial, porque eles não têm uma visão de dimensão bem desenvolvida e acabam não percebendo determinados aspectos das figuras. Normalmente a aula gira em torno de decorar e aplicar fórmula, acho que isso não produz um aprendizado eficaz.". O professor D acrescenta que: "Meus desenhos no quadro são péssimos, os alunos não entendem direito.". O professor C revela uma questão curiosa: "Eu não gosto, é difícil de demonstrar propriedades e de testar os teoremas usando apenas o quadro. Confesso que, muitas vezes, dou os conteúdos de geometria 'correndo', apenas passando as fórmulas e dando exercícios de fixação.".

<span id="page-47-0"></span>Na segunda pergunta "b) Quais recursos você utiliza para trabalhar os conceitos geométricos?", apenas a professora A relatou que utiliza alguns materiais manipuláveis. Os outros responderam que utilizam apenas as figuras do livro didático; e régua e compasso para construções no quadro.

Nas questões "c) Quais as maiores dificuldades que você observa em seus alunos? Na sua opinião, qual(is) a(s) causa(s) para estas dificuldades?" e "d) Qual a sua maior dificuldade ao trabalhar estes conceitos?", a professora A relatou que "Os alunos possuem muita dificuldade em abstração e eu tenho dificuldade em transpor essa falta deles com os recursos didáticos que utilizo" e o professor B completou que "[. . . ] muitos alunos têm dificuldade com os conceitos abstratos. Esses dias trabalhei posição relativa de duas retas no plano e quando perguntei se eles conseguiam relacionar esse conceito em algum exemplo do cotidiano, a turma ficou em silêncio.". O professor C acrescenta que: "Eles dizem que a aula de geometria parece aula de artes, só que mais difícil. [. . . ] Por isso, percebo que os desenhos estáticos não proporcionam um bom meio de fazer com que eles tenham uma aprendizagem significativa."

As maiores dificuldades dos alunos destacadas pelos professores foram: conseguir visualizar conceitos e propriedades com figuras estáticas, defasagem de pré-requisitos para alguns conteúdos geométricos, representar e interpretar geometricamente um problema, fazer conexões com o conteúdo estudado e com a realidade. E as maiores dificuldades ao trabalhar esses conceitos foram: o extenso conteúdo geométrico e o pouco tempo para formalizações adequadas; inovar nas aulas, para que as dificuldades dos alunos sejam minimizadas. O professor D completou que "minha maior dificuldade ao trabalhar certos conceitos geométricos é que eu mesmo só sei as fórmulas, então passo o conteúdo assim para os alunos, apresentando as fórmulas e dando exercícios."

Na última questão "e) O que você considera que pode ser feito para que o aprendizado de geometria se torne mais prazeroso e significativo?" as sugestões apresentadas foram: utilização de jogos, utilizar recursos manipuláveis e digitais e conversar mais com os alunos sobre as dúvidas, discutindo os resultados. Vale destacar a resposta do professor C, que relata: "Em geral, grande parte dos professores utiliza o mesmo modelo proposto nos livros para planejar atividades: teoria, exemplos e exercícios repetitivos de memorização de conteúdos. Eu busco incentivar os alunos a utilizarem alguns objetos de aprendizagem. Eu dou o nome ou o link, explico o que eles precisam fazer e, em casa, eles utilizam. Alguns retornam com comentários [. . . ]. Eu acho que a utilização de novos recursos é de grande ajuda para fazer com que a geometria deixe de ser um conjunto de fórmulas prontas e passe a fazer sentido para os alunos."

## 4.3 A elaboração e a distribuição do questionário

Para oportunizar aos alunos das turmas pesquisadas relatarem como são as aulas de Matemática, com ênfase nas aulas de Geometria, e como são utilizados os recursos lúdicos e tecnológicos nas aulas; além de como acontecem suas interações virtuais, foi proposto um questionário, disponível no [Apêndice B](#page-150-0) composto por três campos:

I. Identificação: onde foi possível obter dados pessoais;

II. Uso de tecnologias: onde foi possível caracterizar a experiência dos alunos com a internet e seus recursos;

III. Matemática e as tecnologias: onde foi possível refletir sobre a aprendizagem matemática e os recursos utilizados nesse processo.

Preencheram o questionário 50 alunos dos módulos I, II, III e IV, dos quais 15 eram do sexo feminino e 35 eram do sexo masculino. A idade dos alunos varia de 18 anos a 50 anos. Desses, 4 alunos estavam afastados da escola há 2 anos ou menos; 5 alunos estavam afastados há 5 anos; 2 alunos estavam afastados há 8 anos e 1 aluna estava afastada há 15 anos. O restante afirmou não estar afastado da escola, pois vieram transferidos de turmas do ensino médio regular. A seguir, na [Tabela 1,](#page-50-0) estão apresentados os resultados do campo "Uso de tecnologias", de acordo com o número de alunos que respondeu cada item.

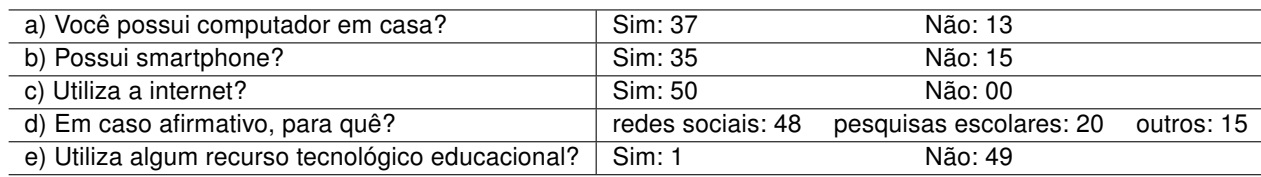

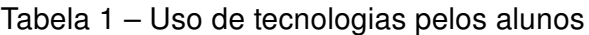

#### Fonte: dados da pesquisa

Observou-se que, embora 37 alunos possuam computador em casa e todos tenham acesso à internet, apenas 20 utilizam para pesquisas escolares e nenhum deles utiliza algum recurso tecnológico educacional. Neste item, apenas 1 aluno disse usar algum recurso tecnológico educacional, que foi a calculadora.

Com as respostas do campo "Matemática e as tecnologias", pode-se observar que grande parte dos alunos não gosta de estudar Matemática. [Wolfram](#page-146-0) [\(2017\)](#page-146-0) confirma isso ao dizer que "os estudantes acham que é uma matéria difícil e desinteressante". Quando perguntados quanto a isso, as respostas foram:

- 5 alunos marcaram a opção "gosto muito"
- 2 alunos marcaram a opção "gosto"
- 25 alunos marcaram a opção "mais ou menos"
- 18 alunos marcaram a opção "não gosto"

O item b) desse campo foi uma questão aberta. [Moreira e Caleffe](#page-144-0) [\(2006\)](#page-144-0) afirmam que a elaboração de perguntas abertas dá aos alunos a oportunidade de escreverem as razões pessoais acerca do tema. Neste caso, ficou evidenciado que os alunos acham as aulas de Geometria interessantes, mas possuem muitas dificuldades, entre elas foram destacadas: "não entendo os desenhos da professora no quadro; é muito difícil decorar as fórmulas; não consigo gravar os nomes corretos das coisas".

No item c) desse campo, para completar a frase "Nas aulas, você. . . " 48 alunos escolheram apenas a opção "resolve exercícios", evidenciando que as aulas ainda seguem o modelo da prática pedagógica fundamentada na memorização e na repetição de exercícios.

No item d) desse campo, outra questão aberta, mais da metade dos alunos escreveu respostas relacionadas a ir para o laboratório de informática. Grande parte também apresentou a opção de utilizar jogos para tornar as aulas mais interessantes.

[Souza e Pataro](#page-145-0) [\(2015\)](#page-145-0) sugerem que ao conhecer a vivência dos alunos, os professores podem ajustar o ensino às necessidades deles, pois considerando sua realidade e verificando que tipos de tecnologias estão disponíveis no seu dia a dia, eles têm condições de descobrir o que pode despertar o interesse dos alunos e favorecer o processo de aprendizagem.

## 4.4 A elaboração e a aplicação do pré-teste

Os pré-testes, disponíveis nos [Apêndice C,](#page-152-0) [Apêndice D,](#page-154-0) [Apêndice E](#page-156-0) e [Apêndice F](#page-159-0) deste trabalho, foram aplicados aos alunos de cada módulo que responderam ao questionário e, futuramente, participariam das atividades da Sequência Didática.

Para fins de identificação cada turma será nomeada pela sigla NEJA, seguida do número correspondente ao módulo.

NEJA I: 13 alunos do Módulo 1, aqui identificados pela letra maiúscula A, seguida de um número natural de 1 a 13. Ex.: A1, A2, . . . , A13.

NEJA II: 10 alunos do Módulo 2, aqui identificados pela letra maiúscula B, seguida de um número natural de 1 a 10. Ex.: B1, B2, . . . , B10.

NEJA III: 9 alunos do Módulo 3, aqui identificados pela letra maiúscula C, seguida de um número natural de 1 a 9. Ex.: C1, C2, . . . , C9.

NEJA IV: 18 alunos do Módulo 4, aqui identificados pela letra maiúscula D, seguida de um número natural de 1 a 18. Ex.: D1, D2, . . . , D18.

<span id="page-50-0"></span>O pré-teste da NEJA I foi elaborado com 6 questões, sendo 4 discursivas e 2 objetivas; o da NEJA II foi elaborado com 4 questões discursivas; o da NEJA III foi elaborado com 5 questões, sendo 4 discursivas e 1 dicotômica e o da NEJA IV com 4 questões, sendo 3 discursivas e 1 objetiva. Cada pré-teste foi aplicado pelos respectivos professores das turmas participantes da pesquisa durante uma aula de Matemática, com duração de 50 minutos. O objetivo principal da aplicação dos pré-testes era diagnosticar as dificuldades apresentadas pelos alunos nas habilidades essenciais propostas nos objetivos a serem alcançados em cada unidade do campo geométrico presente no livro didático, formulado de acordo com o currículo da NEJA, com relação ao módulo em curso e, por isso, cada pré-teste foi elaborado de acordo com os objetivos de aprendizagem apresentados, além de considerar os descritores do ENEM propostos para cada tema abordado.

A análise dos resultados dos pré-testes permitiu à pesquisadora comprovar as dificuldades dos alunos no campo geométrico que deveriam ser trabalhadas nas atividades da sequência didática a ser aplicada em cada turma.

#### 4.4.1 O pré-teste da NEJA I

As atividades do pré-teste da NEJA I [\(Apêndice C\)](#page-152-0) foram elaboradas visando verificar os objetivos propostos em cada unidade com conteúdo geométrico do livro do Módulo 1, de acordo com o sumário encontrado na [Figura 2.](#page-34-0)

Na [Tabela 2](#page-52-0) são apresentadas algumas considerações sobre as questões propostas. Os acertos são considerados apenas quando a questão está respondida corretamente em sua totalidade. Caso haja algum item respondido incorretamente, ela será contabilizada como erro. A questão será contabilizada como em branco quando for deixada completamente sem resposta.

| Questão | Acertos | Erros | Em branco |
|---------|---------|-------|-----------|
|         |         |       |           |
|         | 10      | 2     |           |
|         |         |       |           |
|         |         | 5     |           |
|         |         |       |           |
|         |         |       |           |

Tabela 2 – Análise do pré-teste da NEJA I

Fonte: dados da pesquisa

A questão 1 foi elaborada para verificar se os alunos conheciam o conceito de ponto, reta, semirreta e plano, além de reconhecer posições relativas de duas retas no plano. Foi diagnosticado que a maioria dos erros ocorreu quando os alunos tiveram que exemplificar retas concorrentes e perpendiculares, ainda que a professora tenha dito o significado de

cada uma, ao ser solicitada por um aluno a relembrar o que eram retas concorrentes e perpendiculares durante a realização do pré-teste.

A questão 2 foi elaborada para verificar o conhecimento na resolução de problemas de retas paralelas cortadas por uma transversal. Nesta questão os erros cometidos foram na aplicação dos princípios aditivo e multiplicativo na igualdade.

A questão 3 foi elaborada para verificar a habilidade de reconhecer a posição relativa de duas retas no plano; reconhecer figuras planas e classificá-las; e calcular a área de figuras planas. Nela aparecem 4 polígonos (retângulo, triângulo, trapézio e hexágono) e o aluno deveria escrever o nome daquele que possuía exatamente dois lados paralelos e dois lados não paralelos, além de determinar a área de cada um deles. Houve apenas um erro na hora de identificar o polígono, porém 5 alunos não responderam. Desses, 3 conduziram a resposta por exclusão do triângulo e do hexágono, demonstrando entender a relação dos lados, como mostra a resposta do aluno A8, na [Figura 6,](#page-53-0) porém não souberam ou não lembraram o nome da figura correta. Com isso é possível verificar que esses alunos não alcançaram as habilidades propostas no descritor do ENEM sobre identificar características de figuras planas ou espaciais.

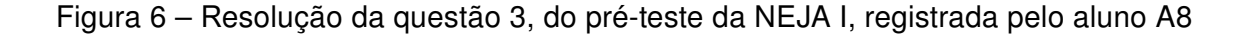

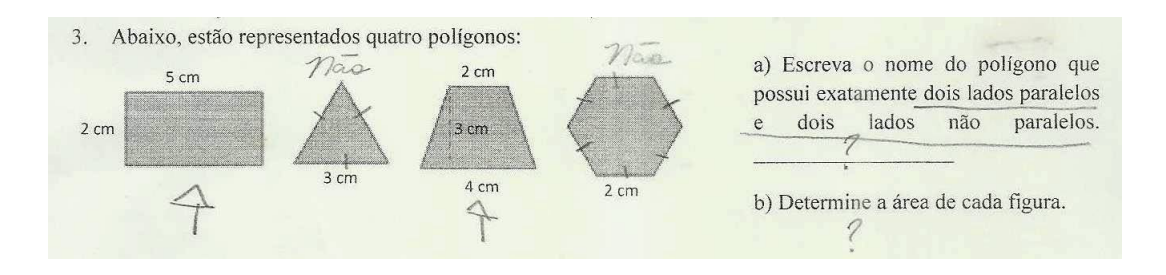

Fonte: dados da pesquisa

Quanto ao cálculo da área, todos os que fizeram a questão acertaram. Porém, é válido destacar que um aluno perguntou à professora quais eram as fórmulas do trapézio e do hexágono regular. Antes que ela respondesse, outro colega respondeu, auxiliando, assim, os que pudessem ter dúvidas quanto a isso.

A questão 4, extraída da prova do ENEM – 2001, foi escolhida para verificar a capacidade dos alunos de identificarem uma proporção, de resolverem questões com grandezas diretamente proporcionais, além de aplicar o conceito de área de figura plana, calcular essa área e aplicar os princípios relacionados à equivalência de áreas de figuras planas. Dos 5 alunos que erraram a questão, 4 não conseguiram montar a regra de três e 1 errou os cálculos. Desta análise, pode-se verificar que apenas 3 alunos alcançaram as habilidades propostas pelos descritores do ENEM, que avaliam a capacidade do aluno de identificar

<span id="page-52-0"></span>relações entre grandezas e unidades de medidas, identificar a relação de dependência entre grandezas, resolver situação-problema envolvendo a variação de grandezas, direta ou inversamente proporcionais, analisar informações envolvendo a variação de grandezas como recurso para a construção de argumentação e avaliar propostas de intervenção na realidade envolvendo variação de grandezas, além de utilizar a noção de escalas na leitura de representação de situação do cotidiano.

A questão 5 foi elaborada para verificar a habilidade de resolver problemas que envolvam o Teorema de Tales, o Teorema de Pitágoras e que utilizem o cálculo de área de figura plana. Dos 13 alunos que responderam a questão, 3 aplicaram incorretamente o Teorema de Tales, 1 não conseguiu identificar a aplicabilidade do Teorema de Pitágoras para responder a letra b da questão e 3 só escreveram a fórmula da área do triângulo retângulo, impedindo, assim, a classificação da questão como em branco. O descritor do ENEM correspondente a essa questão é o de identificar relações entre grandezas e unidades de medidas.

A questão 6 foi elaborada para verificar a habilidade de resolução de problemas com grandezas inversamente proporcionais, com base nos descritores do ENEM que visam à capacidade do aluno de identificar a relação de dependência entre grandezas, a resolução de situação-problema envolvendo a variação de grandezas, direta ou inversamente proporcionais e a identificar relações entre grandezas e unidades de medidas. Dos 7 alunos que acertaram a questão, 5 fizeram argumentações com base em contraexemplos, como se pode verificar na resposta do aluno A2, na [Figura 7,](#page-54-0) o que sugere que tenham alcançado a habilidade de outro descritor do ENEM, que verifica a capacidade de utilização de conhecimentos algébricos/geométricos como recurso para a construção de argumentação.

Figura 7 – Resolução da questão 6, do pré-teste da NEJA I, registrada pelo aluno A2

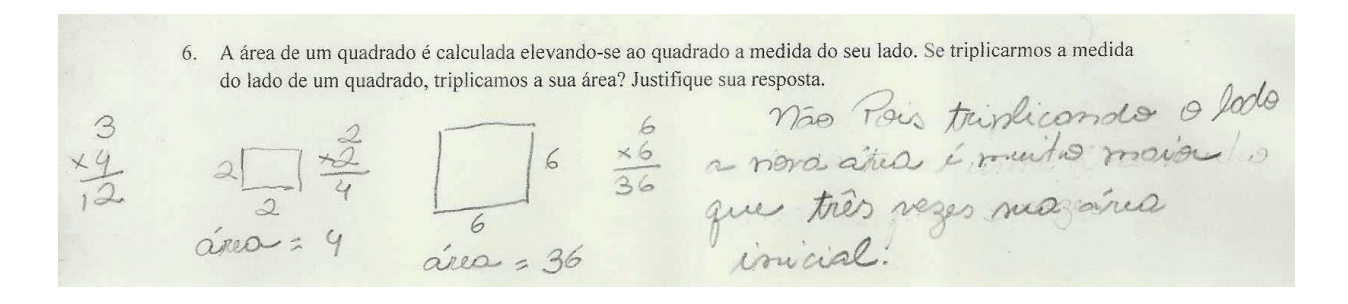

#### Fonte: dados da pesquisa

Os alunos que erraram essa questão apenas responderam sim ou não, sem apresentar qualquer justificativa. Portanto, não se pode verificar se possuem domínio das habilidades necessárias para a questão ou se apenas responderam para não deixar a questão em branco.

#### <span id="page-53-0"></span>4.4.2 O pré-teste da NEJA II

As atividades do pré-teste da NEJA II [\(Apêndice D\)](#page-154-0) foram elaboradas visando verificar os objetivos propostos em cada unidade com conteúdo geométrico do livro do Módulo 2, de acordo com o sumário encontrado na [Figura 3.](#page-36-0)

Na [Tabela 3](#page-55-0) são apresentadas algumas considerações sobre as questões propostas. Os acertos são considerados apenas quando a questão está respondida corretamente em sua totalidade. Caso haja algum item respondido incorretamente, ela será contabilizada como erro. A questão será contabilizada como em branco quando for deixada completamente sem resposta.

| Questão | Acertos | Erros | Em branco |
|---------|---------|-------|-----------|
|         |         |       |           |
|         |         |       |           |
|         |         |       |           |
|         |         |       |           |

Tabela 3 – Análise do pré-teste da NEJA II

Fonte: dados da pesquisa

A questão 1 foi elaborada para verificar se os alunos conseguiam identificar os catetos e a hipotenusa de um triângulo retângulo e suas posições em relação a um determinado ângulo. Com isso, eles deveriam identificar a razão entre o cateto oposto e a hipotenusa; entre o cateto adjacente e a hipotenusa; e entre o cateto oposto e o cateto adjacente, utilizando, assim, as razões trigonométricas que são necessárias para calcular o valor do seno, do cosseno e da tangente dos ângulos notáveis. Foi diagnosticado que a maioria dos alunos acertou a questão e os 4 que erraram estavam confundindo a posição dos catetos referentes ao ângulo solicitado.

A questão 2 foi elaborada para verificar a capacidade de resolução de problemas do cotidiano envolvendo as razões trigonométricas. O descritor do ENEM correspondente a essa questão é o de resolver situação-problema que envolva medidas de grandeza. Nessa questão, os erros foram, além de identificar os catetos oposto e adjacente de forma equivocada e, com isso, utilizar a relação trigonométrica errada, os de não identificarem a razão trigonométrica envolvida na resolução do problema. A [Figura 8](#page-56-0) mostra a resolução do aluno B2, que tentou resolver erroneamente a questão através do Teorema de Pitágoras.

As questões 3 e 4 foram elaboradas para verificar a utilização das leis do seno e do cosseno para a resolução de problemas. Os descritores do ENEM correspondentes a essa questão são os de resolver situação-problema que envolva medidas de grandezas, avaliar o resultado de uma medição na construção de um argumento consistente, avaliar proposta de intervenção na realidade utilizando conhecimentos geométricos relacionados a

<span id="page-54-0"></span>Figura 8 – Resolução da questão 2, do pré-teste da NEJA II, registrada pelo aluno B2

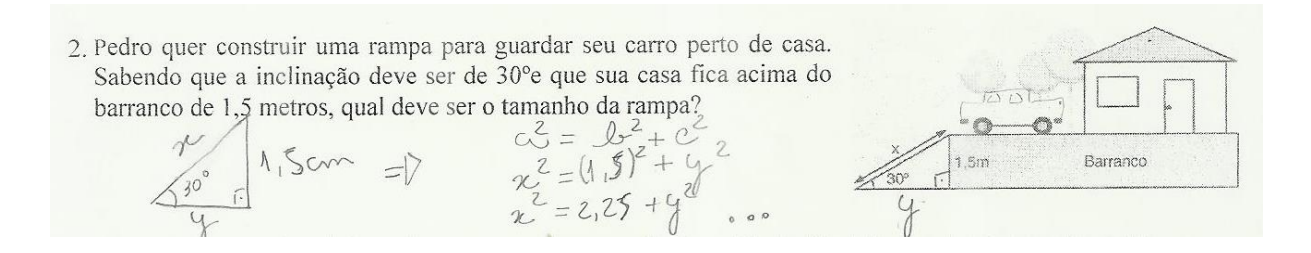

Fonte: dados da pesquisa

grandezas e medidas e utilizar conhecimentos algébricos/geométricos como recurso para a construção de argumentação. Como é possível perceber através da [Tabela 3,](#page-55-0) a maioria dos alunos deixou a questão em branco, o que sugere que eles não conhecem ou não se lembram das fórmulas e da aplicação dos teoremas. Isso pode ser evidenciado através dos alunos que erraram e contradiz o que afirma [Veloso](#page-146-0) [\(1998,](#page-146-0) p. 362)

> Os alunos devem chegar ao ensino secundário com uma experiência já considerável de actividades de investigação em matemática, durante a qual tiveram numerosas ocasiões para argumentar e demonstrar, e reflectir com a ajuda do professor sobre essa experiência matemática

Alguns alunos tentaram resolver a terceira questão somando as medidas da figura, conforme o registro na [Figura 9,](#page-56-0) confundindo também o perímetro com a área da figura.

Figura 9 – Resolução da questão 3, do pré-teste da NEJA II, registrada pelo aluno B1

Observe o desenho abaixo, ele representa o terreno de Dona Maria. Qual é a área total desse terreno?  $\mathfrak{Z}$  $45m + 93m + 20m + 15m = 123m$  de área

Fonte: dados da pesquisa

Na quarta questão um erro comum foi a resolução da questão através das relações métricas no triângulo retângulo, conforme registrado na [Figura 10.](#page-57-0)

<span id="page-55-0"></span>Figura 10 – Resolução da questão 4, do pré-teste da NEJA II, registrada pelo aluno B1

4. João, Diego e Rui decidiram jogar peteca e, para isso, posicionaram-se em forma de triângulo. A distância de Rui a Diego é de 3 metros e de Rui a João é de 4 metros. Além disso, Rui consegue observá-los sob um ângulo de 60°. Qual a distância entre Diego e João? Diego  $x^2 = 3^2 + 4^2$  $x^2 - 9 + 10$  $x^2$  = 25  $x = \frac{1}{\sqrt{25}}$ 

Fonte: dados da pesquisa

### 4.4.3 O pré-teste da NEJA III

As atividades do pré-teste da NEJA III [\(Apêndice E\)](#page-156-0) foram elaboradas visando verificar os objetivos propostos em cada unidade com conteúdo geométrico do livro do Módulo 3, de acordo com o sumário encontrado na [Figura 4.](#page-37-0)

Na [Tabela 4](#page-57-0) são apresentadas algumas considerações sobre as questões propostas. Os acertos são considerados apenas quando a questão está respondida corretamente em sua totalidade. Caso haja algum item respondido incorretamente, ela será contabilizada como erro. A questão será contabilizada como em branco quando for deixada completamente sem resposta.

| Questão | Acertos | Erros   Em branco |
|---------|---------|-------------------|
|         |         |                   |
|         |         |                   |
|         |         |                   |
|         |         |                   |
|         |         |                   |

Tabela 4 – Análise do pré-teste da NEJA III

Fonte: dados da pesquisa

A questão 1 foi elaborada para verificar se os alunos entendiam o conceito de dimensão e os conceitos básicos de ponto, reta e plano. O único aluno que errou essa questão disse que não existia exemplo de plano na figura. O restante soube identificar corretamente os exemplos de ponto, reta e plano.

A questão 2 foi elaborada para verificar a habilidade de identificar posições relativas entre pontos, retas e planos. Os erros que aconteceram nessa questão foram referentes à posição relativa das retas. É importante destacar que a professora teve que fazer uma <span id="page-56-0"></span>intervenção e explicar o conceito de pertencimento dos estabelecimentos e das ruas e que por se tratar de uma questão contextualizada, bastava que os estabelecimentos estivessem na quadra correspondente às ruas para pertencer a elas. A necessidade dessa intervenção sugere que os alunos não têm domínio das habilidades de interpretar a localização e a movimentação de pessoas/objetos no espaço tridimensional e sua representação no espaço bidimensional; e de utilizar conhecimentos geométricos de espaço e forma na seleção de argumentos propostos como solução de problemas do cotidiano, ambas presentes nos descritores do ENEM.

A questão 3 foi elaborada para verificar a habilidade de identificar poliedros e não poliedros; e os elementos de um poliedro. Apesar de 6 alunos terem errado essa questão, é válido destacar que a maioria dos erros ocorreu quando eles tiveram que descrever as características que os levaram a escolher os sólidos que eles marcaram como poliedros. A [Figura 11](#page-58-0) mostra que a seleção dos poliedros está correta, porém a justificativa para a escolha não está. Esse erro sugere que esses alunos não adquiriam a habilidade de identificar características de figuras planas e espaciais, presente nos descritores do ENEM.

Figura 11 – Resolução da questão 3, do pré-teste da NEJA III, registrada pelo aluno C6

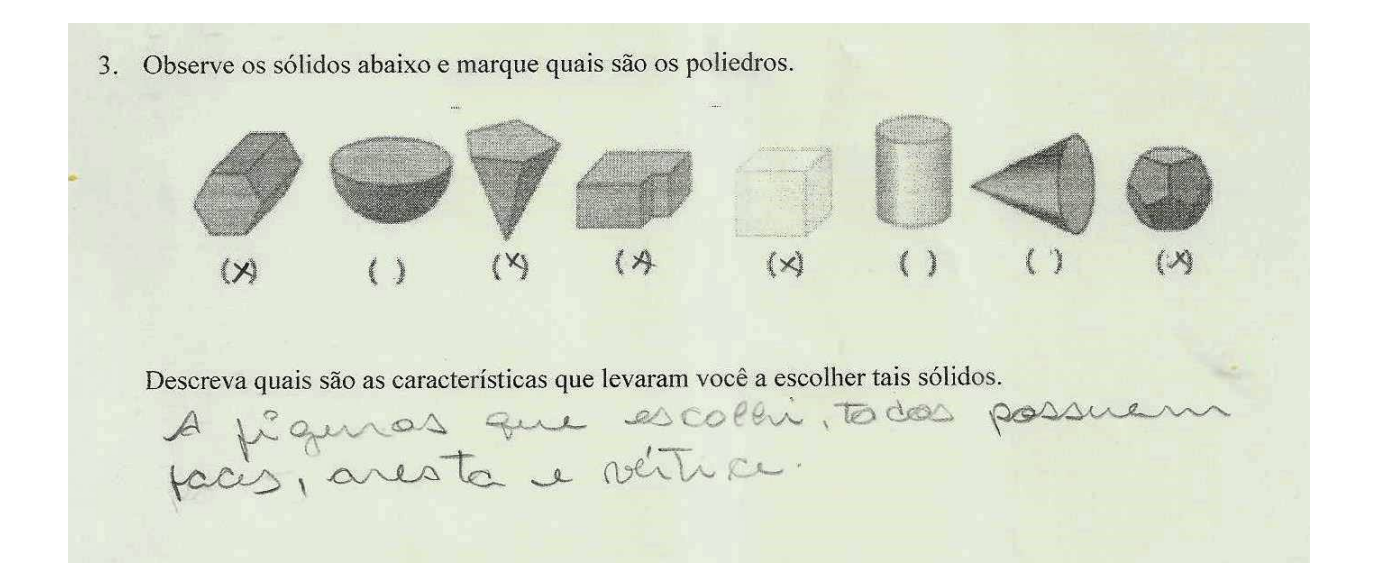

Fonte: dados da pesquisa

A questão 4 foi elaborada para verificar a habilidade de aplicar a relação de Euler. Nessa questão, apesar de identificar corretamente que a relação de Euler seria necessária para a resolução do problema, a maioria dos erros aconteceu por dificuldade de interpretação, como pode ser observado na [Figura 12.](#page-59-0) Isso sugere que esses alunos não possuem a habilidade de resolver situação-problema que envolva conhecimentos geométricos de espaço e forma, presente nos descritores do ENEM.

 $14 - 11 = 3$ 

 $A = 12$ 

<span id="page-57-0"></span>Figura 12 – Resolução da questão 4, do pré-teste da NEJA III, registrada pelo aluno C4

4. Para fazer as lembrancinhas do seu aniversário, Liz fará caixinhas em forma de poliedro convexo, com três pérolas em cada face. Sabendo que cada caixinha possui 8 vértices e 12 arestas, quantas pérolas Liz gastará para fazer as 100 lembrancinhas do seu aniversário?  $V+F=2+A$  $V=\nabla$  $8 + 3 = 2 + 19$  $F-3$ 

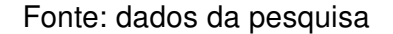

A questão 5 também foi elaborada para verificar a habilidade de aplicar a relação de Euler, porém num poliedro com faces formadas por polígonos diferentes. Os mesmos três alunos que erraram a questão anterior também erraram essa, somados a outros dois. Nessa questão os erros foram, além da utilização incorreta da relação de Euler, a identificação incorreta do número de lados das faces, como pode ser visto na [Figura 13.](#page-59-0)

Figura 13 – Resolução da questão 5, do pré-teste da NEJA III, registrada pelo aluno C9

5. A bola de futebol foi inspirada em um poliedro convexo formado por 12 faces pentagonais e 20 faces hexágonais. Quantos vértices esse poliedro possui?  $A = ?$  $v = 52$  $32.4 = 48$  $F - 34$  $20.6 = 120$  $45872$  $36812$ 08 84  $Q_1$  $V+F=2.A$  $V+34=2+84$  $V = 86 - 34$  $V = 52$ 

Fonte: dados da pesquisa

#### 4.4.4 O pré-teste da NEJA IV

As atividades do pré-teste da NEJA IV [\(Apêndice F\)](#page-159-0) foram elaboradas visando verificar os objetivos propostos em cada unidade com conteúdo geométrico do livro do Módulo 4, de acordo com o sumário encontrado na [Figura 5.](#page-38-0)

<span id="page-58-0"></span>Na [Tabela 5](#page-60-0) são apresentadas algumas considerações sobre as questões propostas. Os acertos são considerados apenas quando a questão está respondida corretamente em sua totalidade. Caso haja algum item respondido incorretamente, ela será contabilizada como erro. A questão será contabilizada como em branco quando for deixada completamente sem resposta.

| Questão | Acertos | Erros | Em branco |
|---------|---------|-------|-----------|
|         |         |       |           |
|         |         | 15    |           |
|         | 14      |       |           |
|         |         |       |           |

Tabela 5 – Análise do pré-teste da NEJA IV

A questão 1 foi elaborada para verificar a habilidade dos alunos de identificar e utilizar o sistema cartesiano ortogonal e calcular a distância entre dois pontos. O descritor do ENEM presente nesta questão é o de interpretar gráfico cartesiano que represente relações entre grandezas. Os erros dessa questão aconteceram na hora de calcular a distância entre os pontos, os alunos aplicaram erroneamente a fórmula, confundindo onde colocar as abscissas e ordenadas. Um ponto curioso nessa questão é que aproximadamente 55 $\%$ dos alunos fizeram, no desenho do plano, linhas ligando o ponto aos números de suas coordenadas nos eixos, como mostra a [Figura 14.](#page-60-0)

Figura 14 – Resolução da questão 1, do pré-teste da NEJA IV, registrada pelo aluno D11

1. Raul marcou sua casa, o mercado onde trabalha, o hospital e a igreja que frequenta em um plano cartesiano. Indique as coordenadas de cada um desses pontos e a distância da casa de Raul até cada um desses estabelecimentos.  $Hospi+ml$   $(-6,5)$ Igreja  $(6,3)$ MERCADO  $(0, -5)$  $Cosos (6, 3)$ Distâncias até a igreja = 5+3=8<br>Distancia até o mescodo = 6

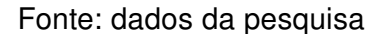

A questão 2 foi elaborada para verificar a habilidade de identificar a posição relativa de duas retas no plano. Os erros dessa questão sugerem que os alunos não possuem

Fonte: dados da pesquisa

<span id="page-59-0"></span>a habilidade de resolver situação-problema que envolva conhecimentos geométricos de espaço e forma, presente nos descritores do ENEM. Além disso, é válido destacar que 11 alunos erraram essa questão, principalmente, por não terem resolvido a letra e.

A questão 3 foi elaborada para verificar a habilidade de conhecer a equação da reta na sua forma reduzida, fundamental e paramétrica. Essa foi a questão com maior índice de acertos do pré-teste, sugerindo que a maioria da turma possui essa habilidade.

A questão 4 foi elaborada para verificar a habilidade de determinar a equação de uma reta que passa por dois pontos ou que passe por um ponto e que possua determinada inclinação. Somente 3 alunos acertaram essa questão inteira. Dos 8 alunos que erraram, 5 erraram na manipulação algébrica dos termos no cálculo através do determinante e 3 erraram apenas a letra b. Porém, 7 alunos deixaram essa questão em branco, o que sugere que esta habilidade precisa ser novamente trabalhada com esta turma.

## 4.5 A elaboração da sequência didática

É possível perceber, através da análise das respostas do questionário aplicado aos alunos e das respostas de seus professores na entrevista, que os recursos pedagógicos utilizados nas aulas não estão sendo tão significativos para a aprendizagem e que, muitas vezes, acontece apenas a repetição de métodos e a realização de exercícios para fixação de conteúdos.

Considerando os dados obtidos através do questionário, da entrevista e da análise dos resultados dos pré-testes, esta sequência didática foi elaborada. Ela consiste em um conjunto de atividades, que se encontram nos apêndices [Apêndice G,](#page-161-0) [Apêndice H,](#page-167-0) [Apêndice I](#page-178-0) e [Apêndice J,](#page-187-0) desenvolvido para cada um dos módulos da NEJA. Para [Zabala](#page-146-0) [\(1998\)](#page-146-0), uma sequência didática é um conjunto de atividades ordenadas, estruturadas e articuladas para a realização de objetivos educacionais, que têm um princípio e um fim conhecidos pelos professores e pelos alunos.

As atividades são propostas para serem aplicadas, conforme tempo previsto, nas mesmas turmas que responderam ao questionário e ao pré-teste, considerando os respectivos módulos. Cada atividade foi elaborada com os objetivos específicos correspondentes às unidades dos módulos, que também foram abordados em cada pré-teste. Ao final de cada aplicação, todas as atividades serão recolhidas e arquivadas para análise. Esta análise fazse necessária para sanar possíveis dúvidas e deve ser feita antes da aplicação da atividade seguinte. Isto possibilitará que cada encontro seja iniciado com uma breve discussão sobre a atividade realizada anteriormente e, caso seja necessário, algumas respostas e soluções sejam apresentadas a fim de corrigir possíveis erros e solucionar dúvidas. Além disso, considerando o nível de dificuldade exposto em algumas questões dos pré-testes, algumas atividades serão iniciadas através de uma breve exposição sobre o conteúdo trabalhado,

<span id="page-60-0"></span>relembrando alguns conceitos necessários para a aplicação e, caso precise, a pesquisadora fará as intervenções que forem necessárias ao longo da realização das questões.

[Isotani e Brandao](#page-143-0) [\(2013\)](#page-143-0), sugerem que é necessário escolher recursos adequados e uma metodologia que considere suas especificidades. Considerando isto, os recursos didáticos escolhidos para cada atividade da sequência didática foram selecionados conforme os objetivos a serem cumpridos no respectivo módulo. A escolha de atividades que contemplem a utilização de jogos e recursos manipuláveis e a elaboração de atividades que possam ser realizadas no laboratório de informática com o uso de softwares, applets e objetos virtuais de aprendizagem deu-se, além dos motivos expostos no Capítulo 3, também, com base nas sugestões dos alunos analisadas no questionário e nas sugestões feitas pelos professores na entrevista, quanto aos recursos que pudessem melhorar a aprendizagem dos alunos.

### 4.5.1 Sequência didática para ser aplicada na NEJA I

A sequência didática a ser aplicada na NEJA I é composta pela Atividade 1 – Verificando conceitos no GeoGebra, Atividade 2 – Jogo da Memória e Atividade 3 – Testando proporções. Todas essas atividades estão disponíveis no [Apêndice G](#page-161-0) deste trabalho. No [Quadro 3](#page-62-0) é possível observar uma síntese do material necessário para cada atividade, bem como o tempo e a data de aplicação de cada uma delas.

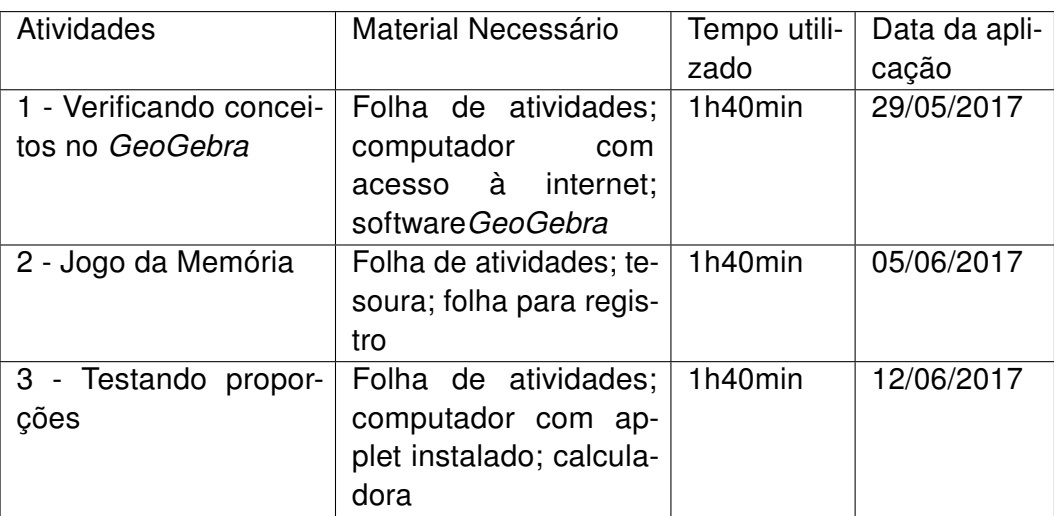

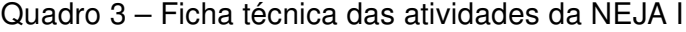

Fonte – Elaboração própria

A Atividade 1, composta por duas questões, deverá ser aplicada em dois tempos de aula (1h40min), com o objetivo de reconhecer as posições relativas de duas retas no plano. Como a atividade será dinamizada através do software GeoGebra, ela deverá ser aplicada no laboratório da escola. Portanto, previamente, a pesquisadora vai instalar o programa nos

computadores <sup>1</sup>. Devido ao número de computadores disponíveis, ela poderá ser realizada em trios. Os materiais necessários para a atividade são: folha de atividades; computador com acesso à internet e software GeoGebra.

Todos os alunos receberão uma folha contendo um roteiro da atividade. E, antes de iniciá-lo, deverão manipular livremente o software para conhecê-lo.

Na primeira questão os alunos deverão seguir os comandos existentes no roteiro para criar duas retas e depois, através da manipulação delas, responderem aos questionamentos sobre que tipo de retas são essas e o que acontece quando elas são movimentadas.

A segunda questão propõe a criação de uma nova reta que passa por determinado ponto e, também, a inserção dos ângulos formados por essas retas. Através da manipulação da construção os alunos deverão responder sobre a posição relativa dessas retas e sobre o que acontece com essas posições quando as retas formam determinados ângulos.

Ao finalizar a atividade a pesquisadora deverá conversar com a turma sobre os conceitos formados através da atividade e analisar oralmente as considerações da turma a respeito da experimentação.

A Atividade 2 é um jogo da memória, que deverá ser aplicada em dois tempos de aula (1h40min), com o objetivo de reconhecer figuras planas, calcular a área de figuras planas e produzir um registro escrito, como forma de relato da dinâmica realizada. Esta questão foi elaborada avaliando a questão do pré-teste relacionado a este conteúdo, pois alguns alunos não demonstraram muito domínio em reconhecer a figura e calcular as áreas solicitadas. Os materiais necessários são: folha de atividades; tesoura e folha para registro.

Cada dupla vai receber um grupo de por 44 cartas, compostas por dois grupos: um grupo que contém imagens de figuras planas e as correspondentes a elas com o nome da figura; e um grupo que contém alguns desafios relacionados às áreas de figuras planas e as correspondentes a elas com o valor da área solicitada.

A turma será dividida em trios para a realização do jogo; antes porém, a pesquisadora deve explicar detalhadamente as regras. Os jogadores decidirão entre si quem iniciará o jogo e cada participante, na sua vez, deve virar duas cartas. Caso elas sejam correspondentes, ele ficará com elas e jogará novamente até errar; caso não sejam, ele deverá virá-las de volta e passar a vez para o outro jogador. Na sequência, os outros jogadores deverão fazer o mesmo. O vencedor será aquele que, ao finalizarem as cartas, possuir mais pares correspondentes.

Durante a realização do jogo os alunos vão registrar todos os conceitos que tiverem dúvidas e os novos conceitos que encontrarem, além do cálculo necessário para encontrar as áreas solicitadas. Na etapa seguinte, após os trios concluírem o jogo, vão produzir um texto coletivo relatando os detalhes observados durante a realização da atividade e os

Para instalar o GeoGebra acesse: [<https://www.geogebra.org/download>](https://www.geogebra.org/download)

<span id="page-62-0"></span>que foram registrados. Ao final, a pesquisadora conversará com os alunos sobre essas anotações e explicará possíveis dúvidas, caso apareçam.

A Atividade 3, composta por cinco questões, deverá ser aplicada em dois tempos de aula (1h40min), com o objetivo de identificar uma proporção, resolver problemas com grandezas direta e inversamente proporcionais, e resolver problemas que envolvam o Teorema de Tales. Os materiais necessários para a atividade são: folha de atividades; computador com applet instalado e calculadora.

Como a atividade será dinamizada através do applet o "Teorema de Tales"<sup>2</sup>, ela deverá ser aplicada no laboratório de informática da escola e será realizada em duplas. A utilização do *applet* necessita que o Java <sup>3</sup> esteja instalado no computador.

A conversa inicial será conduzida relembrando os conceitos de posições relativas de retas e os entes primitivos da Geometria. Em seguida, os alunos serão convidados a manipularem as retas no applet e observar o que acontece com as posições e as medidas dos segmentos. A manipulação através do applet permite que as retas sejam deslocadas, transformando a construção, mas mantendo as relações geométricas que caracterizam o teorema. Considerando isto, [Gravina e Santarosa](#page-143-0) [\(1999,](#page-143-0) p. 81-82) afirmam

> Assim, para um dado conceito ou teorema temos associada uma coleção de 'desenhos em movimento', e as características invariantes que aí aparecem correspondem as propriedades em questão. O aluno age sobre os objetos matemáticos num contexto abstrato, mas tem como suporte a representação na tela do computador. A multiplicidade de desenhos enriquece a concretização mental, não existindo mais as situações prototípicas responsáveis pelo entendimento inadequado.

Após esse momento inicial eles deverão responder as perguntas, realizando as manipulações no applet quando necessário. As quatro primeiras perguntas direcionam para a análise e a verificação do Teorema de Tales. A última pergunta é contextualizada, para que os alunos apliquem os conhecimentos adquiridos nas experimentações anteriores.

## 4.5.2 Sequência didática para ser aplicada na NEJA II

A sequência didática a ser aplicada na NEJA II é composta pela Atividade 1 – Comparando triângulos, Atividade 2 – Produzindo razões trigonométricas, Atividade 3 – Razões trigonométricas no cotidiano e Atividade 4 – Explorando os teoremas. Todas as atividades estão disponíveis no [Apêndice H](#page-167-0) deste trabalho. No [Quadro 4](#page-65-0) é possível observar uma síntese do material necessário para cada atividade, bem como o tempo e a data de aplicação de cada uma delas.

Disponível em: [<https://www.geogebra.org/m/NhsyABTB>](https://www.geogebra.org/m/NhsyABTB)

<sup>3</sup> É uma linguagem de programação que permite que os programas criados nela possam ser executados em qualquer uma das plataformas suportadas pela tecnologia

| <b>Atividades</b>                            | Material Necessário                                                               | Tempo utili-<br>zado | Data da apli-<br>cação |
|----------------------------------------------|-----------------------------------------------------------------------------------|----------------------|------------------------|
| 1 - Comparando triân-<br>gulos               | Folha de atividades;<br>computador<br>com<br>acesso à internet;<br>tesoura; régua | 1h40min              | 30/05/2017             |
| 2 - Produzindo razões<br>trigonométricas     | Folha de atividades; te-<br>soura; transferidor; ré-<br>gua                       | 1h40min              | 06/06/2017             |
| 3 - Razões trigonomé-<br>tricas no cotidiano | Folha de atividades;<br>computador<br>com<br>acesso à internet                    | 2h30min              | 13/06/2017             |
| 4 - Explorando os teo-<br>remas              | Folha de atividades;<br>computador<br>com<br>acesso à internet                    | 2h30min              | 20/06/2017             |

Quadro 4 – Ficha técnica das atividades da NEJA II

Fonte – Elaboração própria

A Atividade 1, composta por duas questões, deverá ser aplicada em dois tempos de aula (1h40min), com os objetivos de compreender o conceito de razão trigonométrica a partir da semelhança de triângulos e entender as razões trigonométricas no triângulo retângulo. Como a segunda questão é um objeto de aprendizagem (OA), esta atividade deverá ser proposta no laboratório de informática e será realizada em duplas. Previamente, a pesquisadora vai ligar os computadores que serão utilizados pela turma e instalar o OA "Triângulos Semelhantes e suas razões em função do ângulo"<sup>4</sup> . Os materiais necessários para a atividade são: folha de atividades; computador com acesso à internet; tesoura e régua.

Na primeira questão os alunos deverão recortar os triângulos da folha em anexo na atividade e analisá-los, medindo o comprimento dos lados dos três triângulos, para que possam calcular as razões contidas na tabela e, desta forma, perceberem a relação entre os lados e as razões encontradas, verificando os valores de seno, cosseno e tangente de um mesmo ângulo em triângulos de tamanhos diferentes. Para esta atividade serão necessárias tesoura e régua.

Na segunda questão será necessário o uso de computador. O acesso à internet não é necessário no momento da atividade, pois o OA já estará instalado em cada máquina. Porém, é necessário que o software GeoGebra já esteja instalado também. Como esta atividade é guiada pelo roteiro, não é necessário que os alunos tenham um conhecimento prévio sobre os recursos oferecidos pelo objeto de aprendizagem.

Disponível em: <http://objetoseducacionais2.mec.gov.br/bitstream/handle/mec/10565/Triangulos Semelhantes e suas razoes em funcao do Angulo.ggb?sequence=1>

A Atividade 2, composta por quatro questões, deverá ser aplicada em dois tempos de aula (1h40min), com o objetivo de utilizar as razões trigonométricas para calcular o valor do seno, do cosseno e da tangente dos ângulos de 30°, 45° e 60°; construir um quadro com os ângulos notáveis e aplicar as relações em uma situação-problema. Os materiais necessários para a atividade são: folha de atividades; tesoura; transferidor e régua.

Na primeira questão os alunos deverão recortar um triângulo equilátero e um quadrado e manipulá-los conforme o roteiro para que utilizem as razões trigonométricas e encontrem os valores do seno, do cosseno e da tangente dos ângulos pedidos. Para esta atividade será necessário o uso de tesoura, régua e transferidor.

A segunda questão é semelhante à primeira, mas tem o objetivo de levar os alunos a estabelecerem as relações trigonométricas para triângulos retângulos de medidas genéricas, sendo possível, assim, completar a tabela de ângulos notáveis.

Na terceira questão os alunos deverão discutir o que há em comum nas duas questões anteriores, analisando a questão com valores e com o caso geral.

Na quarta questão eles aplicarão as razões trigonométricas em uma situação problema a fim de verificar sua usabilidade.

A Atividade 3, composta por três questões, deverá ser aplicada em três tempos de aula (2h30min), com os objetivos de proporcionar uma melhor compreensão das aplicações das relações trigonométricas; relacionar os dados de um problema real, abstraindo os conceitos envolvidos e resolver problemas do cotidiano envolvendo as razões trigonométricas. Os materiais necessários para a atividade são: folha de atividades e computador com acesso à internet.

Nas duas primeiras questões os alunos resolverão os desafios propostos em duas simulações, utilizando as razões trigonométricas para encontrar ângulos e medidas, sendo algumas inalcançáveis. As duas questões serão realizadas no computador com acesso a internet, seguindo o link indicado. Previamente a pesquisadora vai ligar os computadores que serão utilizados pela turma e acessar os endereços dos OAs "Usando um Teodolito"<sup>5</sup> e "Jogo de Bilhar"<sup>6</sup> .

A conversa inicial se dará a partir de exemplos práticos onde as razões trigonométricas são utilizadas e, então, as questões serão propostas.

Na primeira questão os alunos devem utilizar um teodolito virtual para descobrir as respostas dos desafios propostos, utilizando, se necessário, a calculadora disponível no jogo, que inclui, além das operações fundamentais, o cálculo do seno, cosseno e tangente. Serão propostos apenas os desafios do nível 1, deixando os próximos para que os alunos

<sup>5</sup> Disponível em: [<http://mdmat.mat.ufrgs.br/acqua/Teodolito/teodolito.htm>](http://mdmat.mat.ufrgs.br/acqua/Teodolito/teodolito.htm)

Disponível em: [<http://rived.mec.gov.br/atividades/matematica/mundo\\_trigonometria/aplicacoes/sinuca.](http://rived.mec.gov.br/atividades/matematica/mundo_trigonometria/aplicacoes/sinuca.html) [html>](http://rived.mec.gov.br/atividades/matematica/mundo_trigonometria/aplicacoes/sinuca.html)

<span id="page-65-0"></span>tentem em outra oportunidade.

Na segunda questão os alunos resolverão os desafios propostos pelo jogo de bilhar, em que devem encontrar o ângulo da tacada e a distância que a bola irá percorrer até a caçapa. No jogo não há uma opção de calculadora, por isso há no final da folha de atividades um espaço para que eles registrem os cálculos. Caso seja necessário a pesquisadora pode fazer intervenções ao longo dos desafios, auxiliando no processo.

Na terceira questão os alunos deverão registrar como resolveram os desafios e quais as dificuldades encontradas. Esta questão possibilitará que a pesquisadora analise cada dificuldade registrada pelos alunos, para que elas possam ser contornadas no próximo encontro.

A Atividade 4, composta por três questões, deverá ser aplicada em três tempos de aula (2h30min), com os objetivos de oportunizar um melhor entendimento das demonstrações da lei do seno e da lei do cosseno; proporcionar um objeto de manipulação para que os alunos verifiquem as demonstrações; e utilizar leis do seno e do cosseno para resolver problemas variados. Os materiais necessários para a atividade são: folha de atividades e computador com acesso à internet.

Esta atividade será iniciada com uma conversa entre a pesquisadora e os alunos, respondendo as questões iniciais propostas na atividade: se eles se recordam da lei dos senos e da lei dos cossenos, se sabem como chegar a elas e como utilizá-las para resolver problemas. Esse debate é importante para, além de introduzir a atividade, verificar possíveis dificuldades ao longo da realização das questões, já que a maioria dos alunos demonstrou não ter domínio desse conteúdo ao resolver as questões 3 e 4, referentes a ele no pré-teste [\(Tabela 4\)](#page-57-0).

Feitas as considerações iniciais, será dado início a aplicação da primeira questão. Nela, os alunos são convidados a explorarem a demonstração da lei dos senos no applet "Demonstração da Lei dos Senos"<sup>7</sup>. O recurso digital traz um roteiro onde o aluno deverá clicar nos passos para acompanhar a construção da demonstração. Ele é convidado a manipular a construção para verificar alguns itens.

Ao final dessa demonstração a pesquisadora disponibilizará o link de outro applet, o "Lei dos Senos"<sup>8</sup>, que traz a construção de um triângulo feita no GeoGebra e o enunciado da lei dos senos para que eles possam manipular e verificar sua aplicação. A abordagem por este applet possibilita a movimentação dos vértices e, dessa forma, uma visão mais objetiva e genérica da lei em relação aos lados e ângulos.

Quanto a importância de abordar a manipulação da demonstração através do software, [Amado, Sanchez e Pinto](#page-141-0) [\(2015,](#page-141-0) p. 639), seguindo as recomendações de [Yang](#page-146-0)

Disponível em: [<https://www.geogebra.org/m/jDMCZNhA>](https://www.geogebra.org/m/jDMCZNhA)

<sup>8</sup> Disponível em: [<https://www.geogebra.org/m/tfDczPun>](https://www.geogebra.org/m/tfDczPun)

[\(2011\)](#page-146-0), afirmam que

a partir da construção de figuras no Geogebra, os alunos poderão estruturar os seus raciocínios e potenciar a utilização lógica dedutiva através da visualização de figuras e análise das suas propriedades, enquanto estruturas dinâmicas.

A segunda questão é introduzida através do vídeo "Alice e a lei dos cossenos"<sup>9</sup>, que traz a demonstração dessa lei. A escolha da utilização do link ao invés de baixar o vídeo e projetá-lo em sala de aula é feita devido ao roteiro da atividade, que proporciona a manipulação de recursos digitais para verificação da lei. Como esta manipulação acontece no computador, a pesquisadora preferiu seguir o roteiro no laboratório de informática. Sem interrupção, o vídeo completo dura cerca de 11 minutos.

A escolha da utilização do vídeo é baseada nas considerações de [Morán](#page-143-0) [\(1995,](#page-143-0) p. 28)

> O vídeo é sensorial, visual, linguagem falada, linguagem musical e escrita. Linguagens que interagem superpostas, interligadas, somadas, nãoseparadas. Daí a sua força. Somos atingidos por todos os sentidos e de todas as maneiras. O vídeo nos seduz, informa, entretém, projeta em outras realidades (no imaginário), em outros tempos e espaços.

Ao final dessa demonstração a pesquisadora disponibilizará o link de outro applet, o "Lei dos Cossenos"<sup>10</sup>, que traz uma construção feita no GeoGebra onde os alunos encontrarão um triângulo e o enunciado da lei dos cossenos para que possam manipular e verificar sua aplicação.

Na terceira questão os alunos terão de resolver duas situações-problemas onde deverão identificar e aplicar a lei dos senos e a lei dos cossenos convenientemente para encontrar a solução.

O encontro será encerrado com a apresentação das respostas e soluções das possíveis dúvidas que forem destacadas, além de uma avaliação dos trabalhos realizados nesta pesquisa.

### 4.5.3 Sequência didática para ser aplicada na NEJA III

A sequência didática a ser aplicada na NEJA III é composta pela Atividade 1 – Construindo conceitos, Atividade 2 – Ludo das formas geométricas espaciais, Atividade 3 – Geometria na cidade, Atividade 4 – Jogo da velha. Todas as atividades estão disponíveis no [Apêndice I](#page-178-0) deste trabalho. No [Quadro 5](#page-69-0) é possível observar uma síntese do

<sup>9</sup> Disponível em: [<https://www.youtube.com/watch?v=qSa4Bv039jk>](https://www.youtube.com/watch?v=qSa4Bv039jk)

<sup>10</sup> Disponível em: [<https://www.geogebra.org/m/SaRkrN9y>](https://www.geogebra.org/m/SaRkrN9y)

material necessário para cada atividade, bem como o tempo e a data de aplicação de cada uma delas.

| <b>Atividades</b>       | Material Necessário      | Tempo utili- | Data da apli- |
|-------------------------|--------------------------|--------------|---------------|
|                         |                          | zado         | cação         |
| 1 - Construindo concei- | Folha de atividades;     | 1h40min      | 31/05/2017    |
| tos                     | canudo; palito de chur-  |              |               |
|                         | rasco; linha; tesoura    |              |               |
| 2 - Ludo das formas ge- | Folha de atividades; te- | 1h40min      | 07/06/2017    |
| ométricas espaciais     | soura                    |              |               |
| 3 - Geometria na ci-    | Folha de atividades;     | 2h30min      | 21/06/2017    |
| dade                    | computador<br>com        |              |               |
|                         | acesso à internet        |              |               |
| 4 - Jogo da velha       | Folha de atividades; te- | 1h40min      | 28/06/2017    |
|                         | soura; folha para regis- |              |               |
|                         | tro                      |              |               |

Quadro 5 – Ficha técnica das atividades da NEJA III

Fonte – Elaboração própria

A Atividade 1, composta por duas questões, deverá ser aplicada em dois tempos de aula (1h40min), com os objetivos de entender o conceito de dimensão; entender os conceitos básicos de ponto, reta e plano; propiciar a construção de uma figura que permita a manipulação desses conceitos básico e identificar posições relativas entre pontos, retas e planos. Esta atividade deverá ser realizada em sala de aula, com os alunos formando duplas, de modo que colaborem com a troca de ideias e no auxilio para a montagem da figura. Os materiais necessários são: canudos, linha, tesoura, palito de churrasco, molde da construção a ser montada e folha de atividades.

Antes de realizar a atividade a pesquisadora deve introduzir o assunto para que os alunos possam debater o conceito de dimensão, ponto, reta e plano. Após a troca de ideias os alunos poderão realizar a atividade.

Na questão 1 os alunos deverão montar um cubo utilizando canudos. Para isso, a pesquisadora disponibilizará um molde com o passo a passo para que a construção possa ser realizada. Após a confecção do cubo, os alunos deverão responder sobre vértices, arestas e faces da figura.

A questão 2 solicita a nomeação dos vértices conforme a figura, para que os alunos possam responder os itens propostos. Espera-se que eles utilizem a construção com canudos para que a manipulação possa auxiliar nas respostas.

A Atividade 2 é um jogo de tabuleiro das formas geométricas espaciais que tem o objetivo de trabalhar a nomenclatura e algumas características de formas geométricas espaciais, além de identificar poliedros e não poliedros. Os alunos farão esta atividade em trios e ela será realizada em dois tempos de aula (1h40min), na sala de aula. Os materiais necessários para a atividade são: folha de atividades e tesoura.

Cada aluno receberá um peão para percorrer as casas do tabuleiro, que será identificado pelo nome do aluno. O jogo se inicia com todos os peões na posição de "partida". Cada jogador lançará os dois dados simultaneamente. Um dado possui as formas geométricas espaciais e o outro, orientações de como se movimentar no tabuleiro. Com base na forma geométrica espacial e nas orientações obtidas o jogador move o peão pelo tabuleiro. Caso o peão caia em uma casa especial, ele deve seguir as orientações nela indicadas. O vencedor será aquele que chegar primeiro à casa "chegada".

Durante o jogo a pesquisadora deverá observar a participação e a movimentação correta dos alunos, verificando se eles estão com dificuldade em identificar as orientações apresentadas nos dados. Caso seja necessário, ela deverá fazer as intervenções para que o jogo continue. É importante lembrar que no trabalho com jogos, a função da pesquisadora é acompanhar a maneira de jogar dos alunos, a fim de interferir e levantar questões relevantes, auxiliando na condução do jogo.

A Atividade 3, composta por três questões, deverá ser aplicada em três tempos de aula (2h30min), com os objetivos de que os alunos sejam capazes de ler e interpretar diferentes representações das formas bidimensionais e tridimensionais no cotidiano; reconhecer e situar os sólidos na interpretação das construções arquitetônicas; adquirir uma compreensão do mundo do qual formas geométricas são partes integrantes, focalizando a atenção numa figura e desconsiderando os macros estranhos que os rodeiam; identificar poliedros e não poliedros; identificar os elementos de um poliedro; classificar os tipos de poliedros, por análise e síntese das características gerais quanto a sua regularidade e nomenclatura específica. A atividade deve ser aplicada em duplas, no laboratório de informática. Os materiais necessários para a atividade são: folha de atividades e computador com acesso à internet.

Esta atividade será iniciada por uma conversa entre a pesquisadora e a turma sobre as formas geométricas presentes no cotidiano, pedindo aos alunos que falem de alguns exemplos que eles conheçam. Após a turma falar alguns exemplos, a pesquisadora deve pedir que eles classifiquem oralmente esses exemplos em poliedros e não poliedros, fazendo as devidas considerações se necessário. Ao constatarem que as formas geométricas estão presentes no cotidiano, a pesquisadora pedirá aos alunos que acessem o OA "Geometria"<sup>11</sup>, entrem no módulo e cliquem em Atividade 1.

Nesta primeira atividade os alunos são convidados a passear por uma cidade, vendo as formas geométricas presentes ao redor, através de prédios, casas e telhados de vários formatos. Eles devem ir passando o mouse sobre os prédios e outros elementos

<sup>11</sup> Disponível em: [<http://rived.mec.gov.br/modulos/matematica/geometria/index.htm>](http://rived.mec.gov.br/modulos/matematica/geometria/index.htm)

<span id="page-69-0"></span>até encontrarem as formas geométricas, clicarem sobre elas e completarem o espaço acima do cenário reservado para cada uma. Ao passar o mouse sobre algumas imagens, destacam-se as formas de poliedros e corpos redondos: paralelepípedo, cone, cilindro, pirâmides de base quadrada e hexagonal e prisma triangular. Ao encontrar todas, eles devem clicar em continuar. Da próxima tela em diante, os alunos explorarão estas figuras geométricas em todas as suas particularidades, características e terão a oportunidade de revisar nomenclaturas já estudadas e serem apresentadas a outras.

Ao final desta atividade a pesquisadora solicitará que os alunos cliquem em Atividade 2, onde serão convidados a analisar mais profundamente outras formas e suas particularidades.

Na primeira tela serão apresentadas algumas figuras espaciais para serem separadas, segundo as suas semelhanças, em três grupos. Clicando em *pronto* eles terão o feedback da escolha que realizaram, pois as figuras que estiverem colocadas em lugares errados voltarão ao local de origem para serem novamente analisadas segundo as suas semelhanças.

Na tela seguinte os agrupamentos feitos pelos alunos aparecerão junto com um quadro com algumas características atribuídas aos poliedros. O aluno deverá reconhecer a qual agrupamento cada uma das características se refere e marcar os itens corretos para cada quadro. Ao realizarem este passo corretamente e clicarem em pronto os agrupamentos serão identificados de acordo com as formas inseridas nele e suas características: poliedros regulares, irregulares e corpos redondos.

Ao clicar em seguir, já conhecendo a classificação correta, os alunos deverão reagrupar em três grupos classificando-os novamente. Clicando em ok eles terão o feedback da escolha que realizaram, pois as figuras que estiverem colocadas em lugares errados voltarão ao local de origem para serem novamente analisadas segundo as suas semelhanças. Terminando corretamente a tarefa eles deverão clicar em seguir.

Na tela seguinte os poliedros aparecerão de forma desordenada dispostos em uma estante com três prateleiras e os alunos deverão analisar suas características e identificar outro critério para classificá-los. Clicando em pronto eles terão o feedback da escolha que realizaram, pois as figuras que estiverem colocadas em lugares errados ficarão piscando até serem colocadas em seus devidos lugares. Ao finalizar esta tarefa corretamente aparecerá um quadro ao lado de cada prateleira contendo as características dos agrupamentos e os alunos deverão marcar os itens corretos referentes a cada prateleira. Ao finalizar, basta clicar em pronto e a classificação de cada prateleira aparecerá: prismas, anti-prismas e pirâmides.

Ao clicar em seguir, já conhecendo a classificação correta, os alunos deverão reagrupar os três grupos em um quadro específico de acordo com a sua correta classificação.

Nesta etapa, alguns poliedros não se encaixarão em nenhum agrupamento e os alunos deverão deixá-los de fora, conhecendo, assim, alguns poliedros sem classificação especial e os poliedros de Platão.

Durante esta atividade a pesquisadora poderá fazer as intervenções necessárias, através de questionamentos, preferencialmente sem interferir na manipulação da atividade.

Ao finalizar esta etapa, os alunos deverão fazer a questão 3. Nela, eles deverão refletir e identificar as dificuldades na realização de cada etapa, além de escreverem as considerações a respeito da atividade e também se aprenderam algum novo conceito. Estas respostas deverão ser analisadas e a pesquisadora poderá dar um feedback, caso seja necessário.

A Atividade 4 consiste em um Jogo da Velha especial com o objetivo de aplicar a relação de Euler, que será aplicada em dois tempos de aula (1h40min) na sala de aula. Os alunos realizarão esta atividade em duplas e terão a oportunidade de resolver desafios, registrando, por escrito, os cálculos necessários. Os materiais necessários para a atividade são: folha de atividades; tesoura e folha para registro.

Cada dupla receberá um grupo de nove cartões contendo os desafios, numerados de 1 a 9 no verso; um outro grupo de cartões contendo as respostas dos desafios propostos, também numerados de 1 a 9 no verso e uma cartela confeccionada em cartolina com três linhas e três colunas, com cada célula numerada de 1 a 9. Esses cartões e o exemplo da cartela estão disponíveis no [Apêndice I](#page-178-0) deste trabalho.

O jogo seguirá a seguinte dinâmica: as cartas contendo os desafios deverão ser organizadas em cada número na tabela, conforme figura disponível no roteiro da atividade. O primeiro jogador escolhe um número, retira o desafio correspondente a ele e resolve-o, registrando os cálculos. O outro jogador deverá verificar a resolução do colega no cartão que contém a resposta do respectivo número escolhido. Caso a resposta esteja correta, quem a resolveu deverá escrever seu nome no lugar do número escolhido; caso esteja errada, quem escreve o nome é o outro jogador. Na sequência, o outro jogador escolhe novo número e continua o jogo da mesma maneira. Ganhará a partida quem conseguir colocar primeiro o seu nome em três casas na posição vertical, horizontal ou diagonal.

Durante o registro das respostas, caso o resultado do jogador seja divergente da que está no cartão de respostas, o outro jogador deve refazer os cálculos explicando ao colega como chegar ao resultado correto. Caso haja dúvidas os jogadores devem solicitar o auxílio da pesquisadora. Para concluir esta atividade os alunos farão uma breve avaliação dos encontros, apontando suas considerações a respeito das atividades propostas.

### 4.5.4 Sequência didática para ser aplicada na NEJA IV

A sequência didática a ser aplicada na NEJA IV é composta pela Atividade 1 – Imagem secreta, Atividade 2 – Posição das retas, Atividade 3 – Construindo retas. Todas as atividades estão disponíveis no [Apêndice J](#page-187-0) deste trabalho. No [Quadro 6](#page-73-0) é possível observar uma síntese do material necessário para cada atividade, bem como o tempo e a data de aplicação de cada uma delas.

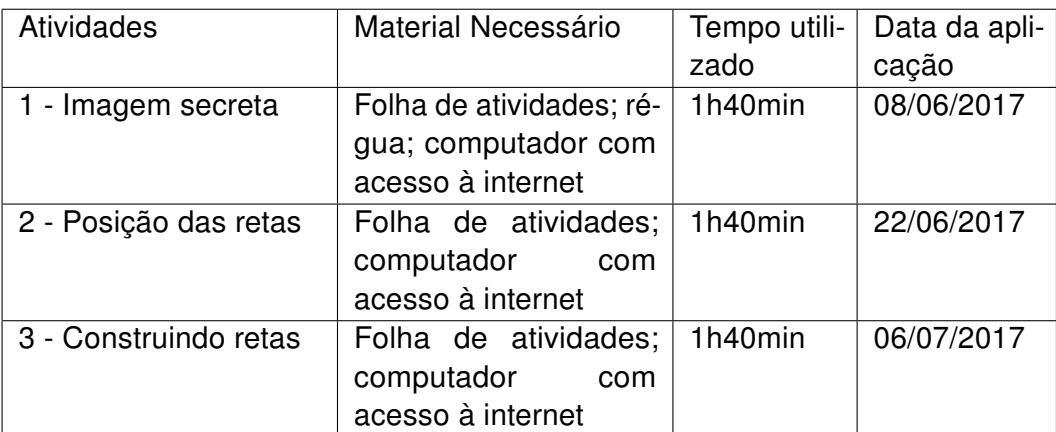

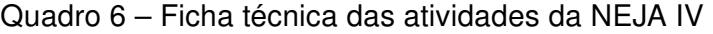

Fonte – Elaboração própria

A Atividade 1, composta por cinco questões, deverá ser aplicada em dois tempos de aula (1h40min), com os objetivos de identificar e utilizar o sistema cartesiano ortogonal, calcular a distância entre dois pontos e manipular o applet para verificar a fórmula em vários exemplos. Como esta atividade tem questões que serão trabalhadas em um applet, ela deverá ser realizada no laboratório de informática, com os alunos formando duplas. Os materiais necessários são: folha de atividades, régua para ligar os pontos no plano cartesiano e computador com o *applet* "Distância entre dois pontos no plano cartesiano"<sup>12</sup>.

Na primeira questão os alunos deverão marcar os pontos dados, por grupo, no plano cartesiano, ligando os segmentos e formando uma figura. A cada grupo de pontos eles devem reiniciar a ligação entre os segmentos.

Na segunda questão eles deverão escolher dois pontos quaisquer e encontrar a distância entre eles. Em seguida, na terceira questão, eles deverão manipular o applet de modo que os pontos A e B presentes na tela tenham a mesma coordenada dos pontos que eles selecionaram na questão anterior. Ao fazer isso, a fórmula disponível no applet calculará a distância entre eles e os alunos poderão verificar se os cálculos que fizeram estavam corretos.

<sup>12</sup> Disponível em: [<https://www.geogebra.org/m/BpKrEa4r>](https://www.geogebra.org/m/BpKrEa4r)
Na quarta questão eles deverão escolher outros dois pontos e trocar com os colegas. Assim, cada dupla deverá calcular a distância entre esses novos pontos e depois fazer nova verificação no applet.

Na quinta questão há um problema onde o ponto A, localizado no eixo das abscissas está distante a 5 unidades de medida do ponto  $B(5, 4)$ . Os alunos deverão utilizar a fórmula para encontrar a abscissa do ponto A. Nessa questão espera-se que eles conheçam o formato de um ponto localizado no eixo das abscissas e utilizem a fórmula corretamente. No applet eles poderão verificar e discutir a solução com os colegas, percebendo que o ponto A pode estar localizado em mais de uma coordenada no eixo.

A Atividade 2, composta por quatro questões, deverá ser aplicada em dois tempos de aula (1h40min), com os objetivos de identificar a posição relativa de duas retas no plano. Essa atividade deverá ser realizada no laboratório de informática, com os alunos formando duplas. Os materiais necessários são: folha de atividades, computador com o GeoGebra instalado e o *applet* "Posições Relativas de retas no plano"<sup>13</sup>.

Na primeira questão os alunos deverão acessar o applet, que será previamente aberto pela pesquisadora nos computadores, e manipular livremente os controle deslizantes para alterar os valores dos coeficientes angular e linear da reta s disponível. Em seguida a esse primeiro contato, eles deverão posicionar os seletores nos valores solicitados pela questão e identificar a posição relativa das duas retas em cada caso.

Após as devidas manipulações na questão anterior, na segunda questão os alunos deverão responder, com suas palavras, aos seguintes questionamentos:

- a) O que significam os parâmetros  $m e b$  na equação da reta  $s$ ?
- b) Quando duas retas são paralelas?
- c) Quando duas retas são perpendiculares?
- d) Quando duas retas são concorrentes?

Espera-se que através das manipulações eles sejam capazes de conjecturar e responder corretamente, identificando as posições relativas de duas retas.

Em seguida, na terceira questão, eles deverão encontrar a posição relativa dos pares de equações de retas dados e depois, na quarta questão, verificar essa posição utilizando o GeoGebra.

A Atividade 3, composta por seis questões, deverá ser aplicada em dois tempos de aula (1h40min), com os objetivos de determinar a equação de uma reta que passe por dois pontos ou que passe por um ponto e que possua uma determinada inclinação; e

<sup>13</sup> Disponível em: [<https://www.geogebra.org/m/U85FmKk7>](https://www.geogebra.org/m/U85FmKk7)

conhecer a reta em sua forma reduzida. Essa atividade deverá ser realizada no laboratório de informática, com os alunos formando duplas. Os materiais necessários são: folha de atividades e computador com o software GeoGebra instalado.

Ao iniciar a atividade, antes de realizar as questões, os alunos serão orientados, através de um passo a passo, a construírem uma reta que passa por dois pontos e uma outra reta que passe por um ponto e que tenha uma determinada inclinação.

Esse primeiro passo será construído sob orientação da pesquisadora, mas a escolha dos pontos ficará a cargo de cada dupla. Isso possibilitará a observação de distintas retas e dará à pesquisadora uma oportunidade de conversar com a turma a respeito da atividade.

Após esse primeiro momento, na primeira questão, os alunos deverão refazer esses passos, considerando os pontos dados.

Na segunda questão eles deverão identificar a equação reduzida de cada reta encontrada e explicar como chegaram a ela.

Na terceira questão os alunos deverão determinar a posição relativa entre essas duas retas e explicar que critérios eles utilizaram para isso.

A quarta questão traz uma reta na sua forma reduzida e solicita que os alunos façam a construção dela no software.

Na quinta questão os alunos deverão escolher dois pontos distintos e trocar com os colegas. Em seguida, em um novo documento, eles deverão:

a) representar esses pontos no plano cartesiano utilizando o GeoGebra;

b) determinar a equação reduzida da reta que passa por esses pontos;

c) determinar o ângulo de inclinação que esta reta forma com o eixo das abscissas.

Na sexta questão eles deverão encontrar as retas-suporte dos lados de um triângulo cujos vértices são os pontos  $A(2,0), B(0,4)$  e  $C(4,2)$ .

## Capítulo 5

# Descrição da aplicação da Sequência Didática e Análise dos dados

Neste capítulo há a análise dos dados obtidos através da aplicação das atividades da sequência didática disponíveis nos [Apêndice G,](#page-161-0) [Apêndice H,](#page-167-0) [Apêndice I](#page-178-0) e [Apêndice J.](#page-187-0) Serão apresentados detalhadamente os encontros em que cada atividade foi aplicada, incluindo os requisitos necessários para cada atividade e as atitudes e reações dos alunos, além das intervenções necessárias da pesquisadora e algumas conclusões.

As atividades foram aplicadas entre os meses de maio e julho de 2017 para os quatro módulos participantes do questionário e dos pré-testes. Antes de cada atividade foram apresentados aos alunos os objetivos do trabalho e o modo como cada uma delas iria transcorrer, incluindo as regras e disposições necessárias para cada.

## 5.1 Aplicação da Sequência Didática na NEJA I

As atividades desta sequência didática, disponíveis no [Apêndice G,](#page-161-0) foram aplicadas para os 13 alunos da turma NEJA I. Todos os alunos participaram de todas as atividades. Aqui, para fins de identificação, eles serão tratados pela letra maiúscula "A"seguida de um número natural de 1 a 13.

#### 5.1.1 Atividade 1

A atividade 1 aconteceu no laboratório de informática, em dois tempos de aula (1h40min), com o objetivo de levar os alunos a conhecerem a posição relativa de duas retas no plano. Ela é composta por duas questões, que foram realizadas por 5 duplas, aqui, identificadas pelas letras maiúsculas de A a E, e um trio, identificado pela letra F.

É válido destacar que os alunos estavam muito animados só de estarem no laboratório de informática. A aluna A1 chegou a dizer; "Uau, nem sabia que esse laboratório

funcionava! Podemos ter mais aulas aqui?" antes mesmo de iniciar a atividade, o que sugere que a mudança de ambiente e a possibilidade de trabalhar com um novo recurso já promoveram uma motivação nos alunos. [Heberle](#page-143-0) [\(2011\)](#page-143-0) diz que a motivação do aluno é fator essencial para que ocorra o processo de ensino e aprendizagem.

Ao iniciar o encontro, após as considerações iniciais sobre os objetivos, a pesquisadora começou a conversar com os alunos sobre os conceitos primitivos da Geometria e solicitou que eles dessem exemplos de pontos, retas e planos no ambiente em que vivem. Essa abordagem foi escolhida para introduzir o assunto porque estes são objetos abstratos e, portanto, os alunos conseguem raciocinar melhor através de analogias. Todos os alunos deram exemplos corretos, o que fez com que a pesquisadora prosseguisse na conversa. Ela, então, solicitou que eles dessem exemplos de retas paralelas, perpendiculares e concorrentes. Neste instante, o aluno A11 pediu que a pesquisadora relembrasse o que eram retas perpendiculares e, ao invés de responder diretamente, ela disse que ele mesmo seria capaz de responder ao final da atividade deste encontro. [Isotani e Brandao](#page-143-0) [\(2013\)](#page-143-0) afirmam que as orientações do professor deverão servir como guias durante o processo de descoberta do aluno.

A pesquisadora solicitou aos alunos que ligassem a tela do computador (a máquina já estava previamente ligada) e abrissem o software GeoGebra, e explicou um pouquinho sobre o seu funcionamento e seus recursos. Após esta introdução ela disse que os alunos poderiam explorar o software, clicando nos botões da barra de ferramentas. Foi possível observar grande curiosidade em todos os grupos, inclusive alguns alunos combinando de revezar no manuseio do mouse para que ambos pudessem mexer no software.

Depois de alguns minutos de exploração a pesquisadora entregou a folha de atividades e avisou que eles iriam iniciá-la. Na primeira questão, seguindo os comandos da pesquisadora, eles inseriram três pontos  $(A, B, e, C)$  e criaram duas retas (f e g) concorrentes no ponto B, conforme exemplo da [Figura 15.](#page-78-0) Foram orientados, então, a movimentar as retas pelo plano e responder que tipo de retas eram essas e o que acontecia quando eles as movimentavam. Os alunos não tiveram dificuldades na criação dos pontos e das retas, pois além da orientação da pesquisadora, havia a figura do botão correspondente ao comando no roteiro da atividade. Quando perguntados sobre que tipos de retas eram essas, o aluno A4 respondeu "são retas que se encontram"; e sobre o que acontecia quando as movimentava, o aluno A2 disse "não dá pra separar, professora, elas sempre se cruzam em um ponto".

Após todos terem concluído esta questão, a pesquisadora solicitou que seguissem para a segunda questão. Nela, eles criaram uma nova reta h, perpendicular, passando pelo ponto A. Além disso, tiveram que inserir o ângulo formado pelos pares de retas, conforme exemplo da [Figura 16.](#page-78-0) Isso foi proposto para que os alunos fossem capazes de detectar que, apesar de retas perpendiculares e concorrentes terem um ponto em comum, o ângulo

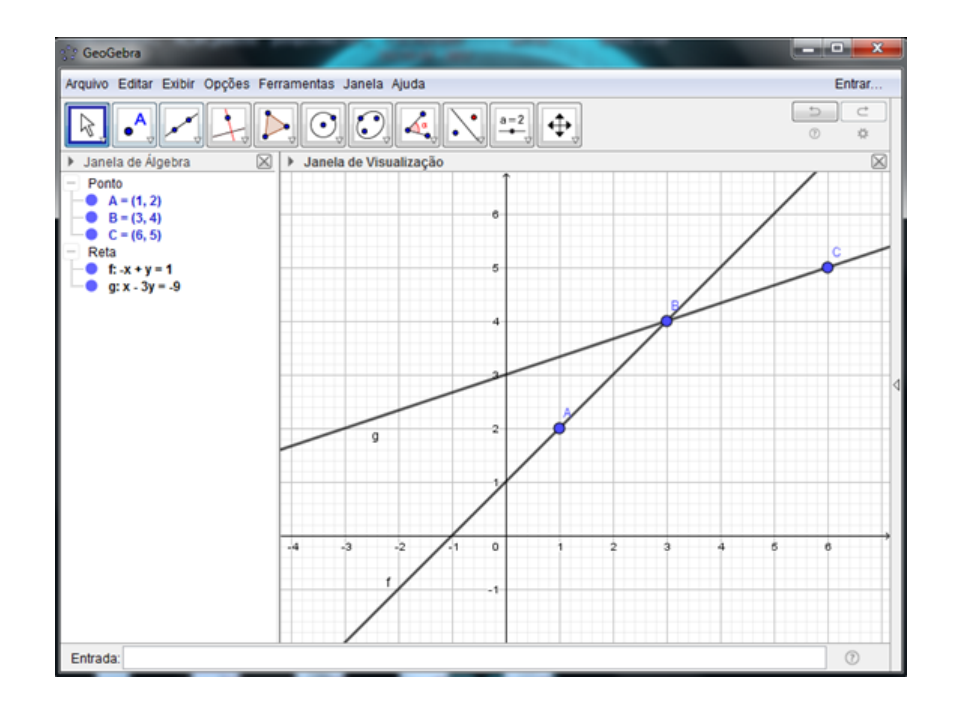

Figura 15 – Exemplo de construção de duas retas concorrentes feito no GeoGebra

Fonte: Elaboração própria

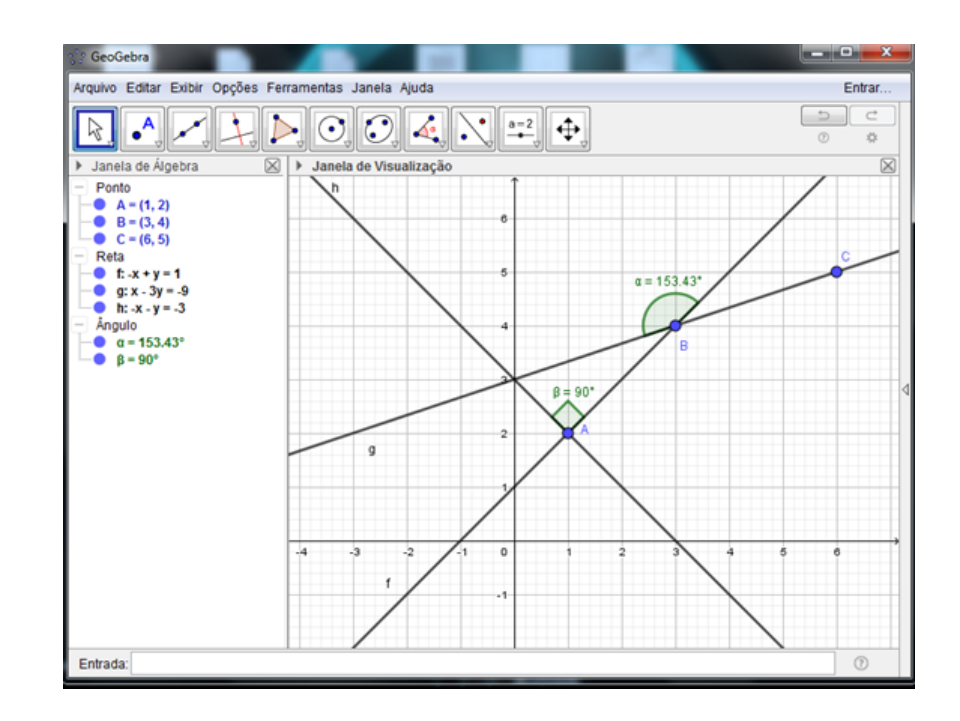

Figura 16 – Exemplo de construção de duas retas perpendiculares feito no GeoGebra

Fonte: Elaboração própria

formado por retas perpendiculares não se altera, permanecendo com 90°. As duplas B e D tiveram dificuldade com a ferramenta de inserção de ângulos, então a pesquisadora teve que atendê-las de modo particular para que prosseguissem com as tarefas.

Ao realizarem as marcações, o exercício solicitava que os alunos movimentassem as retas e os pontos para responderem a posição relativa das retas f e q e das retas f e h, justificando suas respostas. Nesse item, o aluno A9 disse "os dois pares de retas se cruzam, mas quando movimentamos as retas um par fica com o ângulo fixo e o outro vai variando."

Ao movimentarem as retas, os alunos puderam constatar que a reta perpendicular construída manteve o ângulo de 90°, independente da manipulação delas, e as retas concorrentes iam variando o ângulo conforme a posição. Na fala do aluno A8 "as retas f e g só permanecem se encontrando, mas os ângulos mudam. É diferente nas retas f e h, que também se cruzam, mas sempre formam o ângulo de 90°".

Na sequência, o exercício solicitava que os alunos movimentassem as construções até que o ângulo formado pelas retas  $f \in g$  também fosse reto e, feito isso, questionava o que era possível afirmar sobre as retas  $g e h$  [\(Figura 17\)](#page-79-0). Nesta etapa vários alunos já conseguiam utilizar as nomenclaturas corretas, demonstrando terem entendido o conceito da posição relativa entre as retas. Os alunos A2, A3 e A11 afirmaram que "as retas f e g também ficaram perpendiculares com esse ângulo".

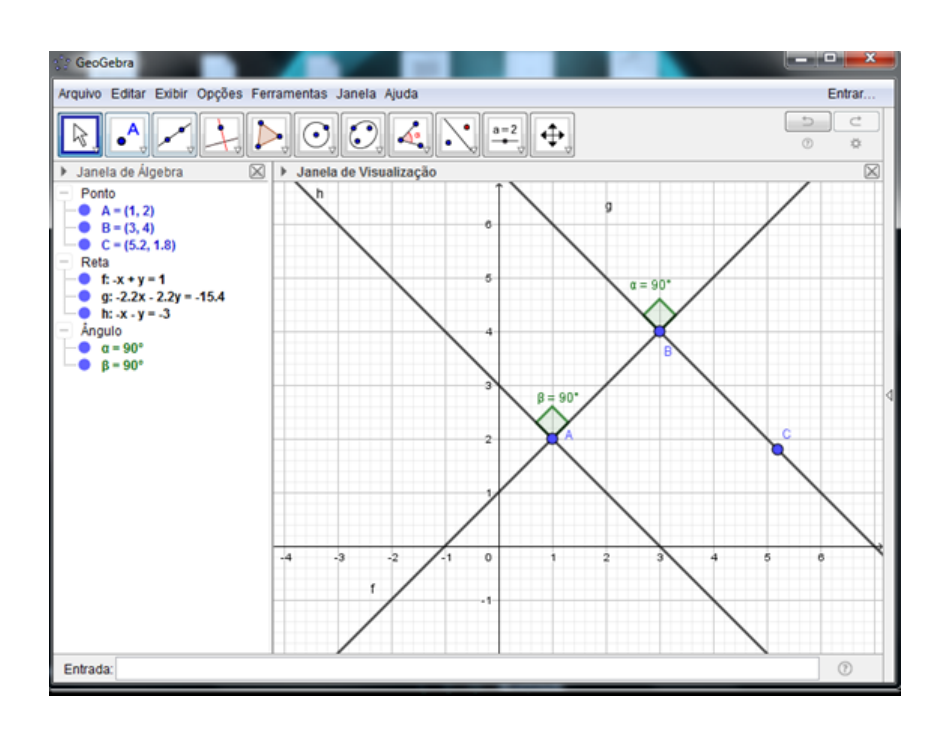

Figura 17 – Exemplo de construção de duas retas paralelas feito no GeoGebra

Fonte: Elaboração própria

Ao movimentar a construção, de modo que ela ficasse semelhante a da [Figura 17,](#page-79-0) a

<span id="page-78-0"></span>pesquisadora quis trabalhar o conceito de retas paralelas. Este não pôde ser trabalhado através da distância entre os pontos porque esse módulo não tem a Geometria Analítica em seu currículo. Por isso, a pesquisadora escolheu abordar através do desenho.

Ela perguntou aos alunos se era correto afirmar que, nesta construção da [Figura 17,](#page-79-0) as retas g e h eram concorrentes. Todos afirmaram que não. A pesquisadora pôde observar que as duplas B e E arrastaram a janela de visualização do software para verificarem se as retas realmente não tinham pontos em comum. Até que o aluno A7 disse "professora, se os ângulos são de 90°, essas retas não se cruzam nunca. Vão ser parecidas com essa que a gente mexeu agorinha." Neste momento a pesquisadora explicou o paralelismo entre as retas. Ao final, a pesquisadora perguntou ao aluno A11 se ele já conseguia definir o que são as retas perpendiculares e ele respondeu "sim, são as retas que se encontram formando um ângulo de 90°".

Para finalizar, a pesquisadora propôs que os alunos classificassem os exemplos de retas formadas por elementos da sala de aula que ela apresentou, tais como: as que formavam as colunas da sala do laboratório, o encontro entre a margem vertical e horizontal do quadro branco, as formadas por duas canetas em forma de "x", entre outros. Os alunos acertaram todas as classificações, demonstrando, assim, que o objetivo da atividade tinha sido cumprido.

#### 5.1.2 Atividade 2

A atividade 2 aconteceu na sala de aula, em dois tempos de aula (1h40min), com o objetivo de reconhecer figuras planas, calcular a área de figuras planas e produzir um registro escrito, como forma de relato da dinâmica realizada. A atividade foi realizada com três trios, aqui, identificados pelas letras maiúsculas A, B e C, e duas duplas, identificadas pelas letras D e E.

Antes de apresentar a atividade, considerando a dificuldade identificada no pré-teste de alguns alunos em classificar figuras planas, a pesquisadora promoveu uma discussão sobre figuras planas, explicando sobre a classificação dos polígonos, triângulos e quadriláteros, e também relembrou suas áreas [\(Figura 18\)](#page-81-0), verificando que muitos alunos não demonstraram domínio das fórmulas. Na questão 3 do pré-teste, disponível no [Apêndice C,](#page-152-0) relacionada a este conteúdo, 1 aluno errou a classificação da figura, mas 5 alunos deixaram a questão em branco, conforme mostrado nos resultados da [Tabela 2,](#page-52-0) evidenciando uma aprendizagem deficiente neste conteúdo.

Após esse momento inicial a pesquisadora apresentou a atividade, que era um Jogo da Memória com 44 cartas. Algumas cartas continham a imagem de uma figura plana e nas correspondentes a essas o nome da figura e, em outras, alguns desafios relacionados às áreas de figuras planas e nas correspondentes a essas o valor da área solicitada.

Relembrando  $A - 27.2$ 

<span id="page-79-0"></span>Figura 18 – Registro feito pela pesquisadora ao introduzir a Atividade 2

Fonte: dados da pesquisa

Foram apresentadas as regras do jogo da memória:

- As cartas devem ser embaralhadas e colocadas na mesa, com a face virada para baixo;
- Os jogadores devem decidir quem começará o jogo;
- Na sua vez, o jogador deve virar duas cartas. Caso elas sejam correspondentes, ele ficará com elas e jogará novamente até errar; caso não sejam, ele deverá virá-las de volta e passar a vez para o outro jogador. Na sequência, os outros jogadores deverão fazer o mesmo.
- O vencedor será aquele que, ao finalizarem as cartas, possuir mais pares correspondentes.
- Os alunos deverão utilizar a folha de registros para realizar os cálculos necessários, conforme mostrado na [Figura 19.](#page-82-0)

Conhecidas as regras, os alunos formaram as duplas e trios para iniciar o jogo. No início, a pesquisadora pôde observar que alguns alunos, à medida que iam virando as

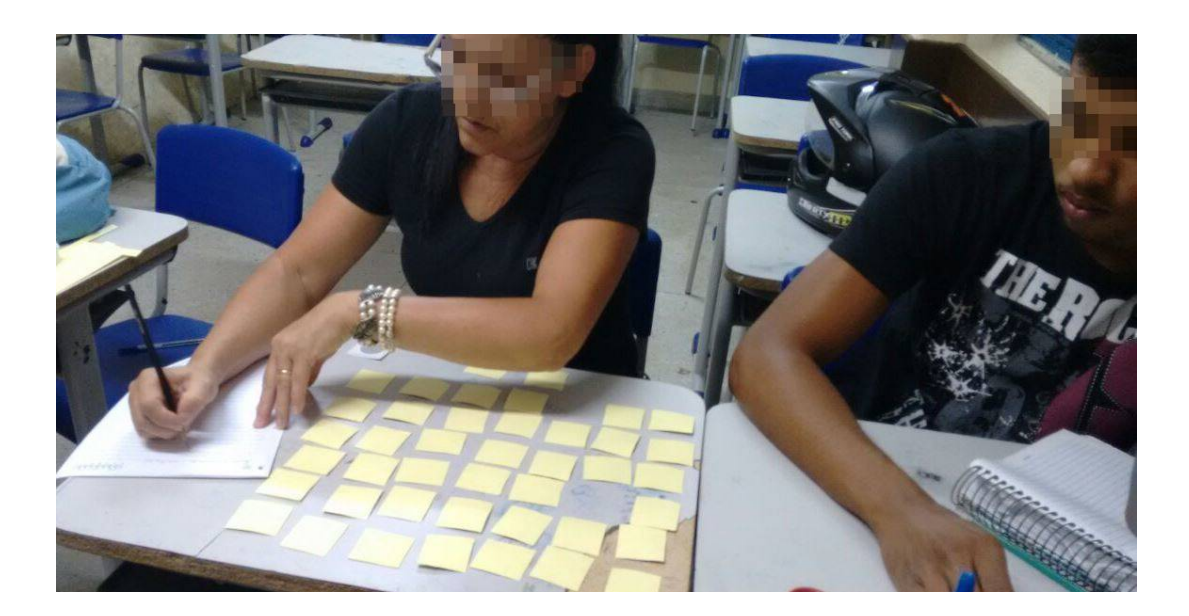

Figura 19 – Foto da aluna registrando os cálculos - Atividade 2 - NEJA I

Fonte: Registros da atividade

cartas, olhavam as anotações no quadro [\(Figura 18\)](#page-81-0) para lembrar os nomes e as fórmulas, o que mostra que a dificuldade na classificação evidenciada no pré-teste realmente era real.

Durante a realização do jogo a pesquisadora esteve atendendo aos alunos e auxiliando na solução das dúvidas que apareciam, principalmente nas primeiras rodadas. [Isotani](#page-143-0) [e Brandao](#page-143-0) [\(2013\)](#page-143-0) afirmam que o professor deve dar dicas e conselhos que deverão servir como guias durante o processo de descoberta do aluno.

A observação da pesquisadora foi importante para que pudessem ser corrigidos alguns erros, como no caso da aluna A1 que virou a imagem da [Figura 20](#page-82-0) e afirmou que ela era o par da carta "pentágono" porque a estrela possui 5 pontas.

Figura 20 – Imagem do decágono no Jogo da Memória

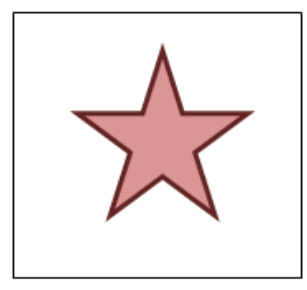

Fonte: Atividade disponível no [Apêndice G](#page-161-0)

<span id="page-81-0"></span>Nesse momento, a pesquisadora precisou fazer uma intervenção e relembrar que uma das classificações dos polígonos se dá através dos lados e, portanto, a carta formava par com o "decágono". [Silva et al.](#page-145-0) [\(2013\)](#page-145-0) afirmam que "uma má jogada constitui uma excelente oportunidade de intervenção do professor, onde o certo e o errado permitem a organização do pensamento."

Em certo momento, a pesquisadora resolveu apagar as anotações do quadro, pensando que os alunos iriam reclamar de não lembrar as fórmulas. Porém, foi possível observar que ao virar as cartas que pediam a área das figuras os próprios alunos iam falando uns com os outros as fórmulas necessárias e, por vezes, ajudavam um ao outro, ainda que fossem concorrentes no jogo [\(Figura 21\)](#page-83-0). Nesta situação, o trabalho colaborativo oportunizou uma aprendizagem com significância. De acordo com [Silva, Costa e Santos](#page-145-0) [\(2008\)](#page-145-0), durante a aprendizagem colaborativa, onde a colaboração é um facilitador do desenvolvimento cognitivo, as pessoas adquirem conhecimento e executam novas competências.

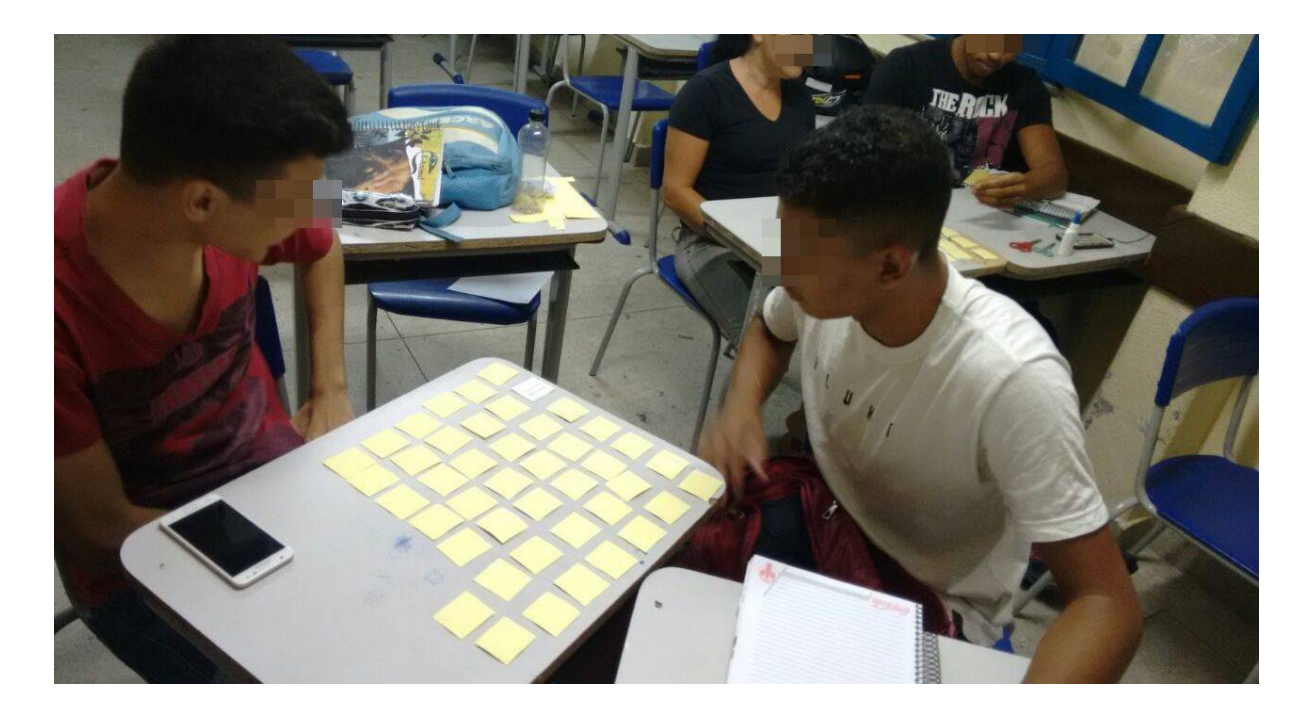

Figura 21 – Foto dos alunos jogando - Atividade 2 - NEJA I

#### Fonte: Registros da atividade

Após o término do jogo a pesquisadora solicitou aos alunos que elaborassem um texto coletivo relatando quais as suas dificuldades, os novos conceitos que aprenderam e o que foi observado na realização do jogo, incluindo suas considerações a respeito da atividade. Alguns alunos não elaboraram textos, conforme [Figura 22,](#page-84-0) mas outros conseguiram expressar-se bem, conforme [Figura 23.](#page-84-0) Porém, todos os alunos relataram oralmente que gostaram bastante da atividade e que ela os ajudou a identificar as figuras e relacionar as fórmulas.

Figura 22 – Registro da dupla D e do trio A - Atividade 2 - NEJA I

<span id="page-82-0"></span>Conceitements: Consegui decorar nomes de figuras que não sabia (a) Registro da dupla D forms divertide de avander Gorden hor una (b) Registro do trio A Fonte: dados da pesquisa Figura 23 – Registro da dupla E - Atividade 2 - NEJA I Canceito now Que me dichti nunito, parque n de paga en pude relembre figuras geométricas e seus de a prender alguns ames, alena  $100$ de Liguras Que Canhecia

Fonte: dados da pesquisa

Ao analisar o registro dos alunos e o comportamento dos mesmos durante a realização da atividade, foi possível observar que o jogo foi um recurso motivador para o processo de aprendizagem. Além disso, ao aproximar-se o fim do jogo, os alunos que no início ficavam olhando para o quadro para lembrar as fórmulas e calcular as áreas, já não olhavam mais e, inclusive, falavam delas para os colegas que eventualmente perguntavam. Outro fato notado pelo registro das atividades é que, mais que saber a fórmula, os alunos

<span id="page-83-0"></span>que fizeram os cálculos nas folhas de registros souberam aplicá-las corretamente.

A abordagem através do jogo é defendida por [Rosa](#page-144-0) [\(2004,](#page-144-0) p. 216):

o jogo tem sido utilizado como um recurso que só traz benefícios para o aluno no processo ensino e aprendizagem. É nesse momento que ele fixa muito mais o assunto e não esquece tão facilmente o que aprendeu.

Através desses pontos, comparando o observado durante o jogo e os registros da atividade, nota-se o crescimento cognitivo por parte dos alunos.

### 5.1.3 Atividade 3

A atividade 3 aconteceu no laboratório de informática, em dois tempos de aula (1h40min), com o objetivo de identificar uma proporção, resolver problemas com grandezas direta e inversamente proporcionais; e resolver problemas que envolvam o Teorema de Tales. Ela é composta por cinco questões e foi dinamizada através de um applet do software GeoGebra chamado "Teorema de Tales"<sup>1</sup>. Para a utilização do applet, o software GeoGebra não precisa estar instalado, basta que o computador tenha o Java.

Neste dia, apenas quatro computadores do laboratório estavam com acesso à internet, em virtude de uma manutenção do sistema. Por isso, a atividade foi realizada com três trios, aqui, identificados pelas letras maiúsculas A, B e C, e um quarteto, identificado pela letra D, conforme [Figura 24.](#page-85-0) Optou-se por realizar a atividade em grupos, também, para que a colaboração entre os alunos pudesse gerar discussões e conhecimento.

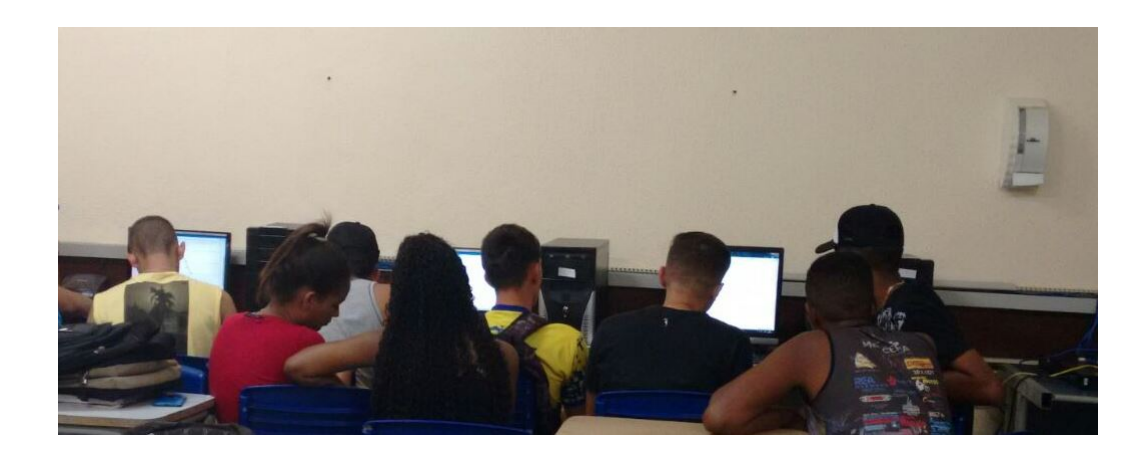

#### Figura 24 – Foto dos grupos - Atividade 3 - NEJA I

Fonte: Registros da atividade

Antes de iniciar a atividade a pesquisadora conduziu uma conversa com a turma relembrando os conceitos de posições relativas de retas e os entes primitivos da Geometria.

Disponível em: [<https://www.geogebra.org/m/NhsyABTB>](https://www.geogebra.org/m/NhsyABTB)

<span id="page-84-0"></span>Nessa hora, o aluno A11 disse "professora, nós vimos as posições das retas naquela outra atividade.", relembrando o que foi trabalhado na Atividade 1.

Considerando o baixo entendimento do assunto, diagnosticado através do pré-teste, a pesquisadora optou por relembrar o conceito do Teorema de Tales, explicando-o no quadro com a participação dos alunos. Ao desenhar o feixe de retas a pesquisadora perguntou sobre a posição das retas desenhadas e os alunos conseguiram identificar corretamente, dizendo quais eram paralelas e quais eram as concorrentes e/ou transversais. A pesquisadora julgou necessário, também, falar da dificuldade gerada pelo aspecto figural da configuração, que está associado, normalmente, à representação da [Figura 25.](#page-86-0) Quando as figuras [26,](#page-86-0) [27](#page-86-0) e [28](#page-86-0) aparecem, não têm o mesmo reconhecimento imediato do Teorema de Tales. Isso justifica o uso da Geometria Dinâmica, pois, conforme afirma [Gravina](#page-142-0) [\(1996,](#page-142-0) p. 8) "movimentos sobre as retas transversais permitem associar uma coleção de imagens ao aspecto figural do teorema".

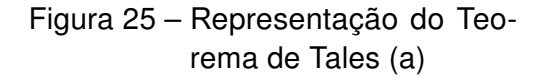

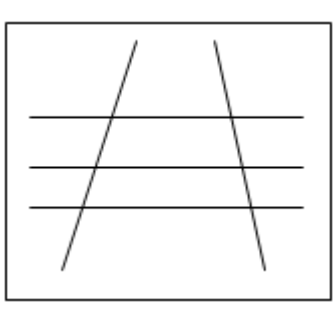

Fonte: Elaboração própria

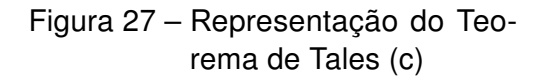

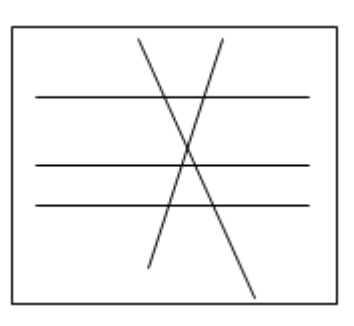

Fonte: Elaboração própria

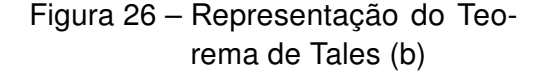

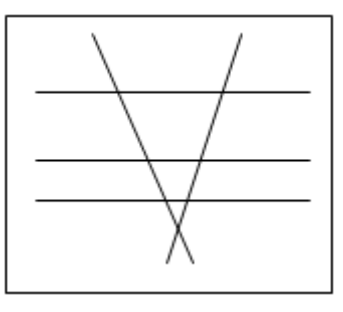

Fonte: Elaboração própria

Figura 28 – Representação do Teorema de Tales (d)

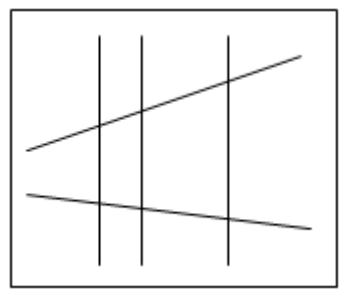

Fonte: Elaboração própria

A questão 5 do pré-teste [\(Apêndice C\)](#page-152-0) trazia a aplicação do Teorema de Tales, porém, conforme resultado da [Tabela 2,](#page-52-0) 3 alunos aplicaram incorretamente o Teorema, 3 escreveram a fórmula da área do triângulo e 4 deixaram a questão em branco. Isso mostra que os alunos não conseguem aplicar este teorema, seja pela falta de habilidade com o

<span id="page-85-0"></span>mesmo, ou por não reconhecê-lo na questão. [Gravina](#page-142-0) [\(1996,](#page-142-0) p. 8) diz que "quando este desenho se apresenta em outra forma , é difícil reconhecê-lo."

Após essas considerações iniciais, a pesquisadora solicitou que os alunos ligassem a tela do computador e acessassem o applet escolhido para esta aula. Ela explicou o que era o applet e como ele funcionava. Assim que a explicação foi dada, os alunos já quiseram manipular as retas da construção para ver o applet em funcionamento. A pesquisadora pediu que eles observassem atentamente o que acontecia com as medidas dos segmentos à medida que as retas iam mudando de posição.

Com exceção da reta  $r_1$ , todas as outras retas poderiam ser movimentadas [\(Fi](#page-87-0)[gura 29\)](#page-87-0):

- Clicando nos pontos vermelho ou azul e arrastando: as retas  $r_2$  e  $r_3$  poderiam ser movimentadas verticalmente;
- Clicando nos pontos marrom ou rosa e arrastando: as retas  $t_1$  e  $t_2$  poderiam ser movimentadas em qualquer direção;

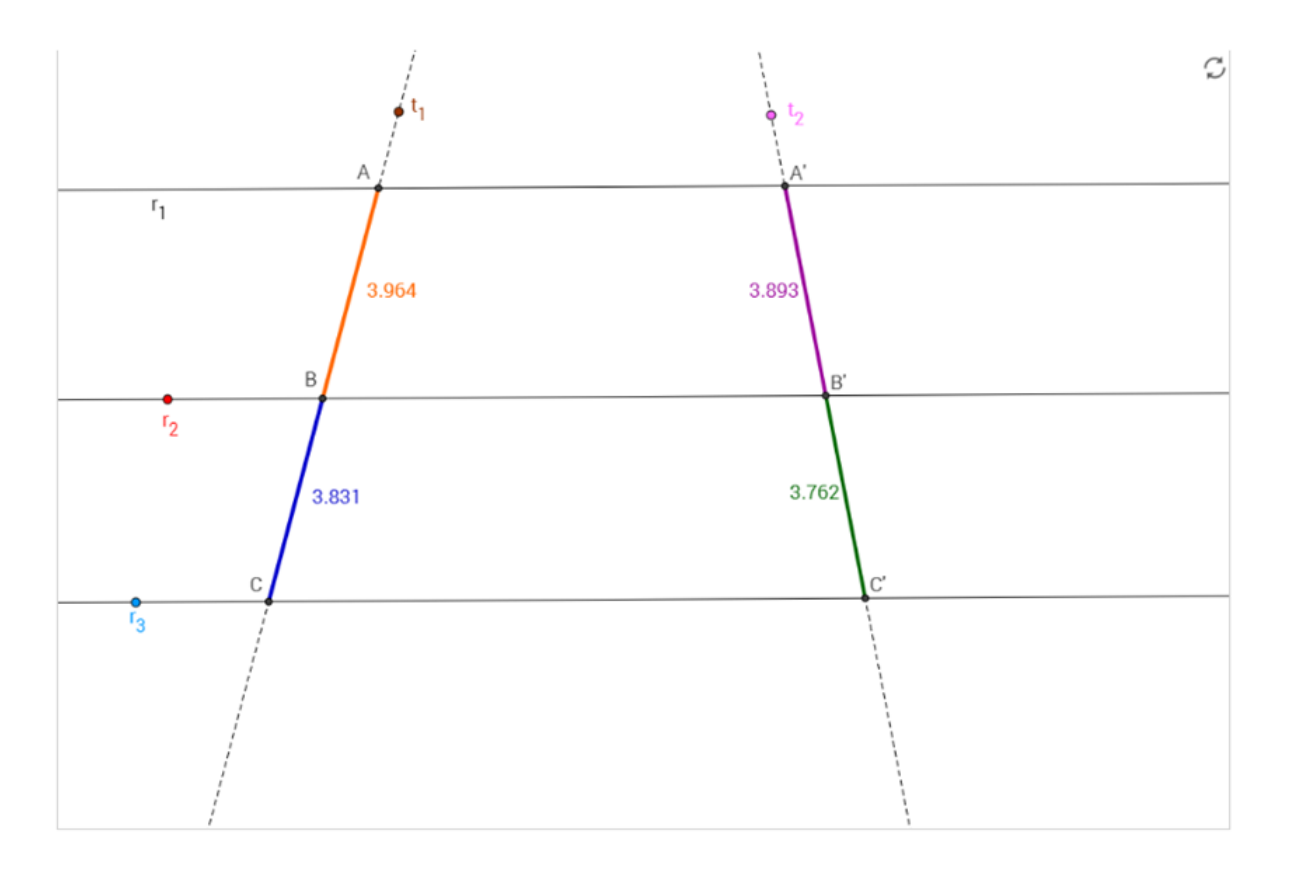

Figura 29 – Tela inicial do applet Teorema de Tales

#### Fonte: [<https://www.geogebra.org/m/NhsyABTB>](https://www.geogebra.org/m/NhsyABTB)

<span id="page-86-0"></span>Em seguida, ela solicitou que os alunos respondessem à primeira questão, identificando quais os segmentos formados nas retas  $t_1$  e  $t_2$ . Depois, ela passou para as atividades 2, 3 e 4, deixando que os alunos manipulassem o applet e fizessem suas próprias considerações a respeito das questões, corroborando com o que diz [Machado](#page-143-0) [\(2004,](#page-143-0) p. 1) "o papel do professor deve ser de condutor ou guia". Os trios B e C solicitaram o auxílio da pesquisadora na hora de identificar a razão dos segmentos, em virtude da utilização de três casas decimais no applet. Nessa oportunidade, a pesquisadora chamou a atenção da turma para que fizessem corretamente as aproximações necessárias.

Na terceira questão, após terem movimentado as retas do jeito que queriam [\(Fi](#page-88-0)[gura 30\)](#page-88-0), os alunos tiveram que calcular a razão entre as medidas correspondentes. Ao analisar o registro de atividades, todos os grupos acertaram essa questão. O mesmo aconteceu na atividade quatro, após a pesquisadora solicitar que eles mudassem a posição das retas novamente para gerar outros pares de segmentos, os alunos refizeram os cálculos e acertaram a questão.

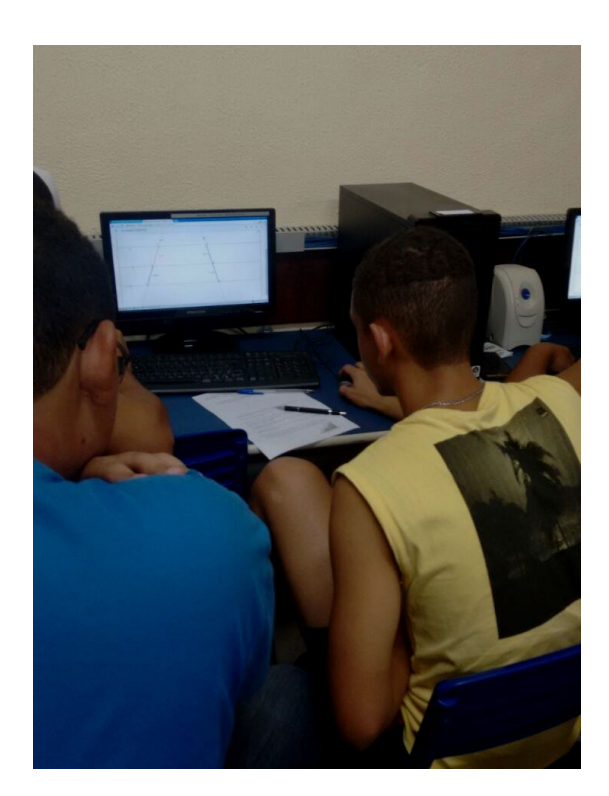

Figura 30 – Foto do aluno manipulando o applet - Atividade 3 - NEJA I

Fonte: Registros da atividade

Na realização desta questão o aluno A5, do trio A, questionou à pesquisadora se isso valeria para qualquer valor de segmento e a pesquisadora sugeriu que os grupos compartilhassem suas respostas, mostrando que sim. O aluno A6 ainda quis verificar movendo as retas mais algumas vezes e fazendo novos cálculos. Considerando o potencial <span id="page-87-0"></span>do applet de Geometria Dinâmica na formulação de conjecturas, auxiliando na justificativa e explicação necessárias para a compreensão dos resultados e na possibilidade de testar as hipóteses, [Parks](#page-144-0) [\(2003](#page-144-0) apud [AMADO; SANCHEZ; PINTO,](#page-141-0) [2015,](#page-141-0) p. 650) defende que

> O uso de software de geometria dinâmica encoraja-os [os alunos] a estruturar o pensamento matemático e a descobrir padrões através de exemplos. Isto leva-os a fazer conjeturas sobre os resultados e podem, em seguida, prosseguir na descoberta das justificações matemáticas que estão por trás desses resultados.

Na última questão os alunos tiveram que utilizar os conceitos geométricos trabalhados nas questões anteriores em uma situação real. A pesquisadora tomou o cuidado de explicar que na realidade os elementos se assemelham aos conceitos geométricos, como as ruas paralelas às retas paralelas, mas não são cópias exatas deles. No desenho proposto na questão, [\(Figura 31\)](#page-89-0), o Teorema de Tales é representado fugindo ao modelo clássico, demonstrado na [Figura 25,](#page-86-0) sendo utilizado o modelo da [Figura 28.](#page-86-0) Isto foi proposto para que os alunos não construam a ideia equivocada de que as paralelas devem ser sempre horizontais para que o Teorema possa ser empregado, o que também é exposto por [Gravina](#page-142-0) [\(1996\)](#page-142-0) que diz que fora da configuração habitual o Teorema não tem o reconhecimento imediato.

Contudo, através desta atividade, tanto pelo exposto no início pela pesquisadora quanto pelas manipulações através do applet, foi possível observar que todos os grupos acertaram a questão, conforme o registro do trio B [\(Figura 31\)](#page-89-0). Isso sugere uma efetiva melhora neste conteúdo, principalmente se os resultados forem comparados com os encontrados no pré-teste, onde apenas 2 alunos haviam acertado a questão referente ao assunto.

Figura 31 – Resolução do trio B - Questão 5 - Atividade 3 - NEJA I

5. Utilize o que você observou nas experimentações acima e resolva a questão:

A figura abaixo mostra duas ruas paralelas que cortam duas avenidas que partem de um mesmo ponto A. As medidas dos quarteirões determinados pelas ruas paralelas e pelas avenidas estão na figura abaixo. Qual o comprimento aproximado de x?

 $8025.906$  $x-5.900 = 67.5$ 

Fonte: dados da pesquisa

#### <span id="page-88-0"></span>5.1.4 Avaliação das atividades da NEJA I

O trabalho com os alunos da NEJA I foi muito produtivo. Desde o primeiro encontro a turma já se mostrou interessada e participativa. Nenhum aluno dessa turma havia estado no laboratório de informática antes, inclusive alguns nem sabiam que este funcionava. O fato de estarem ali, numa configuração diferente da já conhecida em sala de aula, fez com que eles se sentissem motivados nas atividades.

Considerando a heterogeneidade dessa turma, a abordagem através dos três recursos foi bem satisfatória. Alunos que inicialmente não demonstravam segurança ao utilizar o computador se saíram melhores do que o esperado, e a atividade lúdica realizada através do jogo da memória promoveu uma excelente interação entre os alunos, mesmo os mais velhos. Estes demonstraram particular entusiasmo em abordar o conteúdo através de um jogo.

No final do último encontro a pesquisadora solicitou aos alunos que registrassem, por meio de um parágrafo, uma avaliação do trabalho desenvolvido nos três encontros. A seguir, na [Figura 32,](#page-90-0) estão destacadas as considerações do aluno A5.

Figura 32 – Avaliação das atividades feita pelo aluno A5

atividades. do temptica assim. aninder computado Gign anidou mo  $\alpha$ s m  $infty$ mempris

Fonte: dados da pesquisa

## 5.2 Aplicação da Sequência Didática na NEJA II

As atividades desta sequência didática, disponíveis no [Apêndice H,](#page-167-0) foram aplicadas para os 10 alunos da turma NEJA II. Todos os alunos participaram de todas as atividades. Aqui, para fins de identificação, eles serão tratados pela letra maiúscula B seguida de um número natural de 1 a 10.

#### <span id="page-89-0"></span>5.2.1 Atividade 1

A atividade 1 aconteceu no laboratório de informática, em dois tempos de aula (1h40min), com os objetivos de compreender o conceito de razão trigonométrica a partir da semelhança de triângulos e entender as razões trigonométricas no triângulo retângulo. Ela é composta por duas questões, que foram realizadas por 5 duplas, aqui, identificadas pelas letras maiúsculas de A a E.

Ao iniciar o encontro, após as considerações iniciais sobre os objetivos, a pesquisadora começou a conversar informalmente com os alunos sobre os conceitos de semelhança de figuras. Ao abordar o assunto, ela entregou a folha de atividades, pediu que os alunos cortassem os triângulos do anexo e respondessem a primeira questão (letras a, b, c), explicando que as imagens dos três triângulos na folha de atividades eram representações dos triângulos recortados e, portanto, para facilitar, bastaria posicionar cada triângulo conforme o desenho correspondente. Os alunos utilizaram a régua para medir os triângulos, fazer as comparações e investigar as razões, conforme [Figura 33.](#page-91-0)

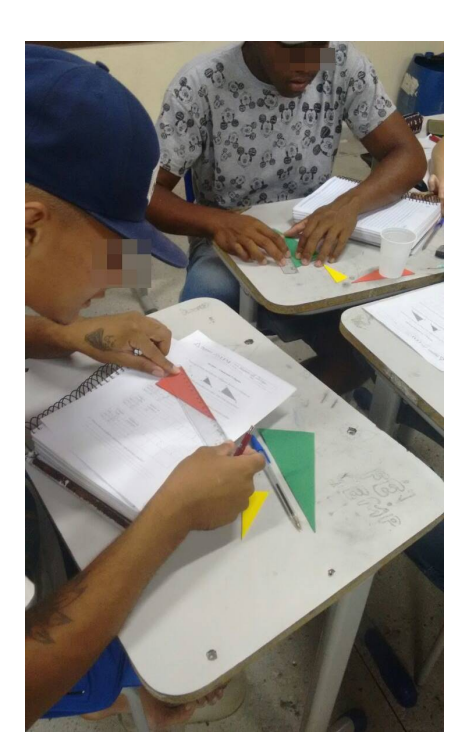

Figura 33 – Foto dos alunos medindo os triângulos - Atividade 1 - NEJA II

Fonte: Registros da atividade

Na letra a) os alunos conseguiram identificar corretamente características dos triângulos dados. Porém, a pesquisadora precisou intervir para a utilização dos conceitos corretos. Um exemplo disso está registrado na [Figura 34,](#page-92-0) onde foi preciso explicar que para a resposta estar correta o aluno deveria escrever "[...] possuem todos os ângulos

<span id="page-90-0"></span>correspondentes iguais [...]".

para cada triângulo:

#### Figura 34 – Registro do aluno B6 - item a - Atividade 1 - NEJA II

a) Todos eles possuem uma característica em comum. Qual é esta característica? possiern todos as angulos spermas possuero medidos difuentes

Fonte: dados da pesquisa

Na resolução da letra b) o aluno B3 [\(Figura 35\)](#page-92-0) chamou a pesquisadora e mostrou o visor da calculadora, mostrando os primeiros oito dígitos de um número irracional (0,4230769) e perguntando se estava errado. Nesta oportunidade, a pesquisadora relembrou sobre os números irracionais e solicitou que os alunos usassem aproximações para facilitar na análise que eles fariam.

Figura 35 – Resolução do aluno B3 - item b - Atividade 1 - NEJA II

b) Meça os lados indicados abaixo com o auxílio de uma régua e preencha a tabela

Triângulo Medidas em  $\mathcal{C}% _{M_{1},M_{2}}^{\alpha,\beta}(\varepsilon)$  $\mathcal{C}$ centimetros  $\boldsymbol{b}$ Amarelo  $\overline{a}$  $\overline{a}$ lado  $a(\overline{AC})$ lado  $h(\overline{AB})$  $\overline{a}$ Ö

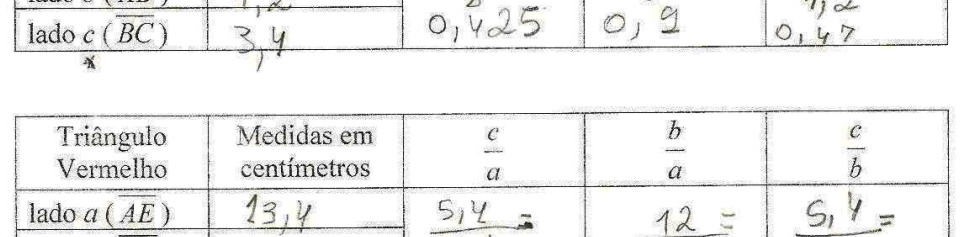

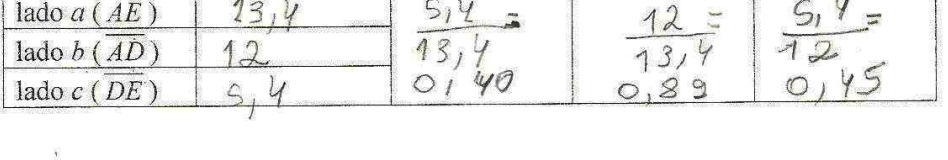

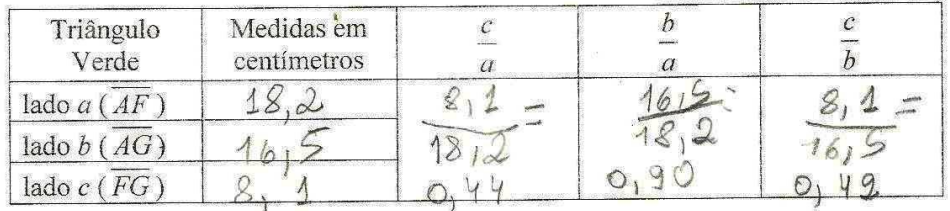

Fonte: dados da pesquisa

<span id="page-91-0"></span>Ao analisar as respostas da letra c, conforme exemplo na [Figura 36,](#page-93-0) é possível perceber que os alunos foram capazes de identificar que os resultados, considerando a aproximação de uma casa decimal, foram iguais, concluindo que eles eram semelhantes. [Silva et al.](#page-145-0) [\(2013\)](#page-145-0) afirmam que ao analisar suas ações o sujeito enriquece suas estruturas mentais.

Figura 36 – Registro do aluno B2 - item c - Atividade 1 - NEJA II

c) Observando os resultados encontrados, o que podemos concluir? Que es resultados são unas por primirur lors de numérie. Eles rão proporcionais

Fonte: dados da pesquisa

Ao fim do terceiro item, a pesquisadora recolheu a primeira folha de atividades e solicitou que cada dupla se dirigisse a um computador e ligasse a tela. Previamente a pesquisadora já havia instalado o objeto de aprendizagem utilizado e o programa GeoGebra, que é pré-requisito para a utilização deste OA.

A segunda questão iniciou-se com a pesquisadora explicando o que era o OA do BIOE "Triângulos Semelhantes e suas razões em função do ângulo"<sup>2</sup> e perguntando o que os alunos eram capazes de analisar e falar sobre os triângulos que apareciam na tela. O aluno B5, após realizar alguns cálculos na calculadora do celular, afirmou que "eles são semelhantes, porque os ângulos são iguais e a razão entre os lados correspondentes é a mesma" Após essa conversa inicial, a pesquisadora solicitou que os alunos seguissem o roteiro da atividade explicitado na folha.

No primeiro item, os alunos arrastaram os ângulos retos dos dois triângulos na tela, podendo observar que apesar das medidas dos comprimentos se alterarem, as razões entre os lados mostradas na tela permaneciam os mesmos.

No segundo item, eles manipularam o seletor referente ao ângulo  $\alpha$  e puderam observar que as medidas e os ângulos dos triângulos se alteravam e, assim, as razões também mudavam, mas permaneciam as mesmas nos dois triângulos.

Os alunos puderam, através das manipulações de lados e ângulos, perceber que o cálculo da razão entre as dimensões dos dois triângulos permanecem os mesmos,

<sup>&</sup>lt;sup>2</sup> Disponível em: <http://objetoseducacionais2.mec.gov.br/bitstream/handle/mec/10565/Triangulos Semelhantes e suas razoes em funcao do Angulo.ggb?sequence=1>

<span id="page-92-0"></span>concluindo, conforme registro do aluno B7 [\(Figura 37\)](#page-94-0), que as relações trigonométricas (que apareceram ao clicar no local indicado para isso) dependem do ângulo.

#### Figura 37 – Registro do aluno B7 - Questão 2 - Atividade 1 - NEJA II

O que você pode concluir após essas observações? Que as rasper entre as medidas dos triangulos riguais, mismo mudando a comprimento dos lablos. Elas 10 mudam quardo mudanos os ângulos. Como as triângulos Vão semelhantes, as razões fram uguais.<br>Sens, o cóceno, i a tangente. rason são a  $(a \wedge$ 

Fonte: dados da pesquisa

#### 5.2.2 Atividade 2

A atividade 2 aconteceu na sala de aula, em dois tempos de aula (1h40min), com o objetivo de utilizar as razões trigonométricas para calcular o valor do seno, do cosseno e da tangente dos ângulos de 30°, 45° e 60°, construir um quadro com os ângulos notáveis e aplicar as relações trigonométricas em uma situação-problema. Ela é composta por quatro questões, que foram realizadas individualmente por todos os 10 alunos da turma.

Cada aluno recebeu a folha de atividades juntamente com uma régua, uma tesoura e um transferidor. Neste momento, eles relataram à pesquisadora que não sabiam utilizar o transferidor, então foi necessária uma intervenção para que fosse explicado como e para quê ele funciona.

Após garantir que todos entenderam e sabiam usar o transferidor, a pesquisadora iniciou a atividade explicando seus objetivos e conceitos trabalhados, incluindo a construção da tabela trigonométrica dos ângulos notáveis. É notável destacar que muitos alunos dessa turma disseram saber montar a tabela trigonométrica dos ângulos notáveis, mas ao perguntar como se chega a esses valores, nenhum deles soube responder. Apenas o aluno B1 disse "eu sei porque eu decorei as regrinhas."

Na primeira questão os alunos recortaram o triângulo equilátero e o quadrado disponíveis no anexo da folha de atividades. No triângulo, eles teriam que dobrar pela altura de modo a encontrar um triângulo retângulo e, utilizando a régua e as razões trigonométricas, encontrar o seno, o cosseno e a tangente dos ângulos de 30° e 60°, marcados através do transferidor. No quadrado, eles deveriam dobrar pela diagonal e determinar o seno, o cosseno e a tangente do ângulo de 45°, utilizando os mesmos materiais.

No decorrer desta atividade os alunos puderam manipular as figuras e os instrumentos, verificando que os ângulos formados realmente tinham a medida dos ângulos notáveis

<span id="page-93-0"></span>e que os valores encontrados realmente pertenciam àquelas figuras. Isso foi importante para que dúvidas como a do aluno B7 "professora, eu lembro que aparece raiz na tabela trigonométrica, mas esses triângulos aqui não têm raiz na medida. Vai dar errado, não?" pudessem ser sanadas. Ao realizar os cálculos, a pesquisadora os instruiu para que usassem as aproximações.

Durante essa primeira questão, a pesquisadora pôde observar que os alunos conseguiam identificar os catetos opostos e adjacentes segurando os triângulos de papel na mão e, ao desenhá-los na folha de registros, também identificaram corretamente, conforme o registro da aluna B10, na [Figura 38.](#page-95-0) Isso se contrapõe ao identificado nos resultados do pré-teste, na questão referente a este assunto, onde 50% dos alunos tinham errado a questão. O que sugere que o ato de manipular e investigar os triângulos foi capaz de desenvolver a percepção e produzir conhecimento. [Machado](#page-143-0) [\(2004,](#page-143-0) p. 1) afirma que

> Num ambiente de manipulação e investigação o aluno encontra condições para produzir o conceito, produzir conhecimento, experimentar combinações, expressar-se livremente, desenvolver a criatividade, resolver problemas, ampliar sua noção de mundo.

Figura 38 – Resolução do aluno B10 - Questão 1 - Atividade 2 - NEJA II

The Tridingule's:  
\n
$$
3.6 \times 10^{20}
$$
  
\n $3.6 \times 10^{20}$   
\n $3.6 \times 10^{20}$   
\n $4.7 \times 10^{20}$   
\n $4.7 \times 10^{20}$   
\n $4.7 \times 10^{20}$   
\n $4.7 \times 10^{20}$   
\n $4.7 \times 10^{20}$   
\n $4.7 \times 10^{20}$   
\n $4.7 \times 10^{20}$   
\n $4.7 \times 10^{20}$   
\n $4.7 \times 10^{20}$   
\n $4.7 \times 10^{20}$   
\n $4.7 \times 10^{20}$   
\n $4.7 \times 10^{20}$   
\n $4.7 \times 10^{20}$   
\n $4.7 \times 10^{20}$   
\n $4.7 \times 10^{20}$   
\n $4.7 \times 10^{20}$   
\n $4.7 \times 10^{20}$   
\n $4.7 \times 10^{20}$   
\n $4.7 \times 10^{20}$   
\n $4.7 \times 10^{20}$   
\n $4.7 \times 10^{20}$   
\n $4.7 \times 10^{20}$   
\n $4.7 \times 10^{20}$   
\n $4.7 \times 10^{20}$   
\n $4.7 \times 10^{20}$   
\n $4.7 \times 10^{20}$   
\n $4.7 \times 10^{20}$   
\n $4.7 \times 10^{20}$   
\n $4.7 \times 10^{20}$   
\n $4.7 \times 10^{20}$   
\n $4.7 \times 10^{20}$   
\n $4.7 \times 10^{20}$   
\n $4.7 \times 10^{20}$   
\n $4.7 \times 10^{20}$   
\n $4.7 \times 10^{20}$ 

(a) No triângulo

110 
$$
quodvado
$$
 :

\n90 $\frac{400°8}{11,3}$  cm

\n11.3 cm

\n120  $\frac{100°5}{11,3}$  cm

\n130  $\frac{100}{11,3}$  cm

\n14.3 cm

\n14.3 cm

\n14.3 cm

\n14.3 cm

\n14.3 cm

\n14.3 cm

\n14.3 cm

\n14.3 cm

\n14.3 cm

\n14.3 cm

\n14.3 cm

\n14.3 cm

\n14.3 cm

\n14.3 cm

\n14.3 cm

\n14.3 cm

\n14.3 cm

\n14.3 cm

\n14.3 cm

\n14.3 cm

\n14.3 cm

\n14.3 cm

\n14.3 cm

\n14.3 cm

\n14.3 cm

\n14.3 cm

\n14.3 cm

\n14.3 cm

\n14.3 cm

\n14.3 cm

\n14.3 cm

\n14.3 cm

\n14.3 cm

\n14.3 cm

\n14.3 cm

\n14.3 cm

\n14.3 cm

\n14.3 cm

\n14.3 cm

\n14.3 cm

\n14.3 cm

\n14.3 cm

\n14.3 cm

\n14.3 cm

\n14.3 cm

\n14.3 cm

\n14.3 cm

\n14.3 cm

\n14.3 cm

\n14.3 cm

\n14.3 cm

\n14.3 cm

\n14.3 cm

\n14.3 cm

\n14.3 cm

\n14.3 cm

\n14.3 cm

\n14.3 cm

\n14.3 cm

\n14.

(b) No quadrado Fonte: dados da pesquisa

Na segunda questão os alunos tiveram que refazer os cálculos utilizando as figuras, num caso geral, completando a tabela trigonométrica dos ângulos notáveis. Nessa questão

<span id="page-94-0"></span>eles tiveram muitas dúvidas e a pesquisadora teve que fazer várias intervenções para auxiliar no andamento da atividade. Muitas destas dúvidas envolviam a simplificação das frações, que por conter letras para generalização, confundiu os alunos. Isso evidencia o que os professores identificaram como dificuldade dos alunos na entrevista, ocorrida na fase de preparação da pesquisa, de que os alunos possuem muita dificuldade na abstração e possuem grande defasagem de conteúdos anteriores.

Após várias intervenções e auxílio, inclusive no quadro com exemplos, os alunos conseguiram terminar a segunda questão e completar o quadro, conforme registro do aluno B4, na [Figura 39.](#page-96-0) Para registro, numa futura aplicação, a pesquisadora sugere relembrar simplificações e racionalizações com os alunos antes de iniciar a atividade.

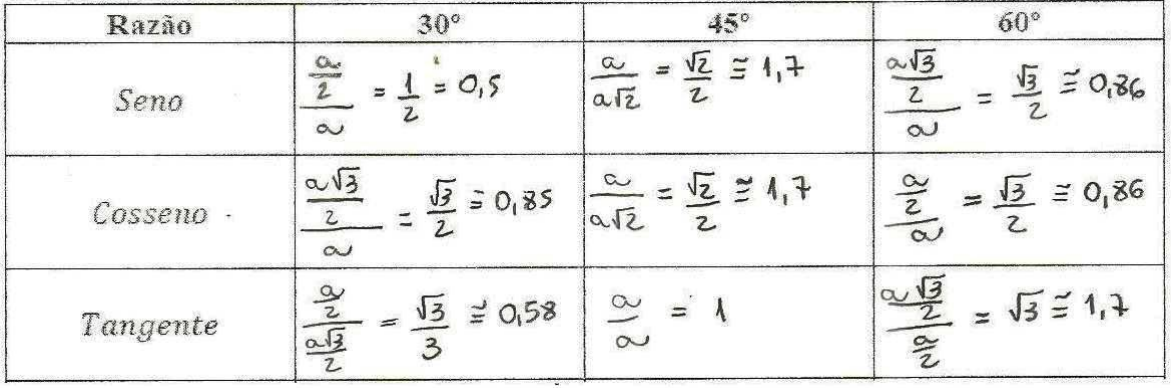

Figura 39 – Resolução do aluno B4 - Questão 2 - Atividade 2 - NEJA II

#### Fonte: dados da pesquisa

Na terceira questão, os alunos discutiram as similaridades entre as questões 1 e 2. Aqui, a maioria conseguiu perceber que os valores produzidos pelas razões trigonométricas para os ângulos notáveis são os mesmos, independente dos comprimentos dos lados dos triângulos. A fala do aluno B4 confirma isso: "professora, esse a e esse x na questão 2 indicam que podemos colocar qualquer valor ali, né? Por isso que as relações deram certo com os valores da questão 1". Além disso, essa questão proporcionou aos alunos conhecerem como utilizar as razões trigonométricas para calcular o valor do seno, do cosseno e da tangente dos ângulos notáveis, conforme dito pelo aluno B1 "Agora eu sei da onde surgiu esse monte de números aqui na tabela."

Na quarta questão os alunos tiveram que usar o seno de 30° para resolver uma questão contextualizada. Nenhum aluno chamou a pesquisadora para auxiliar nessa questão e, conforme os registros da atividade, quase todos os alunos acertaram a questão, sendo que os erros cometidos foram no cálculo e não no uso das relações. Comparando este dado

<span id="page-95-0"></span>ao resultado da questão 2 que analisava este mesmo item no pré-teste é possível observar um crescimento significativo no aprendizado destes alunos com relação a este conteúdo.

#### 5.2.3 Atividade 3

A atividade 3 aconteceu no laboratório de informática, em três tempos de aula (2h30min), com os objetivos de proporcionar uma melhor compreensão das aplicações das relações trigonométricas; relacionar os dados de um problema real, abstraindo os conceitos envolvidos e resolver problemas do cotidiano envolvendo as razões trigonométricas. Ela é composta por três questões, que foram realizadas por 5 duplas, aqui, identificadas pelas letras maiúsculas de A a E.

Antes de iniciar a atividade a pesquisadora propôs aos alunos o seguinte questionamento: Como fazer para medir a altura de um prédio? Alguns alunos sugeriram uma fita métrica gigante, o que a pesquisadora afirmou ser inviável. Depois de algumas sugestões infrutíferas, o aluno B9 disse "professora, nós já fizemos uma questão que tinha um desenho de um prédio pra achar a altura dele. Lá deu pra usar as relações trigonométricas porque tinha um ângulo e o triângulo retângulo." Essa resposta fez com que a pesquisadora apresentasse à turma o teodolito, que é instrumento de precisão óptico que mensura ângulos verticais e horizontais. Nesse instante, a pesquisadora sugeriu que os alunos fizessem uma pesquisa na internet, utilizando o Google para conhecerem a imagem e o funcionamento de um teodolito.

Após esse primeiro momento, depois de conhecer o instrumento, a pesquisadora disse que os alunos utilizariam um teodolito virtual para medir essas distâncias inalcançáveis. Ela solicitou que os alunos acessassem o objeto virtual "Utilizando um teodolito". <sup>3</sup> Este material é uma atividade do Ambiente Acqua <sup>4</sup>, disponível através de uma parceria entre o MDMat<sup>5</sup>e o RIVED, com o objetivo de produzir conteúdos pedagógicos digitais na forma de objetos digitais de aprendizagem. Para o funcionamento deste objeto de aprendizagem é necessário ter o Adobe Flash Player <sup>6</sup>. Este objeto de aprendizagem escolhido é uma simulação sobre as propriedades trigonométricas do triângulo retângulo. [Gravina e Santarosa](#page-143-0) [\(1999\)](#page-143-0) afirmam que o recurso da simulação permite que experimentos envolvendo conceitos mais avançados sejam realizados. Neste caso, através do teodolito, os desafios de calcular medidas inalcançáveis são apresentados trabalhando as relações trigonométricas.

Ao acessarem o link do teodolito virtual a pesquisadora solicitou que os alunos clicassem em "escolher nível"e escolhessem o Nível 1. Ao selecionar o nível, o primeiro

 $3$  [<http://mdmat.mat.ufrgs.br/acqua/Teodolito/teodolito.htm>](http://mdmat.mat.ufrgs.br/acqua/Teodolito/teodolito.htm)

<sup>4</sup> Apresenta uma navegação virtual por ambientes terrestres e aquáticos, onde o explorador é apresentado a diversos desafios, objetos e simulações que integram Biologia e Matemática de uma forma contextualizada e onde a aprendizagem é feita de forma lúdica

<sup>5</sup> [<http://mdmat.mat.ufrgs.br/>](http://mdmat.mat.ufrgs.br/)

<sup>6</sup> Reprodutor de multimídia e aplicações

<span id="page-96-0"></span>desafio já aparece na tela. O ambiente é representado por um personagem que utiliza-se de um teodolito para descobrir medidas inalcançáveis, conforme exemplo da [Figura 40.](#page-98-0)

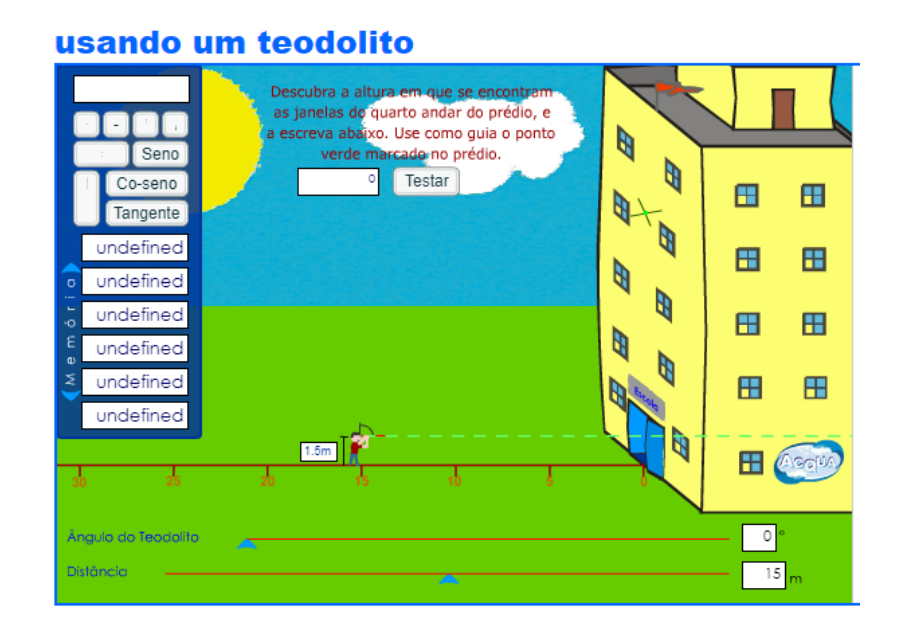

Figura 40 – Exemplo de desafio proposto da simulação Usando um Teodolito

#### Fonte: [<http://mdmat.mat.ufrgs.br/>](http://mdmat.mat.ufrgs.br/)

Os alunos deveriam movimentar os seletores de "distância do personagem" e "ângulo do teodolito" convenientemente, até atingir a altura desejada no desafio proposto e, então, descobrir a solução.

A dupla D solicitou auxílio da pesquisadora para entender como movimentar o personagem, e após o atendimento eles começaram a resolver os problemas. A dupla A chamou a pesquisadora para verificar os cálculos, porque o resultado estava incorreto (na tela aparecia a seguinte mensagem "Ops, vamos tentar novamente?"). Ao analisar os cálculos dessa dupla, a pesquisadora pôde constatar que não havia erro na aplicação da relação trigonométrica, mas que a dupla havia esquecido de considerar a altura do personagem.

Ao observar as duplas a pesquisadora pôde notar que a maioria estava escolhendo trabalhar com os ângulos notáveis, movimentando o ângulo do teodolito para que este marcasse convenientemente 30°, 45° ou 60°. Ao questionar as duplas sobre essas escolhas, o aluno B4 disse "pensei que só pudesse usar esses ângulos para calcular". Nesse momento, a pesquisadora disse para as duplas experimentarem outros ângulos de inclinação e que estes poderiam ser calculados através da calculadora do objeto virtual que inclui, além das operações fundamentais, o cálculo do seno, cosseno e tangente.

Apesar da sugestão de utilizar outros ângulos, os alunos realizaram esta atividade

sem grandes dificuldades. As intervenções da pesquisadora se deram apenas na conferência de cálculos.

Após realizar o proposto para a atividade 1, a pesquisadora perguntou aos alunos se eles já haviam jogado bilhar e seis alunos responderam afirmativamente. Em seguida, a pesquisadora perguntou quais deles já havia usado a Matemática para auxiliar no jogo e nenhum levantou a mão. O aluno B9 ainda disse "professora, pra jogar basta só mirar a caçapa e acertar a bola, não tem matemática nisso!". Para que os alunos consigam entender as aplicações dos conteúdos, o professor deve proporcionar novos significados para a Matemática. [Souza e Pataro](#page-145-0) [\(2015\)](#page-145-0) afirmam que os conceitos devem estar contextualizados à realidade vivida pelo aluno. A pesquisadora então explicou que a proposta desta atividade, assim como na anterior, era justamente dar significado às razões trigonométricas, utilizando situações reais.

Acessando o link do Jogo de Bilhar  $^7$  os alunos tiveram acesso a tela inicial do jogo ao clicar em iniciar os desafios aparecem na tela. Os alunos deveriam identificar o valor do ângulo  $\alpha$  e a distância entre a bola e a caçapa, conforme exemplo na [Figura 41.](#page-99-0)

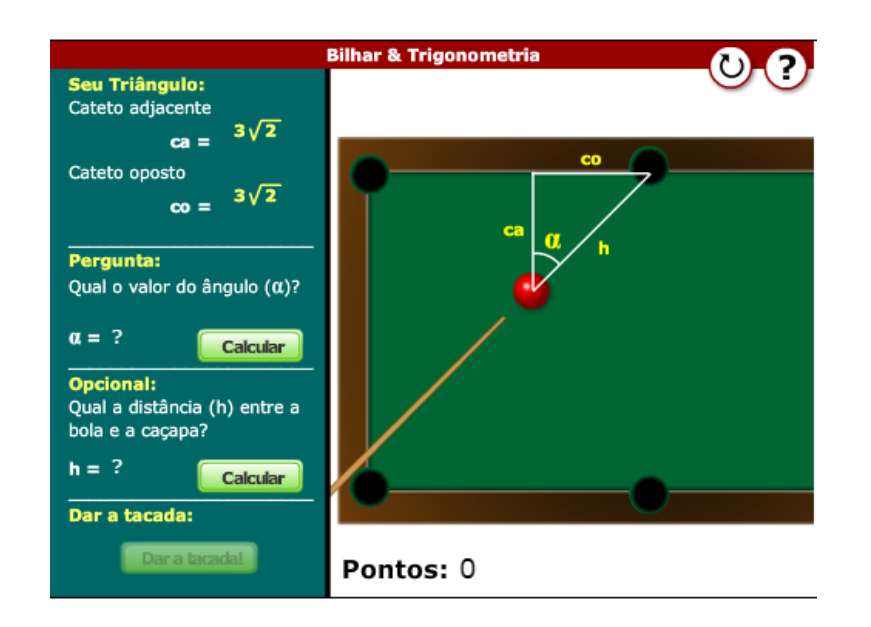

Figura 41 – Exemplo de desafio da simulação Jogo de Bilhar

Fonte: [<http://rived.mec.gov.br/>](http://rived.mec.gov.br/)

Antes de iniciar a simulação, o aluno B7 disse "Vai ser fácil, basta usar as relações que a gente viu na atividade passada, já que aqui também formou um triângulo de 90°." É importante destacar que esse aluno havia errado a questão 2 do pré-teste, referente a utilização das relações trigonométricas em triângulos retângulos.

<sup>7</sup> Disponível em: [<http://rived.mec.gov.br/atividades/matematica/mundo\\_trigonometria/aplicacoes/sinuca.](http://rived.mec.gov.br/atividades/matematica/mundo_trigonometria/aplicacoes/sinuca.html) [html>](http://rived.mec.gov.br/atividades/matematica/mundo_trigonometria/aplicacoes/sinuca.html)

<span id="page-98-0"></span>Como a simulação não tinha uma calculadora, a pesquisadora solicitou que os alunos registrassem os cálculos na folha de registro, também para que estes pudessem ser analisados. Na análise desses dados, feita posteriormente, foi possível constatar que os alunos souberam registrar o triângulo e as medidas necessárias corretamente, inclusive nas questões que exigiam racionalização. É válido destacar que nenhuma dupla solicitou o auxílio da pesquisadora para tirar dúvidas sobre esta questão, como havia acontecido na Atividade 2 do encontro anterior. Foi possível observar que as próprias duplas estavam conversando umas com as outras, auxiliando no processo de aprendizagem colaborativo. [Souza e Pataro](#page-145-0) [\(2015\)](#page-145-0) afirmam que ao trabalhar com os colegas o aluno expõe suas ideias e argumentos, interagindo e participando de um debate rico e construtivo, onde eles se sentem encorajados a buscar soluções.

Esta atividade transcorreu também sem a necessidade de grandes intervenções da pesquisadora. Foi proposto aos alunos que resolvessem todos os desafios que conseguissem em 40 minutos e, ao final deste tempo, a dupla vencedora seria aquela que tivesse mais pontos. Todos os alunos participaram desta atividade de maneira colaborativa, pois em vários momentos eles trocavam de lugar no manuseio do mouse para ver quem daria a tacada na bola e quem faria os cálculos. Com isso foi possível verificar que os alunos estavam dominando bem o conteúdo.

Ao final da atividade 2 a pesquisadora pediu que as duplas realizassem a atividade 3, que era a elaboração escrita de um relato sobre como eles cumpriram os desafios, quais relações foram utilizadas e quais dificuldades eles tiveram. Todas as duplas realizaram o relato. Na [Figura 42](#page-100-0) é possível observar o registro da dupla A.

#### Figura 42 – Registro da dupla A - Questão 3 - Atividade 3 - NEJA II

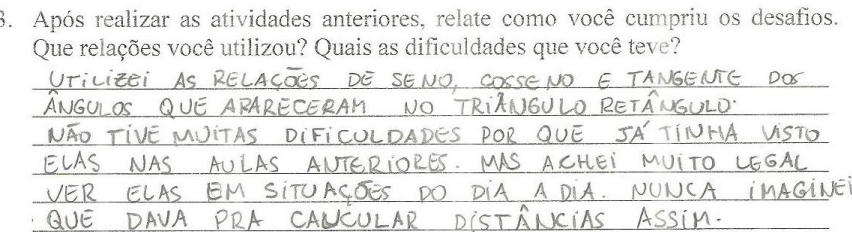

#### Fonte: dados da pesquisa

Para [Smole](#page-145-0) [\(2000\)](#page-145-0), ao solicitar que alunos que escrevam suas estratégias adotadas para a resolução de um problema ou verbalizem os procedimentos realizados, permite-se que modifiquem conhecimentos adquiridos previamente e construam novos.

#### <span id="page-99-0"></span>5.2.4 Atividade 4

A atividade 4 aconteceu no laboratório de informática, em três tempos de aula (2h30min), com os objetivos oportunizar um melhor entendimento das demonstrações da lei do seno e da lei do cosseno; proporcionar um objeto de manipulação para que os alunos verifiquem as demonstrações; e utilizar as leis do seno e do cosseno para resolver problemas variados. Ela é composta por três questões, que foram realizadas por 5 duplas, aqui, identificadas pelas letras maiúsculas de A a E.

Considerando os resultados que demonstram a falta de domínio deste assunto no pré-teste, onde apenas um aluno acertou as questões referentes a esse tema, a pesquisadora resolveu iniciar esta atividade conversando sobre o conteúdo com a turma. Ela escreveu no quadro uma situação problema [\(Figura 43\)](#page-101-0), que é a cópia da questão 4 aplicada no pré-teste desta turma, e pediu que os alunos sugerissem como resolvê-la.

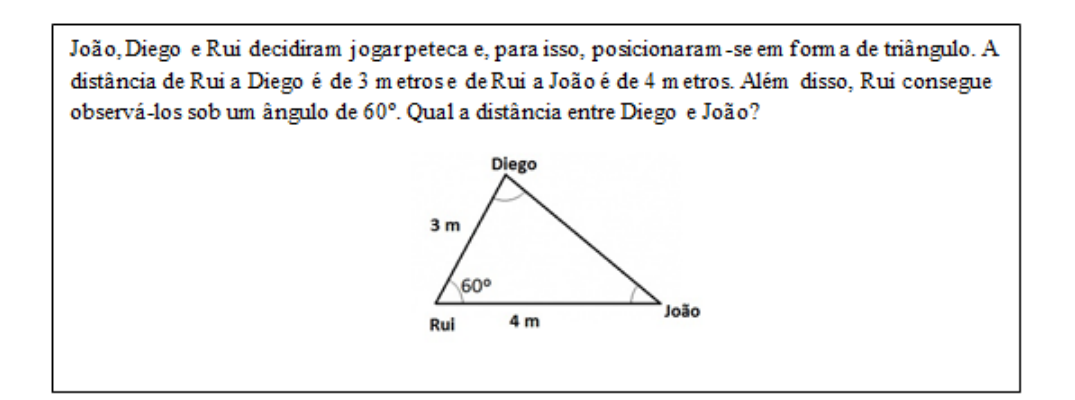

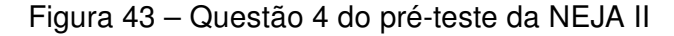

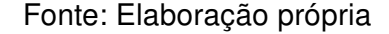

O aluno B4 pôde, através da sugestão, reparar no erro que cometeu nesta atividade no pré-teste, ao dizer: "professora, eu acho que respondi essa questão utilizando o seno de 60°. Eu não lembrava que só podia utilizar essa relação em triângulos retângulos.". Essa fala já sugere uma considerável melhora nos resultados iniciais desta turma. Porém, após mais algumas sugestões, nenhum aluno propôs uma forma correta de resolver este problema. Nesta hora a pesquisadora introduziu o assunto, apresentando a lei dos senos e a dos cossenos como forma de calcular medidas e ângulos desconhecidos de triângulos quaisquer. Os alunos disseram que já tinham estudado esse conteúdo, mas apenas vendo as fórmulas, o que vai de encontro ao que um dos professores disse na entrevista, que alguns conteúdos são dados de forma mecânica e apenas com a apresentação da fórmula. Conforme suposto pela orientadora na análise dos erros do pré-teste, os alunos não se lembravam das relações da lei dos senos e dos cossenos.

<span id="page-100-0"></span>Os alunos disseram não se lembrar de como as fórmulas eram aplicadas e solicitaram que a pesquisadora resolvesse a situação problema no quadro, mas ao invés de resolvê-la, a pesquisadora disse que os alunos explorariam as demonstrações dos teoremas para que, ao final da aula, eles mesmos fossem capazes de resolver a questão. Para [Amado, Sanchez e Pinto](#page-141-0) [\(2015\)](#page-141-0) a demonstração passa também por testar hipóteses, refutar ou aceitar conjeturas e levar os alunos a sentir a necessidade de validar resultados. Desta forma, ela não deve ser vista como um fim, mas como um meio de promover e facilitar o processo de ensino e aprendizagem, sendo da responsabilidade do professor a apresentação de tarefas em contextos favoráveis à discussão de ideias e à formulação de conjeturas.

A pesquisadora pediu que os alunos acessassem o applet "Demonstração da lei dos senos"<sup>8</sup> para seguir os passos presentes no roteiro. Para começar, os alunos desativaram a caixa da "1ª etapa: Apresentação"e clicaram na "2ª etapa: Demonstração". A pesquisadora solicitou que os alunos fossem seguindo o passo a passo e solicitassem o auxílio dela sempre que julgassem necessário.

Na tela do *applet* aparece um triângulo cujo lado  $a$  é oposto ao vértice A, o lado  $b$  é oposto ao vértice  $B$  e o lado  $c$  é oposto ao vértice  $C$ . Os passos que os alunos executaram a partir desta figura foram:

- 1. Clicar na caixa seletora para tracar uma circunferência de modo que o triângulo  $ABC$ estivesse inscrito nela;
- 2. Na próxima caixa seletora, traçar um segmento que saísse do ponto  $C$  e passasse pelo centro da circunferência, tendo fim num ponto  $D$  pertencente à circunferência;
- 3. Traçar, através deste segmento, o triângulo retângulo  $\widehat{CAD}$ ;
- 4. Movimentar o ponto  $C$  ou o ponto  $A$  para verificar que o triângulo sempre será retângulo em A;
- 5. Observar que os ângulos dos vértices  $B \in D$  são congruentes, ativando os ângulos na caixa seletora e movimentando os pontos  $A, B \in \mathbb{C}$  para verificar a congruência;
- 6. Verificar que a relação  $\displaystyle \frac{\sin \widehat{B}}{\sinh \widehat{B}} = \frac{\sin \widehat{D}}{\sin \widehat{B}} = \frac{\text{cateto oposto}}{\text{hiootenusa}}$ hipotenusa = b  $\frac{v}{2r}$  é verdadeira;
- 7. Perceber que a relação anterior implica em  $\quad \frac{b}{b}$  $\operatorname{sen} B$  $= 2r;$
- 8. Entender que as relações dos outros segmentos/ângulos são demonstradas de forma análoga.

<sup>8</sup> Disponível em: [<https://www.geogebra.org/m/jDMCZNhA>](https://www.geogebra.org/m/jDMCZNhA)

<span id="page-101-0"></span>Após a realização do terceiro passo, a pesquisadora pediu que a turma pausasse o passo a passo e propôs alguns questionamentos como: "Quais elementos eles conseguiam identificar até este passo da construção?", "Com que nome o segmento  $\overline{CD}$  é conhecido?", "Porque os ângulos  $\widehat{B}$  e  $\widehat{D}$  são congruentes?". Após os alunos levantarem suas conjecturas, a pesquisadora revisou estes tópicos no quadro e, em seguida, os alunos retornaram ao roteiro proposto pelo applet. Ao final dos passos da atividade e das intervenções da pesquisadora, os alunos já tinham informações suficientes para deduzir as implicações da demonstração, mas considerando o conhecimento matemático como um processo de descobertas, as deduções não ocorreram de imediato. Para auxiliar na investigação dessas deduções e verificar a lei dos senos a pesquisadora solicitou que os alunos acessassem outro *applet*, chamado "Lei dos Senos<sup>9</sup>", que aparece conforme a [Figura 44.](#page-103-0)

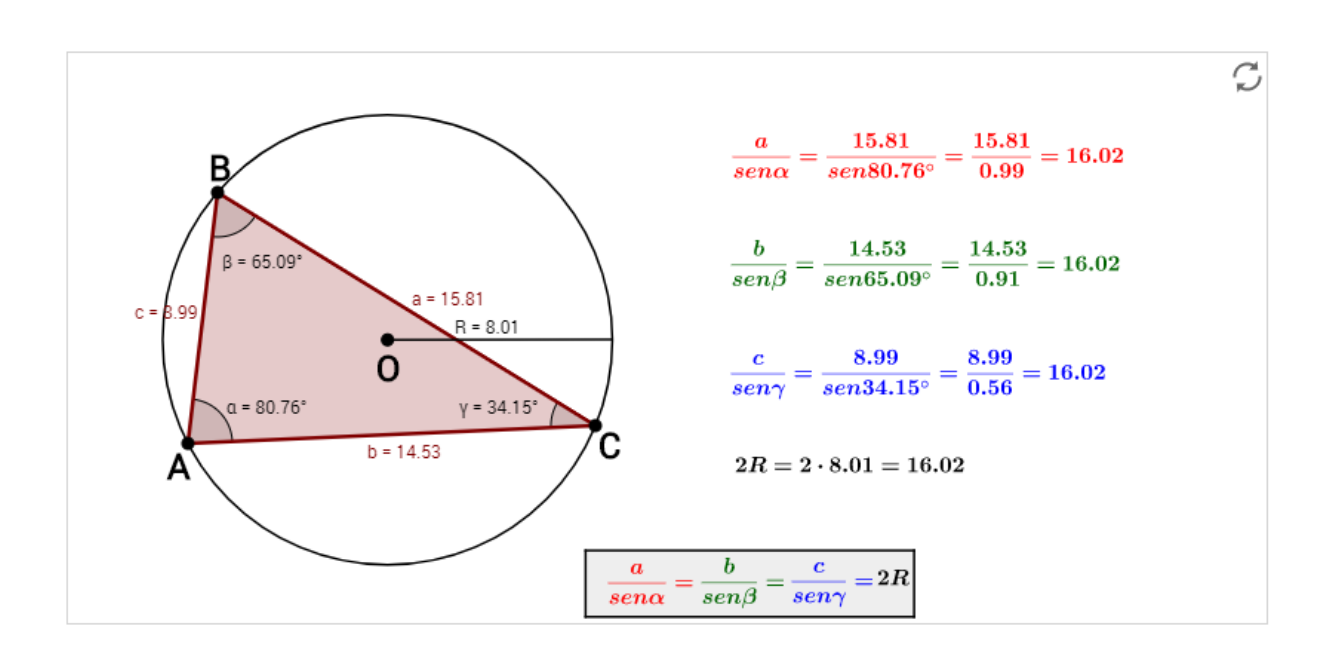

Figura 44 – Tela inicial do applet Lei dos Senos

Fonte: [<https://www.geogebra.org/m/tfDczPun>](https://www.geogebra.org/m/tfDczPun)

Nele, os alunos puderam, através da movimentação dos vértices A, B e C do triângulo, vislumbrar uma infinidade de ângulos e acompanhar a verificação da lei dos senos por meio da visualização dinâmica, propiciando e instigando o raciocínio de maneira lógica e dedutiva.

Após algumas experimentações a pesquisadora pediu que os alunos seguissem para a segunda questão. Nela, eles deveriam assistir ao vídeo "Alice e a lei dos cossenos"<sup>10</sup>, que traz a demonstração dessa lei. [Morán](#page-143-0) [\(1995,](#page-143-0) p. 29) diz que

<sup>9</sup> Disponível em: [<https://www.geogebra.org/m/tfDczPun>](https://www.geogebra.org/m/tfDczPun)

<sup>10</sup> [<https://www.youtube.com/watch?v=qSa4Bv039jk>](https://www.youtube.com/watch?v=qSa4Bv039jk)

A linguagem audiovisual desenvolve múltiplas atitudes perceptivas: solicita constantemente a imaginação e reinveste a afetividade com um papel de mediação primordial no mundo, enquanto que a linguagem escrita desenvolve mais o rigor, a organização e a análise lógica.

Ao invés de cada dupla visualizar o link no próprio computador, a pesquisadora optou por apresentá-lo utilizando o projetor, pois não havia fones de ouvidos disponíveis no laboratório nesse dia. Sem eles não seria possível que cada dupla assistisse no próprio computador, pois como não havia forma de sincronizar a visualização, o barulho produzido pelo vídeo de uma dupla poderia atrapalhar a outra a ouvir e vice-versa. Durante o vídeo foi possível observar que não houve dispersão, todos os alunos estavam atentos e, inclusive, fazendo anotações sobre o que aparecia na tela. No vídeo, a personagem Alice sonha com o senhor Josué, que demonstra a lei dos cossenos de uma maneira divertida. No sonho também aparece um cantor que, com a utilização de uma música, ajuda Josué na demonstração e, então, Alice acorda e percebe que entendeu a demonstração da lei dos cossenos. A pesquisadora precisou fazer algumas pausas no vídeo para relembrar alguns conceitos como fatoração e as relações métricas no triângulo retângulo que foram utilizadas.

Ao final do vídeo a pesquisadora solicitou que os alunos acessassem o applet "Lei dos Cossenos"<sup>11</sup>, que aparece conforme [Figura 45](#page-104-0) para, através da movimentação dos vértices A, B e C do triângulo, os alunos pudessem acompanhar a verificação dessa lei por meio de vários ângulos e medidas.

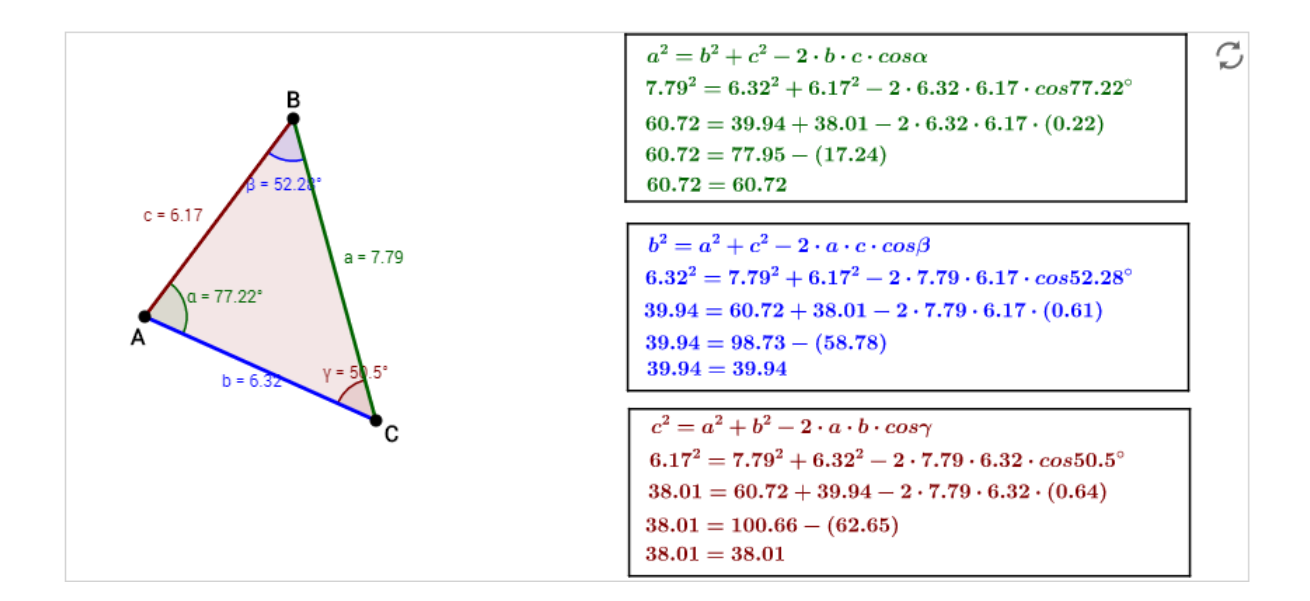

#### Figura 45 – Tela inicial do applet Lei dos Cossenos

Fonte: [<https://www.geogebra.org/m/SaRkrN9y>](https://www.geogebra.org/m/SaRkrN9y)

<sup>11</sup> [<https://www.geogebra.org/m/SaRkrN9y>](https://www.geogebra.org/m/SaRkrN9y)

<span id="page-103-0"></span>Enquanto os alunos faziam as manipulações no applet, o aluno B9 chamou a pesquisadora para mostrar que ele havia solucionado o problema proposto no início da aula através da representação na tela, movimentando a construção de modo que ela tivesse as mesmas medidas e ângulos que a situação-problema apresentada. A pesquisadora perguntou a esse aluno porque utilizar a lei dos cossenos e não a dos senos e ele respondeu que "a lei do cosseno serve quando conhecemos as medidas de dois lados e o ângulo oposto ao lado que queremos encontrar", demonstrando, assim, que ele atingiu o objetivo de identificar a usabilidade destas leis. A pesquisadora solicitou que este aluno fosse ao quadro e resolvesse a questão, explicando para os colegas.

Ao fim das explorações das demonstrações a pesquisadora solicitou que as duplas resolvessem a terceira questão aplicando o conteúdo estudado. Para realizar o "desafio A"eles precisavam do valor do seno de 120° e a pesquisadora aproveitou a oportunidade para explicar como calculá-lo. Apenas a dupla B solicitou o auxílio da pesquisadora com a interpretação do primeiro enunciado.

O restante resolveu os desafios sem dificuldades e, após tê-los concluído, a maioria dos alunos quis verificar os cálculos através dos applets trabalhados nesta atividade, verificando que a abordagem proporcionada pela visualização, e o dinamismo proporcionado pelos applets viabilizam um aprendizado com significados. Conforme o registro da dupla C nas figuras [46](#page-105-0) e [47,](#page-106-0) é possível verificar que as leis do seno e do cosseno foram aplicadas corretamente. Um resultado bastante diferente do encontrado no pré-teste aplicado nessa turma, onde apenas 1 aluno havia acertado as questões 3 e 4, que abordavam este conteúdo.

Figura 46 – Resolução da dupla C - Questão 3(A) - Atividade 4 - NEJA II

Duas árvores localizam-se em lados opostos de um lago. O ângulo entre as  $A$ . linhas de visão de um observador que as vê é de 120° e o ângulo formado por uma dessas linhas e a linha que une as árvores é de 45°. Sabendo que a terceira linha mede 100m, qual é a distância entre as árvores?

2100 100 - 512

hei der Sinor:  $\frac{100}{18m45}$  =  $\frac{x}{2m120}$  -  $\rightarrow \frac{100}{0.7}$   $\neq \frac{x}{0.86}$  -  $\rightarrow \frac{0.7x-86}{x-86}$  (122 m)

Fonte: dados da pesquisa

#### <span id="page-104-0"></span>Figura 47 – Resolução da dupla C - Questão 3(B) - Atividade 4 - NEJA II

Um navio se encontra num ponto A, distante 10 milhas de um farol F. No **B.** mesmo instante, outro navio se encontra num ponto B, distante 15 milhas do farol, de tal modo que o ângulo  $\angle AFB = 60^\circ$ . Qual a distância entre os dois navios nesse instante?

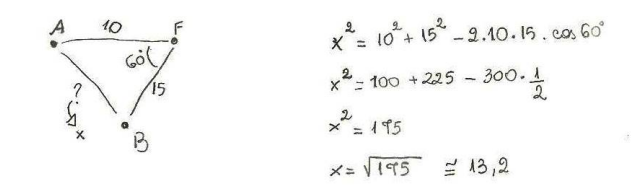

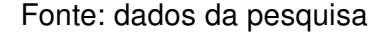

#### 5.2.5 Avaliação das atividades da NEJA II

Considerando os resultados do pré-teste da NEJA II era possível imaginar que as atividades com essa turma seriam muito trabalhosas. De fato, algumas atividades necessitaram muita intervenção da pesquisadora e uma abordagem através da retomada de alguns conteúdos. Porém, apesar de ter que conduzir os trabalhos com bastante atenção para que nenhum aluno ficasse muito perdido, o resultado nesta turma foi muito satisfatório. Eles ficaram empolgados com as atividades no computador, principalmente por perceberem que a Matemática possui aplicabilidade no dia a dia, conforme relato do aluno B9 na [Figura 48.](#page-106-0)

Figura 48 – Avaliação das atividades feita pelo aluno B9

| AS ATIVIDADES FORAM MUITO BOAS!               |
|-----------------------------------------------|
| MUITOS CONTEÚDOS QUE NÓS SA ESTUDAMOS, MAS    |
| VISTOS DE UMA FORMA NOVA E DIVERTIDA.         |
| FOI BOM VER QUE AS FORMULAS FUNCIONAM MESMO,  |
| ATRAVES DAS FIGURAS NO PAPEL E NA ATIVIDADE   |
| NO COMPUTADOR.                                |
| PODIA TER MAIS AUL'AS ASSIM, PORQUE ASUDOU    |
| MUITO NO ENTENDIMENTO DA TURMA. CONSEGUINOS   |
| VER AS FIGURAS MELHOR, PORQUE ASVEZES NO QUA. |
| DRO EU NÃO CONSIGO ENTENDER.                  |

Fonte: dados da pesquisa

<span id="page-105-0"></span>Um grande benefício, também, foi observar que os recursos escolhidos possibilitaram a investigação, a visualização e o entendimento de conceitos que antes eram apenas decorados pelos alunos. Quanto a isso, os alunos relataram terem gostado bastante de poder testar e verificar a veracidade de alguns conceitos.

## 5.3 Aplicação da Sequência Didática na NEJA III

As atividades desta sequência didática, disponíveis no [Apêndice I,](#page-178-0) foram aplicadas para os 9 alunos da turma NEJA III. Todos os alunos participaram de todas as atividades. Aqui, para fins de identificação, eles serão tratados pela letra maiúscula C seguida de um número natural de 1 a 9.

#### 5.3.1 Atividade 1

A atividade 1 aconteceu na sala de aula, em dois tempos de aula (1h40min), com os objetivos de entender o conceito de dimensão; entender os conceitos básicos de ponto, reta e plano; propiciar a construção de uma figura que permita a manipulação desses conceitos básico e identificar posições relativas entre pontos, retas e planos. Ela é composta por duas questões, que foram realizadas por 3 duplas, aqui, identificadas pelas letras maiúsculas de A a C e um trio, identificado pela letra maiúscula D.

Ao iniciar o encontro, após as considerações iniciais sobre os objetivos, a pesquisadora começou a conversar com os alunos sobre o conceito de dimensão, ponto, reta e plano. Para exemplificar dimensão, ela mostrou uma folha de papel com um cubo impresso e a representação de um cubo em cartolina, como os mostrados na [Figura 49.](#page-107-0)

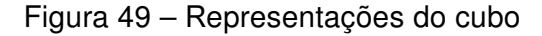

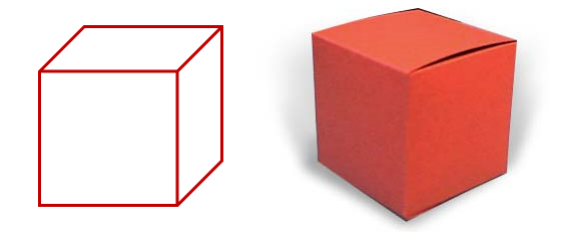

Fonte: Elaboração própria

A pesquisadora solicitou que os alunos identificassem as diferenças e semelhanças entre as representações. O aluno C1 disse que o cubo impresso na folha parecia a junção de um quadrado e dois losangos. Isso confirma o exposto pelos professores durante <span id="page-106-0"></span>a entrevista, que os alunos possuem dificuldades na visualização, principalmente nas espaciais, que necessitam de perspectiva de observação.

Em seguida, a pesquisadora disse que eles montariam o esqueleto de um cubo e entregou aos alunos a folha de atividades, 12 canudos, a tesoura e a linha. Nesta atividade foi usada a linha de pipa por ser mais resistente e passar com mais facilidade na cavidade dos canudos.

As duplas começaram a montar os cubos utilizando o molde disponível na atividade e não houve dificuldade no entendimento das instruções presentes nele, conforme a [Fi](#page-108-0)[gura 50.](#page-108-0) Segundo [Kaleff](#page-143-0) [\(2003\)](#page-143-0), embora os "esqueletos" obtidos nesta construção forneçam uma representação grosseira da figura geométrica, seu uso é indicado devido a sua fácil manipulação.

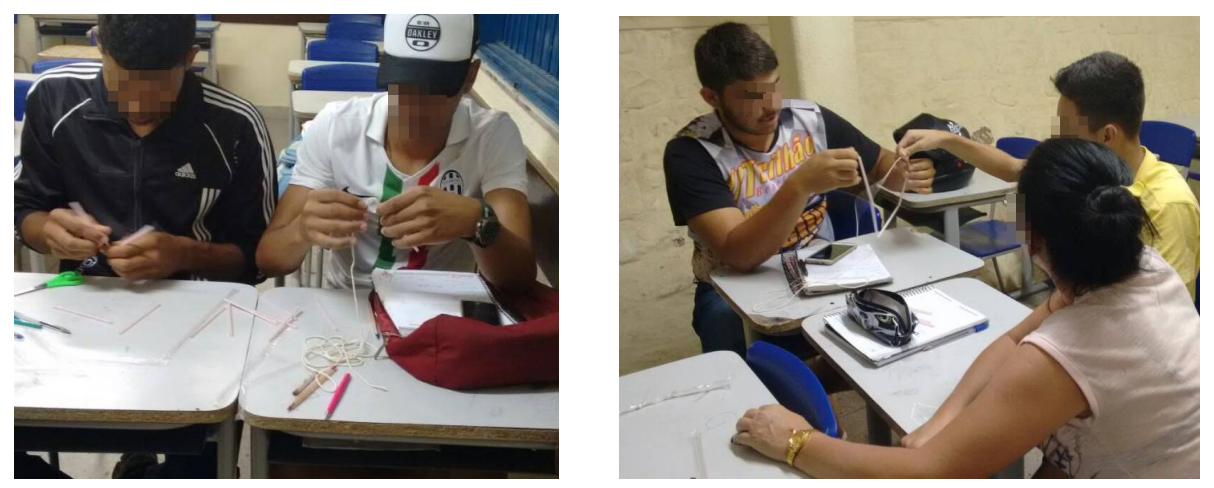

Figura 50 – Alunos construindo um cubo com canudos

Fonte: Registros da atividade

Durante a realização da atividade a dupla C perguntou se poderia construir o cubo "do seu jeito", sem utilizar o molde. A pesquisadora assentiu e os alunos começaram a formar quadrados e depois ligá-los para formar o cubo [\(Figura 51\)](#page-109-0). Porém, com este pronto, eles perceberam que a estrutura não ficava muito bem estruturada sozinha. Apesar disso, os alunos ficaram muito contentes de conseguirem realizar a atividade e demonstraram-se bastante motivados em continuá-la.

Após todos os grupos terminarem a construção do cubo, que se deu de maneira empenhada por todos os grupos, a pesquisadora pegou uma das construções para tomar de exemplo, apontou para os vértices e arestas e perguntou se os alunos sabiam identificar que elementos eram esses. Três alunos responderam corretamente, sendo que o aluno C4 ainda acrescentou que "há também as faces, mas neste esqueleto elas não estão aparecendo.". Concordando com o aluno, a pesquisadora pegou o cubo de cartolina para mostrar as faces formadas pelas arestas do esqueleto.

<span id="page-107-0"></span>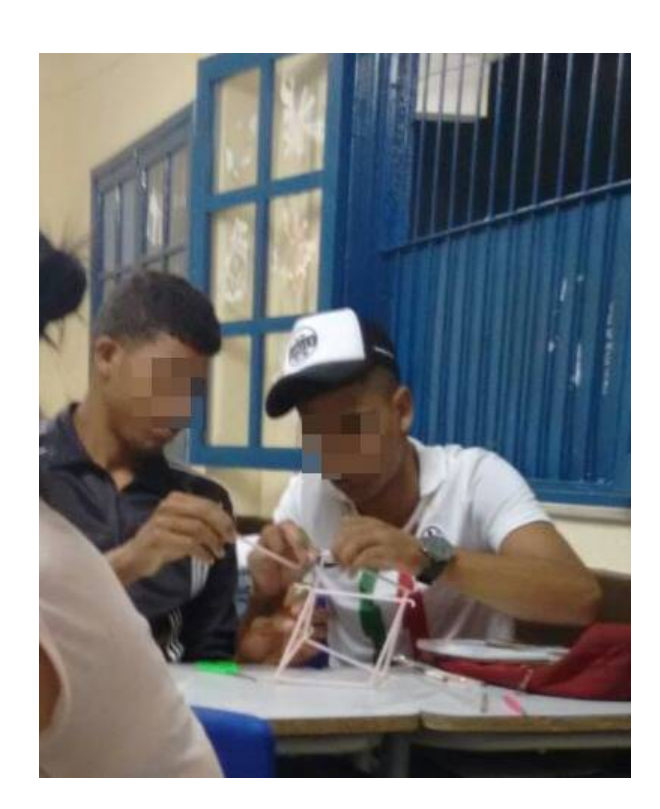

Figura 51 – Alunos construindo um cubo usando quadrados de canudos

Fonte: Registros da atividade

A pesquisadora também perguntou os três tópicos que estavam presentes na folha de atividades, nesta questão:

- a) Quantos vértices há nessa figura?
- b) Quantas retas você identifica a partir das arestas?
- c) Quantos planos formam as faces desse cubo?

Todas as duplas responderam corretamente as questões.

Em seguida, a pesquisadora pegou os palitos de churrasco e passou no interior de duas arestas paralelas do cubo, dizendo para os alunos que os palitos representavam as retas. Ela perguntou qual a posição relativa dessas retas e o aluno C4 respondeu corretamente. Para verificar se os outros alunos também eram capazes de identificar essa e outras posições, a pesquisadora solicitou que, a cada posição que ela falasse, os alunos representassem as retas com os palitos e em cada nova posição eles deveriam utilizar com um par de retas diferente do que já havia sido escolhido. A pesquisadora então pediu que eles representassem retas paralelas, retas concorrentes, retas perpendiculares e retas reversas, e à medida que ela ia solicitando, os grupos iam montando no esqueleto do cubo,
<span id="page-108-0"></span>sempre com uma nova escolha de arestas para encaixar os palitos. No início algumas duplas estavam representando as retas reversas de forma errada, mas depois de algumas representações esse erro parou de acontecer.

Após esta experimentação a pesquisadora novamente pegou um cubo emprestado e começou a perguntar sobre as posições relativas entre pontos, retas e planos. Novamente, à medida que as perguntas iam acontecendo, os erros iam cessando.

Para dar continuidade a atividade, a pesquisadora solicitou que os alunos respondesse a segunda questão na folha. Foi possível observar que os grupos faziam uso do cubo em canudos para auxiliar na visualização e no entendimento das questões. Inclusive, a aluna C3 pediu que "todas as atividades que tivesses figuras desenhadas no livro podiam ser trabalhadas com as figuras na mão também, porque fica muito mais fácil de visualizar o que tá sendo pedido".

Comparando os registros dessa atividade com as questões referentes a esse conteúdo no pré-teste, foi possível observar uma melhora. Aqui, o único erro observado foi na questão que pedia a posição relativa entre duas retas reversas e a dupla D identificou como paralelas. No pré-teste, 4 alunos erraram mais de uma vez as posições relativas das retas.

#### 5.3.2 Atividade 2

A atividade 2 aconteceu na sala de aula, em dois tempos de aula (1h40min), com os objetivos de trabalhar a nomenclatura e algumas características de formas geométricas espaciais, além de identificar poliedros e não poliedros. Ela é composta por um jogo de tabuleiro chamado "Ludo das formas geométricas espaciais", que foi realizado por 3 trios, aqui, identificados pelas letras maiúsculas de A a C. É válido destacar que este jogo é uma adaptação do jogo encontrado no livro "Vontade de Saber - Matemática"[\(SOUZA; PATARO,](#page-145-0) [2015,](#page-145-0) p. 465-466).

Cada trio recebeu um kit com os materiais para o jogo [\(Apêndice I\)](#page-178-0): um tabuleiro com "chegada"e "partida"; dois dados, sendo um com as figuras e o outro com a ordem a ser cumprida caso a figura fosse correspondente; e os peões. Os dados e os peões foram entregues planificados, conforme mostrados na [Figura 52,](#page-111-0) para que os próprios alunos pudessem recortar e montar. Nesta oportunidade a pesquisadora perguntou que figuras espaciais aquelas planificações formariam e os alunos responderam corretamente: o cubo e o cone, chamado pelo aluno C5 de "chapéu do palhaço".

Após montar os dados e os peões, cada aluno escolheu e nomeou o seu peão, colocando-o na posição de "partida". Após sortearem entre si quem iniciaria o jogo, cada jogador, na sua vez, lançou os dados e observou os comandos para se movimentar no tabuleiro. Foi possível observar que os alunos estavam animados para ver quem chegaria ao final primeiro.

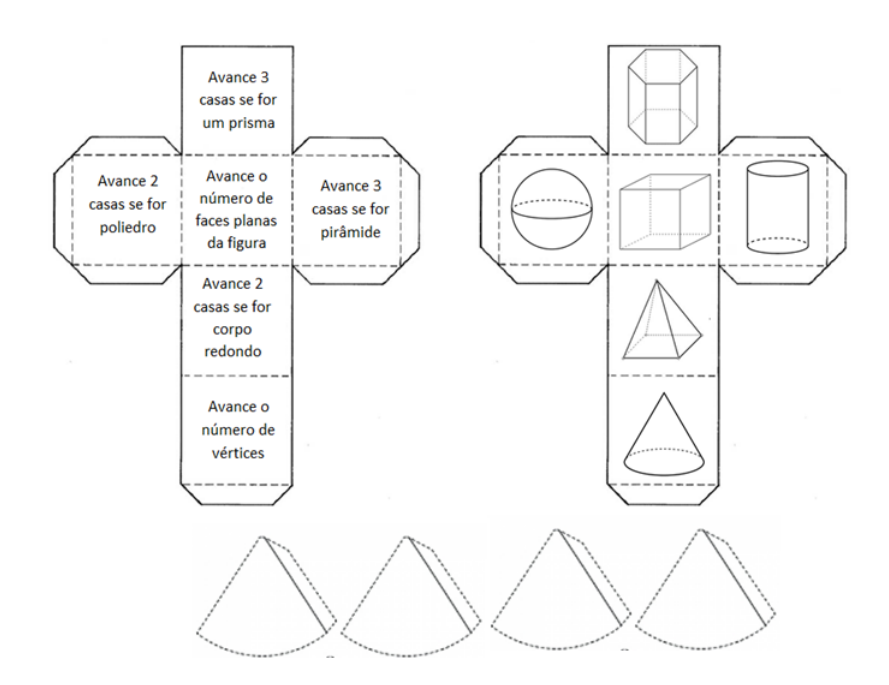

Figura 52 – Dados e peões do jogo Ludo das formas geométricas espaciais

Fonte: Elaboração própria

Durantes as primeiras rodadas a pesquisadora acompanhou para ver se todos estavam se movimentando corretamente. Ao observar o aluno C6 não mover o peão no tabuleiro ao retirar nos dados as faces representadas na [Figura 53,](#page-111-0) a pesquisadora questionou o por quê e ele respondeu que aquele desenho não era um prisma. A pesquisadora, então, solicitou que algum aluno desse a definição de prisma e ao ser atendida pelo aluno C8, o aluno C6 percebeu que estava deixando sua vez passar a toa, pois o cubo é um prisma e os dados eram correspondentes. Apesar de ser um jogo de disputa, a pesquisadora observou nos outros dois trios que um aluno estava auxiliando o outro a identificar corretamente se os dados eram correspondentes.

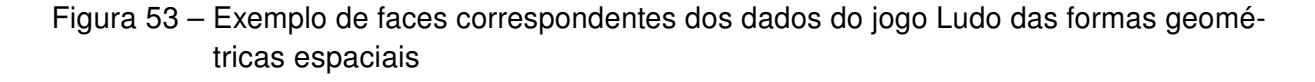

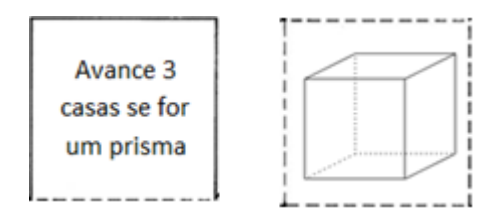

Fonte: Elaboração própria

<span id="page-110-0"></span>Ao se aproximar do trio C, formado pelos alunos C1, C6 e C7, para verificar o andamento do jogo, o aluno C6 disse para a pesquisadora que estava torcendo para que o dado com as orientações não caísse na face "Avance duas casas se for corpo redondo" pois só havia uma figura correspondente a isso no dado com as figuras. Percebendo que este aluno estava equivocado e prezando para que ele mesmo percebesse o erro, a pesquisadora solicitou que ele pegasse o dado das imagens e mostrasse qual imagem representava o corpo redondo, e então ele mostrou a imagem da esfera. A pesquisadora perguntou o que todas as outras imagens tinham em comum que faziam todas serem classificadas como poliedros e o aluno respondeu que todas tinham faces planas. Porém, ao dizer isto, o aluno C7 pegou o dado e mostrou as imagens do cone e do cilindro [\(Figura 54\)](#page-112-0) e disse "Esses aqui também fazem curvas, por isso são corpos redondos. Ao ouvir isso, o aluno C6 se corrigiu, "Ah, então tudo bem porque tem 50% de chance de ser um corpo redondo". [Souza e Pataro](#page-145-0) [\(2015\)](#page-145-0) afirmam que o professor deve orientar o trabalho propondo questões que façam os alunos refletirem sobre as situações propostas, os argumentos e os contra-argumentos necessários.

Figura 54 – Faces do dado com corpos redondos do jogo Ludo das formas geométricas espaciais

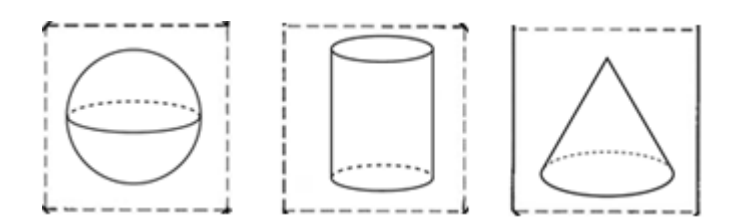

Fonte: Elaboração própria

Ao se aproximar do trio B, formado pelos alunos C2, C3 e C4, o aluno C4 comentou com a pesquisadora que queria que saísse a combinação de faces "Avance o número de vértices" e a figura do "prisma hexagonal", pois era o poliedro com mais vértices e, consequentemente, o que mais o faria andar no jogo.

O trio A foi o primeiro a terminar, tendo o aluno C8 como campeão. Ao finalizar o jogo, vendo que os outros trios ainda estavam jogando, eles perguntaram a pesquisadora se poderiam jogar novamente e ela consentiu. [Smole](#page-145-0) [\(2000\)](#page-145-0) afirma que quanto mais o educando tem a oportunidade de refletir sobre o assunto, mais ele o compreende.

Foi possível observar durante as jogadas e através da conversa com os alunos que as dificuldades iniciais em identificar as figuras foram desaparecendo ao longo das rodadas, incluindo as do aluno C6, que foi o que mais tinha apresentado dificuldades nas primeiras rodadas. Os alunos relataram que gostaram muito da atividade e pediram para que a <span id="page-111-0"></span>pesquisadora trouxesse outros jogos, em outra oportunidade, para que eles realizassem na sala de aula.

#### 5.3.3 Atividade 3

A atividade 3 aconteceu no laboratório de informática, em três tempos de aula (2h30min), objetivando que os alunos sejam capazes de ler e interpretar diferentes representações das formas bidimensionais e tridimensionais no quotidiano; reconhecer e situar os sólidos na interpretação das construções arquitetônicas; adquirir uma compreensão do mundo do qual formas geométricas são partes integrantes, focalizando a atenção numa figura e desconsiderando os macros estranhos que os rodeiam; identificar poliedros e não poliedros; identificar os elementos de um poliedro; classificar os tipos de poliedros, por análise e síntese das características gerais quanto a sua regularidade e nomenclatura específica. Ela é composta por três questões, que foram realizadas por 3 duplas, aqui, identificadas pelas letras maiúsculas de A a C e um trio, identificado pela letra maiúscula D.

A pesquisadora iniciou este encontro com os questionamentos iniciais presentes na folha de atividades:

- Você já observou a geometria que existe no mundo que nos rodeia?
- Já reparou que a sua cidade está cheia de figuras geométricas?

As respostas dos alunos foram variadas e todos contribuíram com algum exemplo, como o formato da sala de aula representando um paralelepípedo, a lata de leite condensado representando o cilindro, a bola de futebol representando a esfera, entre outros. Conforme iam sugerindo, a pesquisadora solicitou que eles fossem classificando oralmente esses exemplos em poliedros e corpos redondos. Foi possível notar um grande interesse nesta turma, principalmente por nunca terem utilizado o laboratório de informática da escola antes.

Para dinamizar esta atividade a pesquisadora solicitou que os alunos acessassem o objeto virtual de aprendizagem do RIVED chamado Geometria <sup>12</sup>. Ao entrar no módulo, a pesquisadora solicitou que os alunos realizassem a Atividade 1. Nesta atividade os alunos foram convidados a passear por uma cidade, vendo as formas geométricas presentes ao redor, através de prédios, casas e telhados de vários formatos. Eles deviam passar o mouse sobre os prédios e outros elementos presentes na cidade até encontrarem as formas geométricas (paralelepípedo, cone, cilindro, pirâmide de base quadrada e hexagonal e prisma triangular), clicarem sobre elas e completarem o espaço reservado para cada uma acima do cenário. Ao completar todo o espaço com as figuras, eles deveriam clicar em continuar e seguir com a atividade, onde tiveram a oportunidade de explorar as figuras geométricas

<sup>12</sup> Disponível em: http://rived.mec.gov.br/modulos/matematica/geometria/index.htm

<span id="page-112-0"></span>em todas as suas particularidades e características, além de revisar nomenclaturas já estudadas e serem apresentados a outras, conforme exemplificado na [Figura 55.](#page-114-0)

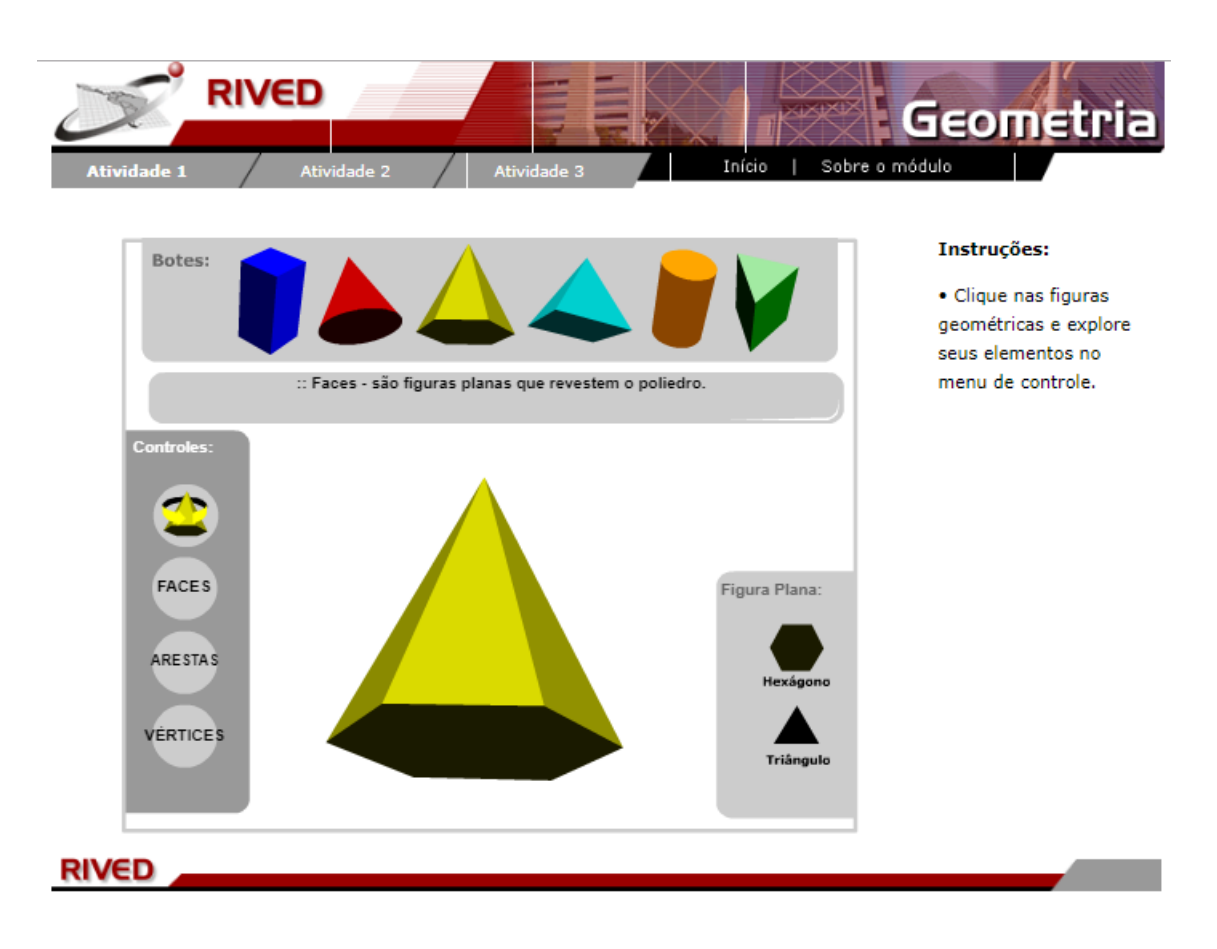

Figura 55 – Exemplo de exploração de figura espacial do OA Geometria

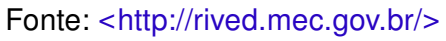

Os alunos tiveram 30 minutos para concluir esta atividade e a pesquisadora pôde constatar que não houve grandes dificuldades. Sua intervenção se deu mais na correção da fala de alguns alunos, considerando o rigor com relação à percepção do conteúdo, como quando o aluno C6 encontrou o paralelepípedo e falou com o C7 que havia encontrado o quadrado.

Ao finalizar o tempo da Atividade 1, todos os grupos já haviam explorado as figuras geométricas, então a pesquisadora pediu que os alunos clicassem na Atividade 2. Para iniciá-la, a pesquisadora propôs os seguintes questionamentos:

- Você já percebeu que algumas formas possuem semelhanças e particularidades?
- Por que os sólidos geométricos possuem diferentes nomes?

Para responder a estas questões a pesquisadora solicitou que os alunos iniciassem a atividade. Na primeira tela foram apresentadas algumas figuras espaciais para serem separadas segundo as suas semelhanças, em três grupos. A pesquisadora solicitou que os alunos registrassem na folha de atividades os critérios escolhidos para esta separação, que estão apresentados nas [Figura 56](#page-115-0) e [Figura 57.](#page-115-0)

Figura 56 – Registro correto do trio A - Questão 2 - Atividade 3 - NEJA III

Separei os grupos seguindo: os primeria eram os eapos

Fonte: dados da pesquisa

Figura 57 – Registro incorreto do trio C - Questão 2 - Atividade 3 - NEJA III

Dodos de que cfozion aures un un propô. Jodes es que tem triângules en autre. Hodge of outros.

Fonte: dados da pesquisa

Pelo registro apresentado na [Figura 56](#page-115-0) é possível perceber que os trios A e B conseguiram agrupar corretamente as figuras em polígonos regulares, irregulares e corpos redondos. O trio C não conseguiu agrupar corretamente e, com isso, as figuras colocadas em lugares errados voltaram ao local de origem para serem novamente analisadas segundo as suas semelhanças. Esse trio solicitou o auxílio da pesquisadora que os orientou a analisar que as figuras que continham triângulos não seguiam um padrão. Após mais duas tentativas o trio conseguiu prosseguir na atividade. Seguindo, e já conhecendo a classificação correta, os alunos tiveram que reagrupar em três grupos classificando-os novamente. Esta etapa foi mais fácil, pois ao analisar as similaridades de cada grupo na etapa anterior, os alunos já conheciam sua classificação. Todos os grupos conseguiram realizar esta etapa sem interferência da pesquisadora.

<span id="page-114-0"></span>Na tela seguinte [\(Figura 58\)](#page-116-0), os poliedros apareceram de forma desordenada dispostos em uma estante com três prateleiras e os alunos precisaram fazer nova análise de suas características e identificar outro critério para classificá-los.

Figura 58 – Exemplo de tela para a classificação dos poliedros do OA Geometria

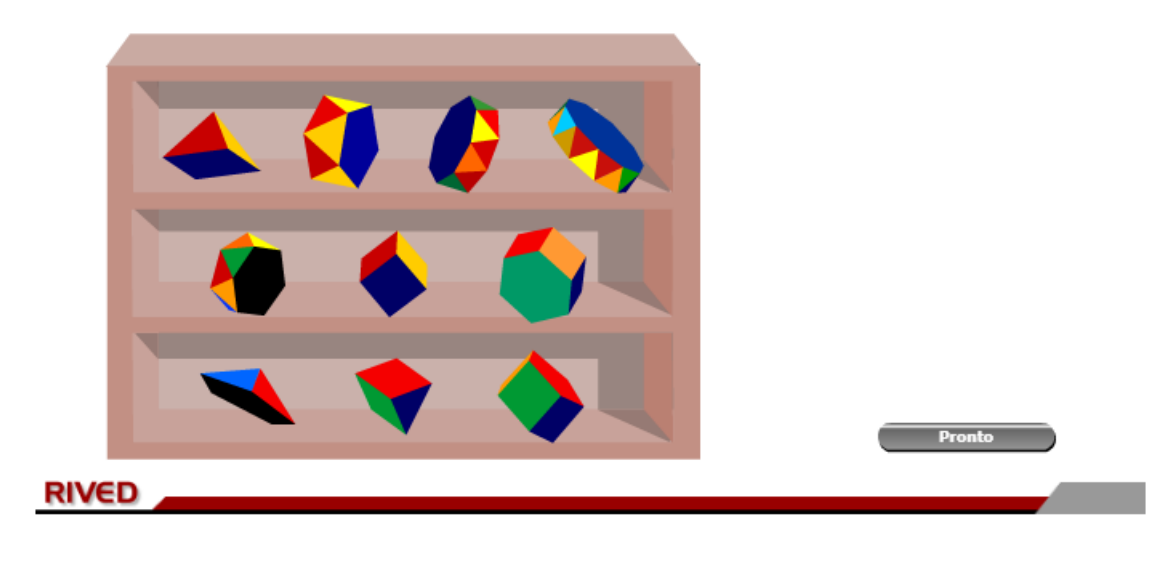

Fonte: [<http://rived.mec.gov.br/>](http://rived.mec.gov.br/)

Como as figuras colocadas no lugar errado ficaram piscando, o trio C solicitou o auxílio da pesquisadora outra vez. Porém, nesta etapa, eles haviam errado apenas duas figuras. Novamente, ao invés de dar a resposta direta, a pesquisadora conduziu o raciocínio através da análise dos alunos, perguntando o porquê de classificarem a figura daquele jeito. Isto fez com que os alunos raciocinassem e, através dos questionamentos da pesquisadora, percebessem os próprios erros.

Ao finalizar esta tarefa corretamente, apareceu um quadro ao lado de cada prateleira contendo as características dos agrupamentos e os alunos tiveram que marcar os itens corretos referentes a cada prateleira. Marcando corretamente cada item, a classificação de cada prateleira apareceu: prismas, anti-prismas e pirâmides, conforme apresentado na [Figura 59.](#page-117-0)

Clicando em seguir e já conhecendo a classificação correta, os alunos tiveram que reagrupar os três grupos em um quadro específico de acordo com a sua correta classificação. Nesta etapa, alguns poliedros não se encaixariam em nenhum agrupamento e os alunos deveriam deixá-los de fora, conhecendo, assim, alguns poliedros sem classificação especial e os poliedros de Platão. Nesta etapa os três trios chamaram a pesquisadora para dizer que algumas figuras não pertenciam a nenhum dos grupos. Ao observar a tela de resolução dos trios, a pesquisadora pôde notar que o trio B ainda não tinha classificado corretamente um

#### <span id="page-115-0"></span>Figura 59 – Exemplo de tela com a classificação dos poliedros do OA Geometria

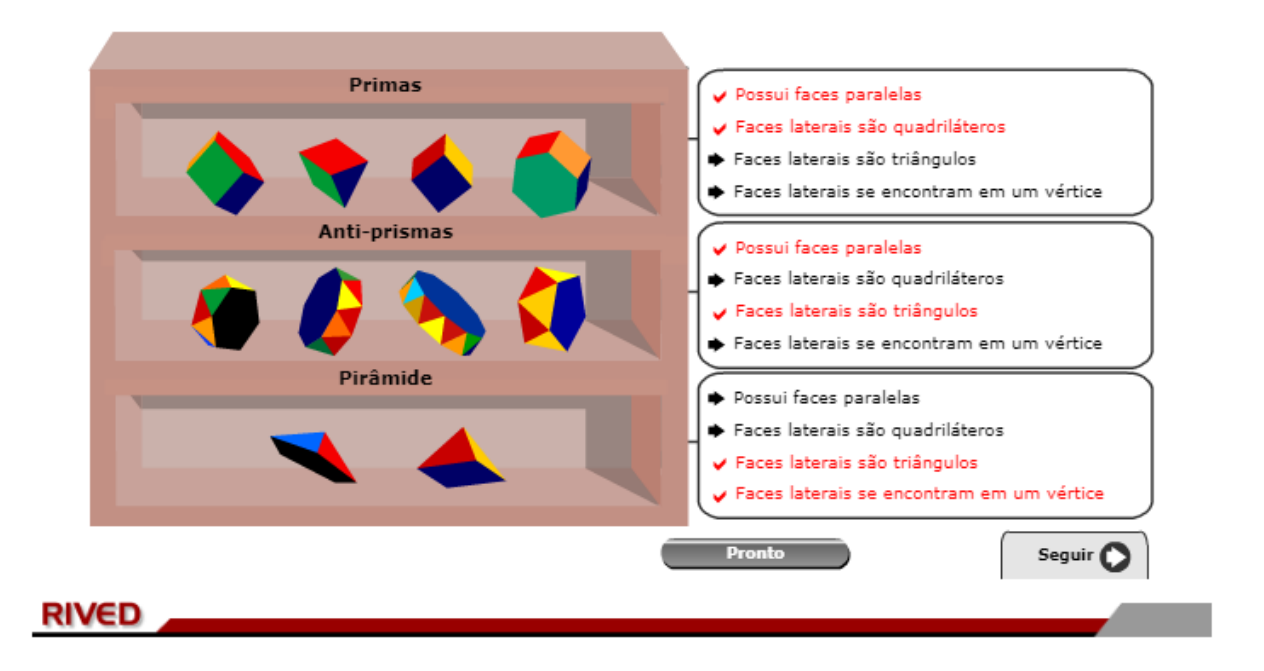

Observando os agrupamentos que você fez, marque os ítens corretos para cada quadro.

Fonte: [<http://rived.mec.gov.br/>](http://rived.mec.gov.br/)

anti-prisma. A pesquisadora pediu que eles revisassem suas classificações e deixassem de fora apenas os que não pertencessem a nenhum dos três grupos. Após algumas tentativas os alunos conseguiram acertar a questão e, então, a pesquisadora falou sobre os poliedros de Platão.

Foi importante deixar que os alunos manipulassem a atividade e percebessem as características sozinhos, apenas colaborando uns com os outros em grupos, para que os conceitos fossem se formando. Ao final da atividade, ao analisar os registros que eles fizeram na terceira questão, conforme apresentado na [Figura 60,](#page-118-0) a pesquisadora pôde perceber que os alunos gostaram bastante da atividade, principalmente pelo caráter investigativo e pelo grau de atenção requerido por ela. Eles relataram também que aprenderam novos conceitos. É válido destacar que o aluno C6 que havia errado as características dos poliedros no pré-teste e tinha tido bastante dificuldade na atividade do encontro anterior não solicitou a ajuda da pesquisadora em nenhum momento e que o trio em que ele estava acertou praticamente todos os desafios sem precisar de alguma intervenção. Os alunos que haviam errado a descrição das características dos poliedros também se saíram muito bem nesta atividade.

#### <span id="page-116-0"></span>Figura 60 – Registro do trio C - Questão 3 - Atividade 3 - NEJA III

3. Ao concluir estas questões, reflita e identifique as dificuldades que você teve em realizar cada etapa. Escreva aqui suas considerações a respeito delas e, também, se você aprendeu algum novo conceito.

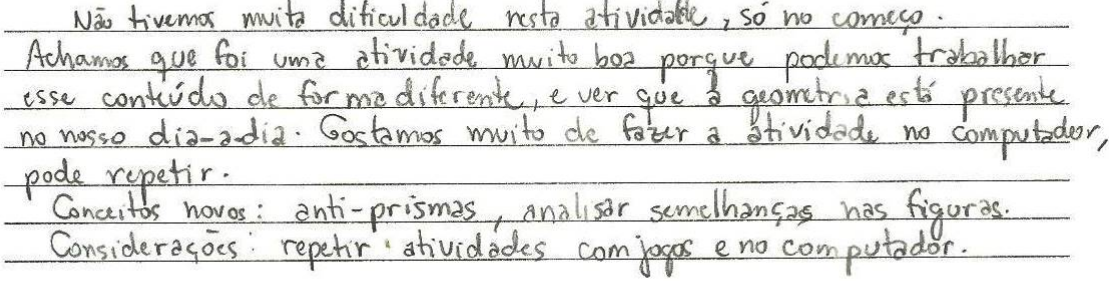

Fonte: dados da pesquisa

### 5.3.4 Atividade 4

A atividade 4 aconteceu na sala de aula, em dois tempos de aula (1h40min), com o objetivo de aplicar a relação de Euler. Ela é dinamizada através de um Jogo da Velha especial, diferente do habitual, e foi realizada por 3 duplas, aqui, identificadas pelas letras maiúsculas de A a C e um trio, identificado pela letra maiúscula D. No trio, um aluno serviu como juiz, identificando as respostas em certas e erradas e auxiliando na resolução dos problemas.

Cada dupla recebeu um grupo de nove cartões contendo os desafios, numerados de 1 a 9 no verso; um outro grupo de cartões contendo as respostas dos desafios propostos, também numerados de 1 a 9 no verso e uma cartela confeccionada em cartolina com três linhas e três colunas, com cada célula numerada de 1 a 9. Esse material está disponível no [Apêndice I.](#page-178-0)

Como no jogo da velha tradicional, o vencedor é aquele que conseguir colocar primeiro o seu nome em três casas na posição vertical, horizontal ou diagonal, mas para isso os alunos precisariam resolver os desafios propostos em cada cartão escolhido. Essas cartas contendo os desafios estavam organizadas em cada número correspondente na tabela, conforme mostrado na [Figura 61.](#page-119-0)

Após a explicação das regras, os alunos receberam e organizaram o material e cada grupo escolheu conforme método próprio (sorte ou cordialidade) o jogador que iniciaria o jogo.

<span id="page-117-0"></span>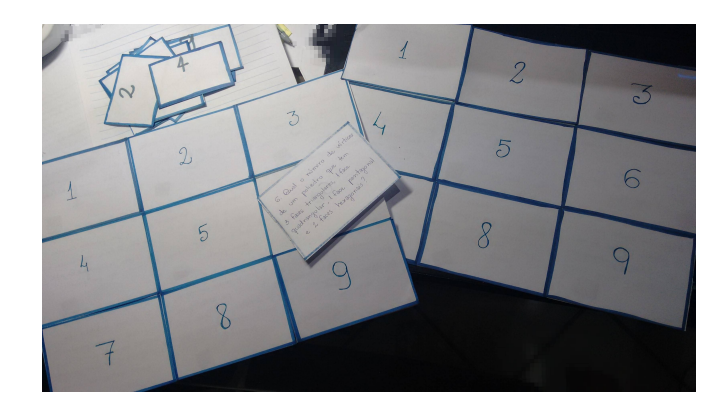

Figura 61 – Jogo da velha

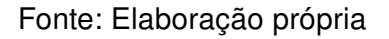

Em todas as rodadas o procedimento foi o mesmo: o jogador escolhia um número, retirava o desafio correspondente a ele e o resolvia, registrando os cálculos. O outro jogador deveria verificar a resposta do colega no cartão com a resposta do número escolhido. Caso a resposta estivesse correta, quem a resolveu deveria escrever seu nome no lugar do número escolhido; caso estivesse errada, quem escrevia o nome era o outro jogador. Na sequência, o outro jogador escolhia novo número e continuava o jogo da mesma maneira, conforme [Figura 62.](#page-119-0)

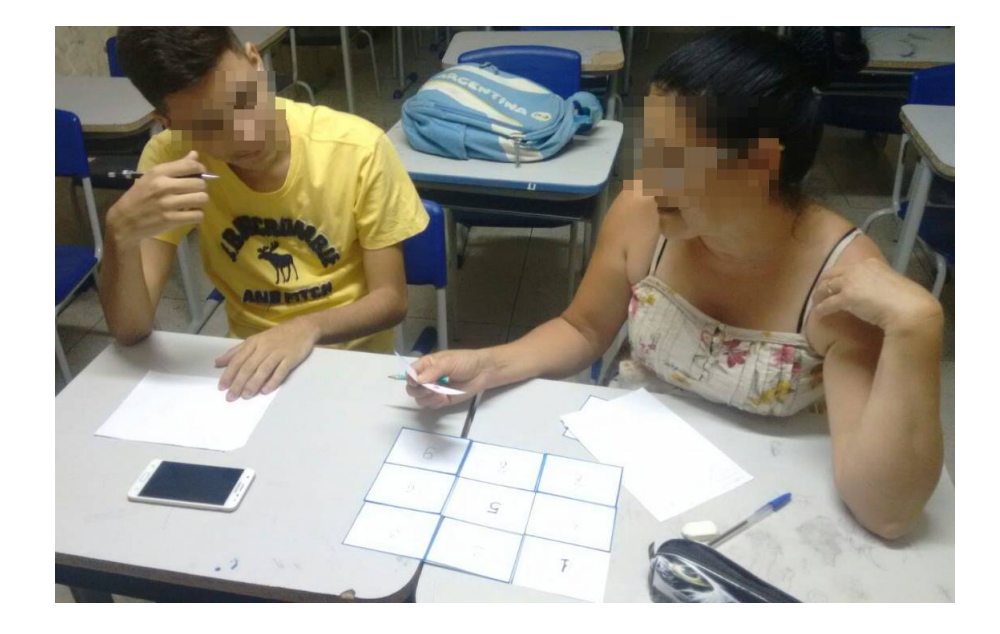

Figura 62 – Aluno C8 lendo um desafio do Jogo da Velha

Fonte: Registros da atividade

Paralelamente às rodadas, a pesquisadora pediu que os alunos registrassem, por

<span id="page-118-0"></span>escrito, os cálculos que utilizaram para a resolução do desafio, inclusive o que os colegas realizavam na correção da resolução do outro. Na [Figura 63,](#page-120-0) apresenta-se os registros dos cálculos doa alunos C8 e C9.

Figura 63 – Alunos C8 e C9 registrando o cálculo de um desafio do Jogo da Velha

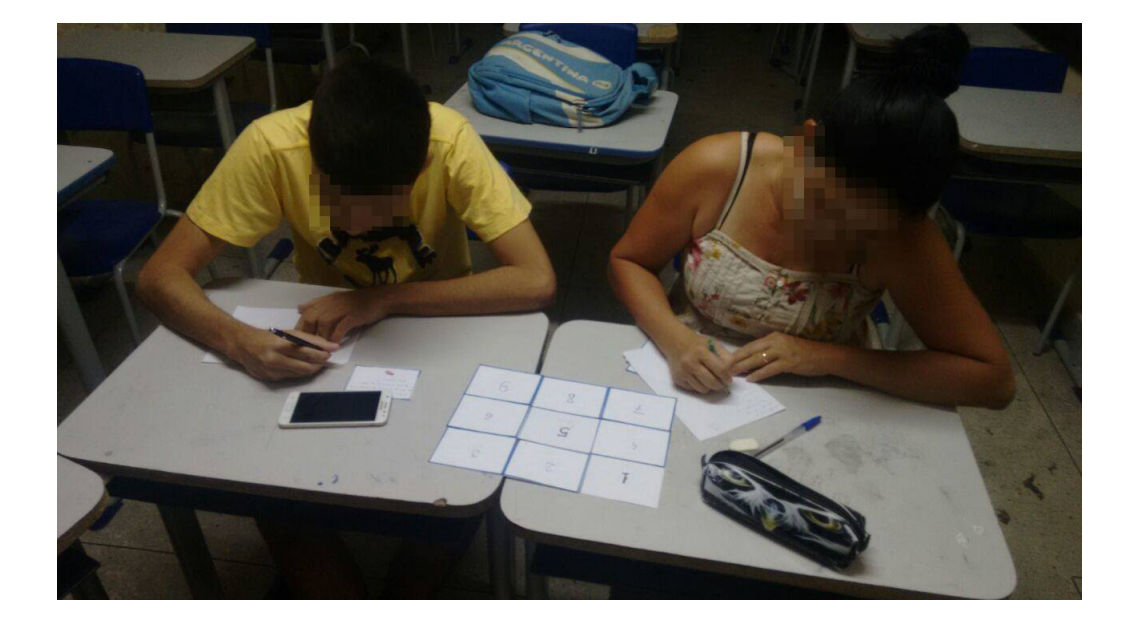

Fonte: Registros da atividade

Esse registro permitiu que a pesquisadora analisasse os cálculos e verificasse que, ao final, os alunos aplicaram corretamente a relação de Euler, diferentemente do pré-teste onde apenas 3 alunos acertaram as questões 4 e 5 referentes a esse tema.

Para [Smole](#page-145-0) [\(2000\)](#page-145-0), ao realizar o registro dos procedimentos adotados os educandos estão refletindo sobre os conceitos, revisando e ampliando seus conhecimentos.

Além dos resultados obtidos nos registros, foi possível observar que os alunos realizaram bem a atividade, colaborando uns com os outros na análise dos cálculos realizados. Isso foi oportunizado pelo jogo, pois conforme [Oliveira](#page-144-0) [\(2007\)](#page-144-0), os jogos e as atividades lúdicas em geral tornam-se indispensáveis no relacionamento entre as pessoas, possibilitando a cooperação e a autonomia. Nesta atividade isso pôde ser observado na explicação que o colega dava quando o outro não chegava ao resultado correto, pois este refazia os cálculos e explicava ao colega o passo a passo da sua resolução. É válido destacar que quando ambos encontravam soluções divergentes da apresentada no cartão de respostas, a pesquisadora intervinha, analisando os cálculos e explicando os erros. Esse aspecto colaborativo também é defendido por [Smole](#page-145-0) [\(2000\)](#page-145-0), que diz que quando o aluno realiza atividades e troca experiências com o grupo, apresentando seus argumentos e suas descobertas, ouvindo e analisando as ideias dos outros, ele interioriza os conceitos.

<span id="page-119-0"></span>Após todos os grupos terem concluído as partidas, a pesquisadora pediu que eles elaborassem um parágrafo avaliando as atividades da pesquisa. Depois disso, como havia sobrado alguns minutos da aula, todos os trios quiseram jogar novamente.

#### 5.3.5 Avaliação das atividades da NEJA III

As atividades com a NEJA III foram muito produtivas pois todos os alunos participaram ativamente delas. Os recursos escolhidos para esta turma foram variados, o que permitiu que os alunos explorassem o conteúdo através de várias abordagens. Isso fez com que eles ficassem bastante motivados, esperando ansiosos para saber o que seria proposto a cada novo encontro.

Todos os alunos relataram que gostaram bastante, pois se divertiram e conseguiram aprender. Isso pode ser observado pelo registro do aluno C10, na [Figura 64.](#page-121-0)

Toda cusatividades foram boas pais ajudaram a entender a contenidor que non temos dificuldade. Com os objetados no<br>computador e os jogos nos nos dificuldade. Com os objetados no<br>também: Podía sen sempre obsim posque a outra não ficou

Figura 64 – Avaliação das atividades feita pelo aluno C10

Fonte: dados da pesquisa

Esta turma não tinha tido resultados muito ruins no pré-teste, mas conforme as atividades iam acontecendo era nítido perceber que muitos aspectos dos conteúdos não haviam sido fixados na aprendizagem, então as atividades oportunizaram novos meios para que isto acontecesse. Foi possível verificar através dos registros e dos relatos que houve aprendizado e que os recursos o tornaram muito mais significativos.

### <span id="page-120-0"></span>5.4 Aplicação da Sequência Didática na NEJA IV

As atividades desta sequência didática, disponíveis no [Apêndice J,](#page-187-0) foram aplicadas para os 18 alunos da turma NEJA IV. Todos os alunos participaram de todas as atividades. Aqui, para fins de identificação, eles serão tratados pela letra maiúscula D seguida de um número natural de 1 a 18.

### 5.4.1 Atividade 1

A atividade 1 aconteceu no laboratório de informática, em dois tempos de aula (1h40min), com os objetivos de identificar e utilizar o sistema cartesiano ortogonal, calcular a distância entre dois pontos e manipular o applet para verificar a fórmula em vários exemplos. Ela é composta por cinco questões, que foram realizadas por 9 duplas, aqui, identificadas pelas letras maiúsculas de A a I [\(Figura 65\)](#page-122-0).

Ao iniciar o encontro, após as considerações iniciais sobre os objetivos, a pesquisadora começou a conversar com os alunos sobre o plano cartesiano ortogonal, as situações onde ele é usado e sobre meios de calcular a distância de um ponto a outro. O aluno D6 se pronunciou dizendo que existia uma fórmula para esse cálculo, mas alguns alunos disseram não se lembrar dela. Como quase 40% dos alunos dessa turma errou a questão referente a esse assunto no pré-teste, conforme resultados expostos na [Tabela 5,](#page-60-0) a pesquisadora optou por relembrar este conteúdo no quadro antes de iniciar a atividade, contando com o auxílio dos alunos.

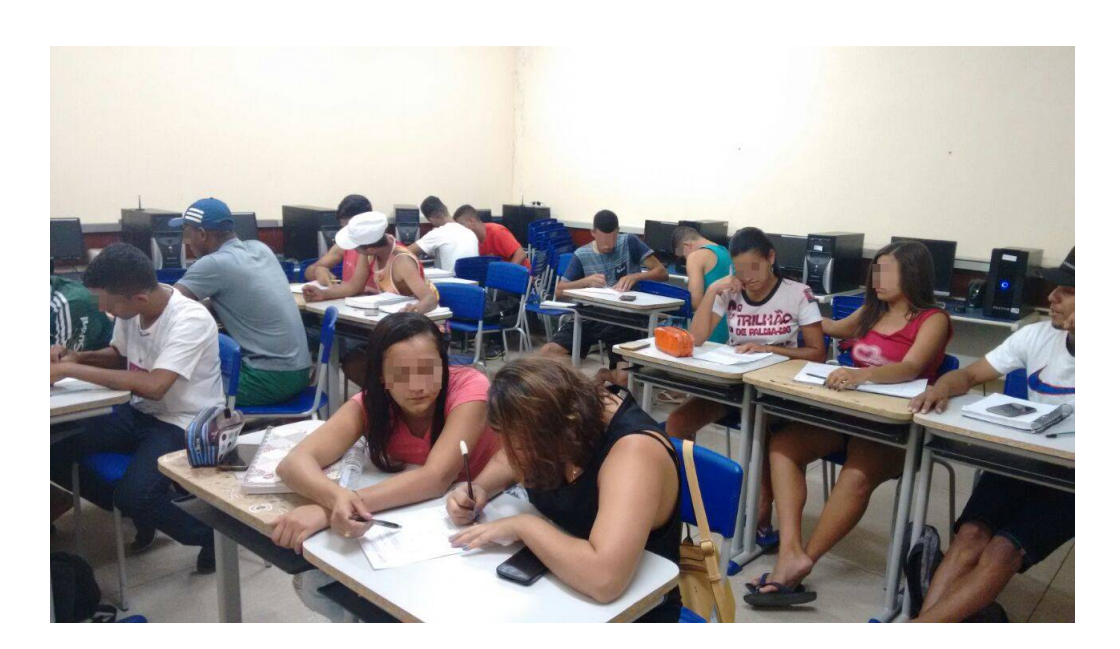

Figura 65 – Alunos em dupla realizando a atividade 1 - NEJA IV

Fonte: Registros da atividade

<span id="page-121-0"></span>Após uma breve revisão ela entregou as folhas da atividade para as duplas. Na primeira questão os alunos deveriam marcar grupos de pontos no plano cartesiano ligando-os com segmentos e, ao final de cada grupo, reiniciar a marcação no próximo. As duplas trabalharam bem nessa questão, enquanto um ia traçando os segmentos o outro ia verificando os pontos, conforme registro na [Figura 66.](#page-123-0)

Figura 66 – Alunos em dupla realizando a questão 1 - Atividade 1 - NEJA IV

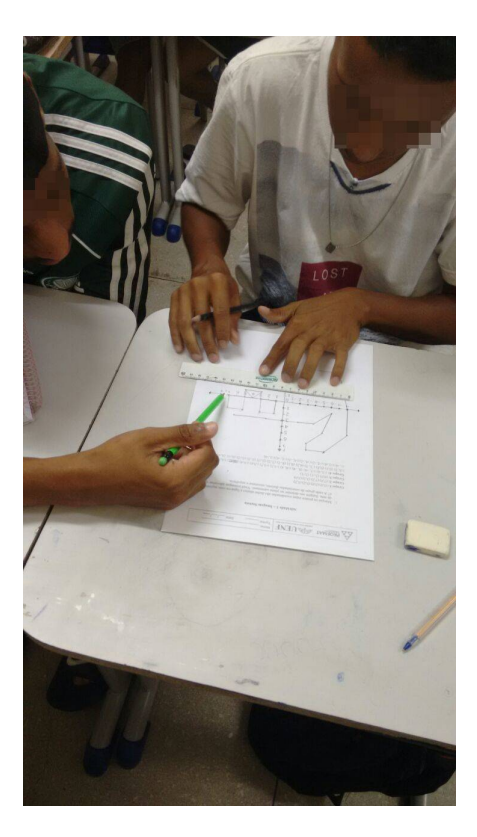

Fonte: Registros da atividade

Assim como aconteceu no pré-teste, mais da metade da turma começou a marcar os pontos traçando linhas ligando o ponto aos números de suas coordenadas nos eixos, conforme registrado na [Figura 67\(a\).](#page-124-0) No início a pesquisadora deixou que estes erros acontecessem porque os próprios alunos começaram a achar estranho que não estava formando desenho nenhum. Até que a dupla F chamou a pesquisadora e disse "Professora, tem algo errado. Não tá dando pra ligar os segmentos.". Nesse instante a pesquisadora resolveu intervir e voltar ao quadro para fazer um exemplo, explicando que as linhas pontilhadas que geralmente são usadas para marcar os pontos nos livros ou na explicação do quadro não devem ser traçadas no plano. Porém, mesmo após o exemplo no quadro, as duplas F e I continuaram com dúvidas e a pesquisadora precisou dar um atendimento particular a elas.

Essa questão causou grande interesse nos alunos, à medida que eles iam avan-

<span id="page-122-0"></span>çando na marcação dos pontos era possível ouvir as duplas conversando e apostando quem encontraria a imagem secreta primeiro [\(Figura 67\(b\)\)](#page-124-0). [Oliveira](#page-144-0) [\(2007\)](#page-144-0) afirma que, na Matemática, o uso de atividades que estimulem a curiosidade tem o objetivo de despertar o interesse dos alunos, mudando a rotina da classe e fazendo com que eles gostem da disciplina.

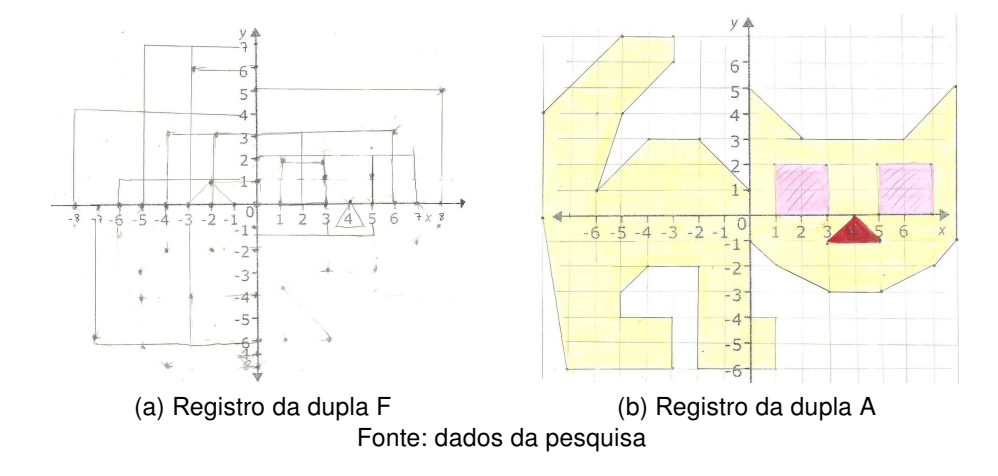

Figura 67 – Imagens secretas das duplas F e A - Questão 1 - Atividade 1 - NEJA IV

Conforme as duplas iam terminando, a pesquisadora os orientava a responder a segunda questão, escolhendo dois pontos quaisquer entre os grupos da questão anterior e encontrar a distância entre eles. Feito isso, eles seguiram para a terceira questão, que foi realizada no computador, utilizando o applet "Distância entre dois pontos no plano cartesiano"<sup>13</sup>, que se apresenta conforme a [Figura 68.](#page-124-0)

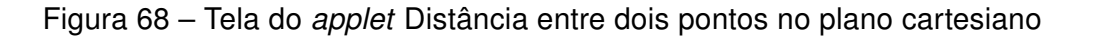

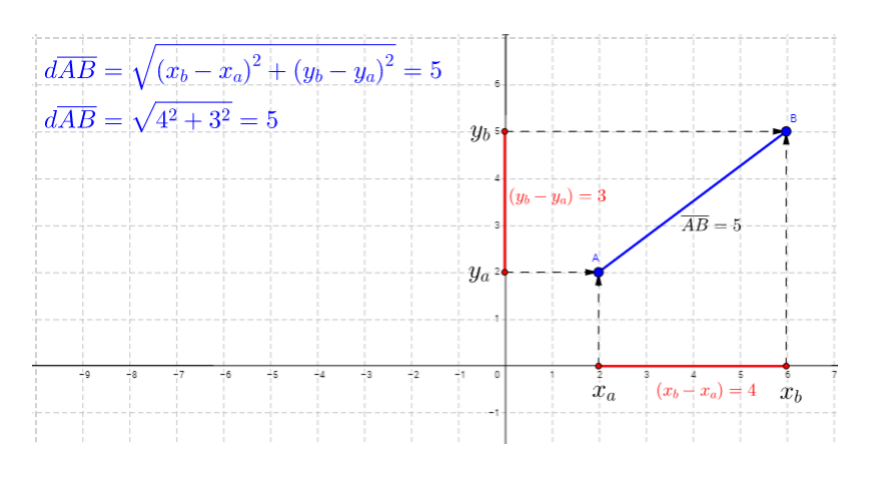

Fonte: [<https://www.geogebra.org/m/BpKrEa4r>](https://www.geogebra.org/m/BpKrEa4r)

<sup>13</sup> https://www.geogebra.org/m/BpKrEa4r

<span id="page-123-0"></span>Ao ligar a tela e encontrar o applet (que a pesquisadora já havia preparado anteriormente) os alunos movimentavam os pontos  $A \in B$ , colocando-os nas coordenadas do ponto escolhido, e verificavam a distância que aparecia no applet. Caso estivesse correta, poderiam seguir para a próxima questão; caso estivesse incorreta, deveriam verificar onde estava o erro.

Duas duplas solicitaram o auxílio da pesquisadora porque o resultado de seus cálculos e os do applet não estavam iguais. Na primeira dupla, a B, o erro consistia em terem invertido as coordenadas do ponto A. Na segunda dupla, a G, não havia erro, conforme [Figura 69](#page-125-0) demonstrando o cálculo e a manipulação do applet. O resultado encontrado por essa dupla para o cálculo da distância entre os pontos  $(2,3)$  e  $(3,2)$  foi  $\sqrt{2}$ , mas esse resultado aparecia no applet com seu valor aproximado de 1,41.

> $(2,3)$  $(3, 2)$ (a) Registro no papel  $\overline{d\overline{AB}} = \sqrt{(x_b - x_a)^2 + (y_b - y_a)^2} = 1.41$  $d\overline{AB} = \sqrt{1^2 + 1^2} = 1.41$  $\overline{AB} = 1.41$  $\dot{x}_a$   $\dot{x}_b$ (b) Registro no applet Fonte: dados da pesquisa

Figura 69 – Resolução da dupla G - Questão 2 - Atividade 1 - NEJA IV

Para fazer a quarta questão as duplas tiveram que escolher dois novos pontos e trocar com os colegas para que fizessem o cálculo e verificassem o resultado no applet. A dupla B foi a única que quis movimentar os pontos direto, sem fazer os cálculos. O restante fez os cálculos e depois conferiu os resultados.

Na quinta questão os alunos deveriam encontrar as coordenadas do ponto A, localizado no eixo das abscissas e distante 5 unidades de medida do ponto  $B(5,4)$ . Como a pesquisadora deixou o método de resolução livre, sete duplas tentaram resolver utilizando

<span id="page-124-0"></span>o applet, marcando o ponto  $B$  e movimentando o ponto  $A$  de modo que o resultado da distância mostrada na tela fosse 5, conforme registro na [Figura 70.](#page-126-0)

Figura 70 – Alunos em dupla realizando a Atividade 1 no applet Distância entre dois pontos no plano cartesiano - NEJA IV

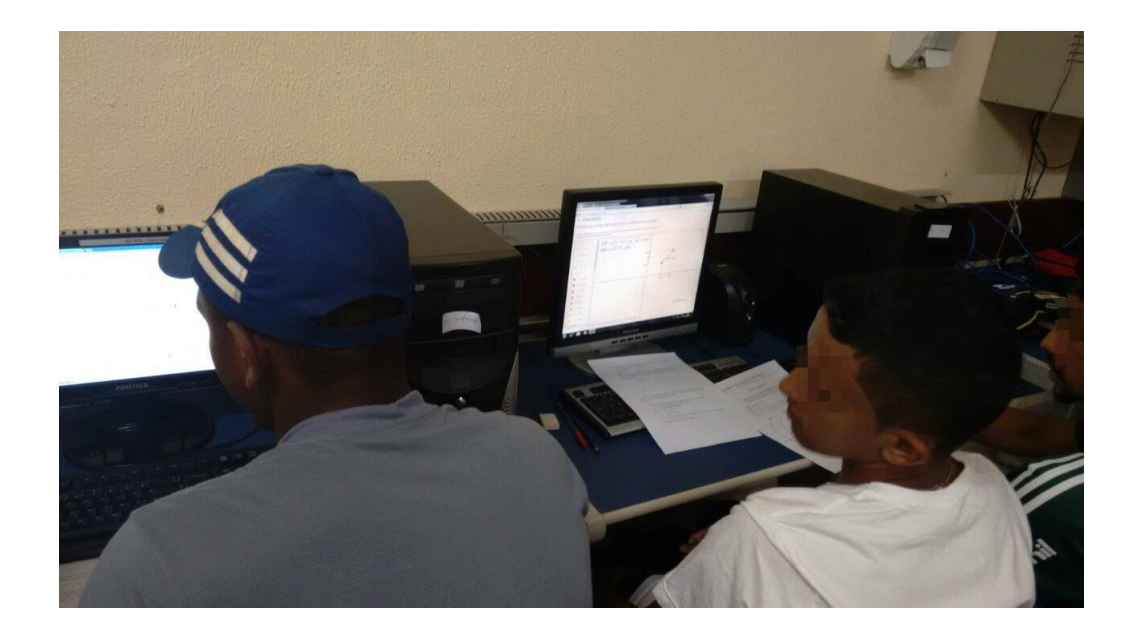

Fonte: Registros da atividade

A dupla B logo chamou a pesquisadora dizendo que já tinha completado a questão e que o ponto a tinha coordenada  $A(0, 5)$ . A pesquisadora então solicitou que eles voltassem a ler o problema mais atentamente porque havia uma condição para a localização do ponto A. As duplas D e H (que também escolheram responder através do applet) chamaram a pesquisadora para dizer que a questão estava errada, pois ambas haviam encontrado pontos no eixo das abscissas que distavam 5 de B e que já haviam calculado através da fórmula no papel também. Para responder a essa dúvida, a pesquisadora pediu que eles tentassem resolver utilizando a fórmula e a coordenada de  $A(x, 0)$  dada pela questão.

Após todos tentarem resolver a questão, a pesquisadora pediu que o aluno D15 fosse ao quadro para resolvê-la e explicar como era possível encontrar duas coordenadas para este ponto.

A pesquisadora resolveu passar mais um desafio para a turma: "Encontrar a coordenada do ponto B, pertencente ao eixo das abscissas, que dista 13 unidades de medida do ponto A(-2, 5). Duas duplas tentaram encontrar o ponto pelo applet e as outras fizeram o cálculo direto no papel. Todas as duplas conseguiram encontrar a resposta.

Analisando este resultado e os registros das outras questões foi possível perceber que os erros cometidos foram apenas de cálculo, diferentemente dos erros encontrados no pré-teste, onde os alunos aplicaram erroneamente a fórmula.

#### <span id="page-125-0"></span>5.4.2 Atividade 2

A atividade 2 aconteceu no laboratório de informática, em dois tempos de aula (1h40min), com os objetivos de identificar a posição relativa de duas retas no plano. Ela é composta por quatro questões, que foram realizadas por 9 duplas, aqui, identificadas pelas letras maiúsculas de A a I.

Esta aula se iniciou com uma conversa sobre as retas. A pesquisadora escreveu duas equações de retas  $(f : 3x + 2y - 15 = 0 e g : 9x + 6y - 45 = 0)$  no quadro e perguntou aos alunos o que eles poderiam falar sobre a posição relativa delas. Alguns alunos sugeriram traçar essas retas para conferir. A pesquisadora, então, disse que deixaria essas retas no quadro e daria início a atividade, ao final da aula retornaria a elas.

A pesquisadora entregou as folhas de atividades e pediu que cada dupla ligasse o monitor do computador, que já estava previamente ligado e com o applet na tela. Ela explicou aos alunos que para a primeira questão eles utilizariam um applet chamado "Posições relativas de retas no plano".<sup>14</sup> A pesquisadora explicou para a turma que um applet serve, geralmente, para uma tarefa específica e explicou o objetivo deste.

Ao ativar a reta r, no applet, a tela ficará como mostrada na [Figura 71.](#page-127-0) A pesquisadora explicou que as retas apresentavam suas equações na forma reduzida e pediu que os alunos manipulassem livremente os controles deslizantes para alterar os valores de  $m$  e  $b$  para ver o que acontecia com as retas. Nesta hora os alunos ficaram surpresos com a movimentação das retas e quiseram fazer experimentações, testando os valores para fazê-las coincidirem ou se cruzarem.

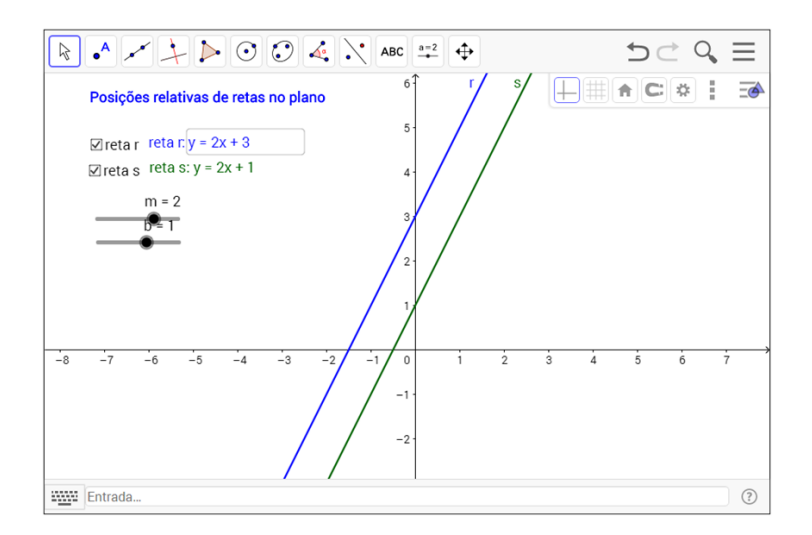

Figura 71 – Tela do applet Posições relativas de retas no plano

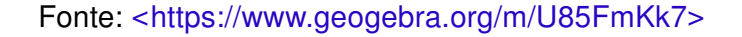

<sup>14</sup> Disponível em: https://www.geogebra.org/m/U85FmKk7

<span id="page-126-0"></span>Após esse momento inicial de familiarização, a pesquisadora solicitou que os alunos respondessem qual era a posição relativa das retas quando os valores de  $m$  e  $b$  fossem:

- a)  $m = 2 e b = 3$
- b)  $m = 2 e b = -3$
- c)  $m = 3 e b = 0$
- d)  $m = -2 e b = 2$
- e)  $m = -0.5$  e b = 2

Ao movimentar os controles deslizantes, a pesquisadora solicitou que os alunos arrastassem a janela de visualização para que pudessem ver um pouco mais das retas. Nesse momento, a primeira intervenção se deu para os termos matemáticos, pois ao visualizar as retas concorrentes uma dupla disse que elas eram "cruzadas". A pesquisadora orientou então que todos utilizassem os termos: coincidentes, paralelas, concorrentes e perpendiculares. Todas as duplas acertaram a questão até a letra d), porém não conseguiram identificar que os valores da letra e) deixavam as retas perpendiculares.

Ao finalizar a primeira questão, a pesquisadora solicitou que os alunos escrevessem com suas palavras o que significavam os parâmetros  $m e b$  da reta  $r e$  que dissessem quando duas retas são paralelas, perpendiculares ou concorrentes. Analisando os registros foi possível constatar que 8 duplas escreveram corretamente as respostas, ainda que com suas palavras, como exemplifica a [Figura 72.](#page-128-0) Para [Smole](#page-145-0) [\(2000\)](#page-145-0), quando o professor solicita ao educando que este verbalize as conclusões, tanto de forma oral quanto escrita, ele está refletindo sobre os conceitos, revisando e ampliando seus conhecimentos.

Figura 72 – Registro da dupla A - Questão 2 - Atividade 2 - NEJA IV

2. Explique, com suas palavras: a) O que significam os parâmetros  $m \in b$  na equação da reta $\mathfrak{s}$ ? m= a indingen de rite de la de mai a title passe b). Quando duas retas são paralelas? -Quando elas não se encontram c). Quando duas retas são perpendiculares? Quando aussieus são perpendiculares? de 90 grans d) Quando duas retas são concorrentes? auando elas se incontram

Fonte: dados da pesquisa

<span id="page-127-0"></span>A resposta da letra d) da dupla I foi constante em todas as duplas que responderam corretamente e, ao observar isso e as respostas da letra e) da questão anterior, a pesquisadora decidiu fazer uma intervenção e explicar no quadro a relação entre os coeficientes antes de prosseguir para a próxima questão. Ao explicar a relação do coeficiente angular das retas com suas posições, a pesquisadora pediu que os alunos posicionassem os controles deslizantes do *applet* em  $m = 1, 9$  e  $b = 1$  e que eles identificassem a posição relativa dessas retas, que ficaram conforme a [Figura 73.](#page-129-0) Logo, o aluno D10 afirmou que elas eram paralelas e que ele já havia arrastado a janela de visualização para determinar isso. No entanto, o aluno D16 chamou a sua atenção para que observasse o coeficiente angular, pois como eles eram diferentes essas retas não poderiam ser paralelas. A pesquisadora confirmou o exposto pelo aluno D16 e seguiu com a atividade.

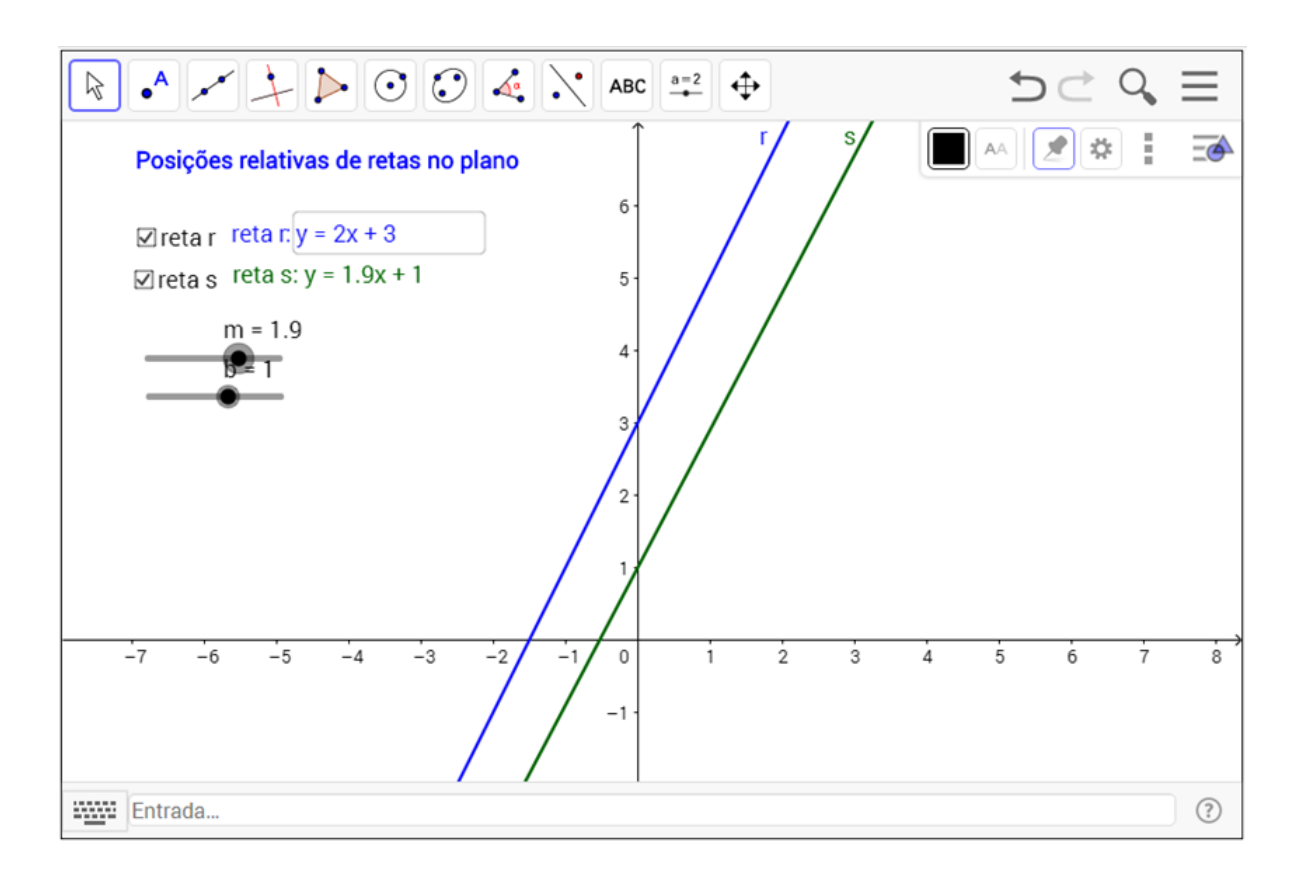

Figura 73 – Posição das retas  $r : y = 2x + 3$  e  $s : y = 1, 9x + 1$ 

Fonte: Elaboração própria

Na terceira questão os alunos tiveram que identificar a posição relativa das retas dadas. Em cada letra a questão trazia a equação geral de duas retas. A dupla D solicitou o auxílio da pesquisadora para identificar os coeficientes angulares das duas primeiras retas e ela os atendeu, relembrando o que havia explicado no quadro. Com exceção dessa dupla, todas as outras responderam a questão. Para verificar esses resultados a pesquisadora solicitou que eles abrissem o GeoGebra (que já estava previamente instalado nos computa<span id="page-128-0"></span>dores). Ela fez uma breve explicação sobre o software e suas aplicações, incluindo a função que eles utilizariam de representar retas em um mesmo plano cartesiano, e deixou que eles o manipulassem livremente para o conhecerem. Após esse instante, a pesquisadora foi passando os comandos e as duplas acompanharam em seus computadores.

- Clicar em exibir e, em seguida, na janela de álgebra (para que pudessem acompanhar as equações);
- No campo "Entrada", digitar a equação da reta e apertar enter;
- Repetir o item anterior para cada equação de reta.

Após seguir os passos para cada equação, os alunos foram capazes de visualizar a posição relativa de cada par de retas. Para visualizar melhor, cada resposta das letras (a, b e c) da questão foi colocada em um arquivo novo e as construções ficaram semelhantes a da [Figura 74.](#page-130-0)

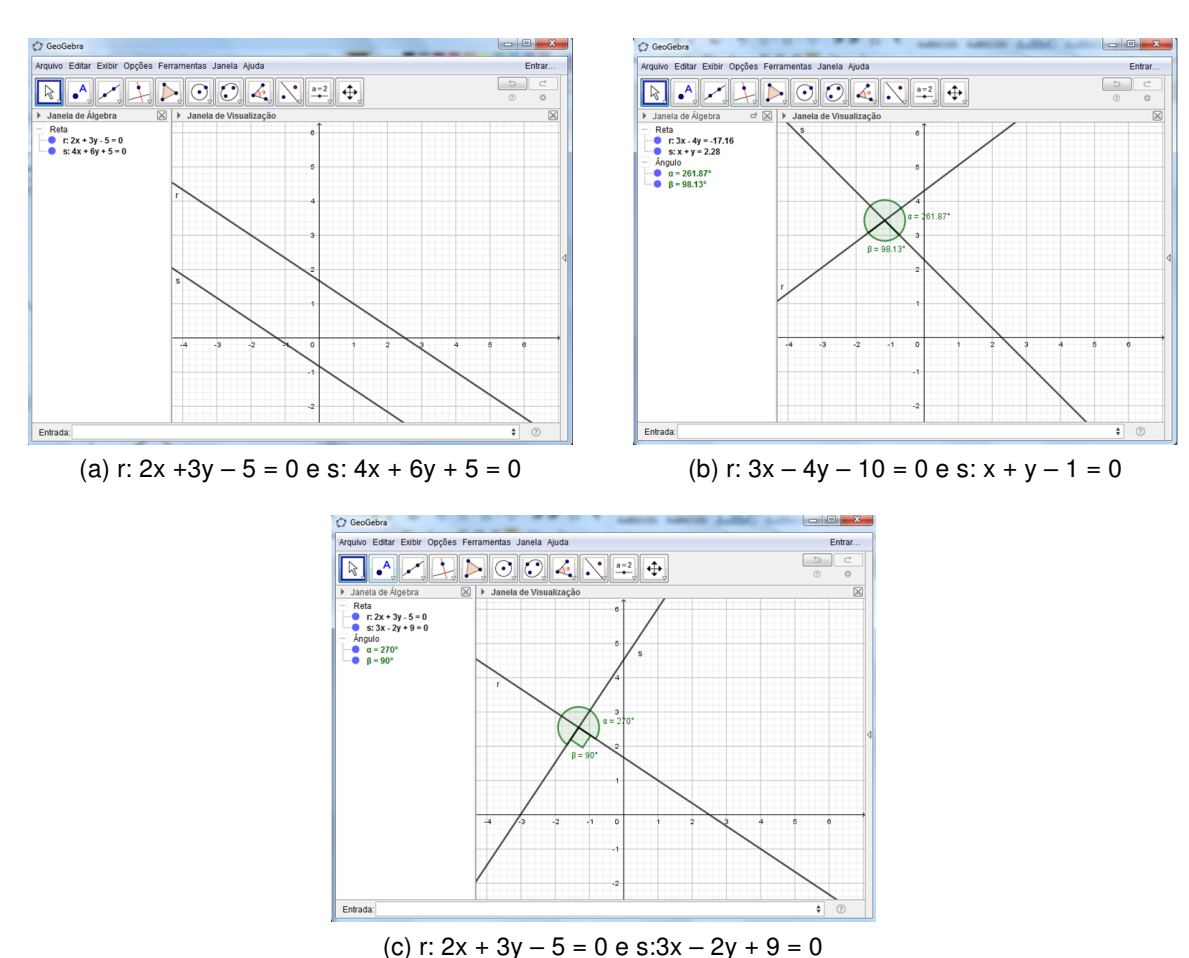

Figura 74 – Construções das retas da questão 3 no GeoGebra

Fonte: Elaboração própria

O aluno D18 disse, nessa hora, que havia acertado a questão, mas que olhando para a tela as retas concorrentes e perpendiculares eram muito parecidas. Para sanar essa <span id="page-129-0"></span>dúvida a pesquisadora pediu que eles clicassem na ferramenta *ângulo* e clicasse nas duas retas para que o ângulo formado entre elas aparecesse. Desse modo, conforme a [Figura 74,](#page-130-0) os alunos puderam constatar a posição relativa das retas também pelos ângulos formados entre elas, presentes na tela.

Para finalizar essa aula a pesquisadora solicitou que os alunos encontrassem a posição relativa das retas  $f : 3x + 2y - 15 = 0$  e  $g : 9x + 6y - 45 = 0$ . Algumas duplas começaram a fazer os cálculos no papel, outras decidiram plotar as retas no software. Os que plotaram a reta no software terminaram primeiro e logo chamaram a pesquisadora pois imaginavam que tinham cometido algum erro, já que só aparecia uma reta na tela. Neste momento, a pesquisadora pediu que eles olhassem para a *janela de álgebra* e verificassem que a equação da reta  $q : 9x + 6y - 45 = 0$  não havia aparecido e, em seu lugar, havia aparecido a equação da reta  $f : 3x + 2y - 15 = 0$  novamente. Então, a professora explicou à turma que se tratavam de equações equivalentes e, portanto, as representações gráficas eram coincidentes e que bastaria passar o mouse sobre a reta para ver a indicação das duas retas traçadas, conforme a [Figura 75.](#page-131-0)

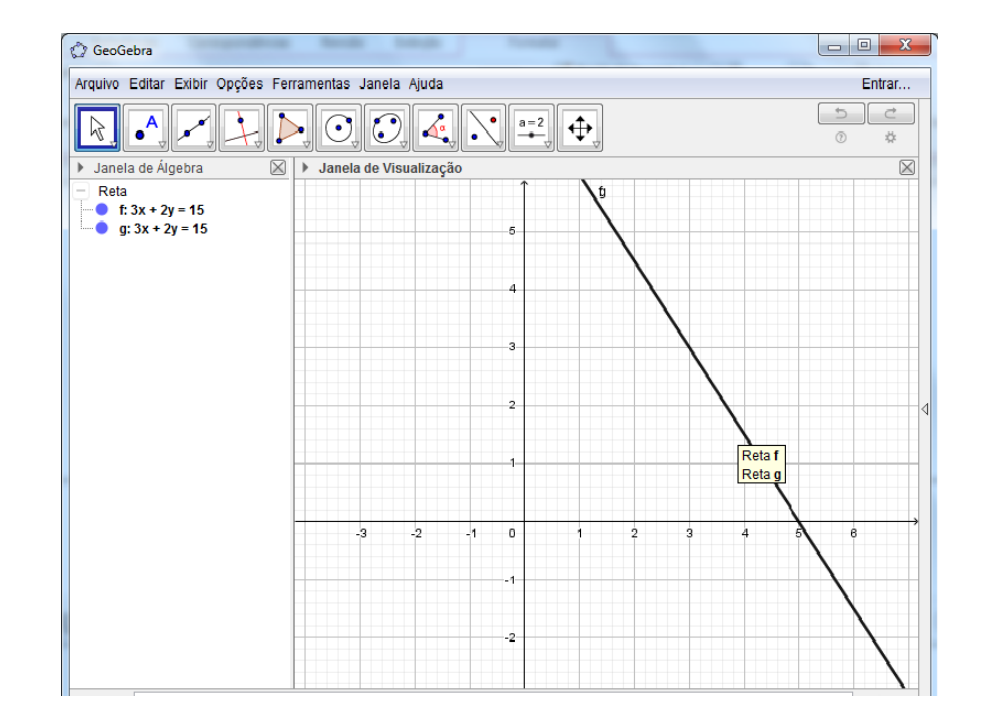

Figura 75 – Posição das retas  $3x + 2y - 15 = 0$  e  $q : 9x + 6y - 45 = 0$ 

Fonte: Elaboração própria

Ao concluir a atividade a pesquisadora promoveu um momento de discussão acerca do tema proposto e das questões. A maioria das indagações feitas pelos alunos se referiam ao software GeoGebra. A pesquisadora, então, disse que eles teriam a oportunidade de trabalhar com o software novamente no próximo encontro.

<span id="page-130-0"></span>Após analisar o comportamento e o empenho desta turma na realização das questões e os registros das atividades, foi possível perceber um crescimento com relação a este conteúdo e a aprendizagem matemática. Dos 18 alunos que realizaram a atividade, apenas 4 cometeram erros na manipulação algébrica na terceira questão e, por conta disso, não conseguiram encontrar corretamente o coeficiente angular das retas. Ao fazer uma comparação com os resultados desta atividade e os encontrados na análise do pré-teste, onde apenas 1 aluno havia acertado a questão 2, que era referente a este conteúdo, pode-se afirmar que houve um crescimento significativo, por parte dos alunos, na aquisição das habilidades trabalhadas.

#### 5.4.3 Atividade 3

A atividade 3 aconteceu no laboratório de informática, em dois tempos de aula (1h40min), com os objetivos de determinar a equação de uma reta que passe por dois pontos ou que passe por um ponto e que possua uma determinada inclinação; e conhecer a reta em sua forma reduzida. Ela é composta por cinco questões, que foram realizadas por 9 duplas, aqui, identificadas pelas letras maiúsculas de A a I.

Já ao chegar ao laboratório de informática a pesquisadora pôde notar o interesse dos alunos para trabalhar com o software, conforme havia combinado com eles no encontro anterior.

Ela decidiu iniciar as discussões perguntando a eles como era possível construir uma reta. Os alunos logo disseram que bastava escrever a equação dessa reta no campo "Entrada" do software, fazendo menção aos procedimentos utilizados no encontro anterior. A pesquisadora perguntou de que modo isso poderia ser feito utilizando lápis e papel e alguns alunos sugeriram corretamente que bastava conhecer dois pontos pertencentes à reta. Como não houve outra sugestão, a pesquisadora relembrou que também era possível encontrar uma reta conhecidos um ponto por onde essa reta passa e sua declividade. Neste momento ela disse à turma que eles trabalhariam esses passos através do GeoGebra e entregou a folha de atividades contendo o roteiro de construção.

A pesquisadora solicitou que os alunos abrissem o software (previamente instalado) e conhecessem livremente suas ferramentas. Após esse momento inicial de reconhecimento a pesquisadora pediu que os alunos seguissem seus comandos para que todos fossem capazes de fazer a atividade.

Os comandos para construir uma reta que passa por dois pontos foram:

- Digitar as coordenadas de um ponto A no campo de entrada e apertar enter. De maneira análoga, marcar um ponto B;
- Selecionar o botão reta e clicar sobre o ponto  $A$  e, em seguida, sobre o ponto  $B$ .

<span id="page-131-0"></span>Os comandos para construir uma reta que passa por um ponto e que possua determinada inclinação foram:

- Digitar as coordenadas de um ponto  $C$  no campo de entrada e apertar enter;
- De maneira análoga, marcar um ponto  $D$  com a mesma ordenada de  $C$  e com abscissa diferente;
- Selecionar o botão *ângulo com amplitude fixa* e clicar sobre os pontos  $D e C$ , nesta ordem;
- quando o software abrir a janela de ângulo, preencher com o ângulo de 45°, marcar sentido anti-horário e clicar em ok:
- Selecionar a opção reta e clicar sobre os pontos  $C$  e  $D'$ .

Na figura [Figura 76](#page-133-0) há um exemplo de como as construções de retas dos alunos ficaram.

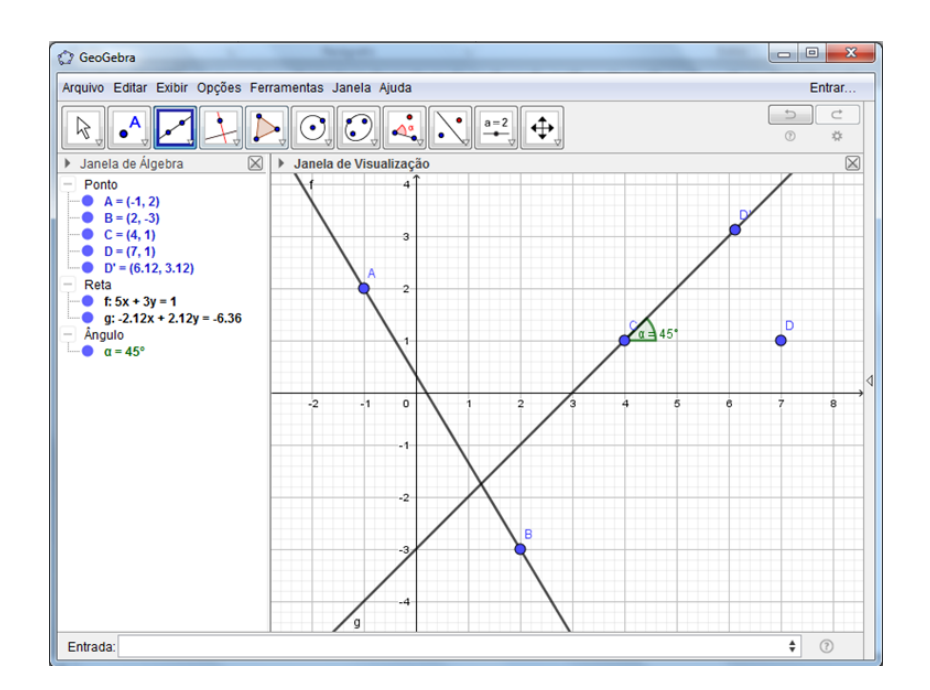

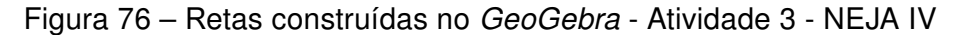

Fonte: Elaboração própria

Durante os passos a pesquisadora precisou atender a dupla A, que disse não estar conseguindo marcar os pontos. Ela verificou que esta dupla estava esquecendo de colocar as coordenadas entre parênteses no campo "Entrada". Neste instante, a pesquisadora mostrou outra forma de marcar os pontos, bastando clicar no botão ponto e depois sobre

o local desejado na janela de visualização. Como a questão deixou as coordenadas dos pontos livres, foi possível verificar várias retas distintas, o que oportunizou a discussão sobre a posição dos pontos e das retas. Quanto a localização dos botões não houve dúvidas, tanto pelo reconhecimento prévio que as duplas fizeram do software quanto pela ajuda que uma dupla ia dando a outra. [Souza e Pataro](#page-145-0) [\(2015\)](#page-145-0) afirmam que o professor deve promover debates e estimular o trabalho coletivo entre os alunos, propiciando um ambiente de aprendizagem colaborativa.

Após este primeiro momento de instrução, ao constatar que todas as duplas tinham entendido o passo a passo, a pesquisadora solicitou que eles abrissem um novo documento no software e fizessem a primeira questão. Não houve dificuldades na resolução desta questão. Ao observar as construções a pesquisadora notou que algumas duplas estavam indo além e mudando a cor das retas, criando outros pontos e novas retas. Isso demonstrou o interesse dessas duplas na realização da atividade, o que geralmente não acontece quando se faz essa atividade utilizando os recursos convencionais. [Amado, Sanchez e](#page-141-0) [Pinto](#page-141-0) [\(2015,](#page-141-0) p. 644) afirmam que um dos destaques no trabalho com o GeoGebra são as figuras que se obtêm em contraposição com as atividades geométricas trabalhadas apenas com lápis e papel.

Na segunda questão, para encontrar as equações na forma reduzida, apenas as duplas A, E e G solicitaram auxílio para lembrar como resolver a questão. A dupla E não lembrava como fazer para determinar a equação reduzida e as duplas A e G não tentaram resolver porque a reta g apareceu na *janela de álgebra* com números racionais. O aluno D8, da dupla A, disse que achou que estava errado porque tinha dado número com vírgula [\(Figura 77\)](#page-134-0) . Após explicação da pesquisadora, eles conseguiram resolver a questão.

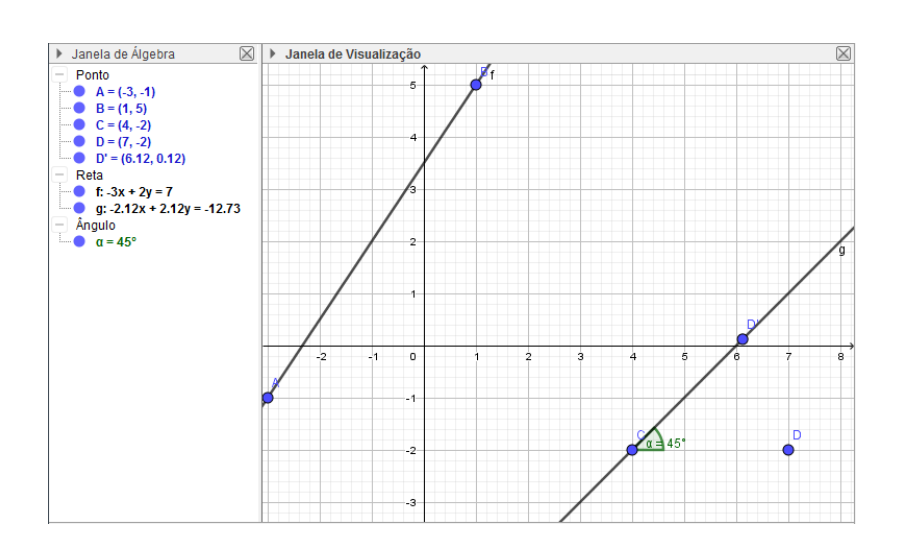

Figura 77 – Retas construídas pela dupla A - Questão 1 - Atividade 3 - NEJA IV

Fonte: dados da pesquisa

<span id="page-133-0"></span>Na terceira questão os alunos tiveram que explicar como determinar a posição relativa dessas duas retas. Como exemplificado pelo registro da dupla C na [Figura 78,](#page-135-0) a maioria dos alunos descreveu como determinar a posição relativa usando lápis e papel e também no software. [Duval](#page-142-0) [\(2008\)](#page-142-0) diz que estes alunos estão sugerindo uma conversão de um mesmo objeto matemático, passando do registro algébrico para o registro geométrico através do gráfico no software. É válido destacar que os alunos destas duplas haviam errado as questões 2 e 4 do pré-teste, que utilizam esse conhecimento.

#### Figura 78 – Registro da dupla C - Questão 3 - Atividade 3 - NEJA IV

3. Você consegue determinar a posição relativa dessas duas retas? Explique. Jim. Balla en montro o collision de valgam de cada sita. De loum iquis, el as suite actor allo my de agentarilyon a ve citywaras and all, estuarid mon ex calibrary. walcordmenty and dale, 1- ap No ratheron bacto another a tile para comparer as vitas

#### Fonte: dados da pesquisa

A realização da quarta questão gerou dúvidas por causa do coeficiente fracionário de x. Ao ver a questão, alguns alunos já disseram que não sabiam fazer, sem ao menos tentar, o que sugere uma dificuldade maior que apenas o domínio deste conteúdo geométrico. Porém, com o auxílio da pesquisadora informando que bastava seguir os comandos presentes no roteiro (usar a barra e escrever a fração entre parênteses) eles conseguiram plotar a equação da reta. Neste momento, a pesquisadora questionou a turma sobre a diferença entre essa reta e as anteriores na *janela de álgebra*. A maioria dos alunos conseguiu identificar que a reta da questão 4 estava na sua forma reduzida. A pesquisadora mostrou para eles que havia um modo de visualizar as retas anteriores na sua forma reduzida também, sendo necessário apenas clicar com o botão direito do mouse sobre a reta na janela de álgebra e escolher entre as opções de visualização da reta: reduzida, paramétrica e geral.

A dupla E decidiu conferir se a resposta da segunda questão estava correta usando este recurso e vibrou ao ver que havia acertado.

Na quinta questão cada aluno deveria escolher dois pontos distintos do plano e trocar com o colega. Em seguida, eles deveriam encontrar a equação da reta que passa por esses pontos usando lápis e papel e, só depois de resolvido, representar esses pontos no GeoGebra. Depois, achar a equação reduzida dessa reta e o ângulo de inclinação que ela forma com o eixo das abscissas.

Alguns alunos encontraram dificuldades em resolver a letra a), que propunha encontrar a equação da reta no caderno. Para solucionar a dúvida a pesquisadora foi ao quadro e

<span id="page-134-0"></span>exemplificou com um par de pontos que nenhum aluno havia escolhido. Em seguida, quase todos os alunos que apresentaram dificuldades em resolver a questão conseguiram chegar à equação correta da reta. Porém, os alunos D6, D9 e D11 ainda apresentaram dificuldades pois os colegas haviam escolhido pontos com coordenadas racionais e, por este motivo, tiveram maior dificuldade nos cálculos com lápis e papel. Essa dificuldade não apareceu na hora de representá-los usando o GeoGebra. Para determinar a equação reduzida da reta os alunos utilizaram o software, mas é válido destacar que apesar do software já apresentar essa equação, os alunos D2, D3, D6, D10 e D11 quiseram realizar os cálculos no papel também, o que mostra que o software não deve ser usado para substituir os atuais meios de ensino, mas para agregar possibilidades de que esse ensino e aprendizagem sejam mais significativos. [Valente](#page-145-0) [\(1993\)](#page-145-0) afirma que o computador não é o instrumento que ensina o aluno, mas uma ferramenta que deve ser utilizada para que ele desenvolva algo. Sendo assim, o aprendizado ocorre através da execução da tarefa.

Para resolver a letra d) dessa questão os alunos precisavam determinar o ângulo de inclinação que esta reta formava com o eixo das abscissas. Aqueles que possuíam retas que visivelmente se cruzavam com o eixo das abscissas não tiveram dificuldades, apenas clicaram no botão ângulo e, em seguida, no eixo das abscissas e na reta. Porém, alguns possuíam retas onde o ponto de interseção estava localizado muito longe da origem e, por isso, seria preciso arrastar a janela de visualização para enxergar onde essas retas concorriam. Considerando isto, os alunos D10, D14 e D15 perguntaram à pesquisadora se havia um outro jeito. Antes que ela pudesse responder o aluno D4 comentou que seria mais fácil se o eixo estivesse mais próximo à reta. A pesquisadora explicou que isso era possível, bastava apenas encontrar uma reta correspondente ao eixo das abscissas, criando uma reta que fosse paralela a ela e, desse modo, mais próximo do local de visualização, pois assim os ângulos seriam correspondentes. Esses alunos, então, clicaram no botão retas paralelas e na reta das abscissas, arrastaram a nova reta criada até a posição conveniente e, após isso, foi possível calcular o ângulo de inclinação clicando no botão ângulo, na reta criada e na reta que já existia, conforme exemplificado na [Figura 79,](#page-137-0) com o registro da dupla F.

Na sexta questão os alunos deveriam determinar a equação das retas-suporte dos lados do triângulo formado pelos vértices  $A(2,0)$ ,  $B(0,4)$  e  $C(4,2)$ . A pesquisadora sugeriu que os alunos realizassem essa atividade no papel e depois usassem o GeoGebra para conferir suas respostas, realizando uma construção semelhante a [Figura 80.](#page-137-0)

As duplas resolveram dividir o trabalho, cada um encontraria a equação de uma retasuporte, quem terminassem primeiro encontraria a equação da terceira reta e depois eles confeririam juntos no software. Apenas 5 alunos relataram erros e, ao conferir os registros das atividades, a pesquisadora pôde constatar que estes ocorreram devido a manipulação algébrica incorreta no momento de encontrar a equação da reta pelo determinante.

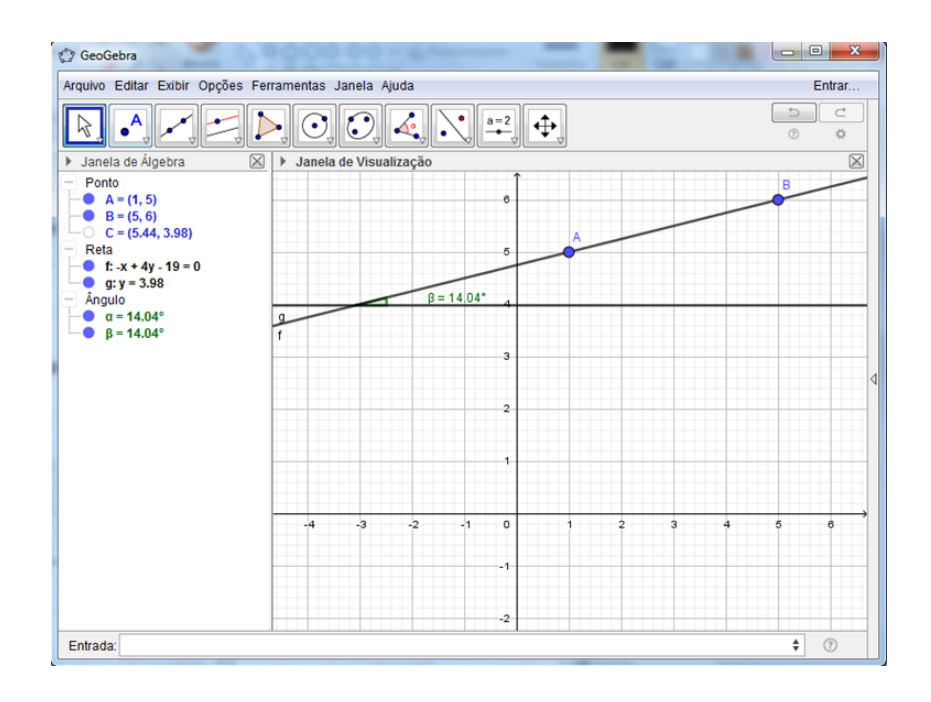

<span id="page-135-0"></span>Figura 79 – Registro da dupla F - Questão 5 - Atividade 3 - NEJA IV

Fonte: dados da pesquisa

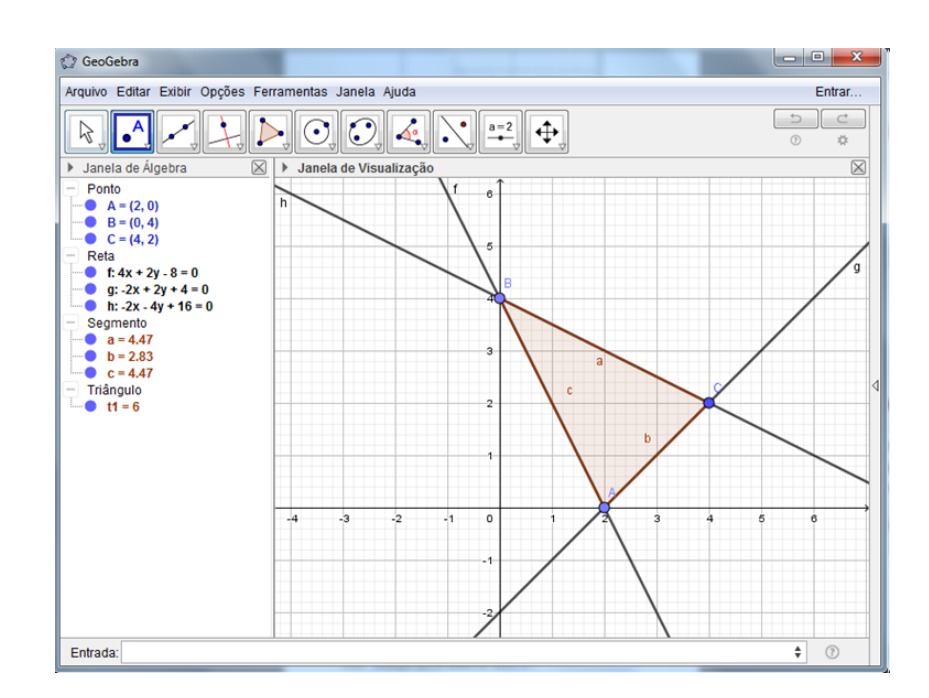

Figura 80 – Registro da dupla F - Questão 6 - Atividade 3 - NEJA IV

Fonte: dados da pesquisa

É válido destacar que destes, apenas dois também cometeram esse erro no préteste; os outros três haviam deixado essa questão em branco. Ao comparar estes resultados <span id="page-136-0"></span>com os obtidos através da questão 4 do pré-teste aplicado a essa turma, referente a esse conteúdo, é possível observar um crescimento substancial de aprendizagem. No pré-teste, 8 alunos haviam errado essa questão e 7 alunos não haviam respondido.

#### 5.4.4 Avaliação das atividades da NEJA IV

Nos minutos finais do último encontro a pesquisadora solicitou aos alunos que registrassem suas considerações a respeito das atividades desenvolvidas nos três encontros.

É notável destacar que, por ser a maior turma e a composta pelos alunos mais novos, a turma era a mais agitada e, por conta disso, a pesquisadora teve um pouco de trabalho na primeira atividade para coordenar as duplas que iam para o computador e as que permaneceriam fazendo as atividades na folha, pois todos estavam bem agitados e ansiosos para realizar a atividade.

No decorrer dos encontros, praticamente todos os alunos mostraram-se envolvidos e interessados nas atividades, tornando-se mais colaborativos e dispostos a acompanhar as orientações da pesquisadora. Durante a realização das atividades muitos externavam a surpresa em conhecer novos recursos para trabalhar com os conteúdos que eles já tinham tido a oportunidade de estudar, porém de uma maneira diferente. Na [Figura 81](#page-138-0) estão os registros da dupla A, composta pelos alunos D8 e D1, com as suas considerações.

Da primira auto a professorea levou agente pro laboratorio apri au agente só in digitar texto. Mas figuras varios aparder i entender wellber a MA amdaram  $M900000$ intendido **Was** can consigui. Vou louixar em cara não me a matematica

Figura 81 – Avaliação das atividades feitas pela dupla A

#### (a) Registro do aluno D8

A AULA FOI BOA. Uma ESPeriênCiA NOVA, l CLARAmete Consebvimos Alrendes AS Fármu LAS.

> (b) Registro do aluno D1 Fonte: dados da pesquisa

# <span id="page-137-0"></span>Capítulo 6

## Considerações Finais

Esta pesquisa baseou-se nas dificuldades encontradas no processo de ensinoaprendizagem da Geometria nas turmas da Nova Educação de Jovens e Adultos - NEJA. As considerações finais estão fundamentadas nas aplicações da entrevista aos professores, nas aplicações do questionário e dos pré-testes aplicados aos alunos e na avaliação do trabalho proposto na sequência didática em cada módulo.

Os relatos encontrados na entrevista e no questionário, as deficiências de habilidades geométricas encontradas nos pré-testes e o desempenho dos alunos nas atividades da sequência didática respondem afirmativamente à questão investigativa desta pesquisa: "A utilização da linguagem geométrica abstrata, de desenhos estáticos, de fórmulas decoradas e dos recursos pedagógicos utilizados pelo professor dificulta o aprendizado?". É válido destacar que a sequência didática contou com uma variedade de situações e recursos de aprendizagem, e que o desempenho cognitivo dos alunos foi avaliado processualmente.

Neste trabalho, o uso dos recursos lúdicos e tecnológicos foi além de um mero objeto motivacional. Estes foram tratados como ferramentas de ensino, promovendo a oportunidade de analisar, conjecturar e testar hipóteses, além de oportunizar a socialização e o trabalho colaborativo. A motivação natural que a utilização do computador, dos jogos e dos materiais manipuláveis traz veio atrelada ao desenvolvimento das habilidades objetivadas em cada conteúdo geométrico. Torna-se imprescindível destacar que a utilização destes recursos não vai resolver todos os problemas enfrentados pelo ensino e aprendizado de Geometria, principalmente quando se considera a NEJA; contudo, nesta experiência, eles favoreceram a visualização de conceitos e propriedades geométricas que antes eram estáticos, além de proporcionarem a execução de um grande número de experiências num curto espaço de tempo, em tarefas investigativas, desenvolvendo a capacidade de observação e o raciocínio lógico e dedutivo; criando situações que favoreceram a análise e o desenvolvimento da sociabilidade, essenciais para a aprendizagem de Geometria e que possibilitaram uma aprendizagem significativa.

Considerando o número de alunos e professores que participaram desta pesquisa,

<span id="page-138-0"></span>é correto afirmar que não se pode generalizar os resultados. Contudo, de acordo com os relatos, considerações e resultados analisados e apresentados nesta pesquisa, pode-se afirmar que o principal objetivo da mesma foi alcançado; que era abordar a aprendizagem geométrica nos quatro módulos da Nova EJA, através de uma sequência didática, utilizando recursos lúdicos e tecnológicos. No entanto, ao longo deste trabalho, outras questões foram sendo acrescentadas e, por este motivo, devem ser destacadas como sugestões para um futuro prosseguimento do trabalho:

- aplicar as atividades que serviram como introdução de conteúdos, nas turmas, antes de apresentar o conteúdo de forma tradicional, para oportunizar aos alunos experimentar e deduzir, pois os PCNs orientam que as atividades de geometria devem ser propícias para que os alunos construam com o professor um caminho a partir de experiências concretas.
- abordar a Geometria no ensino de jovens e adultos como um estudo dinâmico, não como memorização de figuras e suas respectivas nomenclaturas e propriedades, oportunizando situações específicas de aprendizagem aos diversos tipos de visualização e raciocínio.
- experimentar e analisar a sequência didática com alunos da Educação Básica na modalidade regular, já que muitos alunos deste estudo eram oriundos das séries regulares e apresentavam muita defasagem de conteúdos e habilidades necessárias ao estudo dos conteúdos geométricos tratados nesta pesquisa.

Espera-se que este trabalho mostre a importância de novas abordagens no ensino de Geometria, em específico, de forma significativa para os alunos da modalidade Nova EJA.

# Referências

AGUIAR, E. V. B.; FLÔRES, M. L. P. Objetos de aprendizagem: teoria e prática. In: ... ed. Porto Alegre: Evangraf, 2014. cap. Objetos de Aprendizagens: conceitos básicos, p. 12–28. Citado na página [39.](#page-42-0)

AMADO, N.; SANCHEZ, J.; PINTO, J. A utilização do geogebra na demonstração matemática em sala de aula: o estudo da reta de euler. Boletim de Educação Matemática, Universidade Estadual Paulista Júlio de Mesquita Filho, v. 29, n. 52, 2015. Citado 5 vezes nas páginas [40,](#page-43-0) [64,](#page-67-0) [86,](#page-89-0) [99](#page-102-0) e [131.](#page-134-0)

BERGAMO, M. O uso de metodologias diferenciadas em sala de aula: uma experiência no ensino superior. Revista Eletrônica Interdisciplinar, v. 2, n. 4, 2010. Citado na página [36.](#page-39-0)

BOYER, C. B. História da Matemática. [S.l.]: Edgard Blucher Ltda, 1974. Citado na página [20.](#page-23-0)

BRASIL. Lei das Diretrizes e Bases da Educação Nacional - LDB 9394/96. [S.l.], 1996. Citado 2 vezes nas páginas [29](#page-32-0) e [37.](#page-40-0)

BRASIL. Parâmetros Curriculares Nacionais: Matemática - Ensino de primeira à quarta série. Brasília, DF, 1997. Citado 2 vezes nas páginas [24](#page-27-0) e [25.](#page-28-0)

BRASIL. Parâmetros Curriculares Nacionais: introdução aos parâmetros curriculares nacionais. [S.I.], 1998. Citado na página [39.](#page-42-0)

BRASIL. Parâmetros Curriculares Nacionais: Matemática - Ensino de quinta à oitava séries. Brasília, DF, 1998. Citado 3 vezes nas páginas [22,](#page-25-0) [23](#page-26-0) e [38.](#page-41-0)

BRASIL. Proposta Curricular para a Educação de Jovens e Adultos. Brasília, DF, 1998. Citado na página [28.](#page-31-0)

BRASIL. Diretrizes Curriculares Nacionais para a Educação de Jovens e Adultos. Brasília, DF, 2000. Citado 2 vezes nas páginas [26](#page-29-0) e [27.](#page-30-0)

BRASIL. Parâmetros Curriculares Nacionais: Ensino Médio. Brasília, DF, 2006. Citado 2 vezes nas páginas [17](#page-20-0) e [24.](#page-27-0)

BRITO, B. M. S. de. Jovens e adultos em processo de escolarição e as tecnologias digitais: quem usa, a favor de quem e para quê? Dissertação (Mestrado) — Universidade de São Paulo, São Paulo, 2012. Citado na página [18.](#page-21-0)

BULEGON, A. M.; MUSSOI, E. M. Objetos de aprendizagem: teoria e prática. In: . 1. ed. Porto Alegre: Evangraf, 2014. cap. Pressupostos pedagógicos de objetos de aprendizagem, p. 54–75. Citado 2 vezes nas páginas [38](#page-41-0) e [39.](#page-42-0)

CAMARGO, P. da S. A. S.; ROSA, E. de C. A ludicidade como estratégia pedagógica na educação de jovens e adultos - eja. Mimesis, v. 34, n. 2, p. 219–232, 2013. Citado na página [18.](#page-21-0)

CHARLEAUX, M. O ensino de geometria por meio de atividades investigativas: uma experiência com alunos do primeiro ano do ensino médio. Universidade Estadual Paulista (UNESP), 2015. Citado na página [21.](#page-24-0)

DUVAL, R. Semiosis y pensamiento humano: registros semióticos y aprendizajes intelectuales. [S.l.]: Universidad del Valle, Grupo de Educación Matemática, 1999. Citado na página [25.](#page-28-0)

DUVAL, R. Aprendizagem em matemática: Registros e representação semiótica. In: . 4. ed. [S.l.]: Silvia Dias Alcântara Machado, 2008. cap. Registros de representações semióticas e funcionamento cognitivo da compreensão em matemática, p. 11–33. Citado na página [132.](#page-135-0)

FERREIRA, A. B. de H. Novo Dicionário Aurélio da Língua Portuguesa. Curitiba: Nova Fronteira, 1999. Citado na página [20.](#page-23-0)

FIORENTINI, D. Alguns modos de ver e conceber o ensino da matemática no brasil. Zetetiké, v. 3, n. 1, 1995. Citado na página [21.](#page-24-0)

FLICK, U. Introdução à pesquisa qualitativa. Porto Alegre: Artmed, 2009. Citado na página [41.](#page-44-0)

FONSECA, M. da Conceição F. R. Educação matemática de jovens e adultos: discurso, significação e constituição de sujeitos nas situações de ensino-aprendizagem escolares. Diálogos na educação de jovens e adultos. Belo Horizonte: Autêntica, p. 225–240, 2005. Citado 2 vezes nas páginas [25](#page-28-0) e [28.](#page-31-0)

FONSECA, V. A calculadora: uma ferramenta na resolução de problemas matemáticos. 2014. Monografia (Especialização em Fundamentos da Educação), Universidade Estadual da Paraíba, Guarabira. Citado na página [16.](#page-19-0)

G1. Enem: levantamento mostra o que mais cai na prova desde 2009. 2017. Acesso em: 15 de Outubro de 2017. Disponível em: [<https://g1.globo.com/educacao/enem/2017/noticia/](https://g1.globo.com/educacao/enem/2017/noticia/enem-levantamento-mostra-o-que-mais-cai-na-prova-desde-2009.ghtml) [enem-levantamento-mostra-o-que-mais-cai-na-prova-desde-2009.ghtml>.](https://g1.globo.com/educacao/enem/2017/noticia/enem-levantamento-mostra-o-que-mais-cai-na-prova-desde-2009.ghtml) Citado na página [16.](#page-19-0)

GALDINO, A.; GALDINO, S.; BASTOS, M. de Fátima Sudré de A. A ludicidade como mediação pedagógica no contexto da educação de jovens e adultos na escola municipal marcionílio rosa–irecê/ba. Revista Discentis, n. 1, p. 14–26, dez. 2012. Citado 2 vezes nas páginas [36](#page-39-0) e [37.](#page-40-0)

GONZATTO, M. Por que 89% dos estudantes chegam ao final do ensino médio sem aprender o esperado em matemática. Jornal Zero Hora, 2012. Citado na página [16.](#page-19-0)

GRAVINA, M. A. Geometria dinâmica: uma nova abordagem para o aprendizado da geometria. Anais do VII Simpósio Brasileiro de Informática na Educação, v. 1, p. 1–13, 1996. Citado 4 vezes nas páginas [17,](#page-20-0) [83,](#page-86-0) [84](#page-87-0) e [86.](#page-89-0)

<span id="page-141-0"></span>GRAVINA, M. A.; SANTAROSA, L. M. C. A aprendizagem da matemática em ambientes informatizados. Informática na Educação: teoria e prática, v. 2, n. 1, p. 73–88, Maio 1999. Citado 3 vezes nas páginas [16,](#page-19-0) [61](#page-64-0) e [94.](#page-97-0)

HEBERLE, K. Importância e utilização das atividades lúdicas na educação de jovens e adutos. 2011. Monografia (Especialização em Educação Profissional Integrada a Educação Básica na Modalidade EJA), Universidade Tecnológica Federal do Paraná, Medianeira. Citado 3 vezes nas páginas [36,](#page-39-0) [37](#page-40-0) e [74.](#page-77-0)

INEP. Matriz de Referência ENEM. Brasília, 2009. Citado na página [16.](#page-19-0)

INEP. 2017. Acesso em: 02 de Maio de 2017. Disponível em: [<http://portal.inep.gov.br/web/](http://portal.inep.gov.br/web/guest/microdados) [guest/microdados>.](http://portal.inep.gov.br/web/guest/microdados) Citado na página [17.](#page-20-0)

ISOTANI, S.; BRANDAO, L. de O. O papel do professor e do aluno frente ao uso de um software de geometria interativa: igeom. Bolema: Boletim de Educação Matemática, v. 27, n. 45, p. 165, abr. 2013. Rio Claro. Citado 3 vezes nas páginas [59,](#page-62-0) [74](#page-77-0) e [79.](#page-82-0)

KALEFF, A. M. Tomando o ensino da geometria em nossas mãos. Educação Matemática em Revista. São Paulo, ano, v. 1, p. 19–25, 1994. Citado na página [22.](#page-25-0)

KALEFF, A. M. M. R. Vendo e entendendo poliedros: do desenho ao cálculo do volume através de quebra-cabeças geométricos e outros materiais concretos. .: EdUFF, 2003. Citado na página [105.](#page-108-0)

KOPKE, R. C. M. Geometria, desenho, escola e transdiciplinaridade: abordagens possíveis para a educação. Tese (Doutorado) — Universidade Federal do Rio de Janeiro, 2006. Citado na página [21.](#page-24-0)

LIMA, B. S. de J. Matemática e suas Tecnologias - Módulo III. [S.l.]: Fundação CECIERJ, 2013. Citado na página [34.](#page-37-0)

LORENZATO, S. Porque não ensinar geometria? a educação matemática em revista. Blumenau: SBEM, Ano III, n. 4, 1995. Citado 2 vezes nas páginas [24](#page-27-0) e [25.](#page-28-0)

LORENZATO, S. O laboratório de ensino de matemática na formação de professores. [S.l.]: Autores Associados, 2006. Citado na página [36.](#page-39-0)

LUSTOSA, M. S. O ensino de ciências no eja através do lúdico: animais peçonhentos. Congresso Internacional de Educação e Inclusão, 2014. Citado na página [37.](#page-40-0)

MACHADO, R. M. Mini-curso: explorando o geoplano. II Bienal da Sociedade Brasileira de Matemática., v. 11, 2004. Acesso em: 06 de Agosto de 2017. Disponível em: [<http://www.bienasbm.ufba.br/M11.pdf>.](http://www.bienasbm.ufba.br/M11.pdf) Citado 2 vezes nas páginas [85](#page-88-0) e [92.](#page-95-0)

MOCROSKY, L. F.; MONIDNI, F.; ESTEPHAN, V. M. O ensino de geometria no brasil: alguns aspectos da sua origem nos livros didáticos brasileiros. Simpósio Nacional do Ensino da Ciência e Tecnologia–III SINEC. Anais do Simpósio Nacional do Ensino da Ciência e Tecnologia. Ponta Grossa-PR, 2012. Citado na página [21.](#page-24-0)

MORÁN, J. M. O vídeo na sala de aula. Comunicação e Educação, n. 2, p. 27–35, 1995. Citado 2 vezes nas páginas [65](#page-68-0) e [100.](#page-103-0)

<span id="page-142-0"></span>MOREIRA, D. A. O método fenomenológico na pesquisa. [S.l.]: Pioneira Thomson, 2002. Citado na página [41.](#page-44-0)

MOREIRA, H.; CALEFFE, L. G. Metodologia da pesquisa para o professor pesquisador. [S.l.]: DP & A, 2006. Citado 2 vezes nas páginas [42](#page-45-0) e [48.](#page-51-0)

OLIVEIRA, F. D. M. O software geogebra como ferramenta para o ensino da geometria analítica. Dissertação (Mestrado) — Universidade Federal Rural do Semiárido, Mossoró/RN, abr. 2014. Citado na página [38.](#page-41-0)

OLIVEIRA, M. K. de. Jovens e adultos como sujeitos de conhecimento e aprendizagem. Revista Brasileira de Educação. São Paulo, n. 12, p. 59–73, 1999. Citado na página [28.](#page-31-0)

OLIVEIRA, S. A. de. O lúdico como motivação nas aulas de matemática. Jornal Mundo Jovem, v. 377, p. 5, 2007. Citado 2 vezes nas páginas [117](#page-120-0) e [121.](#page-124-0)

PARKS, J. M. Identificar transformações pelas suas órbitas. Geometria dinâmica, seleção de textos do livro Geometry Turned On, p. 115-119, 2003. Citado na página [86.](#page-89-0)

PAVANELLO, R. M. O abandono do ensino de geometria: uma visão histórica. Dissertação (Mestrado) — Universidade Estadual de Campinas, 1989. Citado na página [22.](#page-25-0)

PAVANELLO, R. M. O abandono do ensino da geometria no brasil: causas e consequências p.7-18. Zetetiké: Revista de Educação Matemática, v. 1, n. 1, 2009. Citado 2 vezes nas páginas [21](#page-24-0) e [22.](#page-25-0)

PEREIRA, E. A utilização de Applets no Geogebra para a aprendizagem da Trigonometria no Ensino Médio. Dissertação (Mestrado) — Universidade Federal de Alagoas, Maceió - AL, 2015. Citado na página [40.](#page-43-0)

RIBEIRO, J. B. As estratégias de aprendizagem na educação de jovens e adultos. Dissertação (Mestrado) — Universidade Vale do Sapucaí, Pouso Alegre, 2014. Citado na página [18.](#page-21-0)

RODRIGUES, A. P.; BEZ, M. R.; KONRATH, M. L. P. Objetos de aprendizagem: teoria e prática. In: . [S.l.]: Evangraf, 2014. cap. Repositório de objetos de aprendizagem, p. 102–138. Citado na página [40.](#page-43-0)

RODRIGUES, F. C.; GAZIRE, E. S. Reflexões sobre uso de material didático manipulável no ensino de matemática: da ação experimental à reflexão. Revista Eletrônica de Educação Matemática, v. 7, n. 2, p. 187–196, 2012. Florianópolis. Citado na página [37.](#page-40-0)

ROSA, R. C. de A. Educação de jovens e adultos na sociedade da informação e do conhecimento: tecnologias e inovação. In: . Bauru: Corações e Mentes, 2004. v. 1, cap. O lúdico como metodologia de ensino, p. 11–277. Citado na página [82.](#page-85-0)

RUBINSTEIN, C. Matemática e suas Tecnologias - Módulo I. [S.l.]: Fundação CECIERJ, 2013. Citado na página [31.](#page-34-0)

RUBINSTEIN, C. Matemática e suas Tecnologias - Módulo II. [S.l.]: Fundação CECIERJ, 2013. Citado na página [33.](#page-36-0)

SANTANA, I. da Conceição. Professores de Matemática na Educação de Jovens e Adultos: o pensamento geométrico no centro das atenções. Dissertação (Mestrado) — Universidade de São Paulo, São Paulo, 2010. Citado na página [18.](#page-21-0)

SANTOS, N. dos Santos Rosa Santana dos. Objetos de aprendizagem: teoria e prática. In: . [S.l.]: Evangraf, 2014. cap. Construção de objetos de aprendizagem, p. 76–101. Citado na página [40.](#page-43-0)

SEEDUC-RJ. Manual de Orientações Nova EJA. [S.l.], 2013. Acesso em: 19 de Abril de 2017. Disponível em: [<http://projetoseeduc.cecierj.edu.br/eja/manual-eja.pdf>.](http://projetoseeduc.cecierj.edu.br/eja/manual-eja.pdf) Citado 2 vezes nas páginas [29](#page-32-0) e [30.](#page-33-0)

SEEDUC-RJ. Matemática e suas Tecnologias - Módulo IV. [S.l.]: Fundação CECIERJ, 2013. Citado na página [35.](#page-38-0)

SILVA, F. de M.; COSTA, F. P. cu D.; SANTOS, C. L. Concepção e realização de um jogo educativo no contexto da aprendizagem colaborativa. In: VII Symposium on Computer Games and Digital Entertainment. [S.l.: s.n.], 2008. p. 09–18. Citado na página [80.](#page-83-0)

SILVA, J. L. S. da et al. Matemática lúdica ensino fundamental e médio. Educação em Foco, n. 6, p. 26–36, maio 2013. Citado 4 vezes nas páginas [37,](#page-40-0) [38,](#page-41-0) [80](#page-83-0) e [90.](#page-93-0)

SILVA, J. N. D. da. Educação metemática de jovens e adultos: práticas pedagógicas e tecnologias digitais. Encontro Brasileiro de Estudantes de Pós Graduação em Educação Matemática, nov. 2016. Citado na página [36.](#page-39-0)

SILVA, J. T. da; FAGUNDES, L. da C.; BASSO, M. V. de A. Metodologia de apoio ao processo de aprendizagem via autoria de objetos de aprendizagem por alunos. Revista Novas Tecnologias na Educação - RENOTE, v. 6, n. 1, p. 1-10, julho 2008. Citado na página [38.](#page-41-0)

SILVA, R. I. da. O Ensino da Geometria na Escola Fundamental: Uma análise de adequação às demandas educacionais. Tese (Doutorado) — Universidade Federal da Paraíba, João Pessoa, 2008. Citado na página [22.](#page-25-0)

SMOLE, K. C. S. A matemática na educação infantil: a teoria das inteligências múltiplas na prática escolar. [S.l.]: Penso, 2000. Citado 4 vezes nas páginas [97,](#page-100-0) [109,](#page-112-0) [117](#page-120-0) e [125.](#page-128-0)

SOARES, L. H. Aprendizagem significativa na educação Matemática: uma proposta para a aprendizagem de Geometria Básica. Dissertação (Mestrado) — Universidade Federal da Paraíba, João Pessoa, 2009. Citado na página [25.](#page-28-0)

SOUZA, J. R. de; PATARO, P. M. Vontade de saber Matemática. [S.l.]: FTD, 2009. Citado na página [37.](#page-40-0)

SOUZA, J. R. de; PATARO, P. M. Vontade de saber Matemática. 3. ed. São Paulo: FTD, 2015. Citado 6 vezes nas páginas [48,](#page-51-0) [96,](#page-99-0) [97,](#page-100-0) [107,](#page-110-0) [109](#page-112-0) e [131.](#page-134-0)

TURRIONI, A. M. S.; PEREZ, G. Laboratório de ensino de matemática na formação de professores. In: . [S.l.]: Autores Associados, 2006. cap. Implementando um laboratório de educação matemática para apoio na formação de professores, p. 57–76. Citado na página [37.](#page-40-0)

VALENTE, J. A. Computadores e conhecimento: repensando a educação. [S.l.]: Gráfica da Unicamp, 1993. Citado na página [133.](#page-136-0)

VALENTE, W. R. Uma história da matemática escolar no Brasil, 1730-1930. [S.l.]: Annablume, 1999. v. 103. Citado 2 vezes nas páginas [20](#page-23-0) e [21.](#page-24-0)
VELOSO, E. Geometria. Temas actuais. Lisboa: Instituto de Inovação Educacional, 1998. Citado na página [53.](#page-56-0)

WOLFRAM, C. Conrad Wolfram: Ensinando às crianças matemática de verdade com computadores. 2010. Vídeo apresentado em uma conferência TED. Acesso em: 07 de Novembro de 2017. Disponível em: <https://www.ted.com/talks/conrad\_wolfram\_teaching [kids\\_real\\_math\\_with\\_computers?language=pt-br>.](https://www.ted.com/talks/conrad_wolfram_teaching_kids_real_math_with_computers?language=pt-br) Citado na página [39.](#page-42-0)

WOLFRAM, C. Conrad Wolfram: "80% do que se aprende nas aulas de matemática não serve para nada". 2017. Entrevista publicada no jornal eletrônico El País. Acesso em: 07 de Novembro de 2017. Disponível em: [<https://brasil.elpais.com/brasil/2017/10/30/](https://brasil.elpais.com/brasil/2017/10/30/economia/1509378342_617037.html) [economia/1509378342\\_617037.html>.](https://brasil.elpais.com/brasil/2017/10/30/economia/1509378342_617037.html) Citado na página [47.](#page-50-0)

YANG, K.-L. Structures of cognitive and metacognitive reading strategy use for reading comprehension of geometry proof. Educational Studies in Mathematics, Springer, v. 80, n. 3, p. 307–326, 2011. Citado na página [65.](#page-68-0)

ZABALA, A. A prática educativa: como ensinar. [S.l.]: Artmed, 1998. Citado na página [58.](#page-61-0)

Apêndices

# APÊNDICE A

Entrevista com os Professores

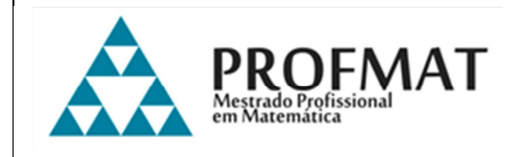

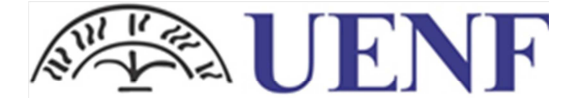

Universidade Estadual do Norte Fluminense Darcy Ribeiro

### **Entrevista**

Caro(a) educador(a),

esta entrevista é uma das etapas da pesquisa que realizo no curso de Mestrado Profissional em Matemática – PROFMAT e objetiva analisar e compreender as dificuldades encontradas no ensino de geometria nas turmas do Nova EJA.

Acredito que, ao analisar suas práticas, suas respostas possam ser de grande auxílio num novo fazer pedagógico, enfatizado em recursos que tornem a aprendizagem de geometria mais significativa.

Todos os dados obtidos serão utilizados unicamente na pesquisa e todos os entrevistados terão seu anonimato preservado.

Conto com sua colaboração! Obrigada,

Marcelly Iack Peres da Fonseca

#### **I. Identificação**

- a) Nome:
- b) Idade:
- c) Formação e área de atuação:
- d) Tempo de atuação em sala de aula:
- e) Local(is) de trabalho:

#### **II. Sobre suas aulas nas turmas de NEJA**

- a) Quais são os recursos didáticos que você utiliza em suas aulas?
- b) Relate como seus alunos reagem às aulas de matemática, considerando sua prática e os recursos utilizados.
- c) Há algo que você gostaria de mudar na sua prática em sala de aula?
- d) Considerando que o papel do educador vem mudando ao longo do tempo no processo de ensino-aprendizagem, como você analisa sua postura frente aos desafios da globalização e das tecnologias da comunicação?
- e) Você utiliza algum recurso tecnológico em sua prática? Em caso afirmativo, descreva qual(is) e como utiliza. Em caso negativo, prossiga para o item III.

#### **III. Sobre o ensino/aprendizado de Geometria**

- a) Você gosta de trabalhar os conceitos geométricos? Por quê?
- b) Quais recursos você utiliza para trabalhar os conceitos geométricos?
- c) Quais as maiores dificuldades que você observa em seus alunos? Na sua opinião, qual(is) a(s) causa(s) para estas dificuldades?
- d) Qual a sua maior dificuldade ao trabalhar estes conceitos?
- e) O que você considera que pode ser feito para que o aprendizado de geometria se torne mais prazeroso e significativo?

# **APÊNDICE B**

Questionário

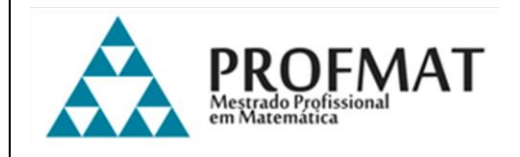

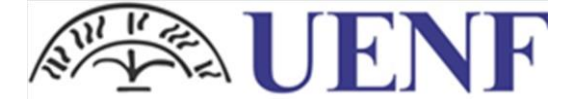

Universidade Estadual do Norte Fluminense Darcy Ribeiro

### **Questionário**

#### Caro(a) aluno(a),

sua resposta a esse questionário será uma valiosa contribuição para o desenvolvimento de minha pesquisa. Seu empenho nas respostas e resoluções servirá como importante objeto de reflexão para minha prática pedagógica.

Conto com sua colaboração!

Obrigada,

Marcelly Iack Peres da Fonseca

#### **I. Identificação**

- a) Nome:
- b) Idade:
- c) Escola:
- d) Módulo de escolaridade:
- e) Caso esteja retomando os estudos agora, informe há quanto tempo está afastado da escola:

#### **II. Uso de tecnologias**

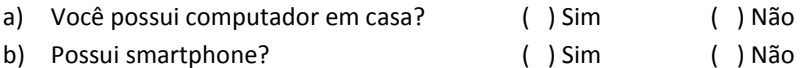

c) Utiliza a internet? ( ) Sim ( ) Não

d) Na questão anterior, em caso afirmativo, para quê?

- ( ) acessar redes sociais
- ( ) realizar pesquisas escolares
- $($  ) outros fins. Exemplo(s):
- e) Você utiliza algum recurso tecnológico educacional? Em caso afirmativo, qual?

#### **III. Matemática e as tecnologias**

- a) Você gosta de estudar Matemática? Por quê?
- ( ) Gosto muito ( ) Gosto ( ) Mais ou Menos ( ) Não gosto
- \_\_\_\_\_\_\_\_\_\_\_\_\_\_\_\_\_\_\_\_\_\_\_\_\_\_\_\_\_\_\_\_\_\_\_\_\_\_\_\_\_\_\_\_\_\_\_\_\_\_\_\_\_\_\_\_\_\_\_\_\_\_\_\_\_\_\_\_\_\_\_\_\_\_\_\_\_\_\_\_

\_\_\_\_\_\_\_\_\_\_\_\_\_\_\_\_\_\_\_\_\_\_\_\_\_\_\_\_\_\_\_\_\_\_\_\_\_\_\_\_\_\_\_\_\_\_\_\_\_\_\_\_\_\_\_\_\_\_\_\_\_\_\_\_\_\_\_\_\_\_\_\_\_\_\_\_\_\_\_\_\_ \_\_\_\_\_\_\_\_\_\_\_\_\_\_\_\_\_\_\_\_\_\_\_\_\_\_\_\_\_\_\_\_\_\_\_\_\_\_\_\_\_\_\_\_\_\_\_\_\_\_\_\_\_\_\_\_\_\_\_\_\_\_\_\_\_\_\_\_\_\_\_\_\_\_\_\_\_\_\_\_\_

\_\_\_\_\_\_\_\_\_\_\_\_\_\_\_\_\_\_\_\_\_\_\_\_\_\_\_\_\_\_\_\_\_\_\_\_\_\_\_\_\_\_\_\_\_\_\_\_\_\_\_\_\_\_\_\_\_\_\_\_\_\_\_\_\_\_\_\_\_\_\_\_\_\_\_\_\_

b) O que você acha das aulas de Geometria? E quais são as suas maiores dificuldades?

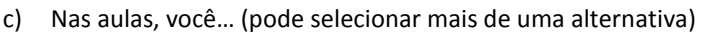

- ( ) resolve exercícios ( ) participa de jogos
- ( ) participa de atividades lúdicas ( ) utiliza recursos tecnológicos

d) O que você gostaria que o professor fizesse para tornar essas aulas mais interessantes?

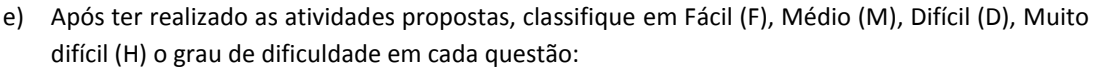

\_\_\_\_\_\_\_\_\_\_\_\_\_\_\_\_\_\_\_\_\_\_\_\_\_\_\_\_\_\_\_\_\_\_\_\_\_\_\_\_\_\_\_\_\_\_\_\_\_\_\_\_\_\_\_\_\_\_\_\_\_\_\_\_\_\_\_\_\_\_\_\_\_\_\_\_\_\_\_\_\_ \_\_\_\_\_\_\_\_\_\_\_\_\_\_\_\_\_\_\_\_\_\_\_\_\_\_\_\_\_\_\_\_\_\_\_\_\_\_\_\_\_\_\_\_\_\_\_\_\_\_\_\_\_\_\_\_\_\_\_\_\_\_\_\_\_\_\_\_\_\_\_\_\_\_\_\_\_\_\_\_\_

Questões:  $1()$   $2()$   $3()$   $4()$   $5()$ 

# **APÊNDICE C**

Pré-Teste NEJA I

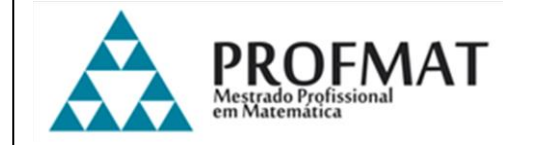

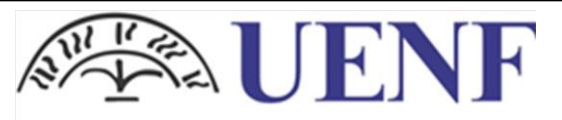

Universidade Estadual do Norte Fluminense Darcy Ribeiro

### **Pré-teste – NEJA I**

1. Observe a pirâmide de base quadrangular e dê um exemplo de:

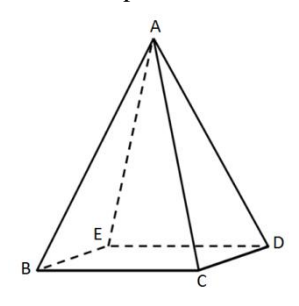

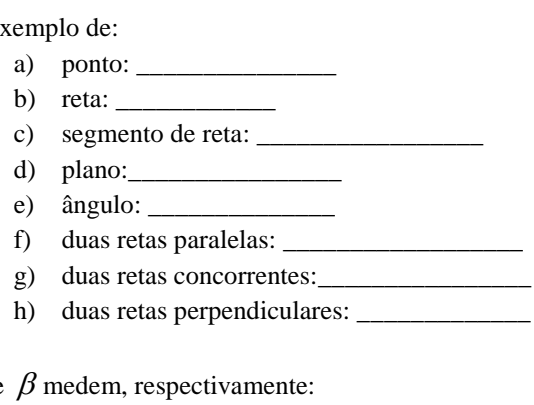

2. Se a reta  $r$  é paralela a reta  $s$ , então os ângulos  $\alpha$  e  $\beta$  medem, respectivamente:

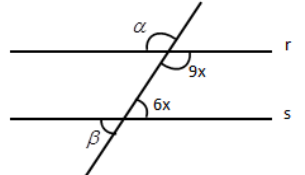

a) 120º e 60º b) 100º e 80º c) 108º e 72º

d) 150º e 30º e) 72º e 108º

3. Abaixo, estão representados quatro polígonos:

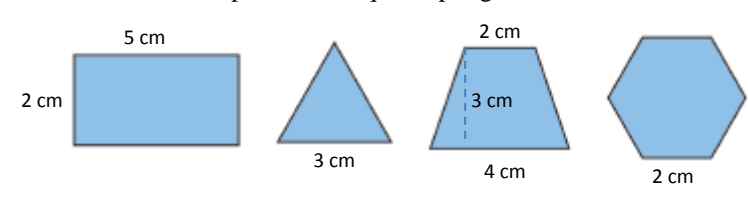

a) Escreva o nome do polígono que possui exatamente dois lados paralelos e dois lados não paralelos.

b) Determine a área de cada figura.

\_\_\_\_\_\_\_\_\_\_\_\_\_\_\_\_\_\_

- 4. Um engenheiro, para calcular a área de uma cidade, copiou sua planta numa folha de papel de boa qualidade, recortou e pesou numa balança de precisão, obtendo 40 g. Em seguida, recortou, do mesmo desenho, uma praça de dimensões reais 100 m × 100 m, pesou o recorte na mesma balança e obteve 0,08 g. Com esses dados foi possível dizer que a área da cidade, em metros quadrados, é de, aproximadamente,
	- a) 800
	- b) 10000
	- c) 320000
	- d) 400000 e) 5000000

 $\overline{p}$ Ē  $\overline{q}$ 

8 cm

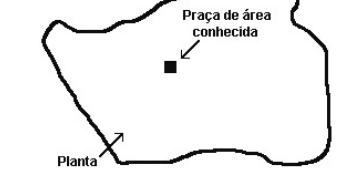

Fonte: https://blogdoenem.com.br/razoes-eproporcoes-matematica-enem/

5. Na figura abaixo,  $AE \perp AC$  e  $AE$  //  $BD$  . Nessas condições, determine:

 $-4$ 

- a) os valores de p e q.
- b) a área do triângulo EAC, utilizando  $x = 2,5$ cm
- 6. A área de um quadrado é calculada elevando-se ao quadrado a medida do seu lado. Se triplicarmos a medida do lado de um quadrado, triplicamos a sua área? Justifique sua resposta.

# **APÊNDICE D**

# Pré-Teste NEJA II

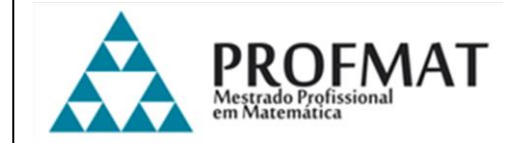

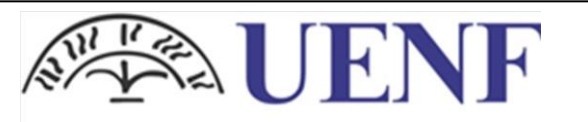

Universidade Estadual do Norte Fluminense Darcy Ribeiro

### **Pré-teste – NEJA II**

1. Complete as lacunas de acordo com cada figura.

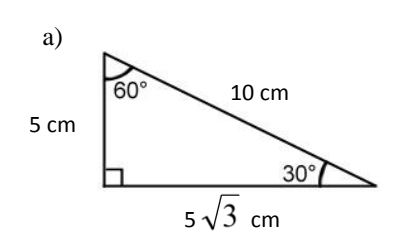

Nesta figura, o cateto oposto ao ângulo de 30º mede \_\_\_\_\_\_, o cateto adjacente a este ângulo mede \_\_\_\_\_\_ e a hipotenusa mede \_\_\_\_\_\_.

A razão entre o cateto oposto ao ângulo de 30º e a hipotenusa pode ser representada pela fração \_\_\_\_\_\_.

A razão entre o cateto adjacente ao ângulo de 30º e a hipotenusa pode ser representada pela fração \_\_\_\_\_\_.

A razão entre o cateto oposto e o cateto adjacente ao ângulo de 30º pode ser representada pela fração \_\_\_\_\_\_.

b) Nesta figura, o cateto oposto ao ângulo de 60º mede \_\_\_\_\_\_, o cateto adjacente a este ângulo mede \_\_\_\_\_\_ e a hipotenusa mede \_\_\_\_\_\_.

A razão entre o cateto oposto ao ângulo de 60º e a hipotenusa pode ser representada pela fração \_\_\_\_\_\_.

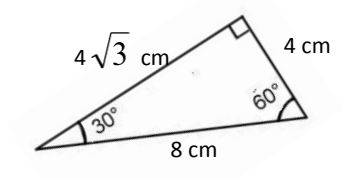

A razão entre o cateto adjacente ao ângulo de 60º e a hipotenusa pode ser representada pela fração \_\_\_\_\_\_.

A razão entre o cateto oposto e o cateto adjacente ao ângulo de 60º pode ser representada pela fração \_\_\_\_\_\_.

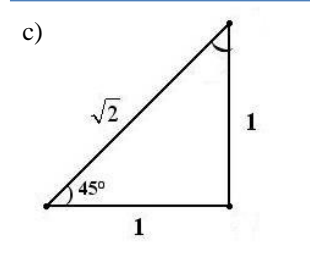

Nesta figura, o cateto oposto ao ângulo de 45º mede \_\_\_\_\_\_, o cateto adjacente a este ângulo mede \_\_\_\_\_\_ e a hipotenusa mede \_\_\_\_\_\_.

A razão entre o cateto oposto ao ângulo de 45° e a hipotenusa pode ser representada pela fração \_\_\_\_\_\_.

A razão entre o cateto adjacente ao ângulo de 45º e a hipotenusa pode ser representada pela fração \_\_\_\_\_\_.

A razão entre o cateto oposto e o cateto adjacente ao ângulo de 45º pode ser representada pela fração \_\_\_\_\_\_.

2. Pedro quer construir uma rampa para guardar seu carro perto de casa. Sabendo que a inclinação deve ser de 30ºe que sua casa fica acima do barranco de 1,5 metros, qual deve ser o tamanho da rampa?

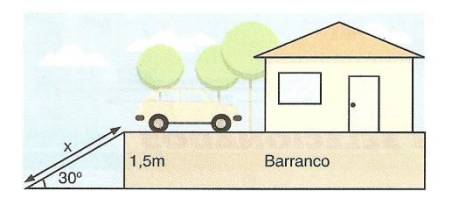

3. Observe o desenho abaixo, ele representa o terreno de Dona Maria. Qual é a área total desse terreno?

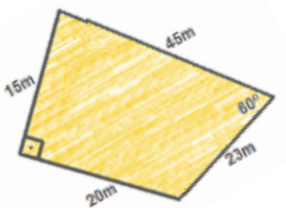

4. João, Diego e Rui decidiram jogar peteca e, para isso, posicionaram-se em forma de triângulo. A distância de Rui a Diego é de 3 metros e de Rui a João é de 4 metros. Além disso, Rui consegue observá-los sob um ângulo de 60º. Qual a distância entre Diego e João? Diego

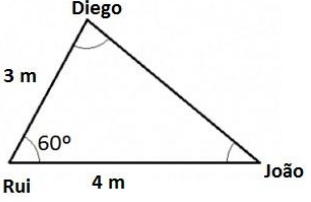

# **APÊNDICE E**

**Pré-Teste NEJA III** 

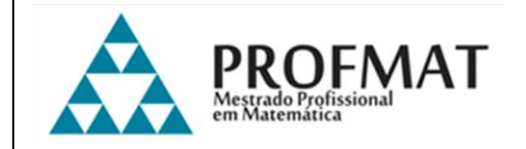

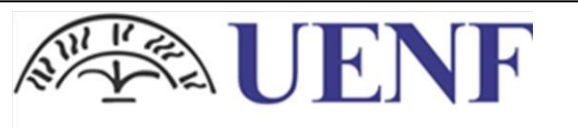

Universidade Estadual do Norte Fluminense Darcy Ribeiro

## **Pré-teste – NEJA III**

1. Identifique na figura abaixo elementos que possam ser um exemplo de ponto, reta e plano.

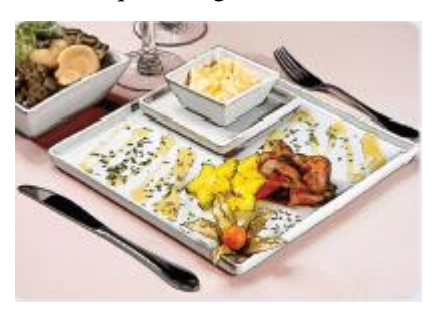

2. Ao digitar "Biblioteca Nacional" no Google Maps e clicar em ok, o site apresenta um mapa com 3 endereços, todos no centro do Rio de Janeiro: o da Fundação Biblioteca Nacional, marcado como A no mapa; o da Biblioteca Nacional, marcado como B e o do escritório de direitos autorais da Biblioteca Nacional, marcado como C no mapa. Observe o mapa e classifique em verdadeiro ou falso as sentenças abaixo, sempre considerando as ruas e avenidas como retas e os endereços como pontos.

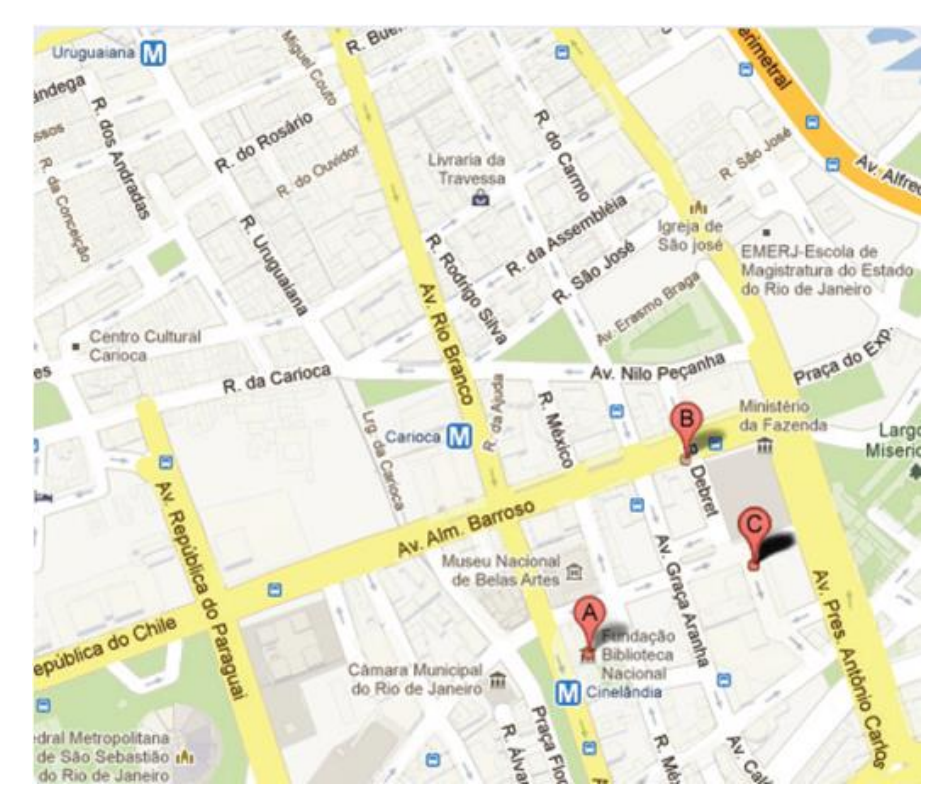

- ( ) O ponto A pertence à Av. Rio Branco.
- ( ) O ponto C não pertence à Av. Graça Aranha.
- ( ) O ponto C pertence à Av. Nilo Peçanha.
- ( ) Os três endereços da Biblioteca Nacional (pontos A, B e C) são colineares.
- ( ) As estações de metrô (representadas pela letra M) não são colineares.
- ( ) A Av. Alm. Barroso é perpendicular a Av. Rio Branco
- ( ) A rua México e a Rua Debret são concorrentes.
- ( ) A rua do Rosário e a rua Uruguaiana são paralelas.

3. Observe os sólidos abaixo e marque quais são os poliedros.

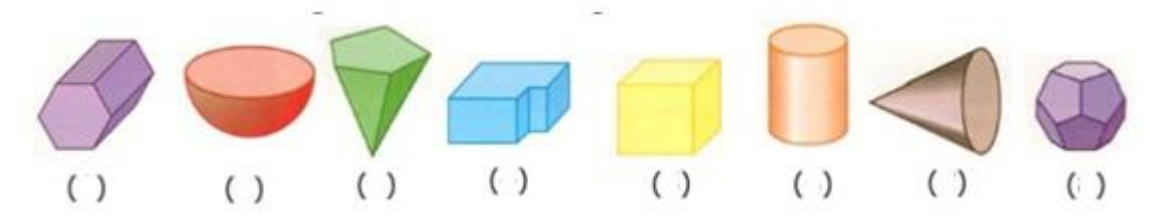

Descreva quais são as características que levaram você a escolher tais sólidos.

4. Para fazer as lembrancinhas do seu aniversário, Liz fará caixinhas em forma de poliedro convexo, com três pérolas em cada face. Sabendo que cada caixinha possui 8 vértices e 12 arestas, quantas pérolas Liz gastará para fazer as 100 lembrancinhas do seu aniversário?

5. A bola de futebol foi inspirada em um poliedro convexo formado por 12 faces pentagonais e 20 faces hexagonais. Quantos vértices esse poliedro possui?

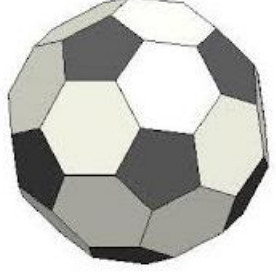

# **APÊNDICE F**

Pré-Teste NEJA IV

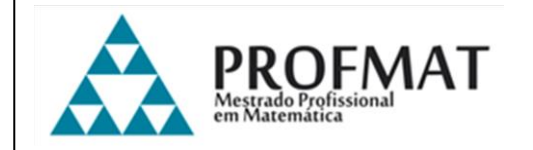

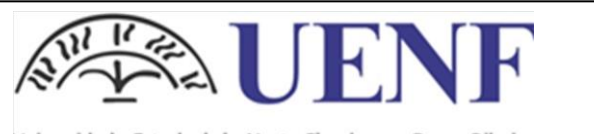

Universidade Estadual do Norte Fluminense Darcy Ribeiro

### **Pré-teste – NEJA IV**

1. Raul marcou sua casa, o mercado onde trabalha, o hospital e a igreja que frequenta em um plano cartesiano. Indique as coordenadas de cada um desses pontos e a distância da casa de Raul até cada um desses estabelecimentos.

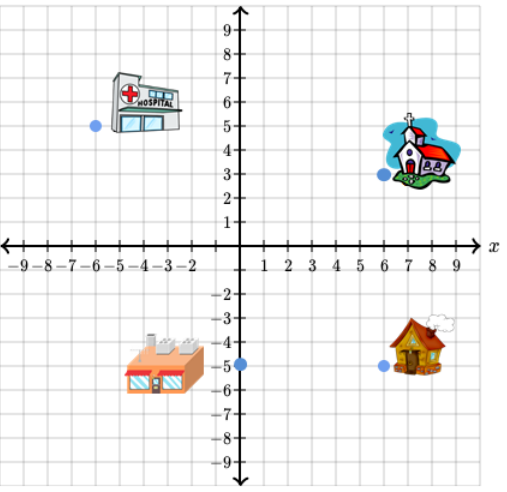

2. O esquema a seguir representa o bairro novo de uma cidade. Observe-o e responda às questões:

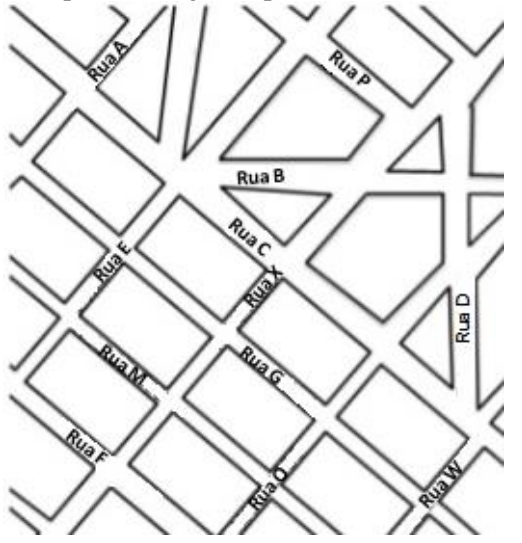

a) Escreva o nome de duas ruas concorrentes à Rua G.

b) Escreva o nome de uma rua concorrente à Rua D.

c) Escreva o nome de duas ruas paralelas à Rua X.

d) Escreva o nome de uma rua que é paralela à Rua C e concorrente à Rua W.

e) A rua H não aparece no mapa. Porém, se considerarmos uma reta de equação  $5x - 2y - 16=0$ , que passa pela rua B e a reta de equação  $5x - 2y +1 = 0$ , que passa pela rua H, é possível determinar a posição da rua H com relação à rua B. Essas ruas serão paralelas ou concorrentes?

3. Sobre a reta, 
$$
y + 3 = -6(x - 1)
$$
,  $y = -6x + 3$  e 
$$
\begin{cases} x = \frac{t}{3} \\ y = 3 - 2t \end{cases}
$$
 são, respectivamente, equações:

- a) reduzida, paramétrica e geral
- b) segmentária, geral e reduzida
- c) fundamental, geral e paramétrica
- d) paramétrica, reduzida e fundamental
- e) fundamental, reduzida e paramétrica
- 4. Encontre a equação da reta que:
	- a) passa pelos pontos A  $(0,2)$  e B  $(2,3)$ ;

b) passa pelo ponto P (3,1) e possui declividade igual a 3.

# **APÊNDICE G**

# Atividades da Sequência Didática **Aplicadas na NEJA I**

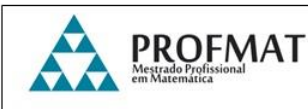

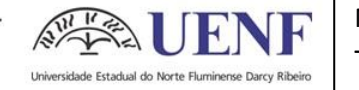

### **Atividade 1 – Verificando conceitos no Geogebra**

*Hoje utilizaremos o Geogebra, que é um software que permite, entre outras coisas, a representação de conceitos geométricos em um plano. Abaixo, você vê a tela inicial do programa:*

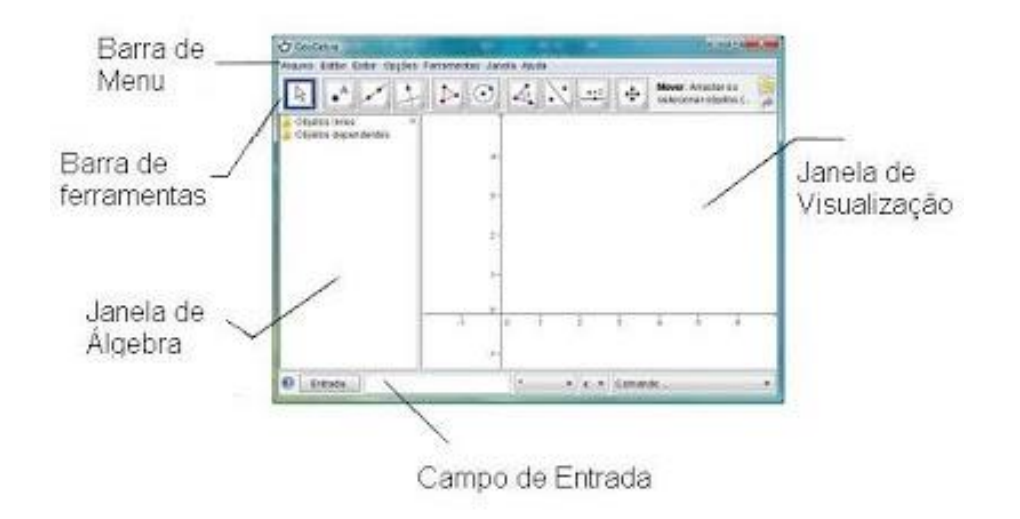

1. Clique em *ponto*  $\epsilon^A$  e insira três pontos, A, B e C, na *Janela de Visualização*.

- Selecione a ferramenta *reta* . Clique no ponto A e, em seguida, no ponto B para criar a reta *f*. Ainda com a ferramenta selecionada, clique no ponto C e, em seguida, no ponto B para criar a reta *g*.

- Com a ferramenta *mover*  $\boxed{\mathbb{R}}$ , selecione as retas e movimente-as pelo plano. Agora responda:

- Que tipo de retas são essas?
- O que acontece quando você as movimenta?

2. Selecione a ferramenta *reta perpendicular* **e** crie uma nova reta *h* que passe pelo ponto A.

- Selecione a ferramenta *ângulo*  $\mathbb{R}$ , clique nos pontos A, B e C e observe o ângulo de formação entre essas duas retas.

-Ainda com a ferramenta *ângulo* selecionada, clique nas retas *f* e *h* para determinar o ângulo formado entre elas.

- Agora, movimente as retas e os pontos e observe o que acontece.

- A posição relativa das retas *f* e *g* é a mesma das retas *f* e *h*? Justifique.
- Se, ao movimentar as construções, o ângulo formado entre as retas *f* e *g* também for de 90º, o poderemos afirmar sobre as retas *g* e *h*?

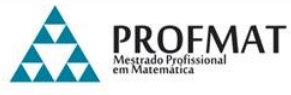

#### **Atividade 2 – Jogo da Memória**

Nome:

Turma:  $Data: / / /$ 

*Este Jogo da Memória é composto de pares de cartas divididas em dois grupos: um grupo que contém imagens de figuras planas e as correspondentes a elas com o nome da figura; e um grupo que contém alguns desafios relacionados a áreas de figuras planas e as correspondentes a elas com o valor da área solicitada.*

*Ele deve ser jogado entre duas ou mais pessoas e precisa de concentração, pois se um dos participantes virar a carta errada e os demais prestarem atenção na carta que ele virou, pode ajudar os seguintes a descobrir o par!*

#### **Material necessário:**

- 44 Cartas dispostas em pares correspondentes (disponível para recorte) - Tesoura

#### **Instruções:**

- Os jogadores deverão recortar as cartas para montar o jogo;

- O jogo deve ser realizado em trios;

- Os jogadores decidem entre si quem iniciará o jogo;

Universidade Estadual do Norte Fluminense

- Cada participante, na sua vez, deve virar duas cartas. Caso elas sejam correspondentes, ele ficará com elas e jogará novamente, até errar; Caso não sejam correspondentes, ele deverá virá-las de volta e passar a vez para o outro jogador.

- Na sequência, os outros jogadores deverão fazer o mesmo;

- O vencedor será aquele que, ao finalizarem as cartas, possuir mais pares correspondentes.

#### **Registro:**

- Registre na folha todos os conceitos que você tiver dúvidas e os novos conceitos que poderá aprender. Ao final do jogo conversaremos sobre eles.

- Registre também os cálculos necessários para encontrar as áreas solicitadas.

- Após concluir o jogo, elabore um texto com seus colegas relatando o que foi observado durante a realização, incluindo as dificuldades que apareceram ao longo dele e o que você achou da atividade.

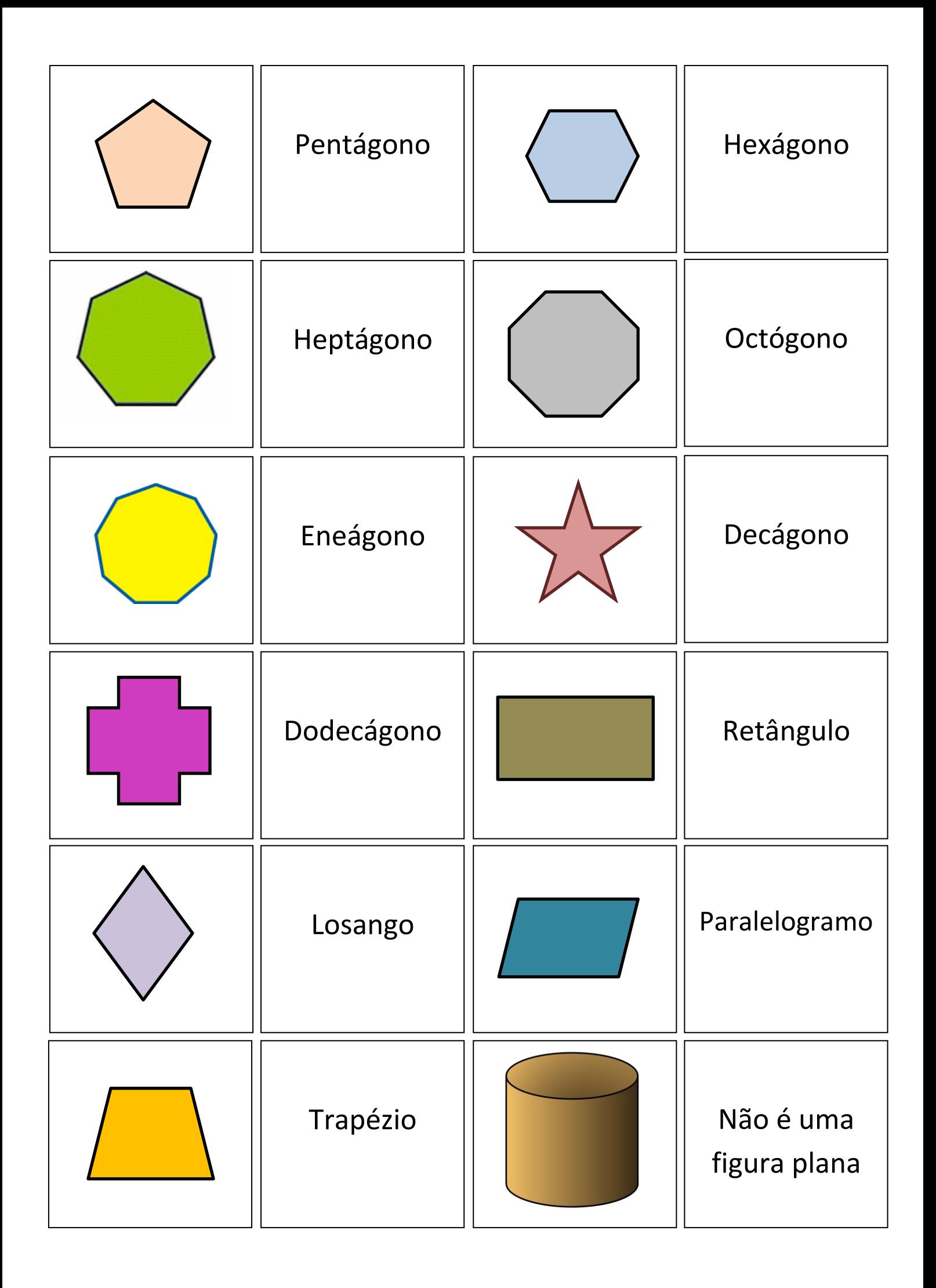

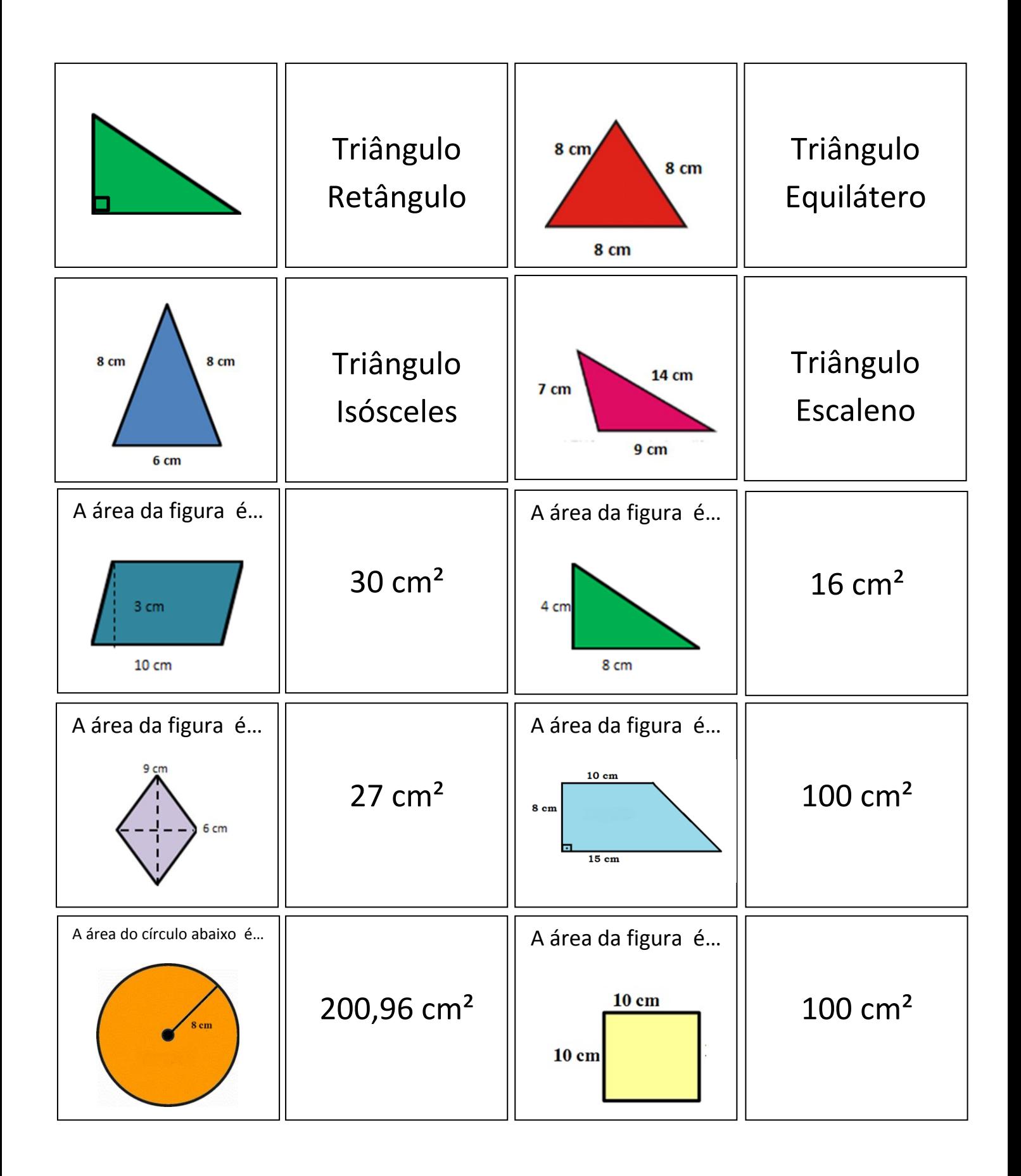

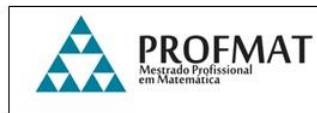

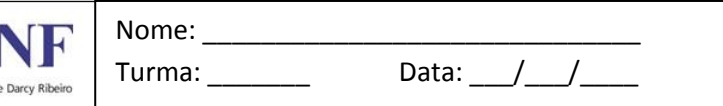

### **Atividade 3 – Testando proporções**

Hoje utilizaremos um *applet*, que é uma aplicação interativa criada com o software *Geogebra*. O *applet* está disponível no link < https://www.geogebra.org/m/NhsyABTB> e exibirá uma tela semelhante a imagem abaixo:

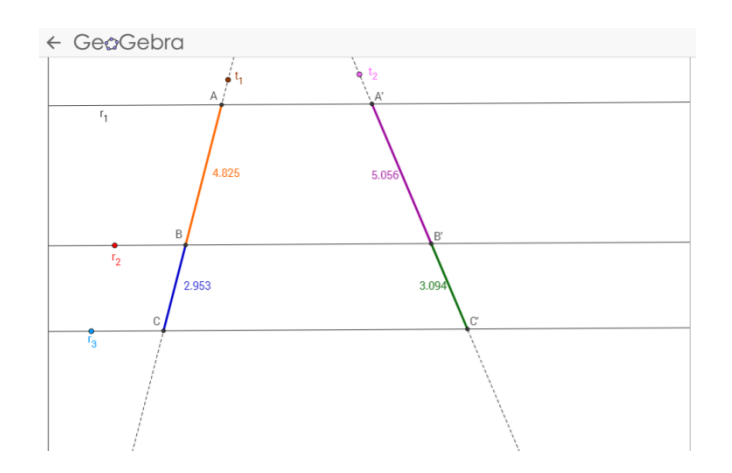

- Clique nas retas, movimente-as e observe o que acontece com as medidas dos segmentos. Após realizar as manipulações, responda as questões abaixo:

- 1. Quais são os segmentos formados nas retas  $t_1 e t_2$ ?
- 2. Sabendo que as retas  $r_1$ ,  $r_2$  e  $r_3$ são paralelas, o Teorema de Tales nos garante que a interseção entre essas retas e as transversais  $t_1$  e  $t_2$  formam segmentos proporcionais, qual o segmento proporcional a *AB* ? E a *B*'*C*' ?
- 3. As medidas dos segmentos aparecem no *applet*. Encontre a razão entre as medidas correspondentes. O que é possível observar?
- 4. Movimente novamente as retas e refaça os cálculos para as novas medidas dos segmentos. O que acontece?
- 5. Utilize o que você observou nas experimentações acima e resolva a questão:
- A figura abaixo mostra duas ruas paralelas que cortam duas avenidas que partem de um mesmo ponto A. As medidas dos quarteirões determinados pelas ruas paralelas e pelas avenidas estão na figura abaixo. Qual o comprimento aproximado de x?

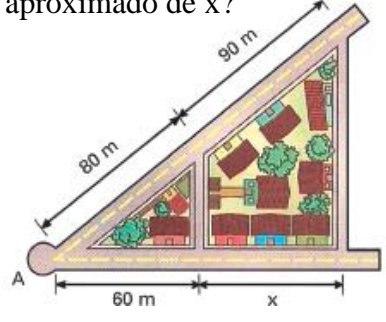

# **APÊNDICE H**

# Atividades da Sequência Didática **Aplicadas na NEJA II**

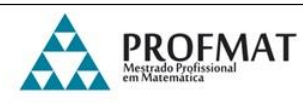

# **Atividade 1 – Comparando Triângulos**

1. Você está recebendo uma folha com 3 triângulos. Recorte-os e compare-os.

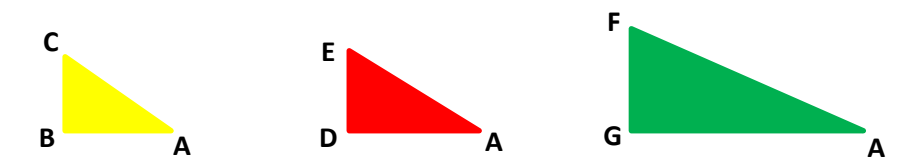

a) Todos eles possuem uma característica em comum. Qual é esta característica?

\_\_\_\_\_\_\_\_\_\_\_\_\_\_\_\_\_\_\_\_\_\_\_\_\_\_\_\_\_\_\_\_\_\_\_\_\_\_\_\_\_\_\_\_\_\_\_\_\_\_\_\_\_\_\_\_\_\_\_\_\_\_\_\_ \_\_\_\_\_\_\_\_\_\_\_\_\_\_\_\_\_\_\_\_\_\_\_\_\_\_\_\_\_\_\_\_\_\_\_\_\_\_\_\_\_\_\_\_\_\_\_\_\_\_\_\_\_\_\_\_\_\_\_\_\_\_\_\_

b) Meça os lados indicados abaixo com o auxílio de uma régua e preencha a tabela para cada triângulo:

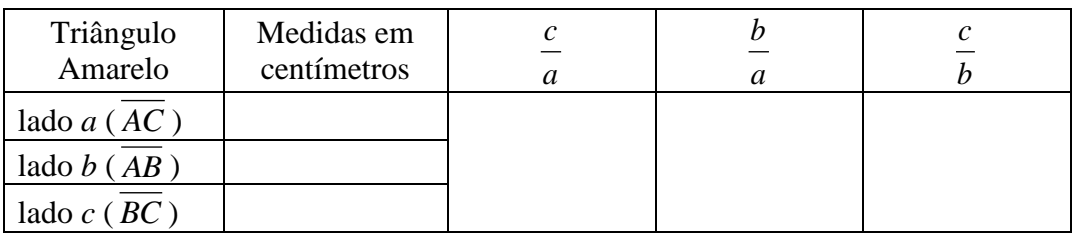

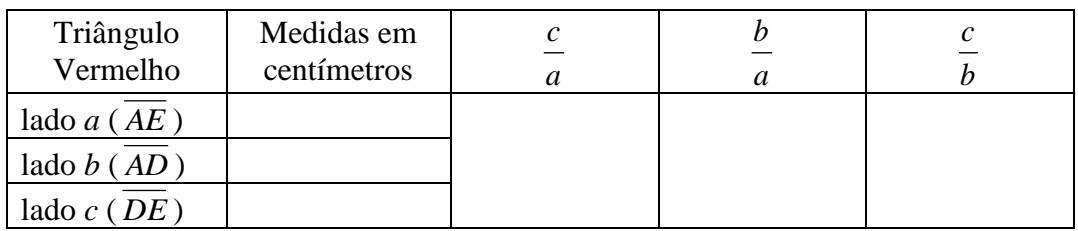

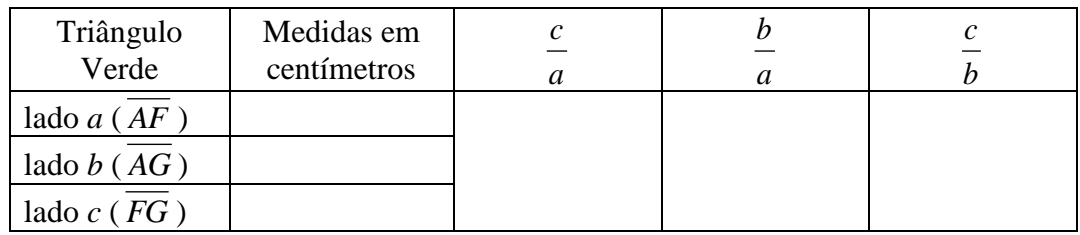

\_\_\_\_\_\_\_\_\_\_\_\_\_\_\_\_\_\_\_\_\_\_\_\_\_\_\_\_\_\_\_\_\_\_\_\_\_\_\_\_\_\_\_\_\_\_\_\_\_\_\_\_\_\_\_\_\_\_\_\_\_\_\_\_ \_\_\_\_\_\_\_\_\_\_\_\_\_\_\_\_\_\_\_\_\_\_\_\_\_\_\_\_\_\_\_\_\_\_\_\_\_\_\_\_\_\_\_\_\_\_\_\_\_\_\_\_\_\_\_\_\_\_\_\_\_\_\_\_

c) Observando os resultados encontrados, o que podemos concluir? \_\_\_\_\_\_\_\_\_\_\_\_\_\_\_\_\_\_\_\_\_\_\_\_\_\_\_\_\_\_\_\_\_\_\_\_\_\_\_\_\_\_\_\_\_\_\_\_\_\_\_\_\_\_\_\_\_\_\_\_\_\_\_\_ 2. No applet que está na tela, disponível no endereço eletrônico <http://objetoseducacionais2.mec.gov.br/bitstream/handle/mec/10565/Triangulo s\_Semelhantes\_e\_suas\_razoes\_em\_funcao\_do\_Angulo.ggb?sequence=1> temos disponível uma simulação que permitirá fazer alguns experimentos.

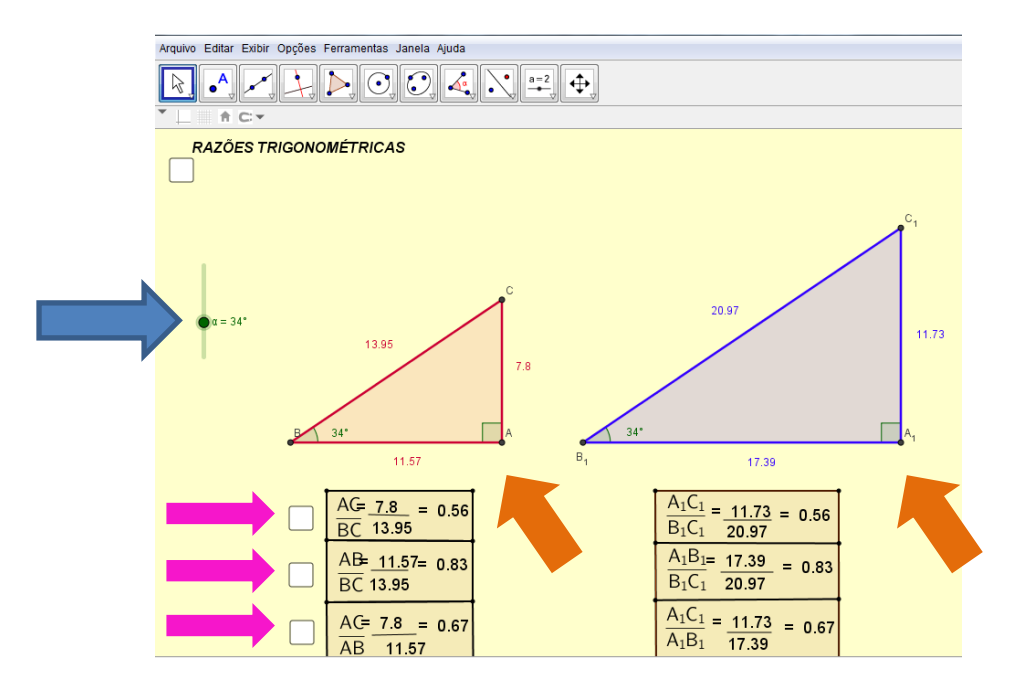

 Clique no ângulo A e no ângulo A 1 (indicados pelas setas laranjas na imagem acima) e arraste. Observe o que acontece com os lados, com os ângulos e com as razões e registre abaixo:

\_\_\_\_\_\_\_\_\_\_\_\_\_\_\_\_\_\_\_\_\_\_\_\_\_\_\_\_\_\_\_\_\_\_\_\_\_\_\_\_\_\_\_\_\_\_\_\_\_\_\_\_\_\_\_\_\_\_\_\_\_\_\_\_ \_\_\_\_\_\_\_\_\_\_\_\_\_\_\_\_\_\_\_\_\_\_\_\_\_\_\_\_\_\_\_\_\_\_\_\_\_\_\_\_\_\_\_\_\_\_\_\_\_\_\_\_\_\_\_\_\_\_\_\_\_\_\_\_

 Agora clique no cursor referente ao ângulo (indicado pela seta azul na imagem acima) e observe o que acontece. Registre:

\_\_\_\_\_\_\_\_\_\_\_\_\_\_\_\_\_\_\_\_\_\_\_\_\_\_\_\_\_\_\_\_\_\_\_\_\_\_\_\_\_\_\_\_\_\_\_\_\_\_\_\_\_\_\_\_\_\_\_\_\_\_\_\_ \_\_\_\_\_\_\_\_\_\_\_\_\_\_\_\_\_\_\_\_\_\_\_\_\_\_\_\_\_\_\_\_\_\_\_\_\_\_\_\_\_\_\_\_\_\_\_\_\_\_\_\_\_\_\_\_\_\_\_\_\_\_\_\_

\_\_\_\_\_\_\_\_\_\_\_\_\_\_\_\_\_\_\_\_\_\_\_\_\_\_\_\_\_\_\_\_\_\_\_\_\_\_\_\_\_\_\_\_\_\_\_\_\_\_\_\_\_\_\_\_\_\_\_\_\_\_\_\_ \_\_\_\_\_\_\_\_\_\_\_\_\_\_\_\_\_\_\_\_\_\_\_\_\_\_\_\_\_\_\_\_\_\_\_\_\_\_\_\_\_\_\_\_\_\_\_\_\_\_\_\_\_\_\_\_\_\_\_\_\_\_\_\_ \_\_\_\_\_\_\_\_\_\_\_\_\_\_\_\_\_\_\_\_\_\_\_\_\_\_\_\_\_\_\_\_\_\_\_\_\_\_\_\_\_\_\_\_\_\_\_\_\_\_\_\_\_\_\_\_\_\_\_\_\_\_\_\_ \_\_\_\_\_\_\_\_\_\_\_\_\_\_\_\_\_\_\_\_\_\_\_\_\_\_\_\_\_\_\_\_\_\_\_\_\_\_\_\_\_\_\_\_\_\_\_\_\_\_\_\_\_\_\_\_\_\_\_\_\_\_\_\_

O que você pode concluir após essas observações?

 Clique nos quadradinhos brancos (indicados pelas setas rosas na imagem acima) e verifique as relações que aparecem.

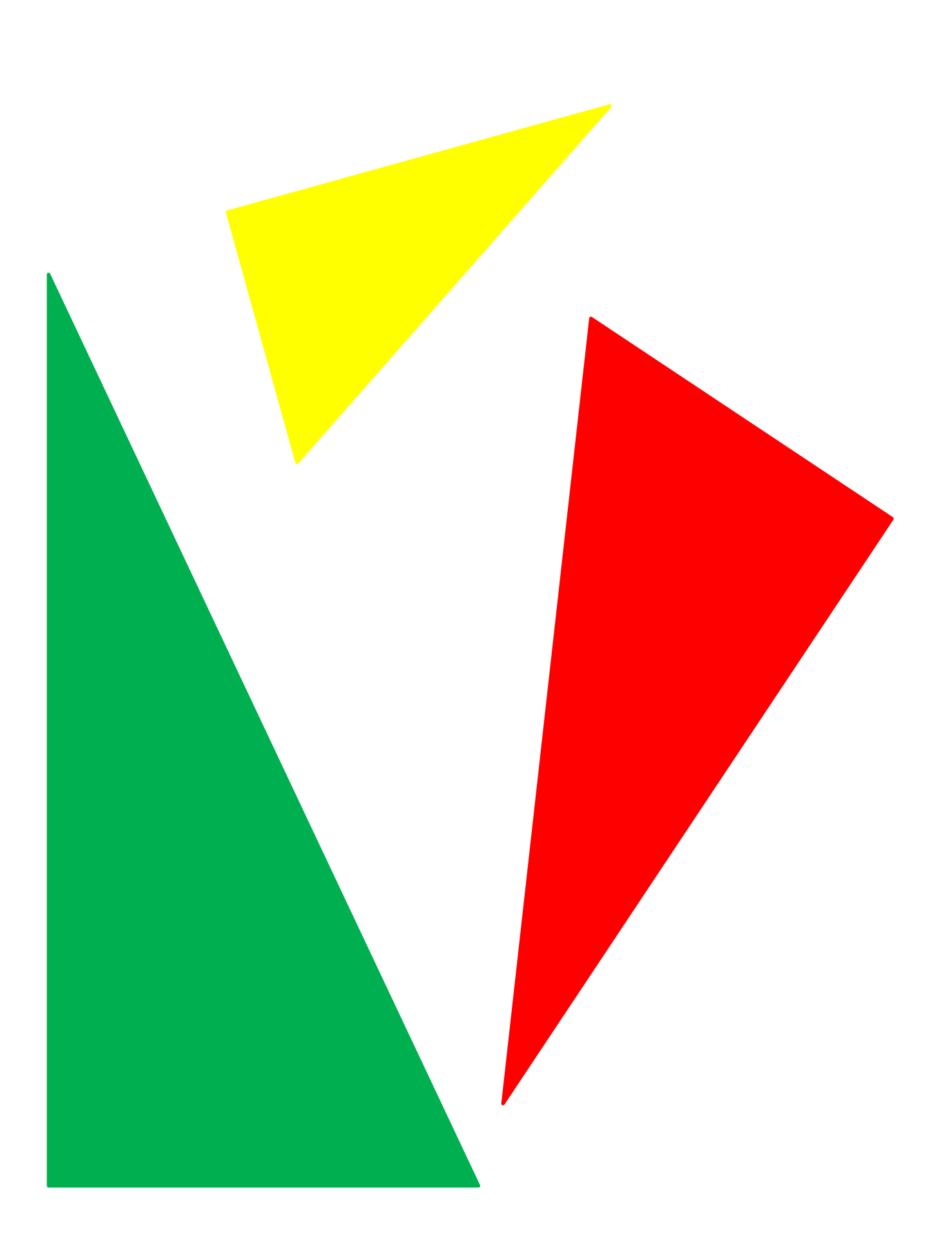

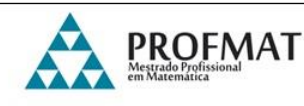

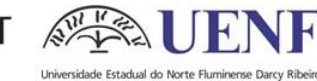

### **Atividade 2 – Produzindo razões trigonométricas**

1. Você está recebendo uma folha com um triângulo equilátero de lado 10 cm e um quadrado de lado 8cm. Recorte-os e siga o roteiro abaixo:

No triângulo:

- Dobre o triângulo de modo a encontrar um triângulo retângulo;
- Use o transferidor e descubra a medida dos ângulos;
- Calcule o seno, o cosseno e a tangente dos ângulos agudos que você encontrou.

No quadrado:

- Dobre o quadrado pela sua diagonal, de modo a obter um triângulo isósceles;
- Use o transferidor para verificar os ângulos;
- Calcule o seno, o cosseno e a tangente dos ângulos agudos.
- 2. Observe as figuras abaixo, faça os cálculos e determine o seno, o cosseno e a tangente dos ângulos de 30º, 45º e 60º, para completar a tabela.

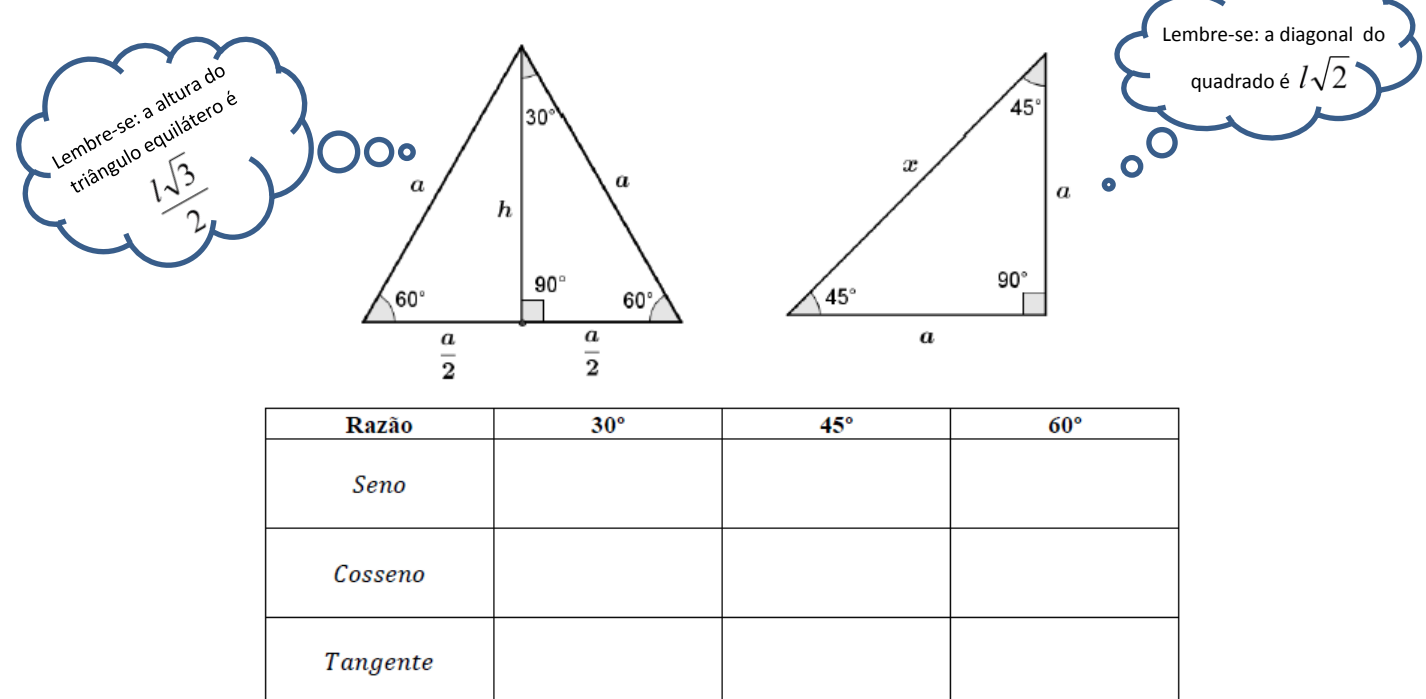

- 3. O que as questões 1 e 2 têm em comum? Discuta com seus colegas.
- 4. Agora, utilize os conhecimentos que você adquiriu e resolva a seguinte questão: Um avião está a 600m de altura quando se vê a cabeceira da pista sob um ângulo de declive de 30°. A que distância o avião está da cabeceira da pista?

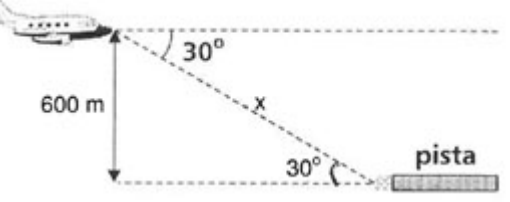

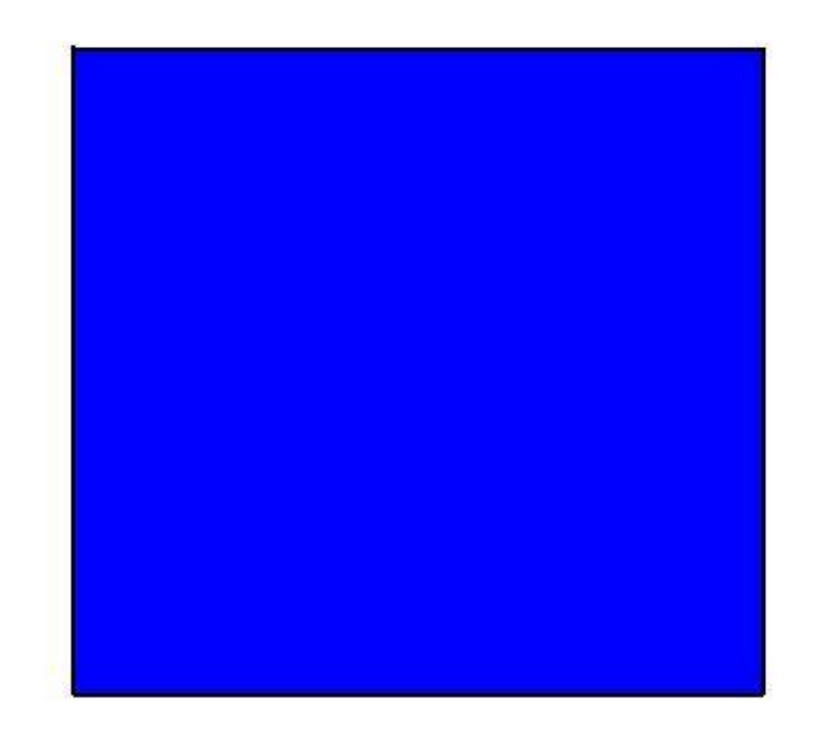

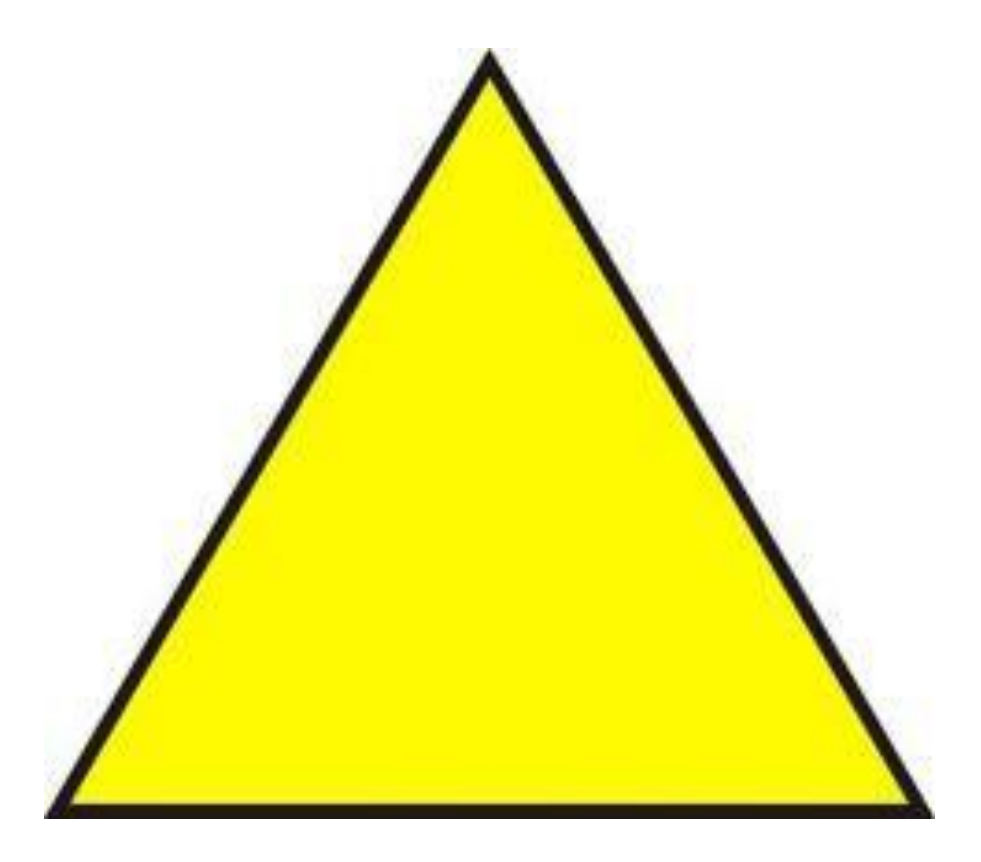

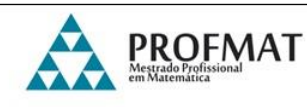

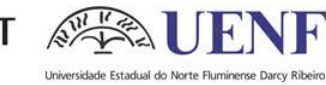

### **Atividade 3 – Razões trigonométricas no cotidiano**

### **1. Usando um teodolito**

Você sabe o que é um teodolito? Sabe para que serve?

- Nesta primeira atividade, vamos usar um teodolito virtual para medir distâncias inalcançáveis, disponível em: http://mdmat.mat.ufrgs.br/acqua/Teodolito/teodolito.htm - Na página inicial deste endereço eletrônico vemos uma imagem semelhante a que é apresentada a seguir:

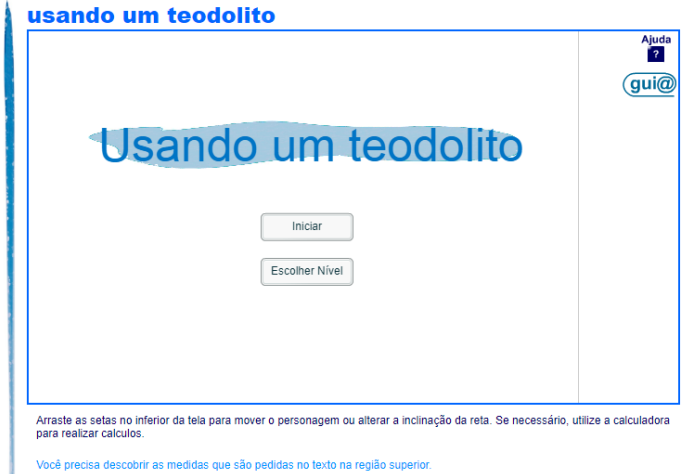

- Clique em Escolher Nível e selecione o Nível 1.

- Ao selecionar o nível, aparecerá o primeiro desafio. Você precisa descobrir as medidas que são pedidas no texto, que aparece na região superior da imagem. Arraste as setas no inferior da tela para mover o personagem (distância) ou alterar a inclinação da reta (ângulo do teodolito). Caso seja necessário, há uma calculadora no canto esquerdo superior para realizar os cálculos. Ao descobrir a resposta, escreva na caixa e clique em testar. Veja um exemplo:

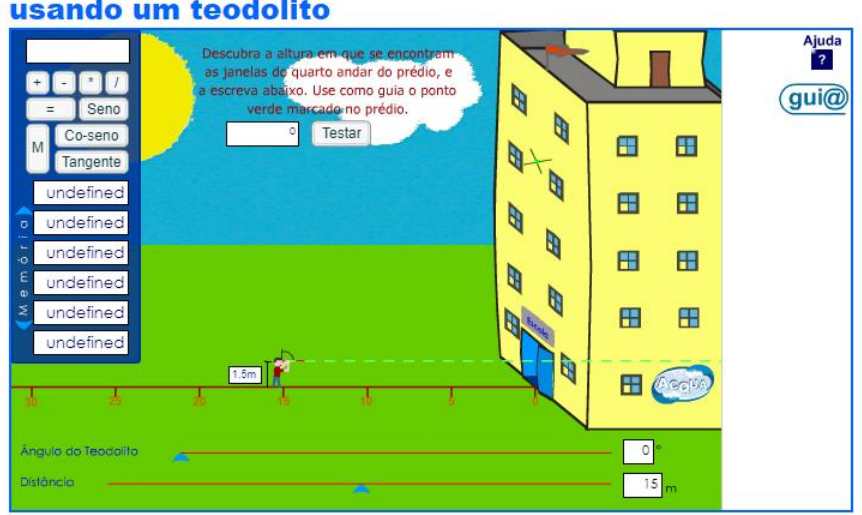

- Agora é com você!

Resolva os desafios do nível 1.

### **2. Jogo de bilhar**

Você já jogou bilhar?

- Na atividade a seguir, disponível em:

http://rived.mec.gov.br/atividades/matematica/mundo\_trigonometria/aplicacoes/sinuca. html, vamos jogar!

- Na página inicial deste endereço eletrônico vemos uma imagem semelhante a que é apresentada a seguir:

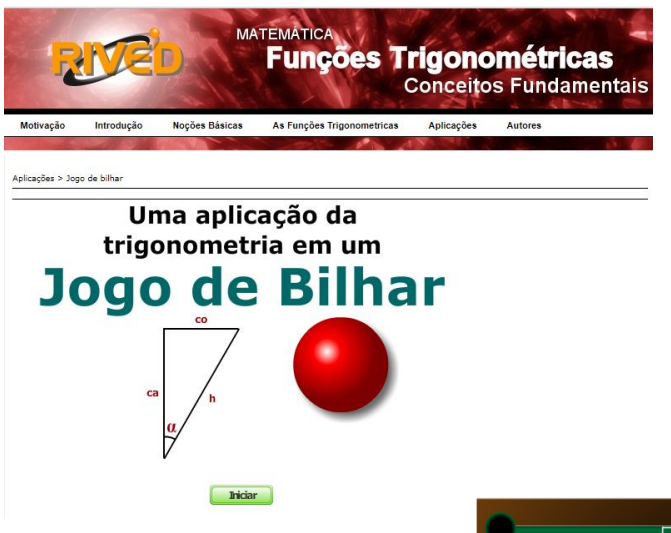

- Clique em iniciar, leia a explicação e em iniciar jogo. Você deve descobrir o ângulo formado, utilizando os valores dos catetos dados e a distância entre a bola e a caçapa.

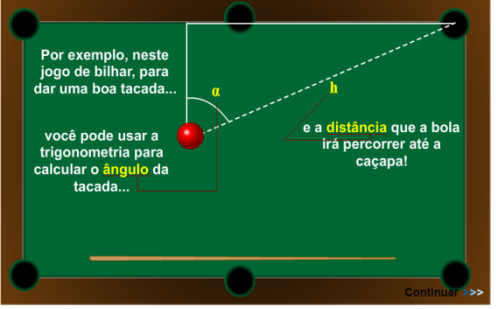

Após descobrir e preencher esses valores, clique em dar a tacada! E veja se você acertou. Observe um exemplo:

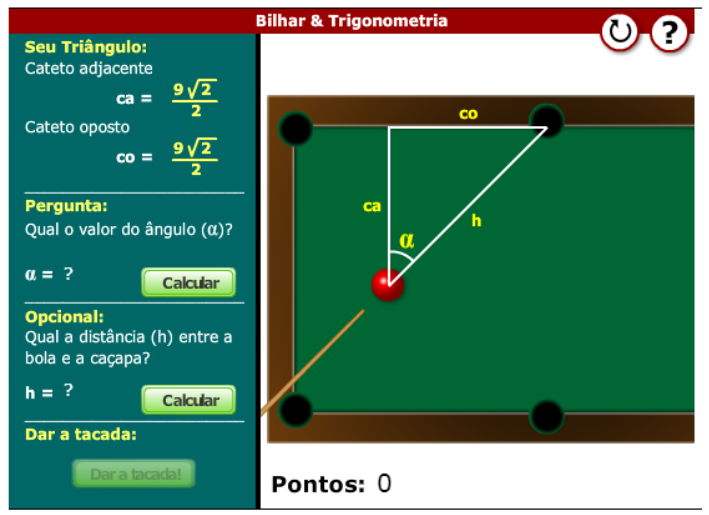

#### - Agora é com você!

Tente solucionar os desafios propostos e acumular pontos.

3. Após realizar as atividades anteriores, relate como você cumpriu os desafios. Que relações você utilizou? Quais as dificuldades que você teve?

\_\_\_\_\_\_\_\_\_\_\_\_\_\_\_\_\_\_\_\_\_\_\_\_\_\_\_\_\_\_\_\_\_\_\_\_\_\_\_\_\_\_\_\_\_\_\_\_\_\_\_\_\_\_\_\_\_\_\_\_\_\_\_\_ \_\_\_\_\_\_\_\_\_\_\_\_\_\_\_\_\_\_\_\_\_\_\_\_\_\_\_\_\_\_\_\_\_\_\_\_\_\_\_\_\_\_\_\_\_\_\_\_\_\_\_\_\_\_\_\_\_\_\_\_\_\_\_\_ \_\_\_\_\_\_\_\_\_\_\_\_\_\_\_\_\_\_\_\_\_\_\_\_\_\_\_\_\_\_\_\_\_\_\_\_\_\_\_\_\_\_\_\_\_\_\_\_\_\_\_\_\_\_\_\_\_\_\_\_\_\_\_\_  $\mathcal{L}_\text{max} = \mathcal{L}_\text{max} = \mathcal{$  $\mathcal{L}_\text{max} = \mathcal{L}_\text{max} = \mathcal{$ 

\_\_\_\_\_\_\_\_\_\_\_\_\_\_\_\_\_\_\_\_\_\_\_\_\_\_\_\_\_\_\_\_\_\_\_\_\_\_\_\_\_\_\_\_\_\_\_\_\_\_\_\_\_\_\_\_\_\_\_\_\_\_\_\_

Utilize o espaço abaixo para os cálculos que forem necessários.

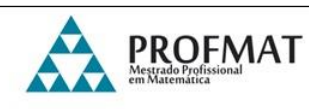

 $2711$ 

 $\begin{array}{c} \mathcal{L} \setminus \mathcal{L} \setminus \mathcal{L} \end{array}$ 

Ю

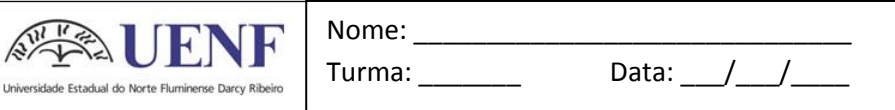

#### **Atividade 4 – Explorando os teoremas**

*Vimos, pelo título da atividade, que hoje vamos explorar alguns teoremas, através de suas demonstrações, que serão: a lei dos senos e a dos cossenos. Você se recorda deles? Sabe como chegamos a eles? E pra que servem?*

*Agora que já conversamos sobre o assunto, mãos à obra!*

1. A primeira demonstração será a lei dos senos e ela está disponível em: < https://www.geogebra.org/m/jDMCZNhA>. Na página inicial deste endereço encontramos uma imagem semelhante a que é apresentada a seguir, onde se encontra a apresentação do teorema:

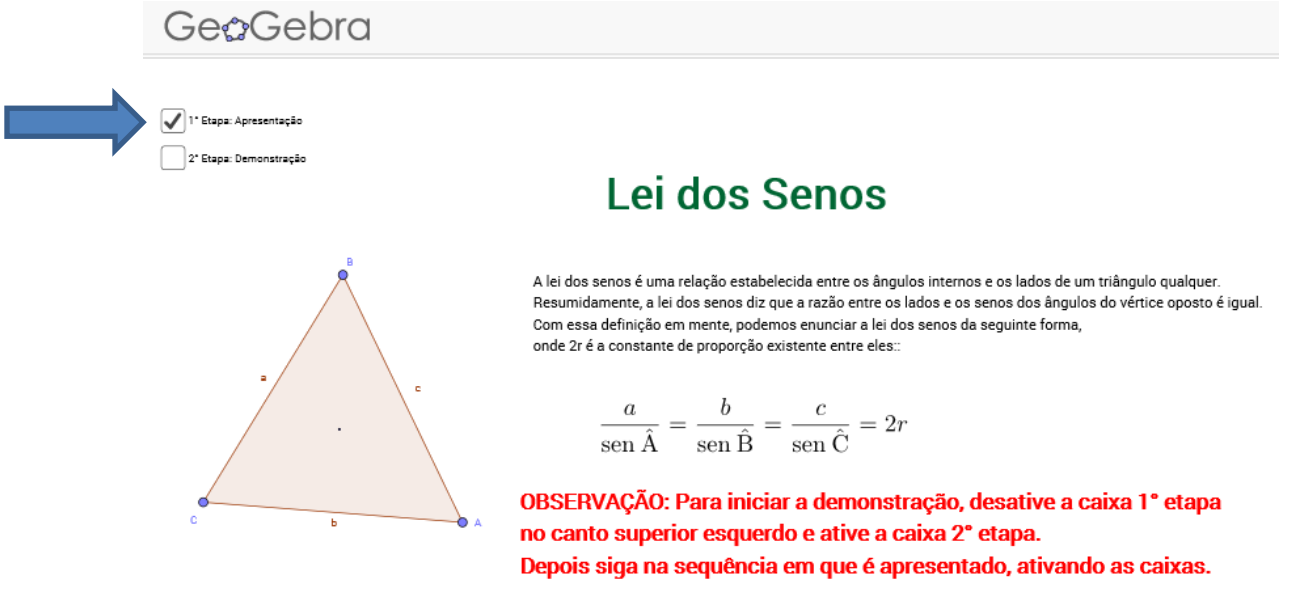

- Como descrito na imagem, para iniciar a demonstração é preciso desativar a caixa *1ª etapa* (destacada com a seta azul) e clicar para ativar a caixa da *2ª etapa*.

- Siga as orientações, manipulando a figura, até o final da demonstração.

 Agora, você poderá verificar essa demonstração alterando os vértices do triângulo encontrado no link < https://www.geogebra.org/m/tfDczPun>, como a imagem abaixo. Manipule-o e veja como a lei dos senos funciona!

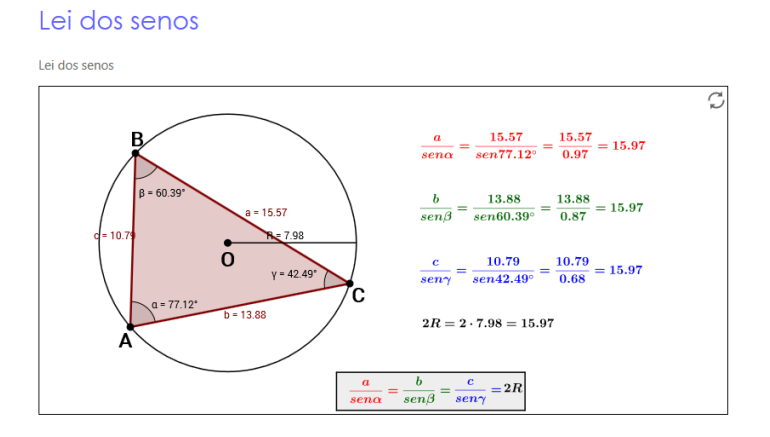

2. A segunda demonstração será a lei dos cossenos e ela está disponível em: < https://www.youtube.com/watch?v=qSa4Bv039jk>. Neste endereço você vai encontrar um vídeo chamado "Alice e a lei dos cossenos". Vamos assistir!

Agora, você poderá verificar essa demonstração alterando os vértices do triângulo encontrado no link < https://www.geogebra.org/m/ SaRkrN9y>, como a imagem abaixo. Manipule-o e veja como a lei dos cossenos funciona!

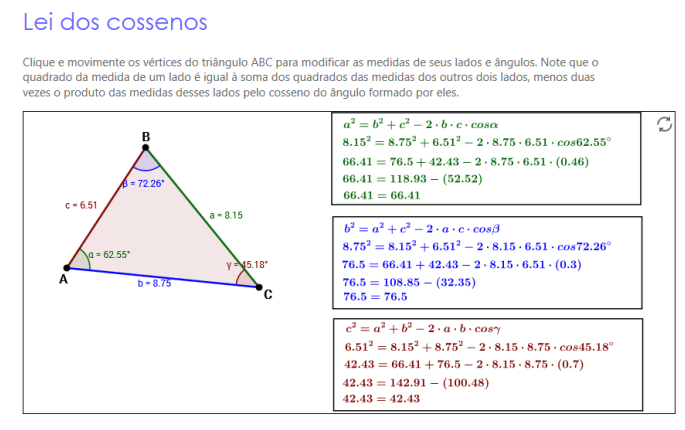

3. Agora que você já relembrou e manipulou as demonstrações, vamos resolver alguns desafios:

A. Duas árvores localizam-se em lados opostos de um lago. O ângulo entre as linhas de visão de um observador que as vê é de 120º e o ângulo formado por uma dessas linhas e a linha que une as árvores é de 45º. Sabendo que a terceira linha mede 100m, qual é a distância entre as árvores?

B. Um navio se encontra num ponto A, distante 10 milhas de um farol F. No mesmo instante, outro navio se encontra num ponto B, distante 15 milhas do farol, de tal modo que o ângulo  $\hat{AFB} = 60^\circ$ . Qual a distância entre os dois navios nesse instante?

# APÊNDICE I

# Atividades da Sequência Didática Aplicadas na NEJA III

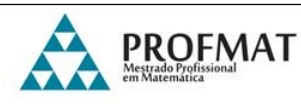

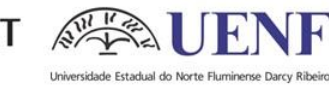

Nome: Turma: \_\_\_\_\_\_\_\_\_ Data: \_\_\_/\_\_\_/\_\_\_\_

#### **Atividade 1 – Construindo conceitos**

1. Você receberá da professora 12 canudos e uma linha. Você consegue montar um cubo? Vamos tentar?

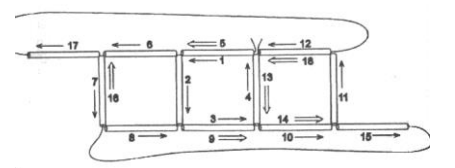

- Após montar seu cubo, responda:
	- a) Quantos vértices há nessa figura?
	- b) Quantas retas você identifica a partir das arestas?
	- c) Quantos planos formam as faces desse cubo?
- 2. Nomeando os vértices do cubo conforme imagem abaixo, responda as questões a seguir:

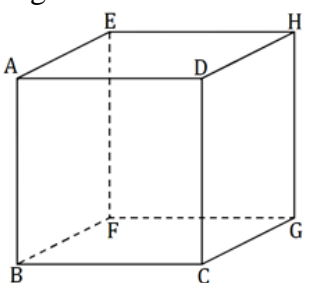

a) Dois pontos são sempre colineares? Justifique sua resposta.

\_\_\_\_\_\_\_\_\_\_\_\_\_\_\_\_\_\_\_\_\_\_\_\_\_\_\_\_\_\_\_\_\_\_\_\_\_\_

\_\_\_\_\_\_\_\_\_\_\_\_\_\_\_\_\_\_\_\_\_\_\_\_\_\_\_\_\_\_\_\_\_\_\_\_\_\_

- b) Sob que condições três pontos são colineares?
- c) Que figura geométrica pode ser formada por três pontos não colineares?
- d) Os pontos A, B, G são coplanares? E os pontos H, D, E? E os pontos F, G, H?

\_\_\_\_\_\_\_\_\_\_\_\_\_\_\_\_\_\_\_\_\_\_\_\_\_\_\_\_\_\_\_\_\_\_\_\_\_\_\_\_\_\_\_\_\_\_\_\_\_\_\_\_\_\_\_\_\_\_\_\_\_\_

\_\_\_\_\_\_\_\_\_\_\_\_\_\_\_\_\_\_\_\_\_\_\_\_\_\_\_\_\_\_\_\_\_\_\_\_\_\_\_\_\_\_\_\_\_\_\_\_\_\_\_\_\_\_\_\_\_\_\_\_\_\_ \_\_\_\_\_\_\_\_\_\_\_\_\_\_\_\_\_\_\_\_\_\_\_\_\_\_\_\_\_\_\_\_\_\_\_\_\_\_\_\_\_\_\_\_\_\_\_\_\_\_\_\_\_\_\_\_\_\_\_\_\_\_

- e) Identifique a posição relativa das retas que passam por:
	- $*$  BC e FG  $\overline{\phantom{a}}$
	- \* EA e EH \_\_\_\_\_\_\_\_\_\_\_\_\_\_\_\_\_\_\_\_\_
	- $* AC e EG$

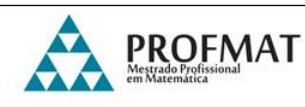

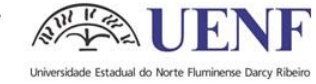

### **Atividade 2 – Ludo das formas geométricas espaciais ¹**

### **Material necessário:**

- Tabuleiro
- Peões
- Dados

### **Instruções:**

- O jogo pode ser realizado de dois a quatro participantes;

- O jogo deve ser iniciado com os pões na posição *Partida*;

- Cada participante, na sua vez, deve lançar os dois dados simultaneamente. Observando as orientações obtidas e a figura espacial, o jogador deverá mover o peão, avançando o número correspondente de casas;

- Caso o peão pare em uma casa especial, o jogador deve seguir as orientações nela indicadas;

- O vencedor será aquele que chegar primeiro à casa *Chegada*.

### **Para montar:**

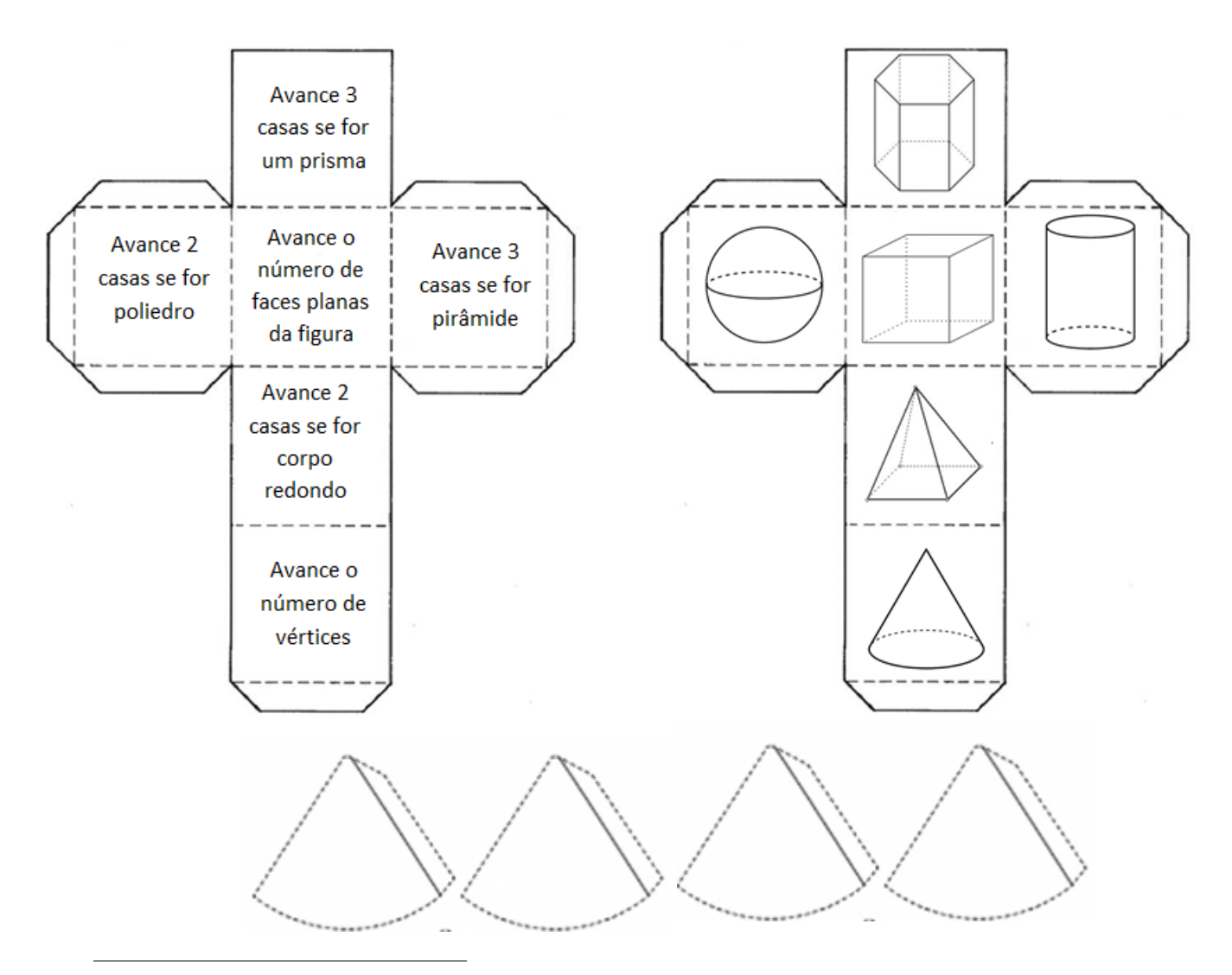

Este jogo é uma adaptação do material encontrado nas páginas 465 e 466 do livro Vontade de saber Matemática, encontrado pela referência SOUZA, J. R. de; PATARO P. M. Vontade de saber Matemática. 3ªed. São Paulo: FTD, 2015

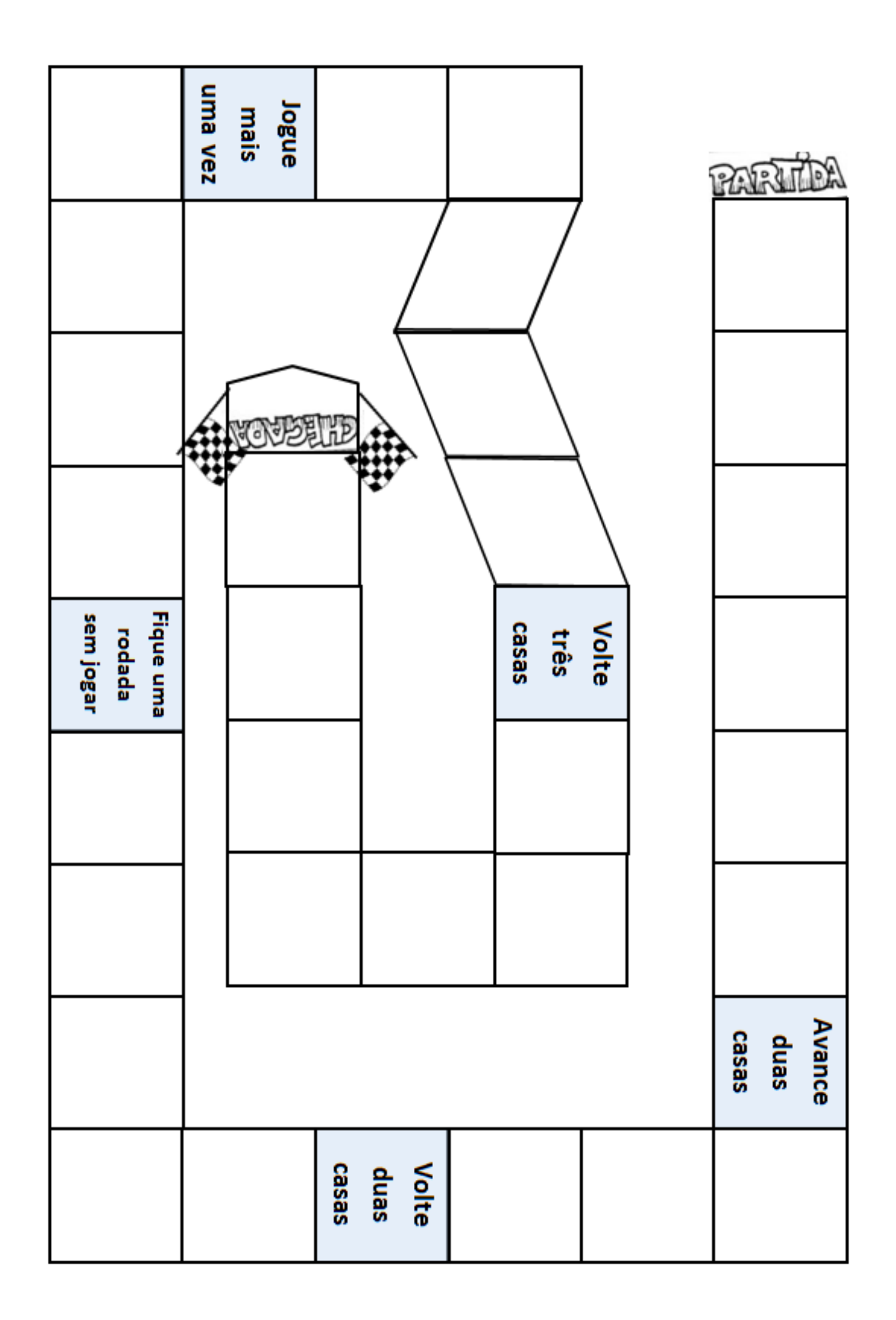
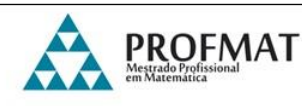

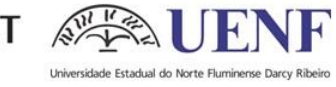

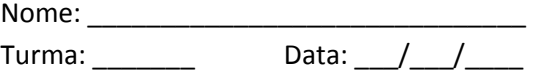

### **Atividade 3 – Geometria na cidade**

*Você já observou a geometria que existe no mundo que nos rodeia? Já reparou que a sua cidade está cheia de figuras geométricas?*

Na atividade de hoje, disponível no link < http://rived.mec.gov.br/modulos/matematica/geometria/index.htm>, vamos olhar mais atentamente para estas questões.

- Na página inicial deste endereço eletrônico temos uma imagem semelhante a que é apresentada a seguir, clique na seta para *entrar no módulo*.

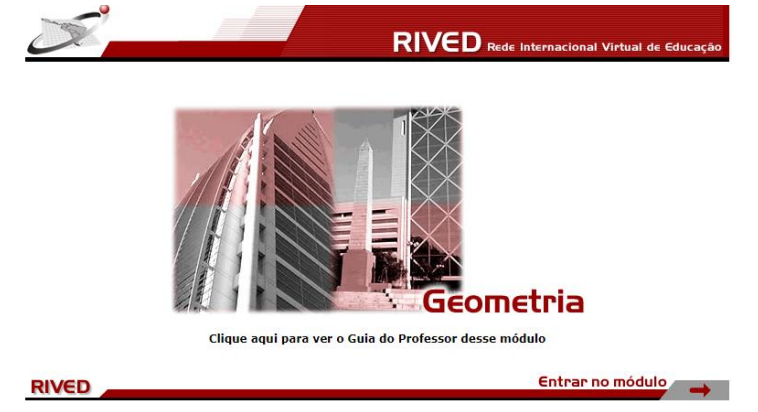

1. Ao entrar no módulo, realizaremos a *Atividade 1*. Nesta atividade você fará um passeio pela cidade com um olhar completamente diferente daquele que você está acostumado. Você verá as formas geométricas nas construções e poderá observar a quantidade de geometria no mundo que nos rodeia. Para isso, siga as instruções contidas na tela:

\* Dê uma volta pela cidade passando o mouse nas setas no inferior da imagem;

\* Encontre as formas geométricas na cidade passando o mouse sobre os prédios e outros elementos;

\* Ao encontrar as formas geométricas, clique sobre elas até completar o espaço acima do cenário.

Ao completar o desafio, clique em *continuar* e siga para a próxima tela. Nela, você poderá conhecer melhor cada figura encontrada, terá a visão em 360º e poderá explorar os elementos de cada uma delas.

2. Após realizar a atividade acima, clique na *Atividade 2*. Nela, você conhecerá a classificação dos poliedros, navegando por suas diferentes formas e observando suas particularidades. Para completar esta atividade você deve observar as faces das figuras mostradas e separar as formas geométricas espaciais estabelecendo um critério de seleção. Para isso, arraste as figuras até cada um dos três espaços disponíveis e clique em *pronto* quando tiver terminado.

- Se houver alguma resposta errada a atividade indicará qual sólido está no lugar errado e você poderá reagrupá-lo corretamente. Quando sua resposta estiver correta você será direcionado para a próxima tela, onde deve marcar os itens corretos para cada quadro que você separou anteriormente.

- Ao concluir corretamente a etapa acima, clique em *seguir* para a próxima tela. Aqui, você já saberá o que são polígonos regulares, irregulares e os corpos redondos, por isso, poderá facilmente classificá-los novamente agrupando em seu devido espaço. Ao terminar corretamente, clique em *pronto*.

- Na tela seguinte você será apresentado a um novo grupo de poliedros e deverá observar as faces para descobrir outro critério para classificá-los. Quando descobrir, agrupe-os corretamente em cada prateleira da estante que aparece na tela e siga para a próxima tela. Caso haja algum poliedro em posição errada, ele será selecionado para que você possa reagrupá-lo. Ao finalizar, clique em *pronto* e siga para a próxima tela.

- Na tela seguinte você deverá observar os agrupamentos que fez e marcar os itens corretos para cada quadro. Para conferir suas respostas, clique em *pronto*. Caso esteja tudo correto clique em *seguir*.

-Na última tela você deverá separar as formas geométricas de acordo com a classificação de cada espaço, caso seja possível. Ao finalizar, confira suas respostas.

3. Ao concluir estas questões, reflita e identifique as dificuldades que você teve em realizar cada etapa. Escreva aqui suas considerações a respeito delas e, também, se você aprendeu algum novo conceito.

\_\_\_\_\_\_\_\_\_\_\_\_\_\_\_\_\_\_\_\_\_\_\_\_\_\_\_\_\_\_\_\_\_\_\_\_\_\_\_\_\_\_\_\_\_\_\_\_\_\_\_\_\_\_\_\_\_\_\_\_\_\_\_\_ \_\_\_\_\_\_\_\_\_\_\_\_\_\_\_\_\_\_\_\_\_\_\_\_\_\_\_\_\_\_\_\_\_\_\_\_\_\_\_\_\_\_\_\_\_\_\_\_\_\_\_\_\_\_\_\_\_\_\_\_\_\_\_\_ \_\_\_\_\_\_\_\_\_\_\_\_\_\_\_\_\_\_\_\_\_\_\_\_\_\_\_\_\_\_\_\_\_\_\_\_\_\_\_\_\_\_\_\_\_\_\_\_\_\_\_\_\_\_\_\_\_\_\_\_\_\_\_\_ \_\_\_\_\_\_\_\_\_\_\_\_\_\_\_\_\_\_\_\_\_\_\_\_\_\_\_\_\_\_\_\_\_\_\_\_\_\_\_\_\_\_\_\_\_\_\_\_\_\_\_\_\_\_\_\_\_\_\_\_\_\_\_\_ \_\_\_\_\_\_\_\_\_\_\_\_\_\_\_\_\_\_\_\_\_\_\_\_\_\_\_\_\_\_\_\_\_\_\_\_\_\_\_\_\_\_\_\_\_\_\_\_\_\_\_\_\_\_\_\_\_\_\_\_\_\_\_\_

\_\_\_\_\_\_\_\_\_\_\_\_\_\_\_\_\_\_\_\_\_\_\_\_\_\_\_\_\_\_\_\_\_\_\_\_\_\_\_\_\_\_\_\_\_\_\_\_\_\_\_\_\_\_\_\_\_\_\_\_\_\_\_\_

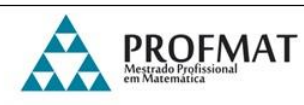

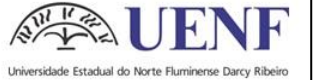

# **Atividade 4 – Jogo da velha**

# **Material necessário:**

- Conjunto de 9 cartões com os desafios numerados de 1 a 9;

- Conjunto de 9 cartões com as respostas de cada desafio e os números correspondentes no verso;

- Cartela conforme a disposição da figura abaixo:

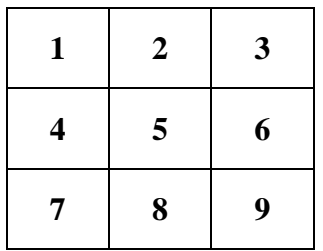

# **Instruções:**

- O jogo deve ser realizado em duplas;

- Cada dupla deverá decidir previamente quem iniciará o jogo;

- Os cartões de desafios devem ser agrupados nos respectivos números na cartela;

- O primeiro jogador escolhe um número, retira o desafio e resolve-o.

- O outro jogador deve verificar se a resposta está correta a partir do cartão de resposta que contém o número do desafio. Caso a resposta esteja certa, o jogador que resolveu coloca seu nome no número do desafio escolhido; caso esteja errada, quem escreve o nome é o outro jogador.

- O segundo jogador escolhe um novo desafio e assim o jogo continua.

- O vencedor será aquele que conseguir colocar primeiro o seu nome em três casas na posição vertical, horizontal ou diagonal.

# **Registro do jogo:**

- Em cada rodada o jogador deve fazer o registro de seus cálculos, numerando os desafios.

- Caso a resposta do jogador seja divergente da que está no cartão de respostas, o outro jogador deve refazer os cálculos explicando ao colega como chegar ao resultado correto. Caso haja dúvidas, os jogadores devem solicitar o auxílio da professora.

# **Cartões para o jogo da velha**

# **Cartões de desafios:**

1. Num poliedro convexo o número de vértices é 5 e o de arestas é 10. Qual é o número de faces deste poliedro?

4. Um poliedro convexo tem 6 faces triangulares e 4 faces hexagonais. Quantas arestas tem esse poliedro?

7. A bola de futebol foi inspirada em um poliedro convexo formado por 12 faces pentagonais e 20 faces hexagonais. Quantos vértices esse poliedro possui?

2. Em um poliedro de 20 arestas, o número de faces é igual ao número de vértices. Quantas faces tem esse poliedro?

5. Num poliedro convexo, o número de arestas é 30 e o número de vértices é 12. Qual o número de faces desse poliedro?

8. Um poliedro convexo é formado por 2 triângulos e 3 retângulos. Desse modo, quantos vértices possui esse poliedro?

3. Um poliedro convexo apresenta uma face hexagonal e seis faces triangulares. Quantos vértices tem esse poliedro?

6. Qual o número de vértices de um poliedro que tem 3 faces triangulares, 1 face quadrangular, 1 face pentagonal e 2 faces hexagonais?

9. Quantas arestas possui o poliedro convexo formado por 3 faces quadrangulares e 2 faces triangulares?

# **Cartões de respostas:**

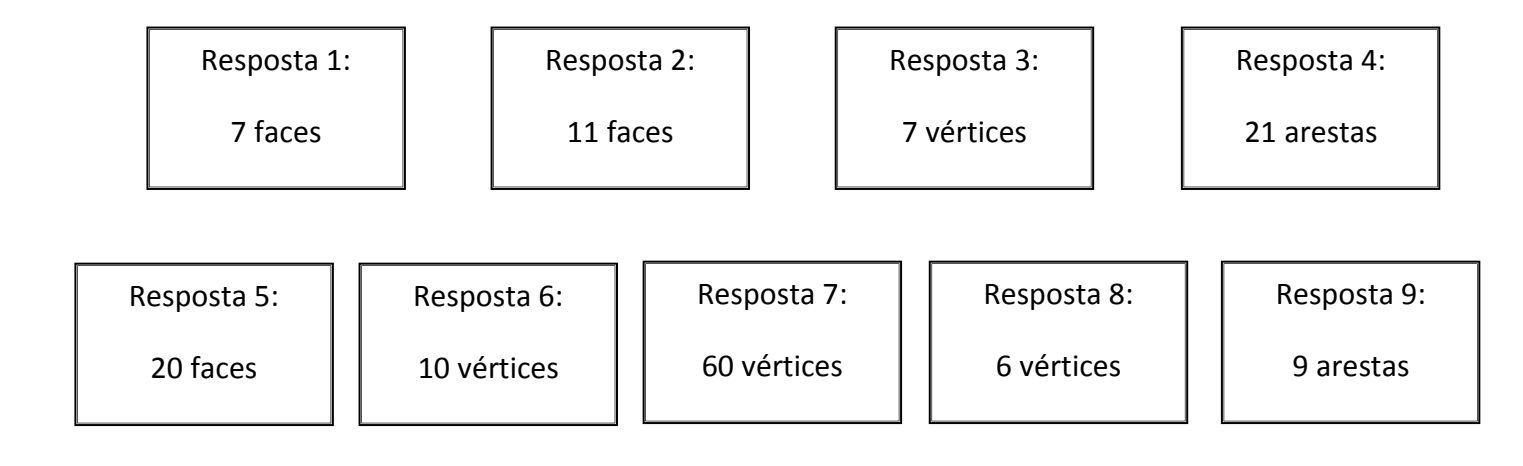

**Modelo de cartela**

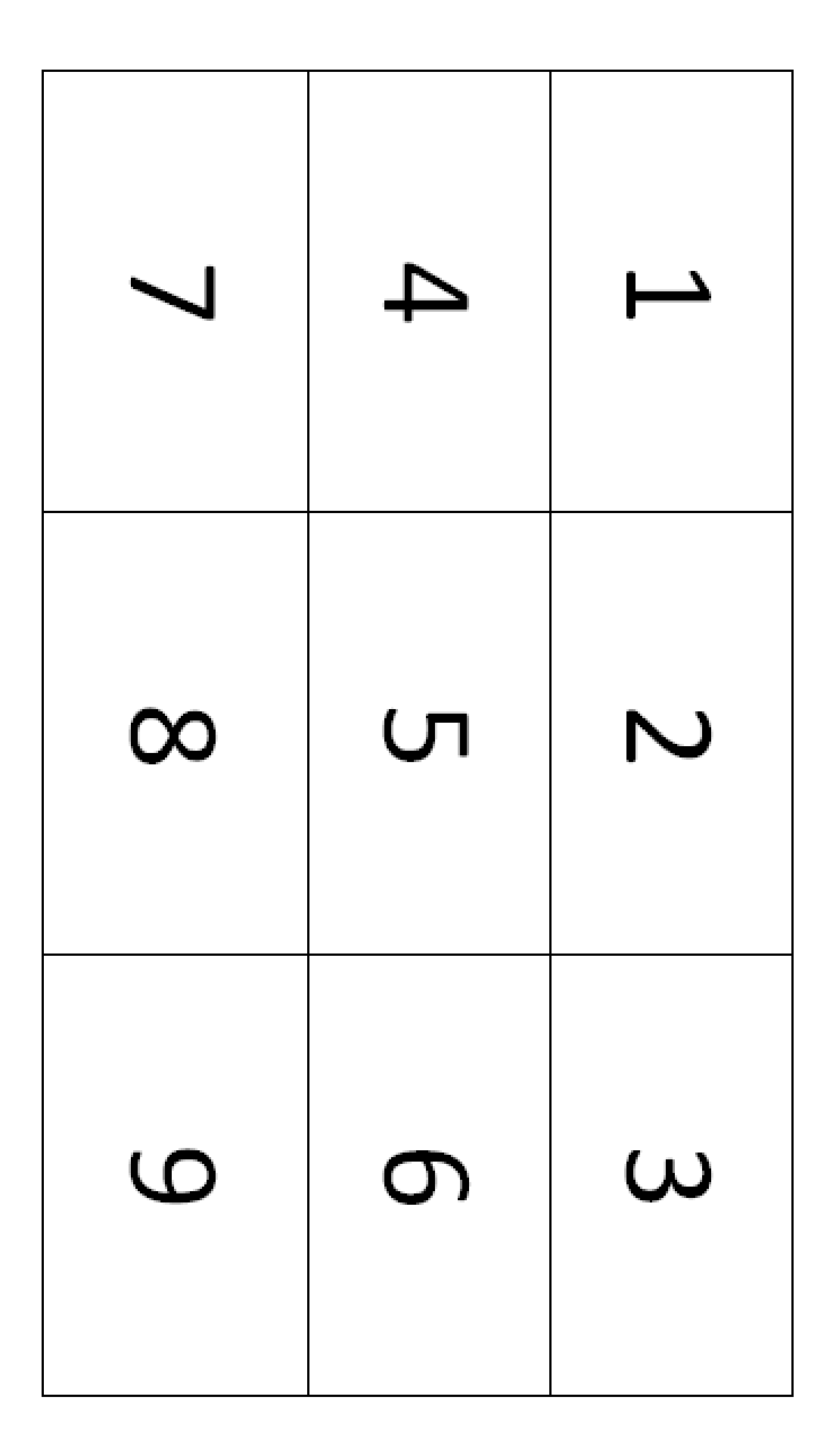

# APÊNDICE J

# Atividades da Sequência Didática Aplicadas na NEJA IV

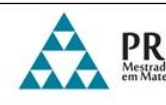

# **Atividade 1 – Imagem Secreta**

1. Marque os pontos cujas coordenadas são dadas abaixo e ligue-os com segmentos de reta. Surgirá um desenho no plano cartesiano. Você consegue adivinhar qual é? A cada grupo de coordenadas distinto, recomece a sequência.

**Grupo 1:** (1,0) (3,0) (3,2) (1,2) **Grupo 2:** (7,0) (7,2) (5,2) (5,0) **Grupo 3:** (4,0) (5,-1) (3,-1) **Grupo 4:** (-3,-6) (-7, -6) (-8,0) (-8, 4) (-5,7) (-3,7) (-3,6) (-5,4) (-6,1) (-4, 3) (-2, 3) (0,1)  $(0,5)$   $( 2, 3)$   $(6,3)$   $(8,5)$   $(8,-1)$   $(7,-2)$   $(5,-3)$   $(3,-3)$   $(1,-2)$   $(0,-1)$   $(0,-4)$   $(1,-4)$   $(1,-6)$   $(-2,-6)$  $(-2, -2)$   $(-4, -2)$   $(-5, -3)$   $(-5, -4)$   $(-3, -4)$ 

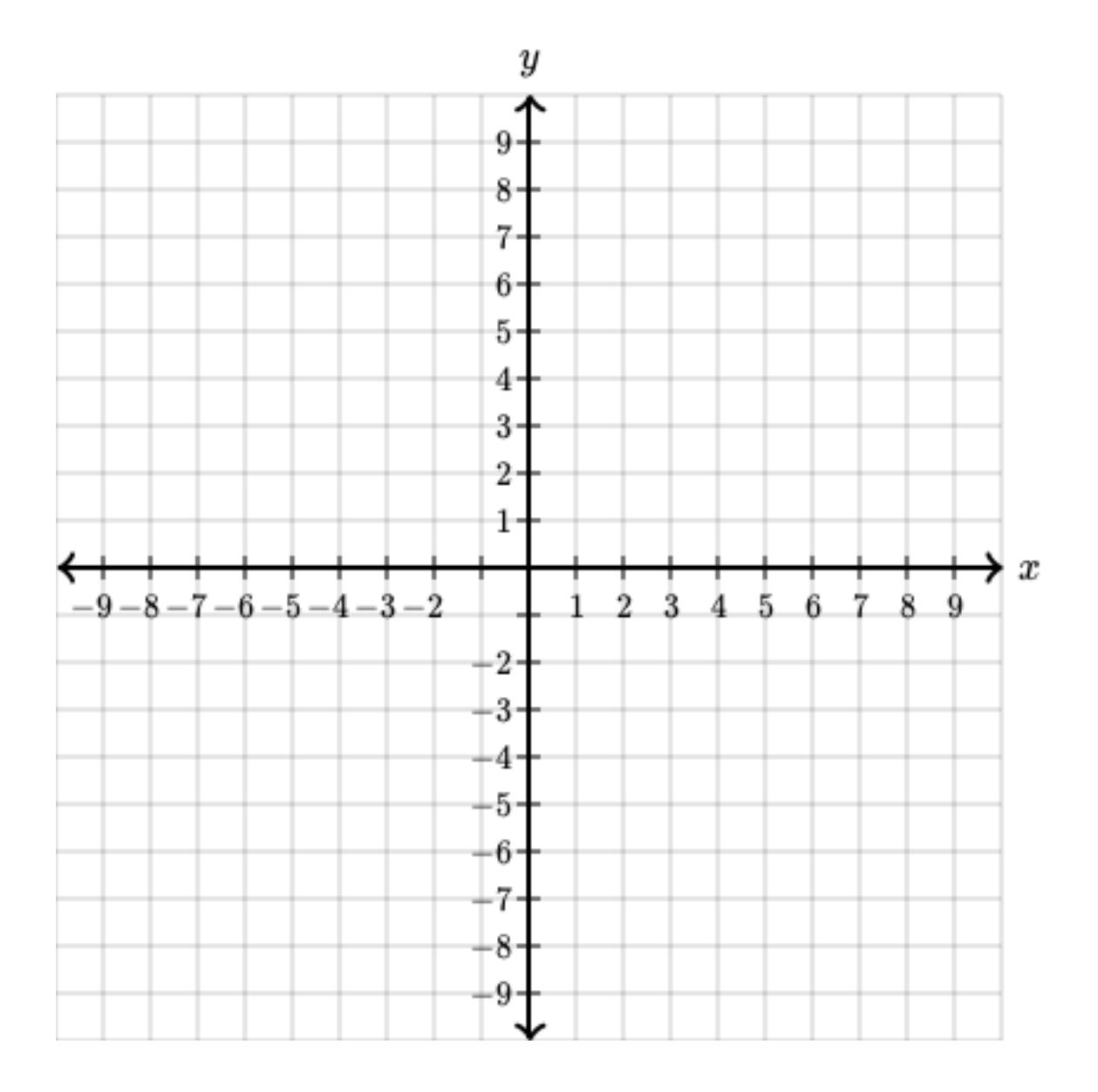

- 2. Agora que você já marcou corretamente os pontos no plano cartesiano, escolha dois pontos, A e B, e encontre a distância entre eles.
- 3. Agora vamos utilizar um applet do *Geogebra* para verificar essa distância. Esse applet é uma aplicação interativa criada com o software *Geogebra*, que é um programa computacional. O applet está disponível no link < https://www.geogebra.org/m/BpKrEa4r> e exibirá uma tela semelhante a imagem abaixo:

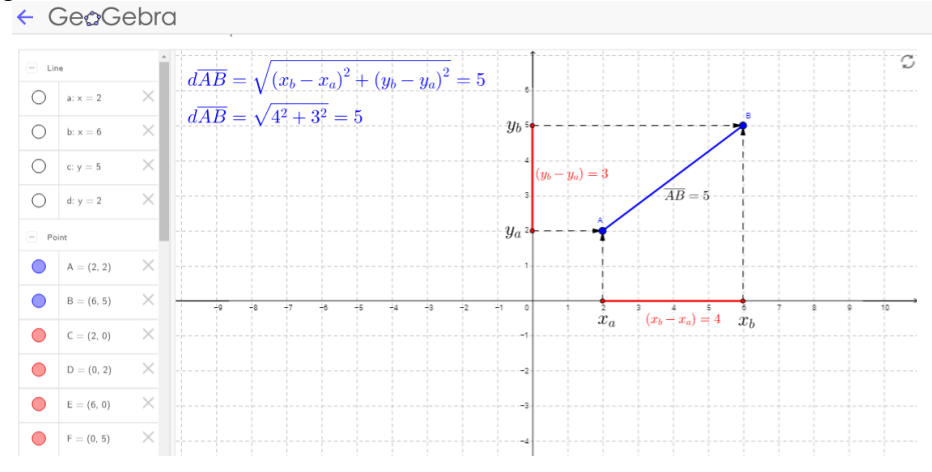

Nele, você movimentará os pontos A e B de modo que as coordenadas sejam as mesmas dos pontos que você escolheu na questão 2. Verifique e confira o resultado da distância entre esses pontos. E então, acertou? Caso não tenha acertado, verifique o que há de errado.

- 4. Agora, escolha outros dois pontos e troque com um colega. Em seguida:
	- a) Encontre a distância entre esses dois pontos;
	- b) Verifique o resultado no applet.
- 5. O ponto A localizado no eixo das abscissas dista 5 de B, que tem coordenada (5,4). Qual é a abscissa de A? Discuta a sua solução com os colegas.

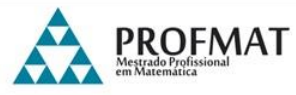

 $271/7$ 

令一

# **Atividade 2 – Posição das Retas**

1. Acessando o link < https://www.geogebra.org/m/U85FmKk7> nós encontraremos um applet chamado *Posições Relativas de retas no plano*. A tela inicial é semelhante a imagem abaixo:

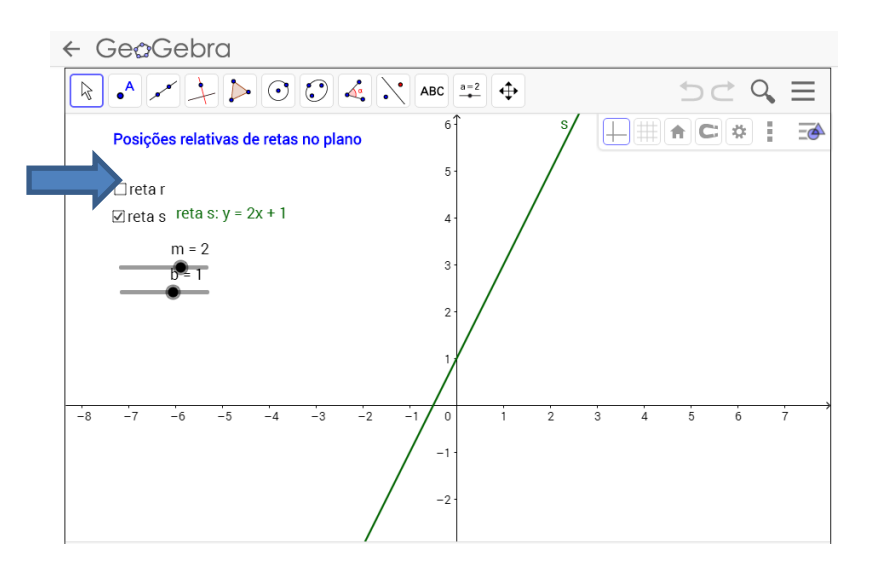

Nesta tela você observa a reta s, em verde. Clique na caixa correspondente ao campo *reta r* (indicado pela seta azul na figura acima) para visualizar outra reta, de equação dada por  $y = mx + b$ , onde m = 2 e b = 1.

Utilize os controles deslizantes para alterar os valores de *m* e *b* e veja o que acontece!

Agora, você já é capaz de responder:

- Qual é a posição relativa das retas r e s quando:
	- a)  $m = 2 e b = 3$
	- b)  $m = 2 e b = -3$
	- c)  $m = 3 e b = 0$
	- d)  $m = -2 e b = 2$
	- e)  $m = -0.5 e b = 2$
- 2. Explique, com suas palavras:
	- a) O que significam os parâmetros *m* e *b* na equação da reta s?
	- b) Quando duas retas são paralelas?
	- c) Quando duas retas são perpendiculares?
	- d) Quando duas retas são concorrentes?
- 3. Identifique a posição relativa das retas *r* e *s* abaixo:
	- a)  $r: 2x + 3y 5 = 0$  **e**  $s: 4x + 6y + 5 = 0$
	- b)  $r: 3x-4y-10=0$  **e**  $s: x+y-1=0$
	- c)  $r: 2x + 3y 5 = 0$  **e**  $s: 3x 2y + 9 = 0$

4. Agora, utilizando o *Geogebra*, verifique se você acertou a posição relativa das retas.

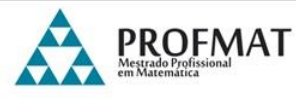

### **Atividade 3 – Construindo retas**

*Hoje utilizaremos o Geogebra, que é um software que permite, entre outras coisas, a representação de retas em um plano cartesiano. Abaixo, você vê a tela inicial do programa:*

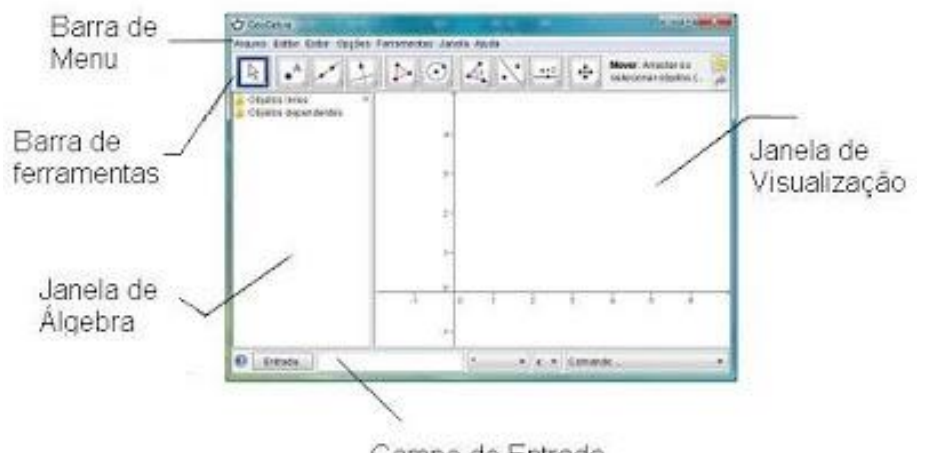

Campo de Entrada

Há várias maneiras de construirmos uma reta no *Geogebra*. A seguir, veremos duas:

### **1ª maneira: Construir uma reta que passa por dois pontos**

- No **Campo de Entrada** digite as coordenadas do ponto A e aperte **Enter**. De maneira semelhante, marque o ponto B.

- Selecione a opção **Reta** no botão **e clique** sobre o ponto A e depois sobre o ponto B. Observe que a equação da reta aparece na **Janela de Álgebra**.

### **2ª maneira: Construir uma reta que passa por um ponto e que possua determinada inclinação**

- No **Campo de Entrada** digite as coordenadas de um ponto C e aperte **Enter**. Crie um ponto D com a mesma ordenada de C e abscissa diferente.

- Selecione a opção **Ângulo com Amplitude Fixa**, clicando no canto direito (na seta)

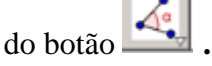

**-** Clique sobre D e C, nesta ordem. Aparecerá uma janela como a da figura abaixo:

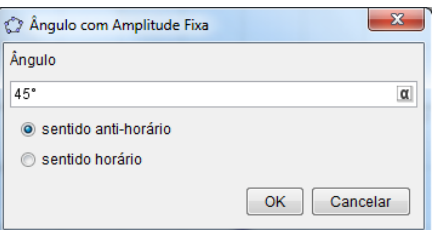

Preencha o ângulo desejado, marque **sentido anti-horário** e clique em **Ok** para visualizar a representação do ângulo.

- Selecione a opção **Reta** em e clique sobre os pontos C e D'. Observe que a equação da reta aparece na **Janela de Álgebra**.

1. Agora que você sabe como construir uma reta no *GeoGebra*, abra um novo arquivo e construa:

a) uma reta  $r$  que passe pelos pontos  $(-3,-1)$  e  $(1,5)$ ;

b) uma reta *s* que passe pelo ponto (4,-2) e tenha inclinação de 45º;

(Uma dica: para renomear a reta, basta clicar sobre ela com o botão direito e depois em Renomear)

2. Quais são as equações na forma reduzida das retas da questão anterior? Como você chegou a elas?

\_\_\_\_\_\_\_\_\_\_\_\_\_\_\_\_\_\_\_\_\_\_\_\_\_\_\_\_\_\_\_\_\_\_\_\_\_\_\_\_\_\_\_\_\_\_\_\_\_\_\_\_\_\_\_\_\_\_\_\_\_\_\_\_\_\_\_\_\_\_ \_\_\_\_\_\_\_\_\_\_\_\_\_\_\_\_\_\_\_\_\_\_\_\_\_\_\_\_\_\_\_\_\_\_\_\_\_\_\_\_\_\_\_\_\_\_\_\_\_\_\_\_\_\_\_\_\_\_\_\_\_\_\_\_\_\_\_\_\_\_

\_\_\_\_\_\_\_\_\_\_\_\_\_\_\_\_\_\_\_\_\_\_\_\_\_\_\_\_\_\_\_\_\_\_\_\_\_\_\_\_\_\_\_\_\_\_\_\_\_\_\_\_\_\_\_\_\_\_\_\_\_\_\_\_\_\_\_\_\_\_ \_\_\_\_\_\_\_\_\_\_\_\_\_\_\_\_\_\_\_\_\_\_\_\_\_\_\_\_\_\_\_\_\_\_\_\_\_\_\_\_\_\_\_\_\_\_\_\_\_\_\_\_\_\_\_\_\_\_\_\_\_\_\_\_\_\_\_\_\_\_ \_\_\_\_\_\_\_\_\_\_\_\_\_\_\_\_\_\_\_\_\_\_\_\_\_\_\_\_\_\_\_\_\_\_\_\_\_\_\_\_\_\_\_\_\_\_\_\_\_\_\_\_\_\_\_\_\_\_\_\_\_\_\_\_\_\_\_\_\_\_ \_\_\_\_\_\_\_\_\_\_\_\_\_\_\_\_\_\_\_\_\_\_\_\_\_\_\_\_\_\_\_\_\_\_\_\_\_\_\_\_\_\_\_\_\_\_\_\_\_\_\_\_\_\_\_\_\_\_\_\_\_\_\_\_\_\_\_\_\_\_

3. Você consegue determinar a posição relativa dessas duas retas? Explique.

4. Construa uma reta de equação  $y = -x-5$ 4  $y = \frac{3}{4}x - 5$ .

(Uma dica: para representar frações no *Geogebra* utilize a barra (/) e escreva a fração entre parênteses)

5. Escolha dois pontos distintos do Plano Cartesiano e troque com o colega.

a) Encontre, no caderno, a equação geral da reta que passa por esses dois pontos;

b) Represente esses pontos no plano cartesiano utilizando o *Geogebra*;

c) Determine a equação reduzida da reta que passa por esses pontos;

d) Determine o ângulo de inclinação que esta reta forma com o eixo das abscissas.

6) Sabendo que os pontos A(2,0), B(0,4) e C(4,2) são os vértices de um triângulo, determine a equação geral das retas-suportes dos lados desse triângulos.